# Overview about a typical trojan banker

**Author: Alexandre Borges Date: OCTOBER/10/2017 – revision 1**

# **Introduction**

Few days ago, I received a sample of a trojan banker (possibly, a Brazilian malware, but the remote server is not active this time). It can be downloaded from the following link:

[https://www.hybrid](https://www.hybrid-analysis.com/sample/7e4da0be4da21c81ea562b6c98ba6e51f133ac3e49a2d2f06ceb720c2784072e?environmentId=100)[analysis.com/sample/7e4da0be4da21c81ea562b6c98ba6e51f133ac3e49a2d2f06ceb720c2784072](https://www.hybrid-analysis.com/sample/7e4da0be4da21c81ea562b6c98ba6e51f133ac3e49a2d2f06ceb720c2784072e?environmentId=100) [e?environmentId=100](https://www.hybrid-analysis.com/sample/7e4da0be4da21c81ea562b6c98ba6e51f133ac3e49a2d2f06ceb720c2784072e?environmentId=100)

In this article, we are using the following environment malware: VMware Workstation, a virtual machine running Windows 7 SP1 x86 and another virtual machine running Kali Linux 2.x with Volatility 2.6 already installed. Of course, it is not complicated to install it, but it would not be suitable to describe the process here.

# **First information**

Obviously, as usual, let's start collecting information about the infected file itself and all respective hashes:

root@kali:/analysis# **file banker\_trojan.bin** banker\_trojan.bin: PE32 executable (DLL) (console) Intel 80386 (stripped to external PDB), for MS Windows

root@kali:/analysis# **rahash2 -a md5,sha1,sha256 banker\_trojan.bin** banker\_trojan.bin: 0x00000000-0x001e98a7 md5: 6e9f5f6ded365f78b8a0930ad2e04bd8 banker\_trojan.bin: 0x00000000-0x001e98a7 sha1: 3cec77e8b37f179f6a8f54b4e4d500891ec997d0 banker\_trojan.bin: 0x00000000-0x001e98a7 sha256: 7e4da0be4da21c81ea562b6c98ba6e51f133ac3e49a2d2f06ceb720c2784072e

It's sad that the malware's author has not provided us the symbols for making our analysis easier.  $\odot$ 

Next step is to check what the main anti-viruses programs tell us about our trojan (a DLL file) by using Viper, as shown below:

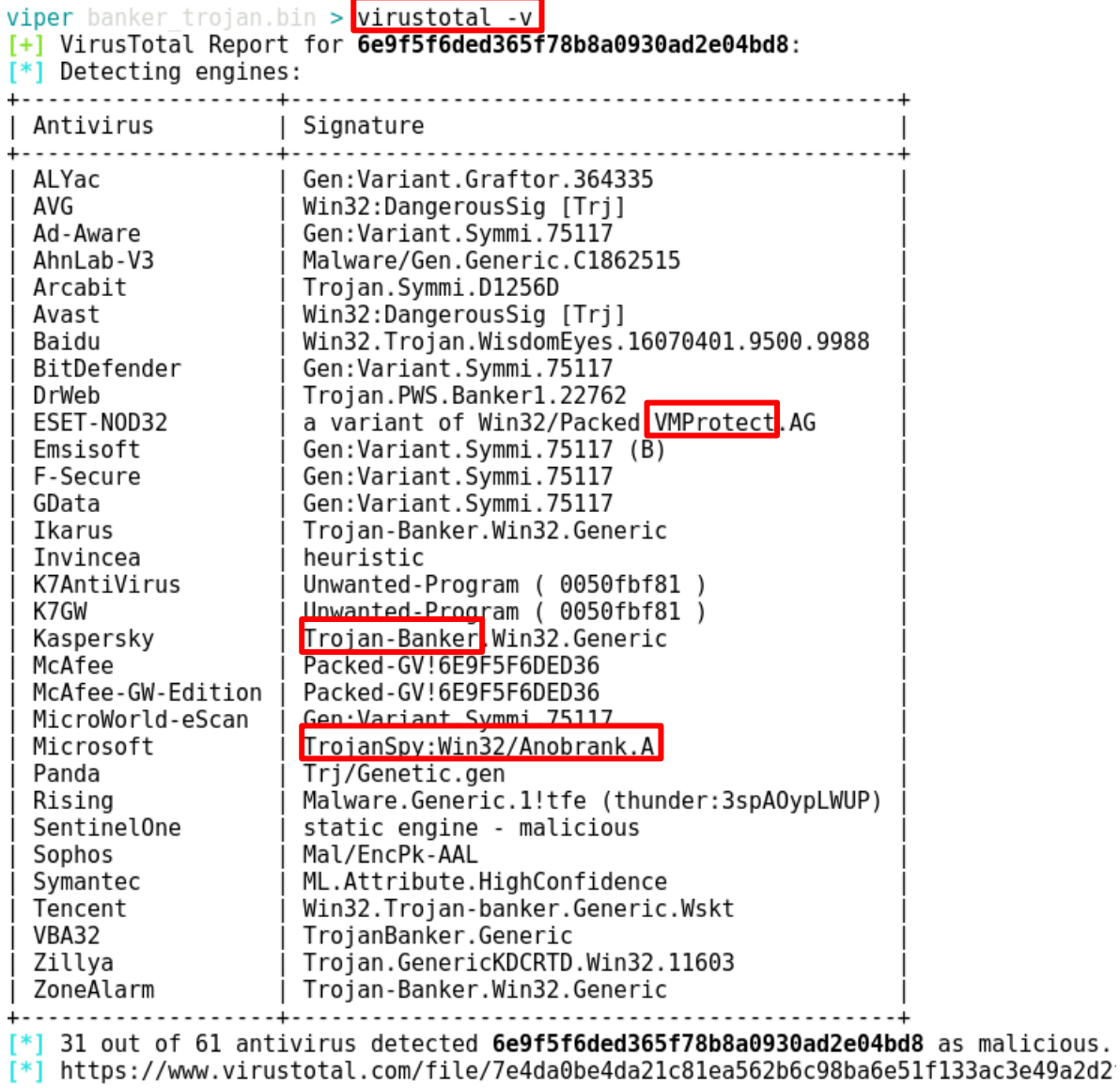

As we can see, it is a malicious file. Furthermore, the output shows little possible good information:

- It could have been packed by using **VMProtect**.
- It seems to be **trojan banker**, actually.
- Eventually, it might be a spy program that steals typed information (bank account number and passwords) as well takes pictures of the system's screen.

We are going to confirm this information later.

Checking the strings is another good option. However, as the output is a bit long, it is appropriate to restrict it by listing strings longer than 15 characters, as shown below:

root@kali:/analysis# **strings -a -n15 banker\_trojan.bin**

Thawte Certification1 Thawte Timestamping CA0 201230235959Z0^1 Symantec Corporation100. 'Symantec Time Stamping Services CA - G20 http://ocsp.thawte.com0 .http://crl.thawte.com/ThawteTimestampingCA.crl0 TimeStamp-2048-10 Symantec Corporation100. 'Symantec Time Stamping Services CA - G20 201229235959Z0b1 Symantec Corporation1402 +Symantec Time Stamping Services Signer - G40 http://ts-ocsp.ws.symantec.com07 +http://ts-aia.ws.symantec.com/tss-ca-g2.cer0< +http://ts-crl.ws.symantec.com/tss-ca-g2.crl0( TimeStamp-2048-20 Greater Manchester1 COMODO CA Limited1#0! COMODO RSA Code Signing CA0 \*d. 13 korp. 1 pom. 8P, kom.4, ul. Kosyginal YUPITER-STROI, 0001 YUPITER-STROI, 0000 https://secure.comodo.net/CPS0C 2http://crl.comodoca.com/COMODORSACodeSigningCA.crl0t 2http://crt.comodoca.com/COMODORSACodeSigningCA.crt0\$ http://ocsp.comodoca.com0 Greater Manchester1 COMODO CA Limited1+0) "COMODO RSA Certification Authority0 280508235959Z0}1 Greater Manchester1 COMODO CA Limited1#0! COMODO RSA Code Signing CA0 ;http://crl.comodoca.com/COMODORSACertificationAuthority.crl0q /http://crt.comodoca.com/COMODORSAAddTrustCA.crt0\$ http://ocsp.comodoca.com0 Greater Manchester1 COMODO CA Limited1#0! COMODO RSA Code Signing CA Symantec Corporation100. 'Symantec Time Stamping Services CA - G2 170417164514Z0#

Highlighting only the URLs, we have the following:

```
root@kali:/analysis# strings banker trojan.bin | grep -i http
Lhttp://pki-crl.symauth.com/ca 219679623e6b4Ta507d638cbeba72ecb/LatestCRL.crl07
http://pki-ocsp.symauth.com0
ehttp://pki-crl.symauth.com/offlineca/TheInstituteofElectricalandElectronicsEngineersIncIEEERootCA.crl0
http://ocsp.thawte.com0
.http://crl.thawte.com/ThawteTimestampingCA.crl0
http://ts-ocsp.ws.symantec.com07
+http://ts-aia.ws.symantec.com/tss-ca-g2.cer0<
+http://ts-crl.ws.symantec.com/tss-ca-g2.crl0(
https://secure.comodo.net/CPS0C
2http://crl.comodoca.com/COMODORSACodeSigningCA.crl0t
2http://crt.comodoca.com/COMODORSACodeSigningCA.crt0$
http://ocsp.comodoca.com0
;http://crl.comodoca.com/COMODORSACertificationAuthority.crl0q
/http://crt.comodoca.com/COMODORSAAddTrustCA.crt0$
http://ocsp.comodoca.com0
```
Clearly, the websites listed above are related to digital certification. Additionally, we should remember that **oscp.comodoca. com** is a web service (from Comodo in UK), which allows different clients to check whether a SSL certificate is really valid (it could be have been revoked). Unfortunately, the **oscp.comodoca.com** has not a very good reputation when we are talking about

malwares. It is important to make clear that many companies continue classifying it as safe, though the Comodo itself has been classified as suspicious. Other websites (*symauth.com and thawte.com*) are also related to the verification and checking if the certificate was or not revoked, and they are associated to their companies **Symantec (USA) and Thawte(USA and South Africa).**

For now, we are not sure whether the malware is packed or not, but we can check it against VMprotect strings because the initial output using Viper:

root@kali:/analysis# **strings banker\_trojan.bin | grep -i vmprotect** VMProtect Software1 VMProtect Software CA0 VMProtect Client ipn56721 VMProtect Software0 VMProtect Software1 VMProtect Software CA0 VMProtect Software1 VMProtect Software CA

Look at the output. We have a second (weak) evidence about the VMProtect' s presence.

Analyzing the binary itself, we have a better idea about the malware as shown below (edited output because it is very long and complete):

root@kali:/analysis# **/root/softwares/ds/pecheck.py banker\_trojan.bin**

PE check for 'banker\_trojan.bin':

Entropy: 7.976971 (Min=0.0, Max=8.0)

MD5 hash: 6e9f5f6ded365f78b8a0930ad2e04bd8 SHA-1 hash: 3cec77e8b37f179f6a8f54b4e4d500891ec997d0 SHA-256 hash: 7e4da0be4da21c81ea562b6c98ba6e51f133ac3e49a2d2f06ceb720c2784072e SHA-512 hash: 9699656545e9b6c1440011a29cdc6f67564a0c09c8298180ac80870d1dddaa69ff314a14467e57934 be875de80d17ad8b76935ebcc50b3810ef507291410f25c

.text entropy: 0.000000 (Min=0.0, Max=8.0) .data entropy: 0.000000 (Min=0.0, Max=8.0) .rdata entropy: 0.000000 (Min=0.0, Max=8.0) .eh\_fram entropy: 0.000000 (Min=0.0, Max=8.0) .bss entropy: 0.000000 (Min=0.0, Max=8.0) .edata entropy: 0.000000 (Min=0.0, Max=8.0) .idata entropy: 0.000000 (Min=0.0, Max=8.0) .CRT entropy: 0.000000 (Min=0.0, Max=8.0) .tls entropy: 0.483985 (Min=0.0, Max=8.0) ..bla0 entropy: 0.000000 (Min=0.0, Max=8.0) ..bla1 entropy: 7.978251 (Min=0.0, Max=8.0) .reloc entropy: 2.808567 (Min=0.0, Max=8.0)

….

PEiD:

Error: signature database missing  $\rightarrow$  *PeiD is unable to detect the packer.*  $\odot$ Entry point: ep: 0x003f97bb ep address: 0x661797bb Section: ..bla1 ep offset: 0x001e7dbb

#### Overlay:

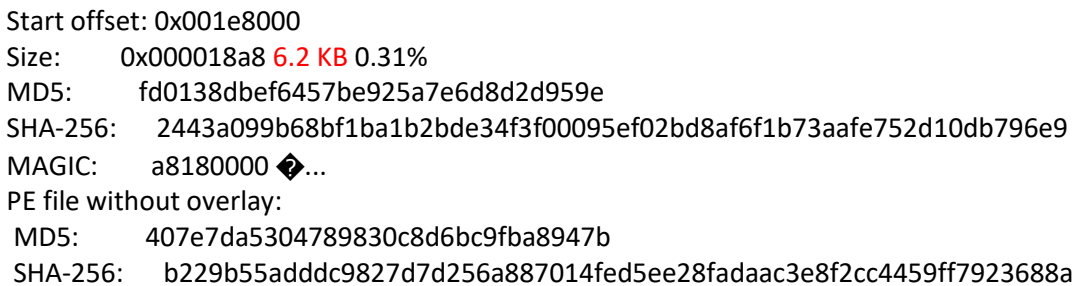

From the output above, we have learned that:

- The total **entropy is 7.976971**, indicating that the malware is likely packed.
- The **.bla1 section** holds almost whole entropy.
- Probably, the **.bla0 section** will be written by the unpacked malware.
- There is a **TLS section**, so something is being executed before the **entry point (EP).**
- There is a small **overlay** in the file and it could be the certificate.

Many people prefer using Radare2 to check only the entropy, so we can also use it here:

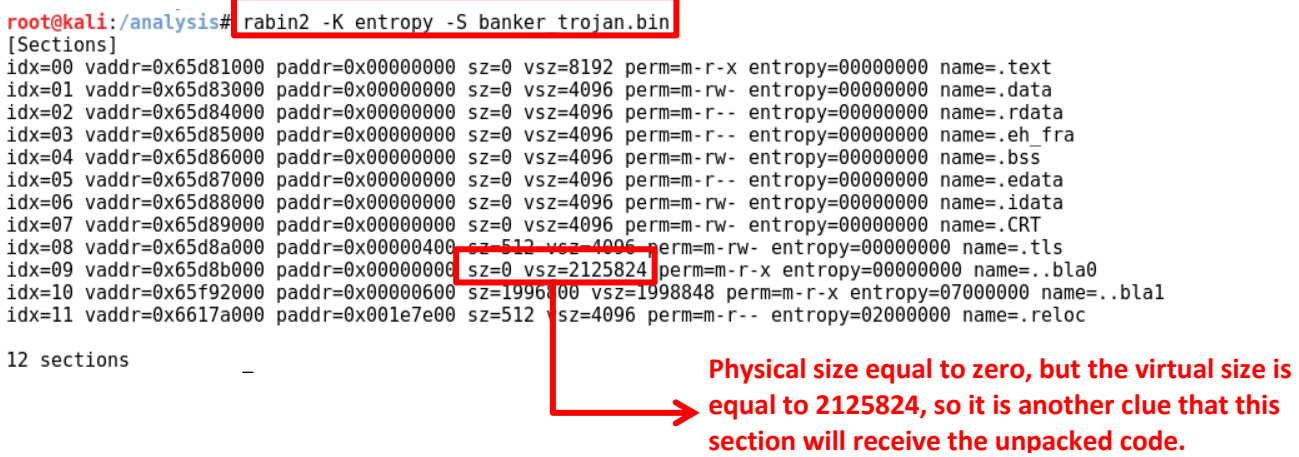

Another checking of the entropy, which shows a graph, follows:

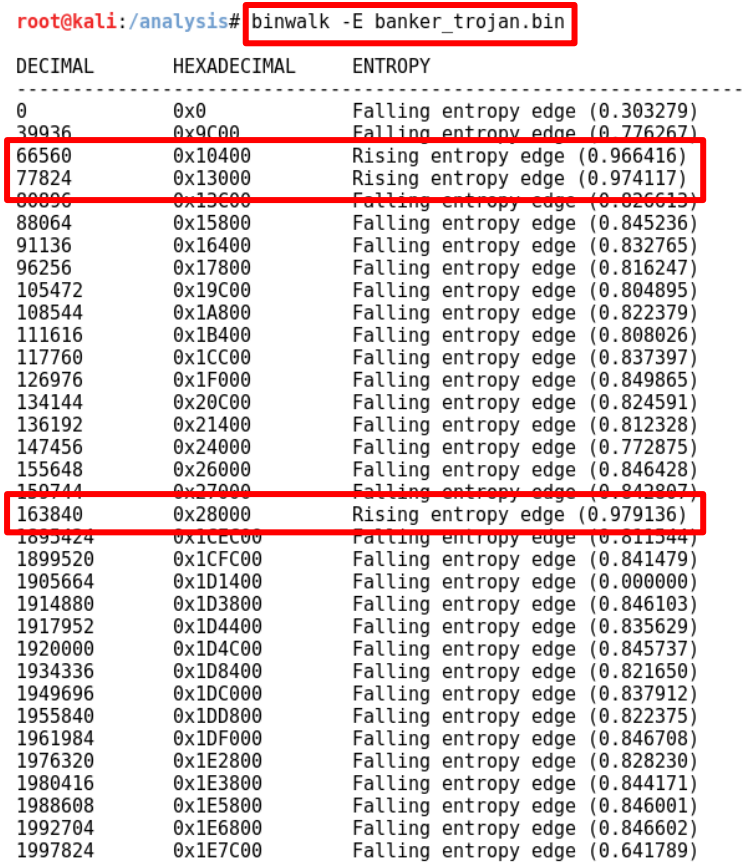

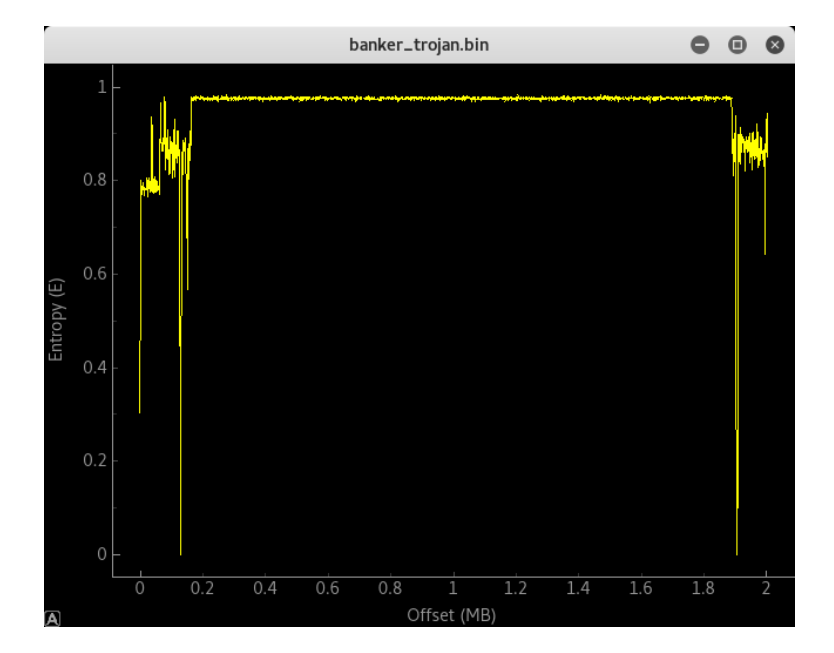

# It is interesting to know the **offset point from where the entropy increases**. Nice. ☺

Finally, we confirm the packer used on this malware, its overlay and entropy by using **DiE**:

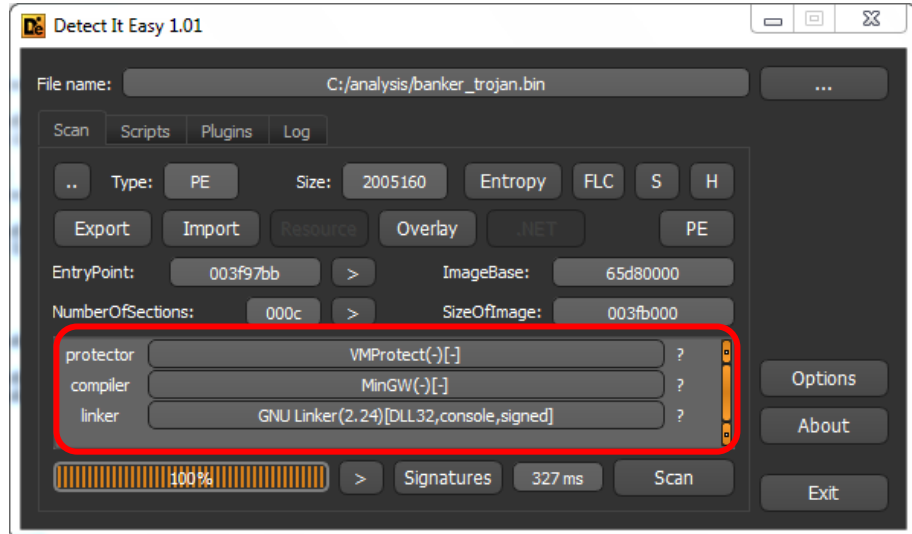

As we have already suspected:

- The malware was packed by using **VMProtect**.
- It was compiled by using **MinGW** and using the **GNU Linker**.

Additionally, the entropy's graph that is presented by the DiE is similar to that we have seen by using binwalk:

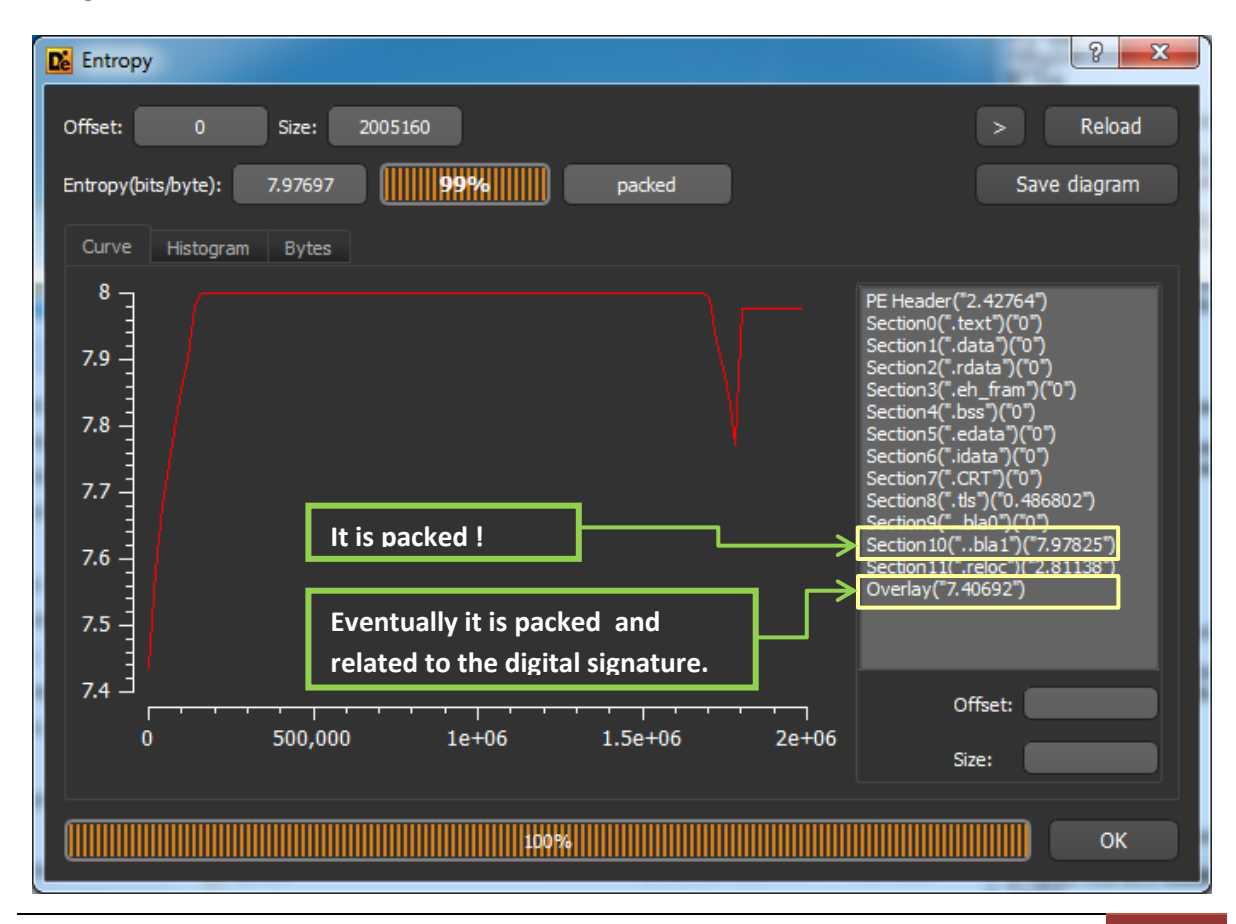

Using the same **DiE tool**, we can see the **overlay information**, which includes information about Thawte digital signature, as shown in the screenshot below:

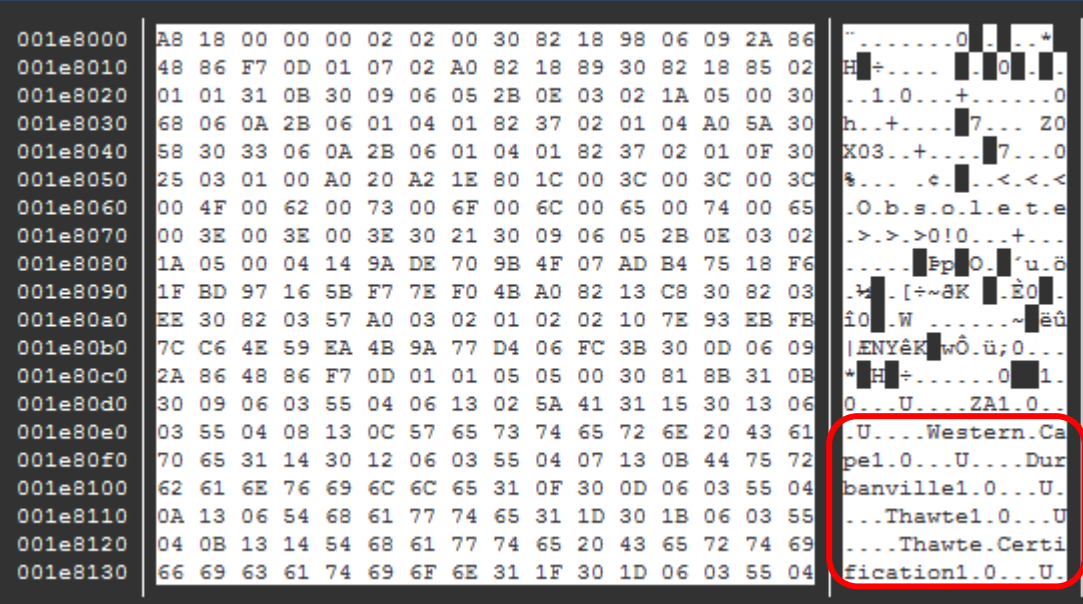

If we have stopped collecting information here, probably it would be enough. Nevertheless, there are other great tools that could bring a more summarized view about the necessary information and, why not, useful hints. For example, let's run the **peframe tool** and check what it can do for us (**red and blue colors are mine**):

root@kali:/analysis# **peframe banker\_trojan.bin** 

#### **Short information**

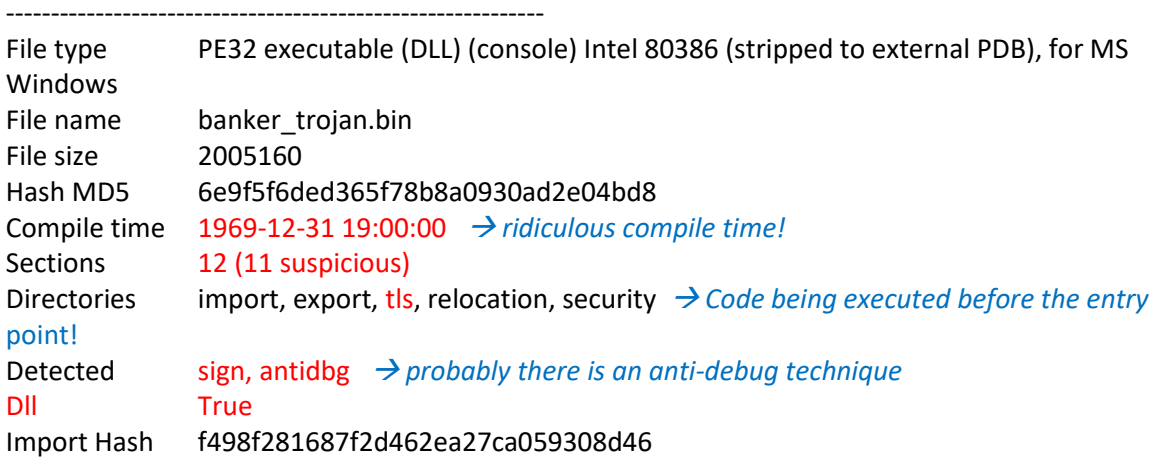

#### **Import function**

….

------------------------------------------------------------ ADVAPI32.dll 6 KERNEL32.dll 17

msvcrt.dll 1 → *It supports multi-thread and implements C Run Time support (native, mixed native and managed code as well managed code).* WTSAPI32.dll 1 → *It is a DLL related to Remote Desktop Service*. USER32.dll 1

#### **Antidbg info**

------------------------------------------------------------

**GetLastError** 

#### **Export function**

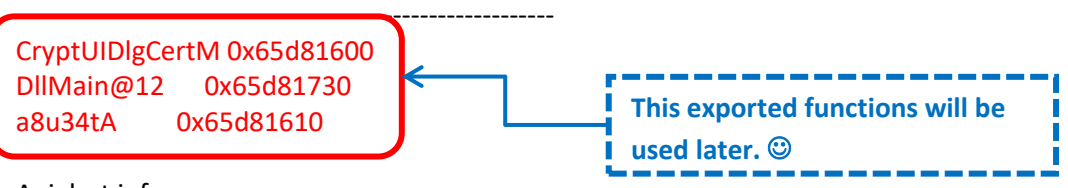

Apialert info

------------------------------------------------------------ DeleteCriticalSection

ExitProcess → *It can means a known trick for stopping the debugging process. Obviously, setting a breakpoint here would be enough for evaluating the code better.* 

GetCurrentProcess GetModuleFileNameW GetModuleHandleA GetProcAddress LoadLibraryA Sleep

Sign info

------------------------------------------------------------

hash\_md5 94b81e4ce61bd8c51c0f2185742cfdd9 block size 6312 hash\_sha1 ed55b97a7e4d3874c25add2878d7ab9ff9be0980 virtual\_address 1998848

#### **Filename found**

------------------------------------------------------------

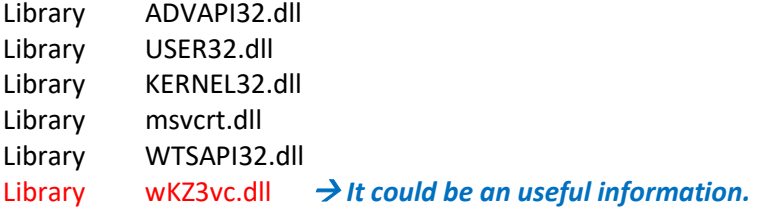

#### **Url found**

----------------------------------------------------------- http://ts-crl.ws.symantec.com/tss-ca-g2.crl0( http://ocsp.comodoca.com0 http://crl.thawte.com/ThawteTimestampingCA.crl0 http://pki-

crl.symauth.com/offlineca/TheInstituteofElectricalandElectronicsEngineersIncIEEERootCA.crl0 http://pki-ocsp.symauth.com0 http://crl.comodoca.com/COMODORSACertificationAuthority.crl0q http://crl.comodoca.com/COMODORSACodeSigningCA.crl0t http://ocsp.thawte.com0 http://crt.comodoca.com/COMODORSAAddTrustCA.crt0\$ https://secure.comodo.net/CPS0C http://pki-crl.symauth.com/ca\_219679623e6b4fa507d638cbeba72ecb/LatestCRL.crl07 http://ts-ocsp.ws.symantec.com07 http://crt.comodoca.com/COMODORSACodeSigningCA.crt0\$ http://ts-aia.ws.symantec.com/tss-ca-g2.cer0<

Another useful tool for acquire details about the malware is the **PortexAnalyzer** [\(http://katjahahn.github.io/PortEx/](http://katjahahn.github.io/PortEx/)*,* **written by Karsten Hahn**), which it is executed by running the following command:

### **java -jar PortexAnalyzer.jar -o C:\analysis\banker\_trojan.txt -p C:\analysis\banker\_portanalyzer\_image.jpg C:\analysis\banker\_trojan.bin**

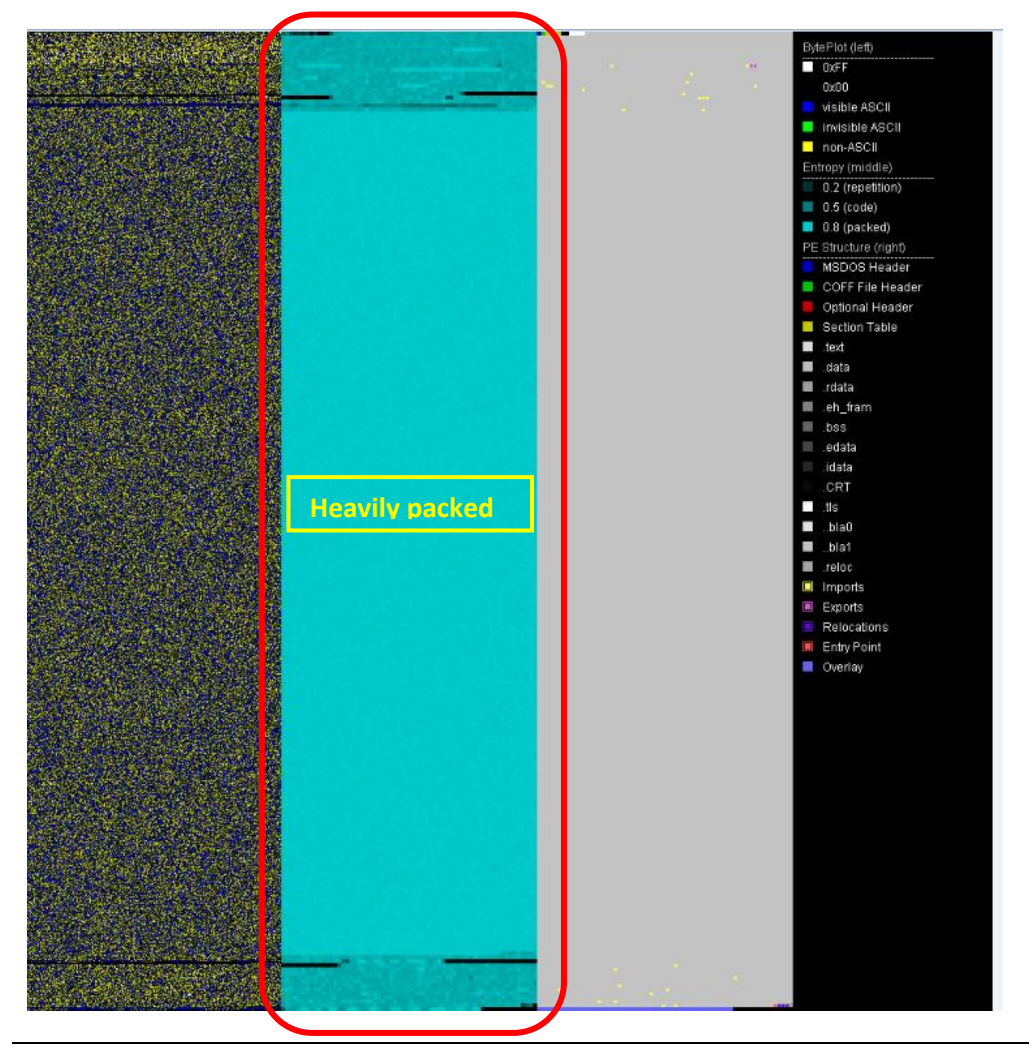

The **Portex Analyzer** shows us another interesting information. As we already known, the IAT is packed in a protected malware. Thus, the information below exactly shows this fact because we have already learned that the **.bla1 section** is the packed section (high entropy):

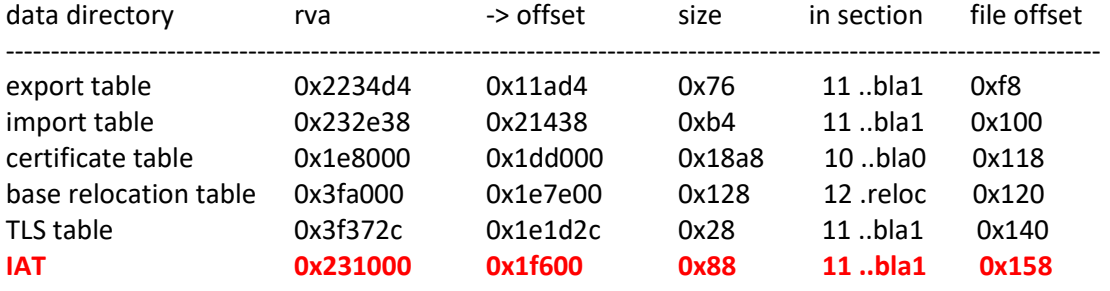

If you don't remember about this fact, it follows a quick picture on the packing process:

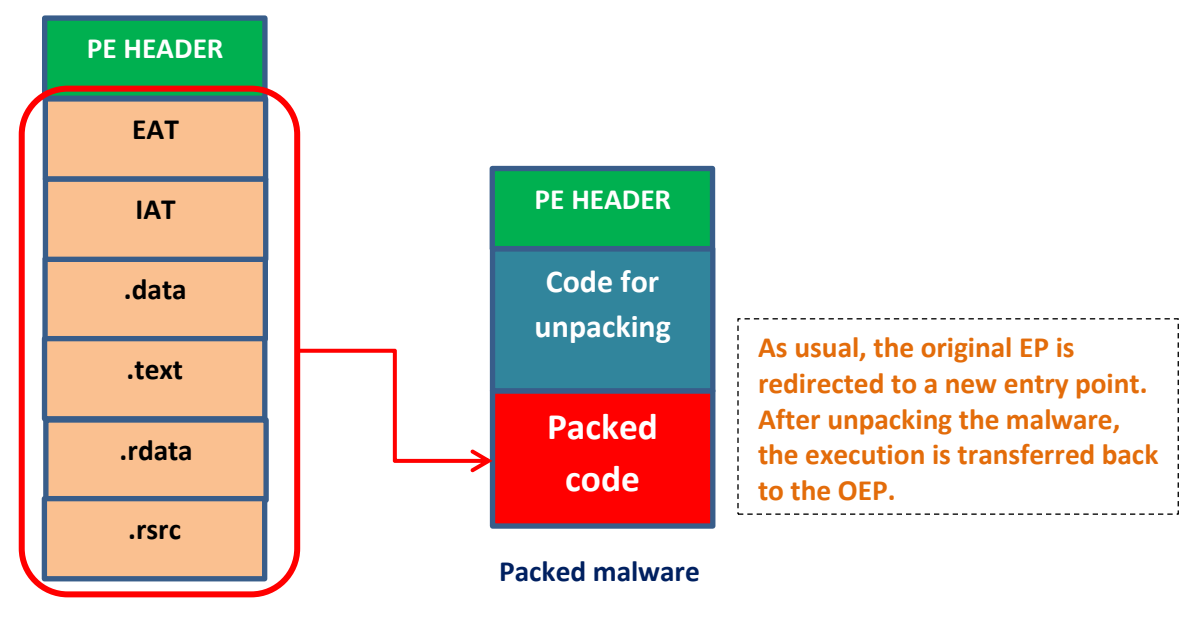

**Unpacked malware**

According to our analysis so far, the malware is using **VMProtect**, which is an excellent packer. Of course, it is not appropriate to make an extensive explanation about the topic, but few important points about the **VMProtect** follow below:

- **1. This is a 32-bit DLL example**. However, most code protected with VMProtect is seen in **64 bit malwares.**
- 2. Any function from the original malware is removed of the IAT. This is means that IAT shown by **Portex Analyze**r and **peframe tools** is associated to the packer itself.
- 3. VMProtect checks the **file memory integrity**. Therefore, any attempt to change the malware on memory is easily detected.
- 4. Instructions (CPU code) are **virtualized** and transformed into virtual machine instructions (**RISC instruction**).
- 5. The **obfuscation** is **stack based**.
- 6. The virtualized code is **polymorphic**, so there are many representations referring the same CPU instruction.
- 7. The original code is **never entirely decrypted** on the memory.
- 8. There are **many dead and useless codes**. Thus, the static analysis is usually trouble.
- 9. There are **many hooks** on calls such as **LoadString( )** and **LdrAccessResource( ) functions** (**resources are usually encrypted**).
- 10. It has few **anti-debugger** and **anti-vm** tricks.
- 11. Calls to **IAT functions** are replaced by **calls at VMProtect section (VMProtect's IAT).**
- 12. There are also **fake push instructions**.

Thus, at this point, the IAT is useless for us because it is 100% from the packer. Anyway, the **IDA Pro** provides us the **Imports** as supplemental information, as shown below:

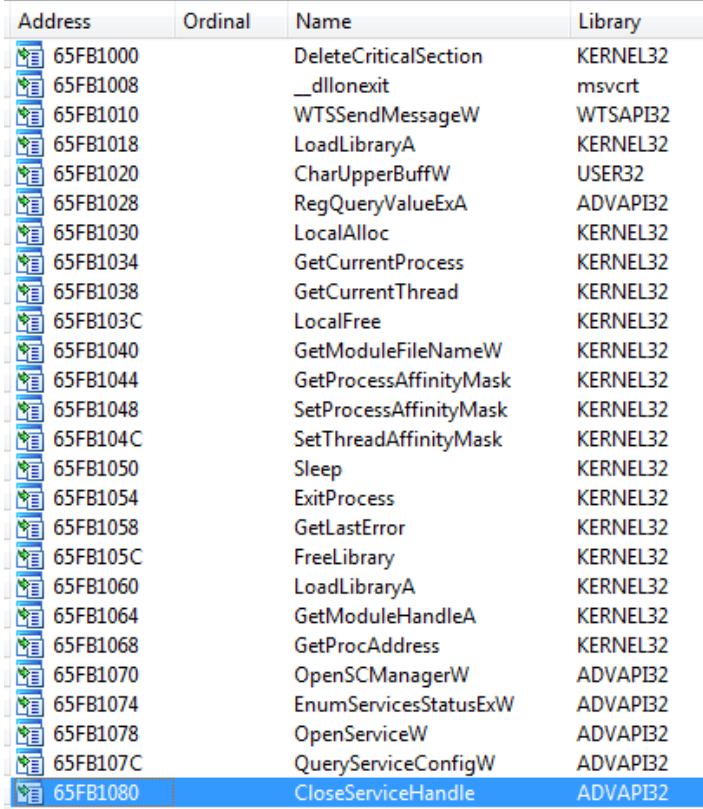

The respective explanation for each function follows below:

- **DeleteCriticalSection() → Releases all resources used by an unowned critical section** object.
- $\Box$  **dllonexit**  $\rightarrow$  Registers a routine to be called at exit time.
- **WTSSendMessageW( )** → Displays a message box on the client desktop of a specified Remote Desktop Services session.
- **LoadLibraryA( )** → Loads the specified module into the address space of the calling process. The specified module may cause other modules to be loaded.
- **CharUpperBuffW( )**→ Converts lowercase characters in a buffer to uppercase characters. The function converts the characters in place.
- **RegQueryValueExA()**  $\rightarrow$  Retrieves the type and data for the specified value name associated with an open registry key.
- **GetLastError( )** → Retrieves the calling thread's last-error code value. The last-error code is maintained on a per-thread basis. Multiple threads do not overwrite each other's lasterror code.
- **GetCurrentThread( )** → Retrieves a pseudo handle for the current thread.
- **• SetThreadAffinityMask()**  $\rightarrow$  Sets a processor affinity mask for the specified thread.
- **Sleep()**  $\rightarrow$  Suspends the execution of the current thread for a specified interval.
- **GetModuleFileNameW()**  $\rightarrow$  Retrieves the fully qualified path for the file containing the specified module.
- **FreeLibrary()**  $\rightarrow$  Decrements the reference count of the loaded DLL. When the reference count reaches zero, the module is unmapped from the address space of the calling process.
- **LoadLibraryA( )** → Maps the specified executable module into the address space of the calling process.
- **GetModuleHandleA( )** → Retrieves a module handle for the specified module.
- **GetProcAddress() → Retrieves the address of an exported function or variable from the** specified DLL.
- **LocalAlloc()**  $\rightarrow$  Allocates the specified number of bytes from the heap.
- **LocalFree()**  $\rightarrow$  Frees the specified local memory object and invalidates its handle
- **GetCurrentProcess( )** → Retrieves a pseudo handle for the current process.
- **GetProcessAffinityMask( )** → Retrieves a process affinity mask for the specified process and the system affinity mask for the system.
- **SetProcessAffinityMask() → Sets a processor affinity mask for the threads of a specified** process.
- **• ExitProcess()**  $\rightarrow$  Ends the calling process and all its threads.
- **OpenSCManagerW( )** → Establishes a connection to the service control manager on the specified computer and opens the specified service control manager database.
- **EnumServicesStatusExW( )** → Enumerates services in the specified service control manager database based on the specified information level.
- **OpenServiceW()**  $\rightarrow$  Opens an existing service.
- **QueryServiceConfigW( )** → Retrieves the configuration parameters of the specified service.
- **CloseServiceHandle( )** → Closes the specified handle to a service control manager object or a service object.

As supplemental information, we have tried the **Dependency Walker** tool for checking the DLLs. The advantage of this tool is that we can examine all DLLs related to our malware, which functions from each DLL are used and other details that could be useful for our case as shown below:

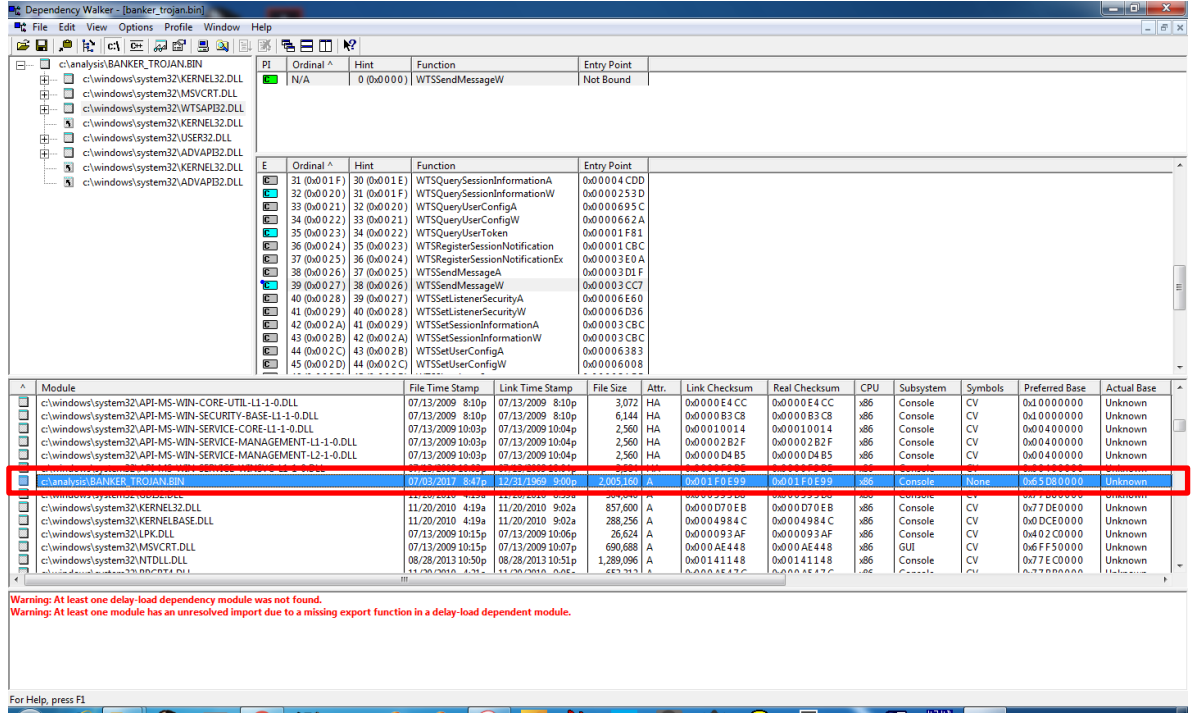

# **Unpacking and basic dyn./static analysis**

This malware is packed (probably using VMProtect) and it may be using several **anti-vm protections** for preventing to be analyzed using a virtual environment like VMware and Virtualbox. Anyway, as it is a DLL, we have tried to discover the **DLL entry points** for performing a simple test on the command line using **rundll32.exe** later. As you should remember, we have found the entry points by using **pecheck.py** tool previously. However, there are many ways for finding the same information.

By using IDA Pro, we found the following export information:

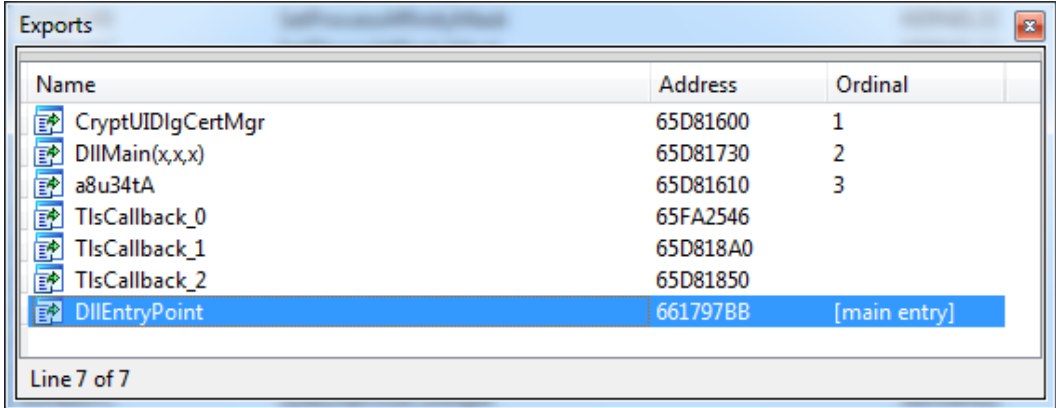

Few points are important here:

- 1. As **pecheck.py** has shown, the malware has three main entry points:
	- a. CryptUIDlgCertMgr
	- b. DllMain@12
	- c. a8u34tA
- 2. There are **TLS exported functions**, so the malware might be performing some activity before reaching the **main entry point**.

According to IDA Pro, the related exported code is:

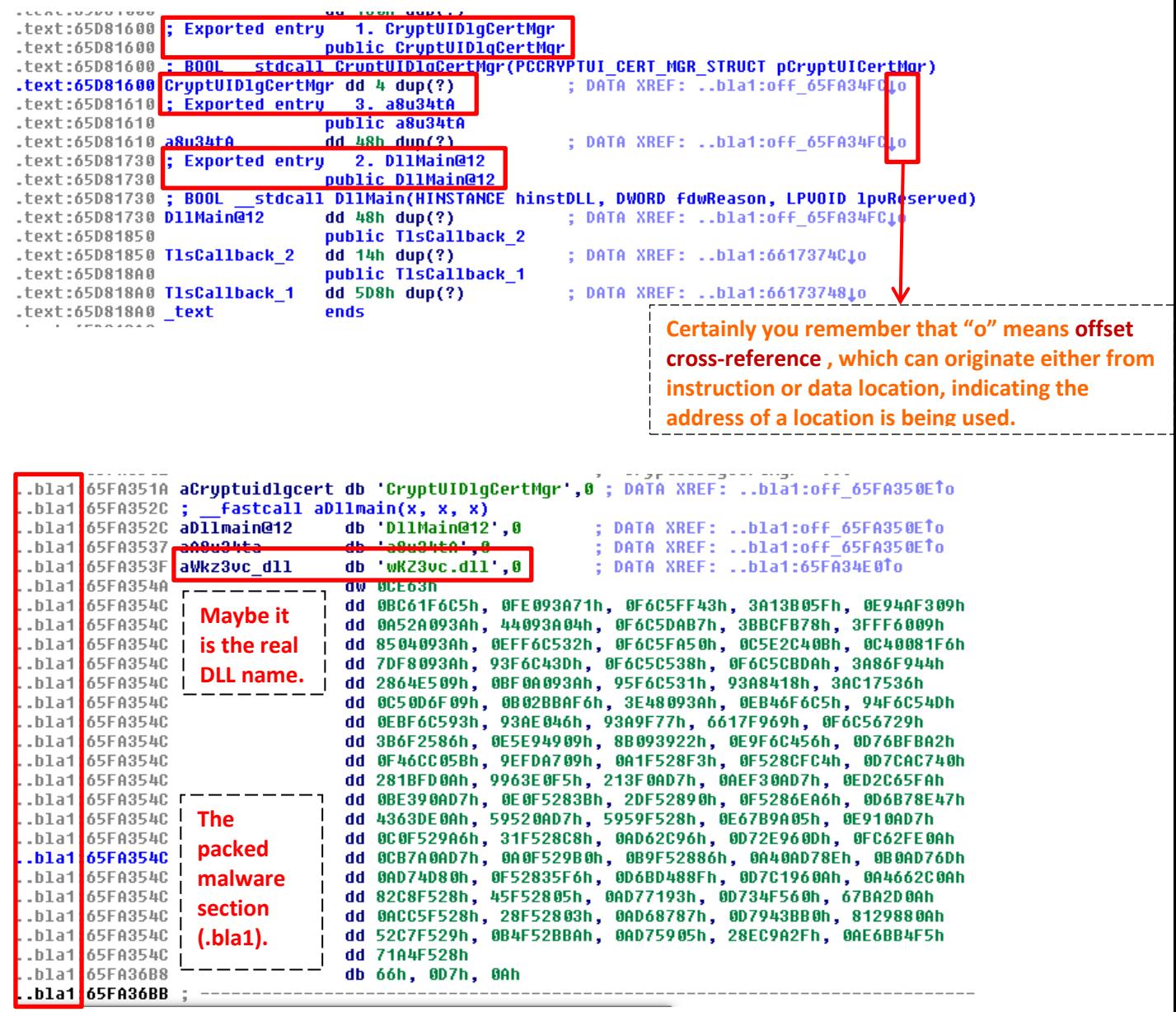

Similar information is also shown by using **PE Bear** tool [\(https://hshrzd.wordpress.com/pe-bear/,](https://hshrzd.wordpress.com/pe-bear/) **written by Hasherezade**):

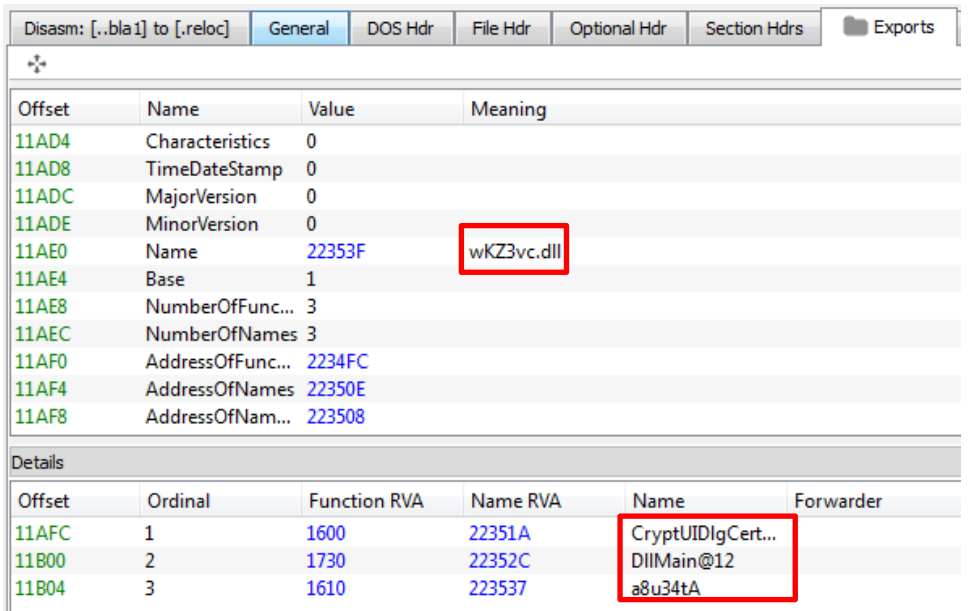

At first time, I tried running the malware by using all these exported entry points, but I didn't get anything relevant because the malware stopped (probably because that **ExitProcess( )** function that we have seen previously):

### C:\analysis> **rundll32.exe banker\_trojan.dll,CryptUIDlgCertMgr** C:\analysis> **rundll32.exe banker\_trojan.dll,DllMain@12** C:\analysis> **rundll32.exe banker\_trojan.dll,a8u34tA**

During these command executions, I kept running tools such as **Process Monitoring** (excluding several unrelated processes), **Process Explorer**, **TcpView** and **Wireshark** (in my particular case, I have setup up few filters such as *!ssdp && !ipv6* and so on…). As it is a DLL that is protected by a very powerful packer, so I have already assumed as hypothesis that nothing would correctly happen. I tried using a debugger (**x64dbg and OllyDbg**), but it didn't worked too because the possible protections of the malware (specifically, from its packer) that prevented it. Actually, nothing really special has come up.  $\odot$ 

Eventually, there two interesting side notes that I can mention here:

1. If the reader to pay attention at IDA Pro color bar, you will realize that most malware is presented as unexplored, so confirming the packed status of the malware.

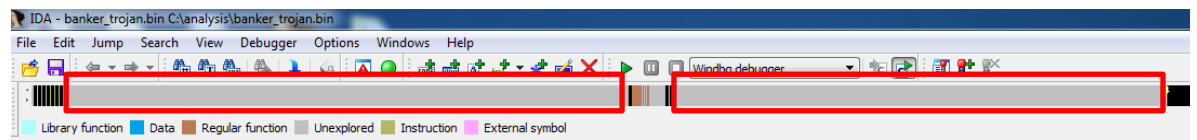

2. When I don't find the appropriate export function, so **I make up one fake.** This could **force the DLL to be loaded on memory** and, eventually, it could be automatically decrypted. Sometimes, it works (you could dump the DLL from memory and check it on IDA Pro for checking whether the colors changed).

Thus, at this point, I had two quick available options:

- 1. **Try to run the DLL and bypassing all VMProtect tricks**. It is not so hard because there are several plugins and techniques for accomplishing this goal.
- **2.** Because I didn't the original malware executable (I had only the DLL**), I could try to find what executable on Windows could be using this DLL.**

If we took the first path as the definitive solution, I would have to bypass few protections tricks such as:

- **BeingDebug**  $\rightarrow$  It is value from PEB used by most packers for checking any debugger running.
- **NtGlobalFlag** / **HeapFlags** / **StartupInfo** / **NtQueryInformationProcess** / **NtClose** → antidebugger tricks.
- **Removing the Entry Point breakpoint → typical from VMProtect packer.**
- **Stop at TLS code** (remember: our malware code has a TLS section)
- **Skip any Entry Point outside of the main code**  $\rightarrow$  **typical from VMProtect packer.**

Unfortunately, I don't have enough time to comments all these tricks here. Nevertheless, I have lectured a talk in **BSIDES Sao Paulo 2017** explaining about few of these anti-debugging techniques (**Malwares: Introduction to few Anti-Forensics and Unpacking Techniques, by Alexandre Borges** [http://www.blackstormsecurity.com/docs/BSIDES\\_2017\\_B\\_version.pdf\)](http://www.blackstormsecurity.com/docs/BSIDES_2017_B_version.pdf)

Therefore, taking the first option as a simple experiment, when I run the DLL in the debugger (bypassing all VMProtect techniques by using a collection of plugins), I could not see any new connection on **TCPView** and **Wireshark** tools. At same way, none new process was launched and all new files created in the file system were normal, supposedly.

From **OllyDbg tool**, the following modules (**Executable Modules window**) have come during the test running the DLL alone, as shown below:

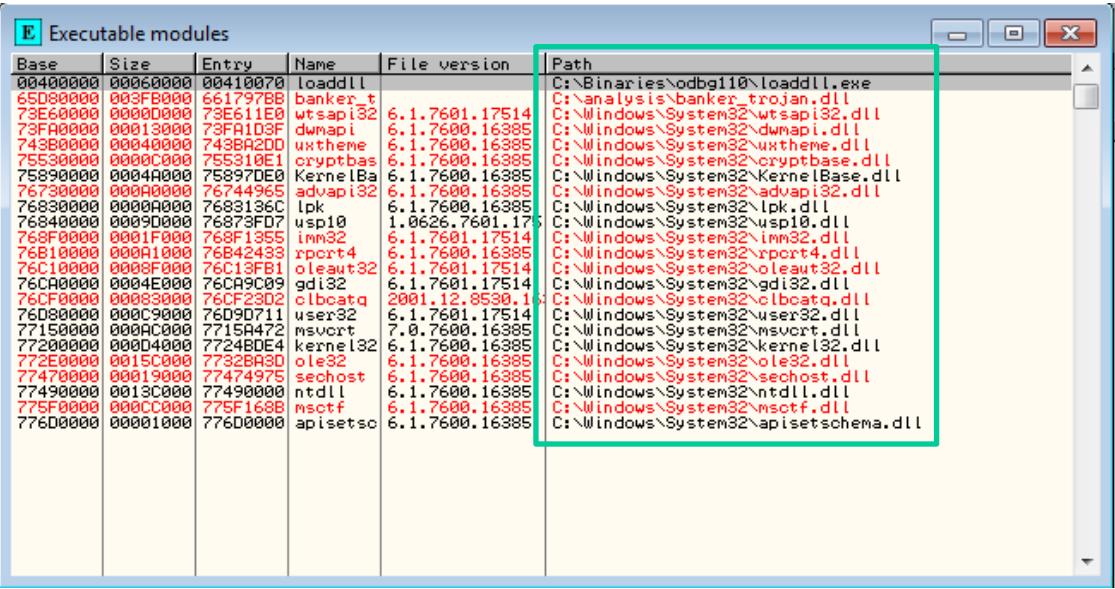

As we can see, there is not any strange module and it was expected because we have run only the DLL alone.

During the same test, I have also collected the **Memory Map** and tried to check all segments for any interesting content (usually marked with **RWE permission**, but not always) such as **executable/dlls** (containing the **MZ indicator**) and **configuration files** (for example, a JSON file). Unfortunately, I didn't have lucky.

It follows the referred **Memory Map window** with appropriate indication:

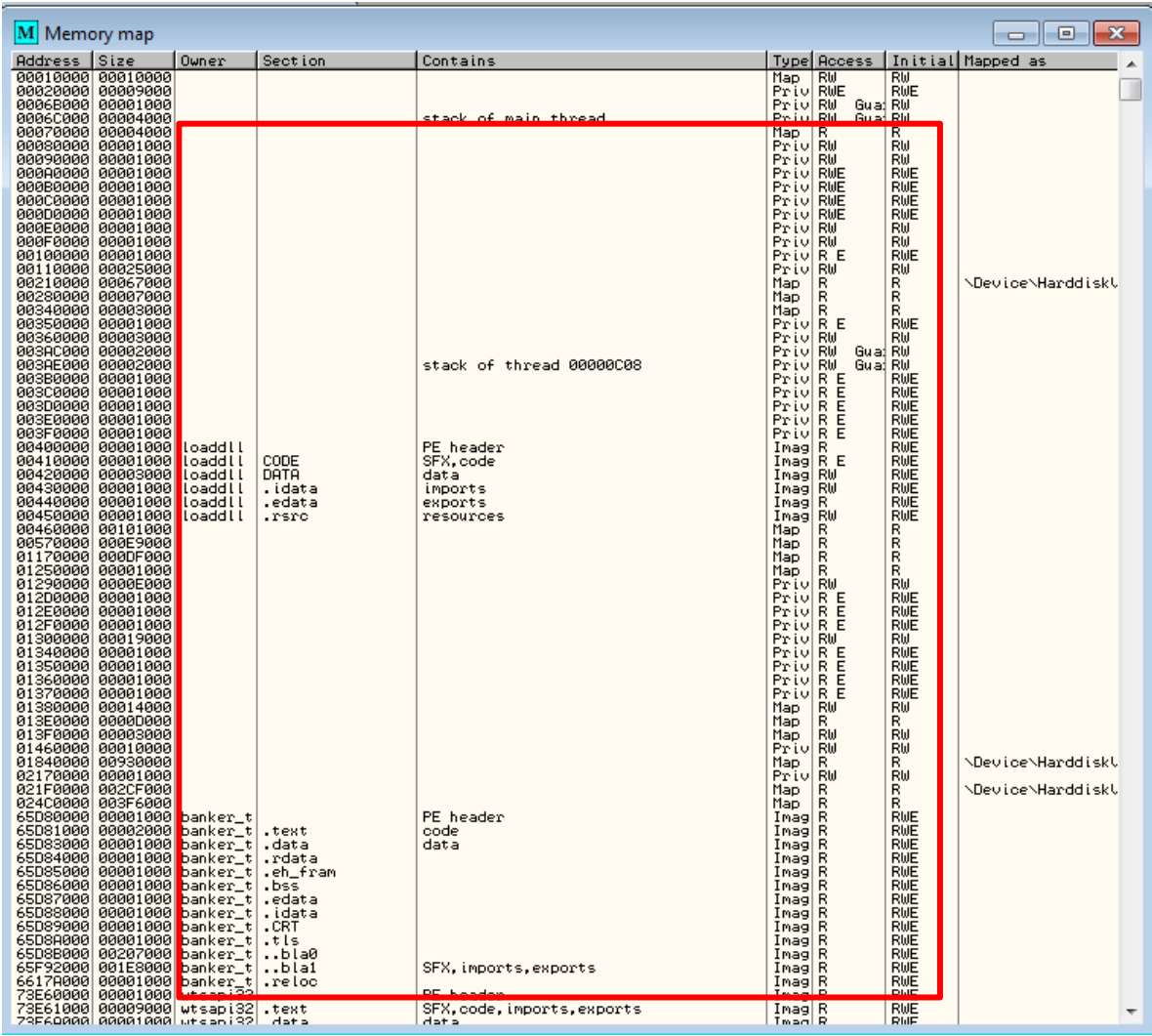

Afterwards, I have tried another approach by finding a real application that could use our malicious DLL and, of course, it would be also able to "activate" the "special" features of the malware.

The malicious DLL file has three exports, but only one of them is really interesting: **CryptUIDlgCertMgr.** Searching this word on Google, I was able to find the following relevant information:

- Indeed, **CryptUIDlgCertMgr** is a function that displays a dialog box that allows the user to manage certificates.
- Its signature is:

BOOL WINAPI **CryptUIDlgCertMgr** ( \_In\_ PCCRYPTUI\_CERT\_MGR\_STRUCT pCryptUICertMgr)

- The DLL related to it is the **Cryptui.dll**.
- One probably application that uses the **cryptui.dll** is the **certmgr.exe** application.

It is wonderful! There is a good chance of our malicious DLL file, which its internal name is **wKZ3vc.dll** , to be really the **cryptui.dll**. Of course, it must be tested.

Before proceeding in a blind adventure, I have searched the **cryptui.dll** on my Windows 7 x86 system and I could find it at **C:\Windows\System32** directory. Thus, I have examined it on **CFF Explorer** as shown below:

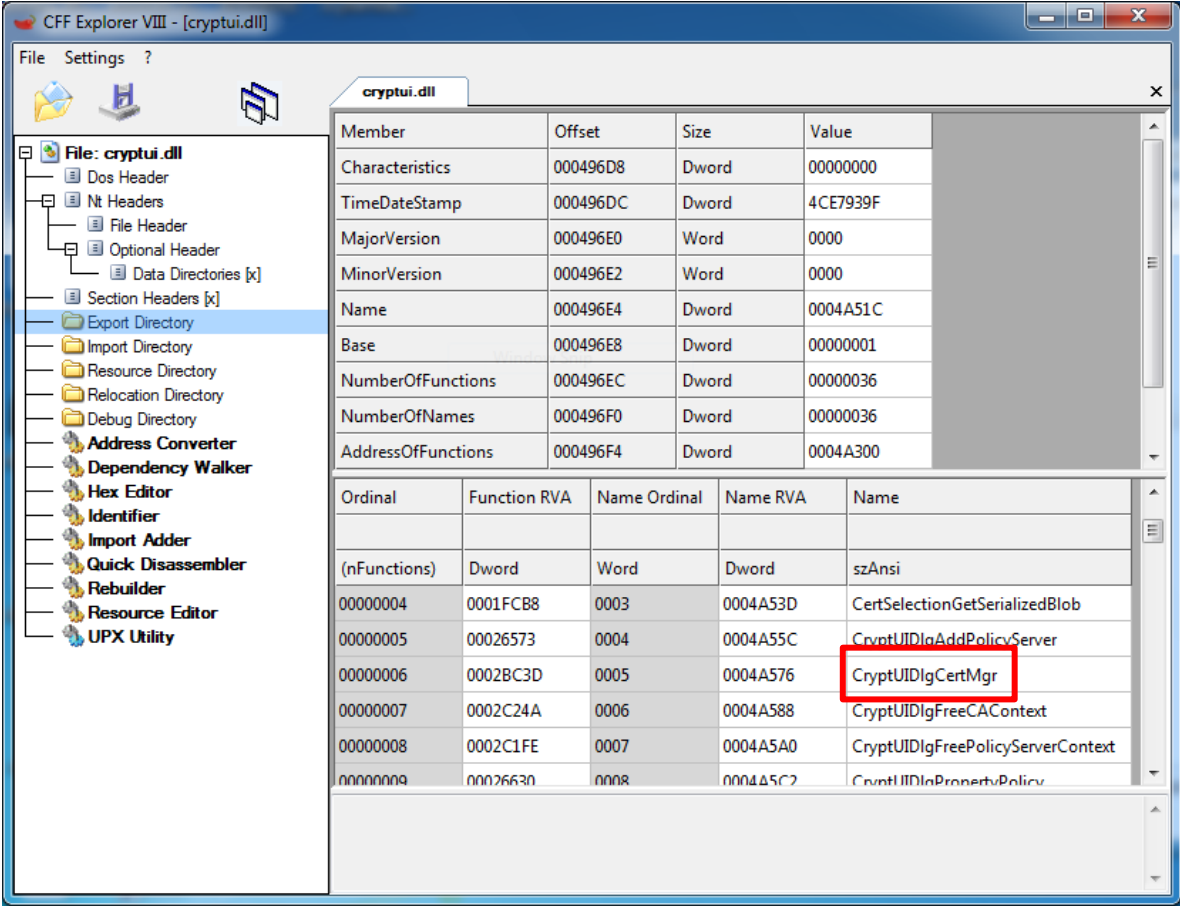

It is a good clue! The true **cryptui.dll** also has the **same exported function**, so we have a bigger chance of having a fake DLL (our malicious DLL) in our hands.

On my system, the **certmgr.exe application** is at *C:\Program Files\Windows Kits\10\bin\x86* directory. Therefore, eventually we found valuable information. As this malicious DLL was sent to me without any else file, so there is good possibility that the original malware has dropped an executable similar or equal to the **certmgr.exe** file.

The question is: how can we change the true **cryptui.dll file** by the fake one? In real cases, it is not possible simply to copy the malicious DLL over the true one because Windows would prevent us in doing it.

Therefore, a new decision should be done at this point:

- We could **inject the malicious DLL** (renamed to **cryptui.dll** too) into the **certmgr.exe** tool, forcing it to execute the malicious code. Of course, there are few tricks that must be used for accomplishing successfully and without facing side effects.
- Another option was to perform a **DLL hijacking**. In other words, put the infected DLL at another directory that is searched before the *C:\Windows\System32* directory.

Honestly, I used the first approach when I solved this malware. However, it is more error-prone and not so easy to explain it. Furthermore, probably it is not the original method used by the malware (remember: we only have the malicious DLL). Therefore, we are going to follow the **DLL hijack** way.

The reader probably remember that there many methods for making injections of executable files (.exe /.dll) as well shellcodes, but understanding the **Window DLL search order** makes the malware authors' life easier because it is not necessary to alter Registry keys, make hooking or even changing the executable. Usually, applications load DLLs by using its respective name (for example, **uxtheme.dll**) rather using the complete path (*C:\Windows\System32\uxtheme.dll*) on disk and it could be a problem.

The DLL search order (this is the standard sequence, with the **safe DLL search mode setting disabled**) used by Windows is:

- 1. The Windows looks for the same DLL module on memory. If the DLL is already loaded, so the Windows won't search for the DLL again.
- 2. There is a special list named Known DLLs (**HKEY\_LOCAL\_MACHINE\SYSTEM\CurrentControlSet\Control\Session Manager\KnownDLLs)**. If the DLL exists in this list, so it is copied of the known DLL location (including all its dependencies) rather searching for the DLL.
- 3. The directory where the executable is located.
- 4. The current directory where we execute the command.
- 5. The **Windows system directory** (it could be obtained by using **GetSystemDirectory( )** function).
- 6. The **Windows directory** (it could be obtained by using the **GetWindowsDirectory( )** function).

7. The **PATH** variable.

**Current versions of Windows have the safe DLL search mode enabled by default**, but older version such as Windows XP SP1 had it disabled by default (Windows XP SP2 already had this setting enabled by default).

By the way, **safe DLL search mode** can used enabled/disabled either by setting the registry **HKEY\_LOCAL\_MACHINE\System\CurrentControlSet\Control\Session Manager**\**SafeDllSearchMode** or either by calling the **SetDllDirectory( )** function.

If the system is using **safe DLL search mode**, so the search order is a bit different:

- 1. The Windows looks for the same DLL module on memory. If the DLL is already loaded, so the Windows won't search for the DLL again.
- 2. There is a special list named Known DLLs (**HKEY\_LOCAL\_MACHINE\SYSTEM\CurrentControlSet\Control\Session Manager\KnownDLLs)**. If the DLL is one in this list, so it is copied from the known DLL location (including all its dependencies) rather searching for the DLL.
- 3. The directory where the executable is located.
- 4. The Windows system directory (it could be obtained by using **GetSystemDirectory( )** function).
- 5. The Windows directory (it could be obtained by using the **GetWindowsDirectory( )** function.
- 6. The current directory where we execute the command.
- 7. The **PATH** variable.

It is amazing! Based on facts mentioned above, we have an easy solution for our problem. To make the malware to run as would be really expected, it is enough to copy it to the same directory of the **certmgr.exe file**, but renaming it to **cryptui.dll**, as shown below:

C:\analysis> **dir**

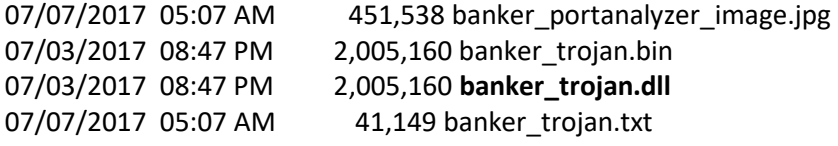

#### C:\analysis> **runas /user:Win32\Administrator /env "cmd /c copy banker\_trojan.bin \"C:\Program Files\Windows Kits\10\bin\x86\cryptui.dll\""**

Enter the password for Win32\Administrator: **Infected!** Attempting to start cmd /c copy banker\_trojan.bin "C:\Program Files\Windows Kits\10\bin\x86\cryptui.dll" as user "Win32\Administrator" ...

#### C:\analysis**> dir "C:\Program Files\Windows Kits\10\bin\x86\cryptui.dll"**

07/03/2017 08:47 PM 2,005,160 **cryptui.dll**

It is done! Now, it is time to run the **certmgr.exe program** and it will do all unpacking procedure for us.

Before executing it, it necessary to setup the system again by keeping running the **Process Explorer, TCPview, RegShot, CaptureBat, Wireshark and, of course, the Process Monitor**. Additionally, the **certmgr.exe** was run from a debugger (OllyDbg) because we are interested in dumping important segments (containing executable codes – starting with **MZ**) from the memory.

To configure the OllyDbg, launch it, go to **Options** → **Debug Options** and mark the following checkboxes:

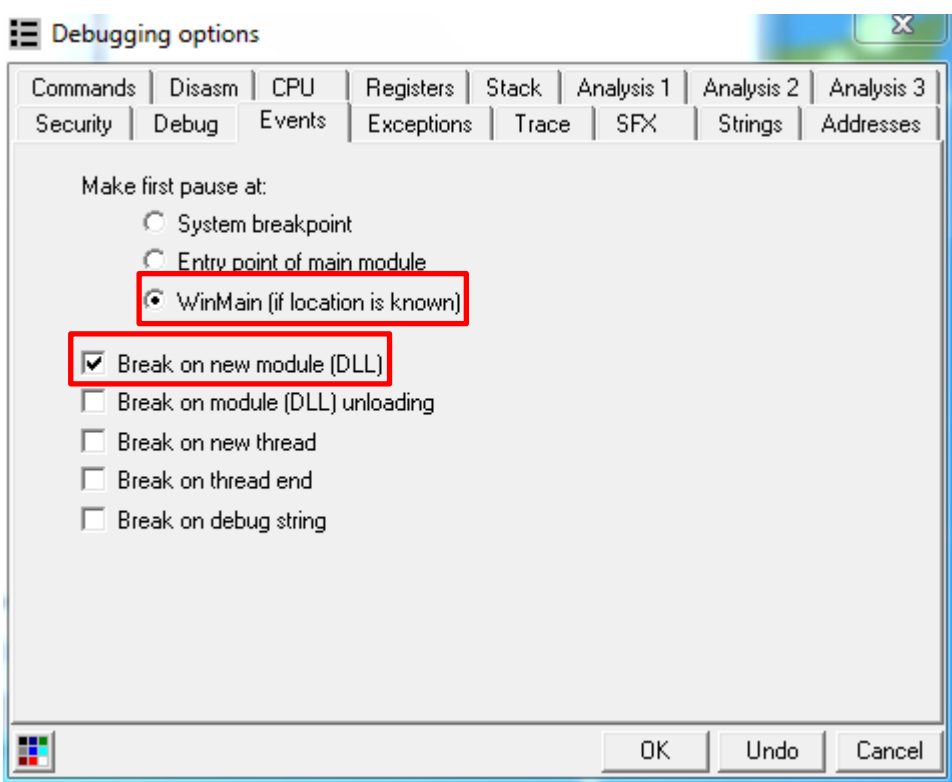

Therefore, when the program is executed, the OllyDbg will stop (break) at each DLL loaded and it will be easier to analyze the memory for finding eventual new and interesting segments.

Here, it is necessary to make a simple alert: if the main debugged application was a malware, which includes a TLS section, so it would be necessary to mark "**Entry point of main module**" instead of "**WinMain**" option. By the way, when I directly debugged the malicious DLL (our malware), I used this option because the malware has a TLS section.  $\odot$ 

After running them, few evidences have come up:

• The malware has tried to change the **HKLM\SOFTWARE\Microsoft\Security Center\AntiVirusDisableNotify** value, probably for disabling any notification in cases when the AV was turned off.

• According to the analyzed packets, the malware has tried to connect to a strange host:

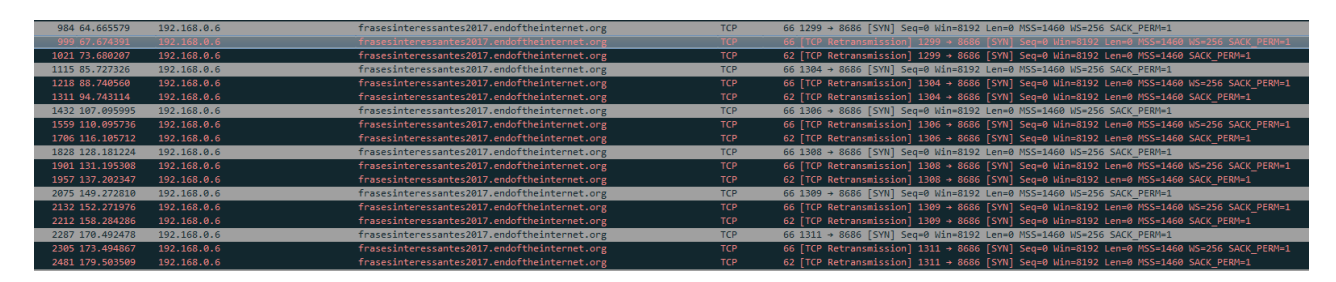

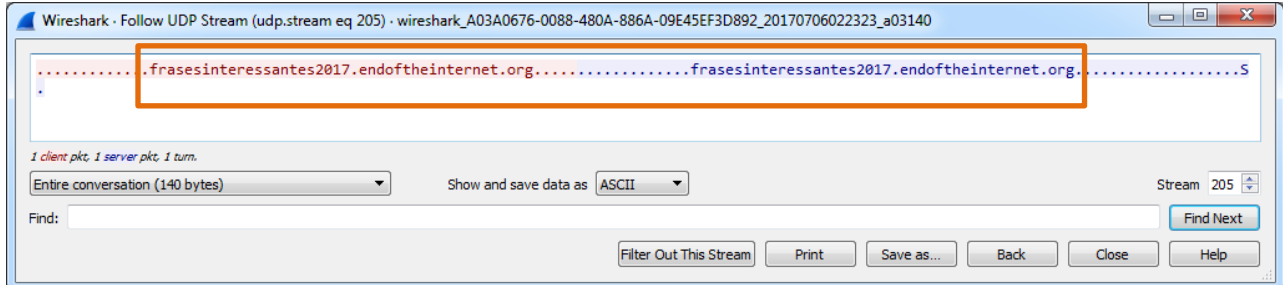

Furthermore, as the strange connection has started after launching the **certmgr.exe**, so I checked the TCP/IP activities of the process and found the following:

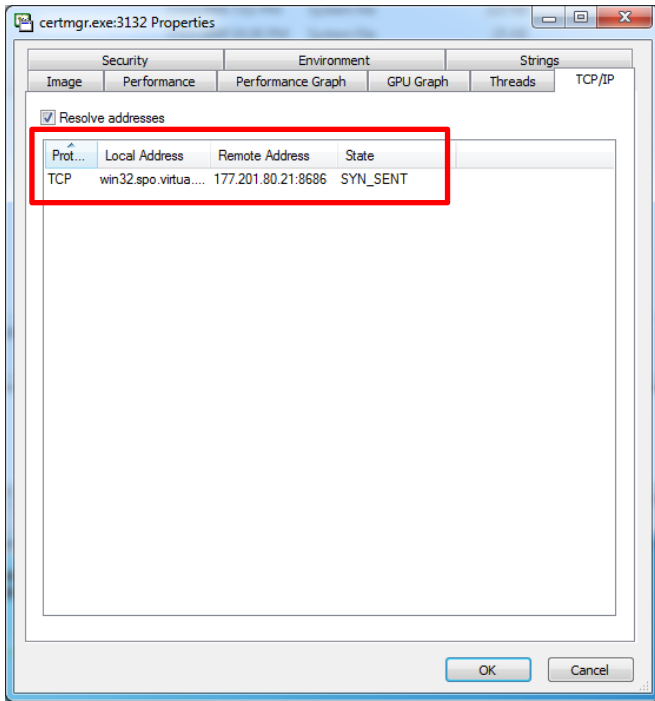

Checking two different Whois tools, we have the following:

root@kali:# **whois 177.201.80.21**

```
inetnum: 177.201.0.0/16
aut-num: AS8167
abuse-c: CSIOI
owner: Brasil Telecom S/A - Filial Distrito Federal
ownerid: 76.535.764/0326-90
responsible: Brasil Telecom S. A. - CNBRT
country: BR
owner-c: BTC14
tech-c: BTC14
inetrev: 177.201.80.0/24
nserver: ns03-cta.brasiltelecom.net.br
nsstat: 20170722 AA
nslastaa: 20170722
nserver: ns04-bsa.brasiltelecom.net.br
nsstat: 20170722 AA
nslastaa: 20170722
created: 20120928
changed: 20120928
```
# IP Information for 177.201.80.21

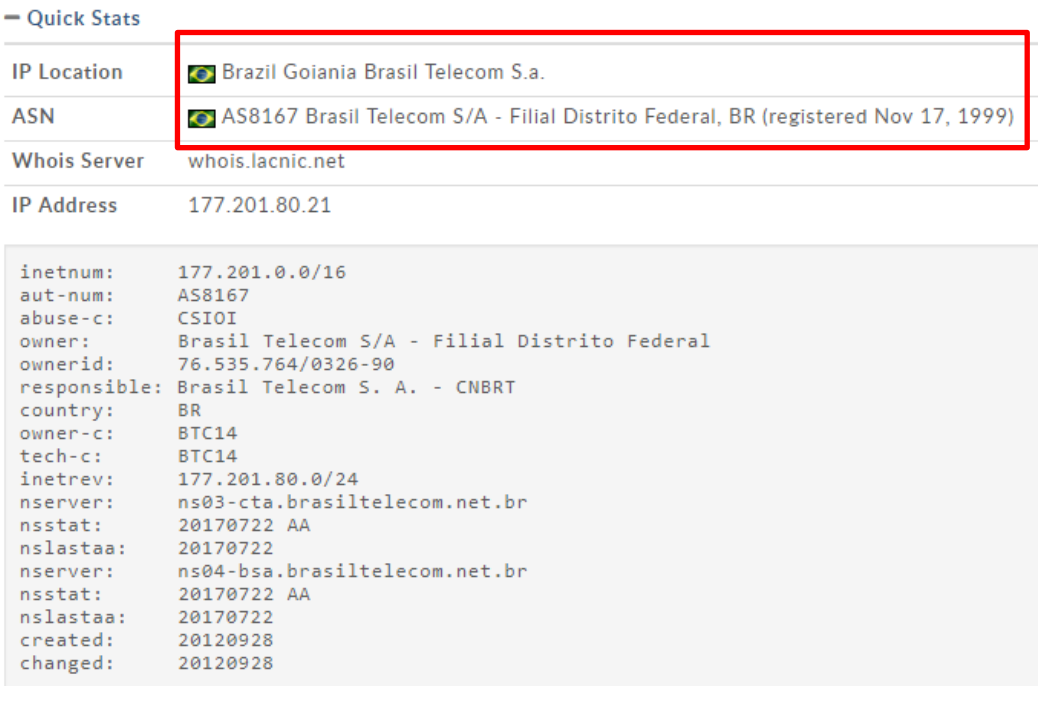

However, when I have tested it at first time, the IP was another one (177.201.83.7) and it is a suggestion that we could handling with a bad guy using either a **DGA (Domain Generating Algorithm)** (it isn't) or using his own home IP address (most likely here):

г

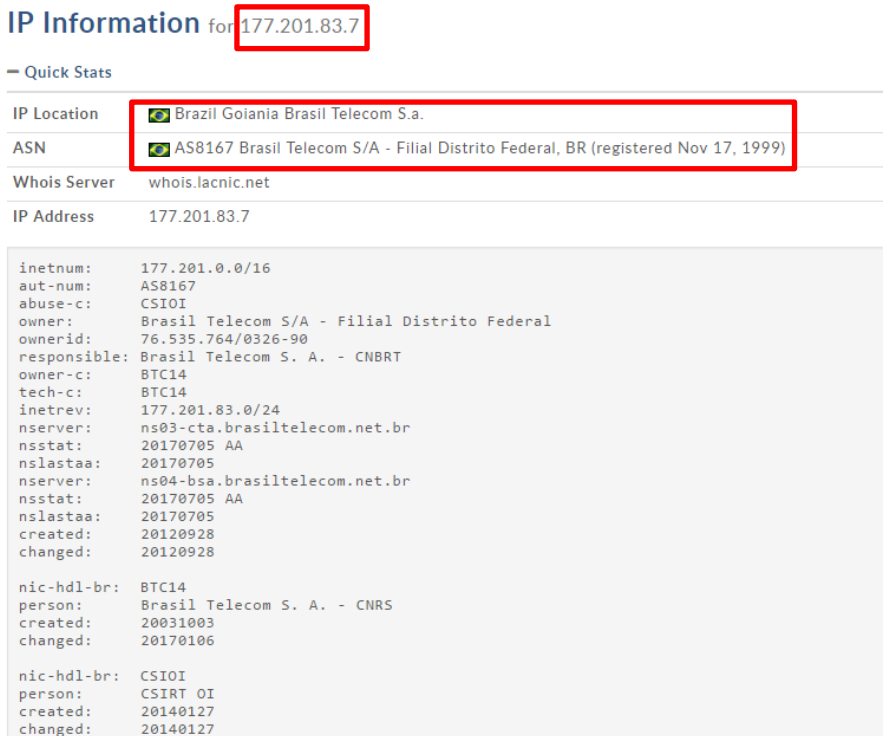

• A driver file (**bf190a1f.sys**) was created on the file system: C:\Program Files\Windows Kits\10\bin\x86\certmgr.exe" → **"C:\Windows\System32\drivers\bf190a1f.sys.** Additionally, an entry pointing to this driver was also inserted into the **Registry**:

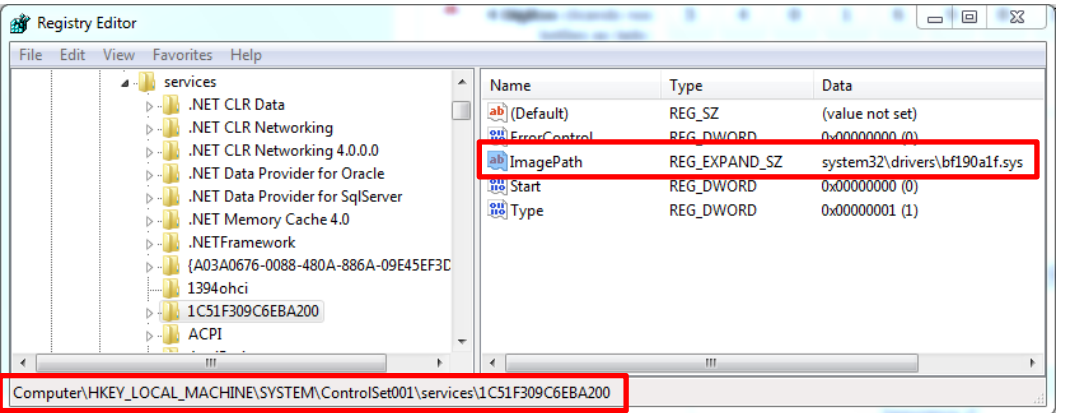

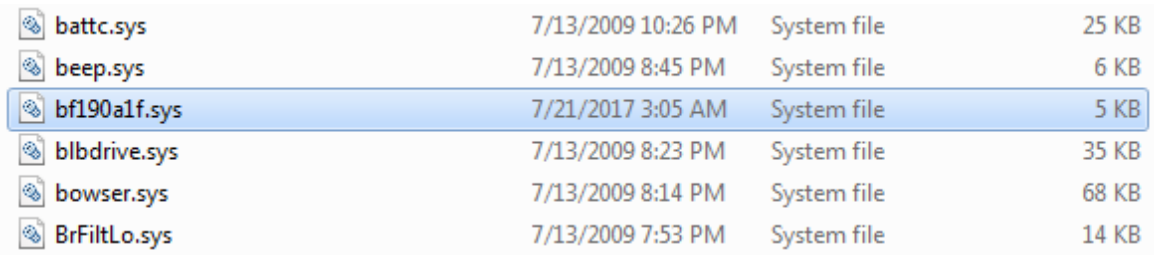

Calculating the hash and checking it on Virus Total [\(http://www.virustotal.com\)](http://www.virustotal.com/), I have realized that this driver is usually used by banker trojans and one of its common names is exactly **bf190a1f.sys,** as shown below:

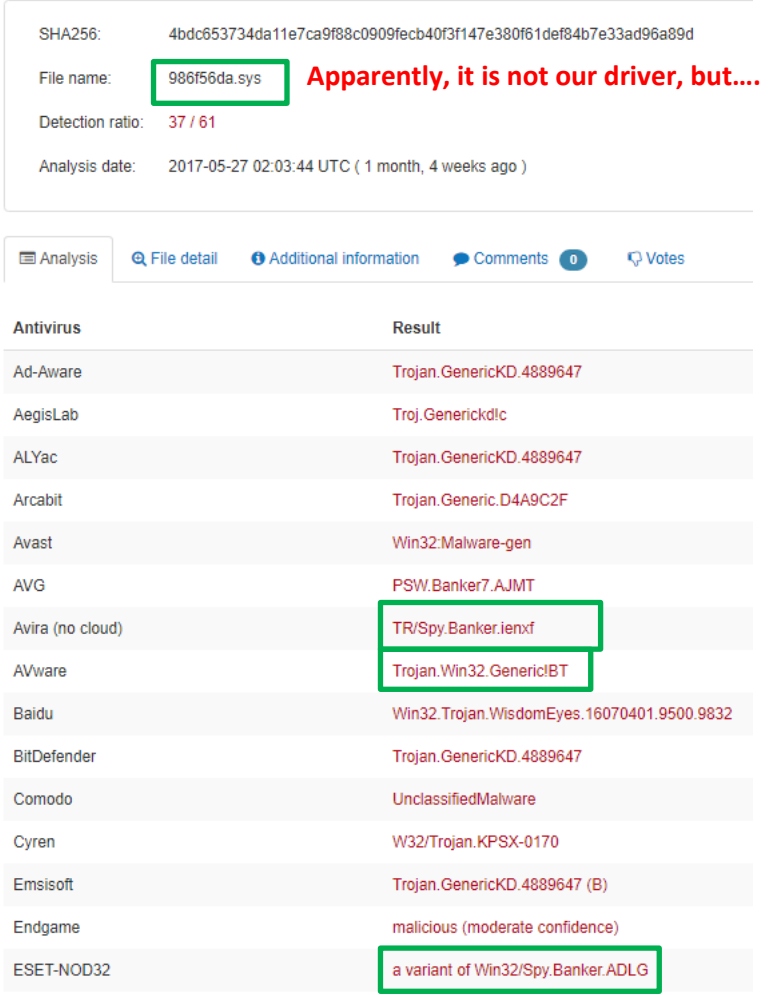

Checking the common names of the same driver, we have found what we are looking for:

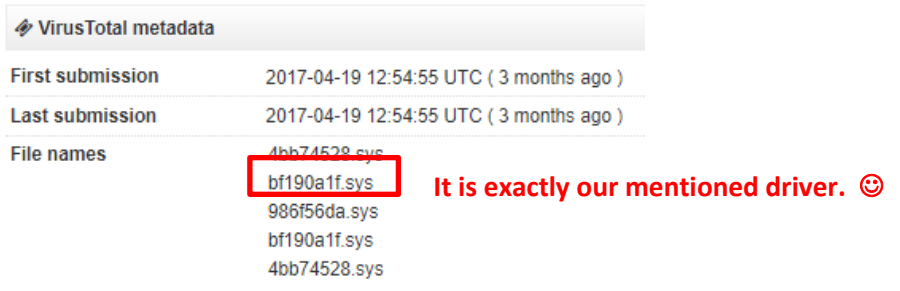

The **Pestudio (**<https://www.winitor.com/binaries.html>**)**, from my colleague **Marc Ochsenmeier**, shows us good initial information about sections and APIs used by this driver:

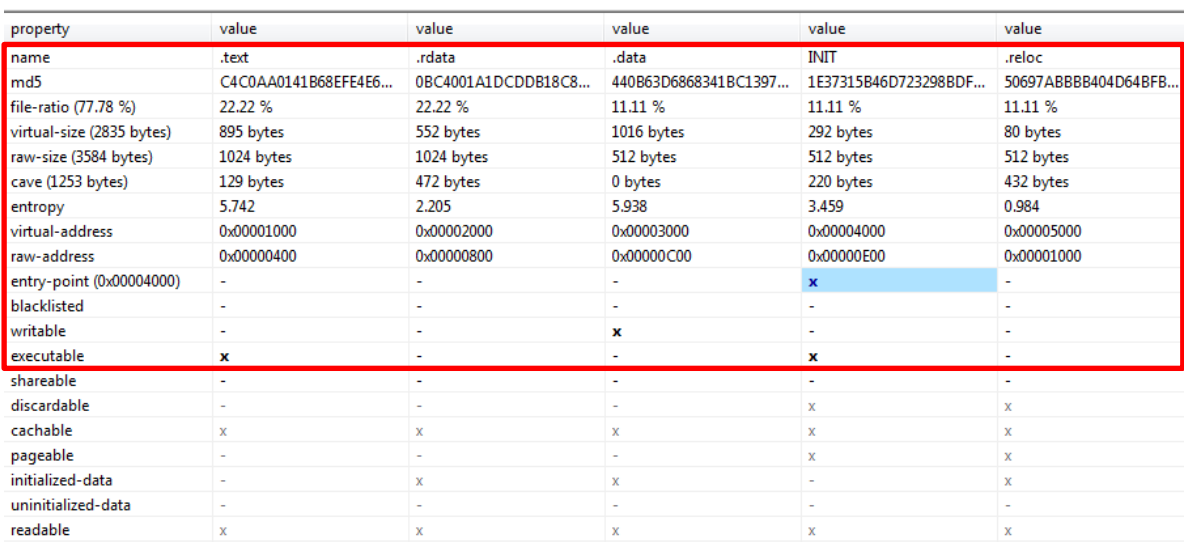

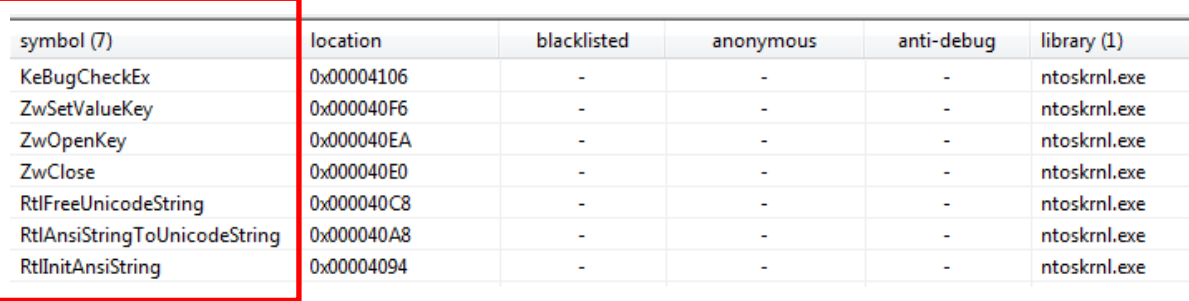

Of course, it is only an overview about static characteristics of the file and we don't know what this driver really does. Later we are talking about it.

• An entry for starting the **certmgr.exe program** every time that the user to perform the logon was created in the Registry, as shown below:

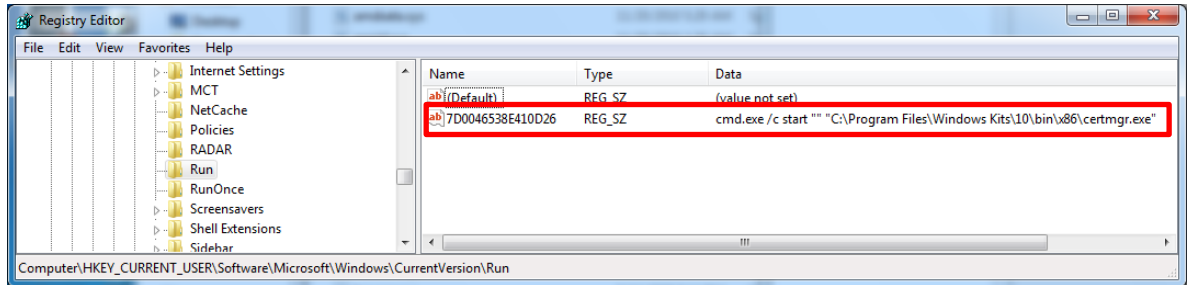

• Examining **certmgr.exe's threads**, we are able to see a strange thread (**EtawJa.dll**) and, as we are going to learn later, it is the real malware inside the **certmgr.exe process**, as shown at next page:

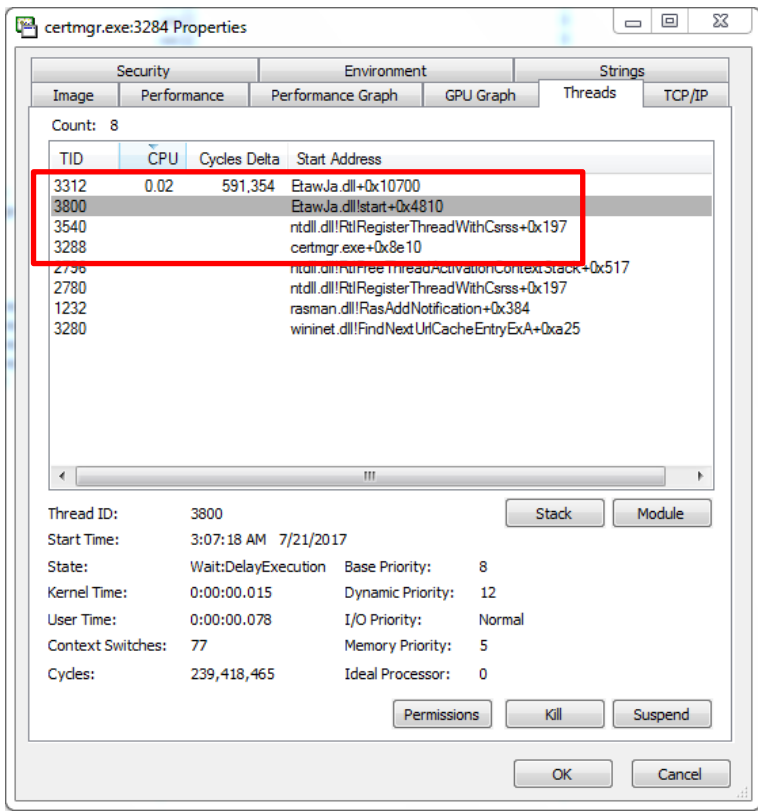

• The malware, through the certmgr.exe program, has tried looking for an specific application from known Brazilian banks (**Itau and Banco do Brasil, respectively**), as you are able to see below:

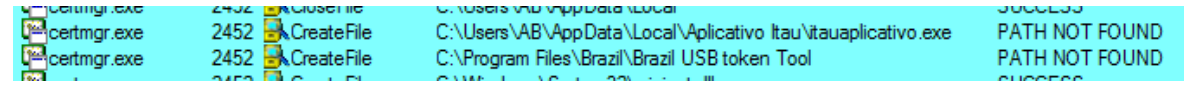

• Few Registry's entries were changed such as **HKU\S-1-5-21-294430955-1364854259- 672455518-1001\Software\Microsoft\Windows\CurrentVersion\Internet Settings\Connections\DefaultConnectionSettings** and **HKU\S-1-5-21-294430955- 1364854259-672455518-1001\Software\Microsoft\Windows\CurrentVersion\Internet Settings\Connections\SavedLegacySettings**. Furthermore, one of them is related to the proxy setting, as shown below:

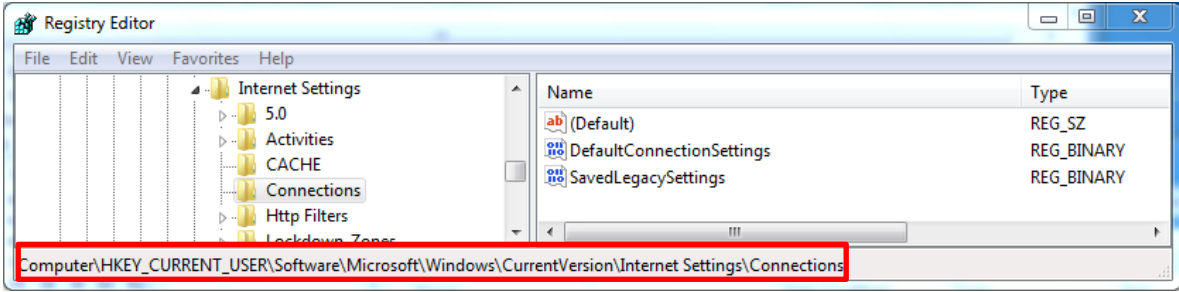

Before running the **certmgr.exe program**, the system had the following setting in the **ConnectionSetting** entry:

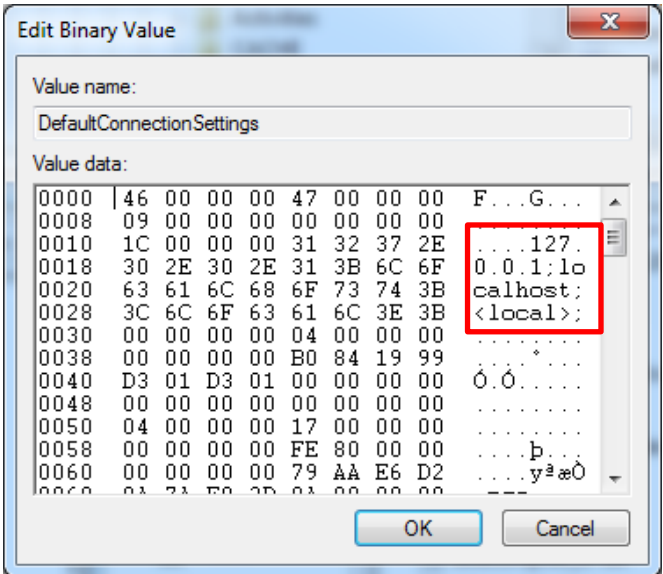

After running the **certmgr.exe** program, the value of **ConnectionSetting** entry was changed, as shown below:

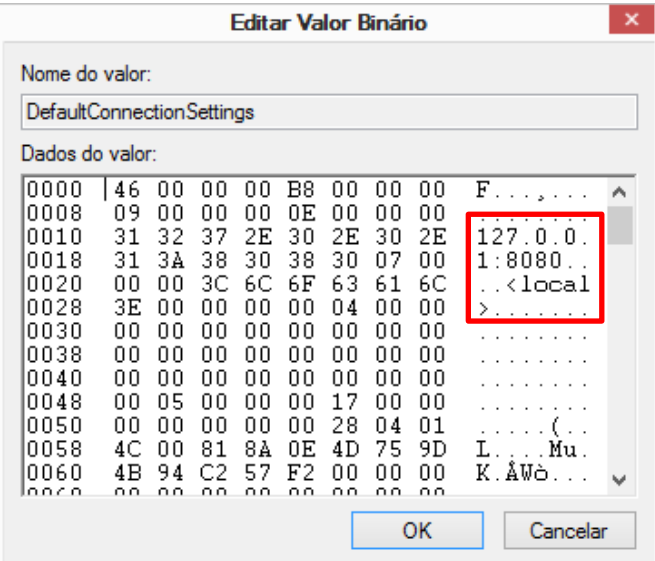

During the **OllyDbg debugger session**, I have found the following executable regions containing an executable (**MZ** indicator):

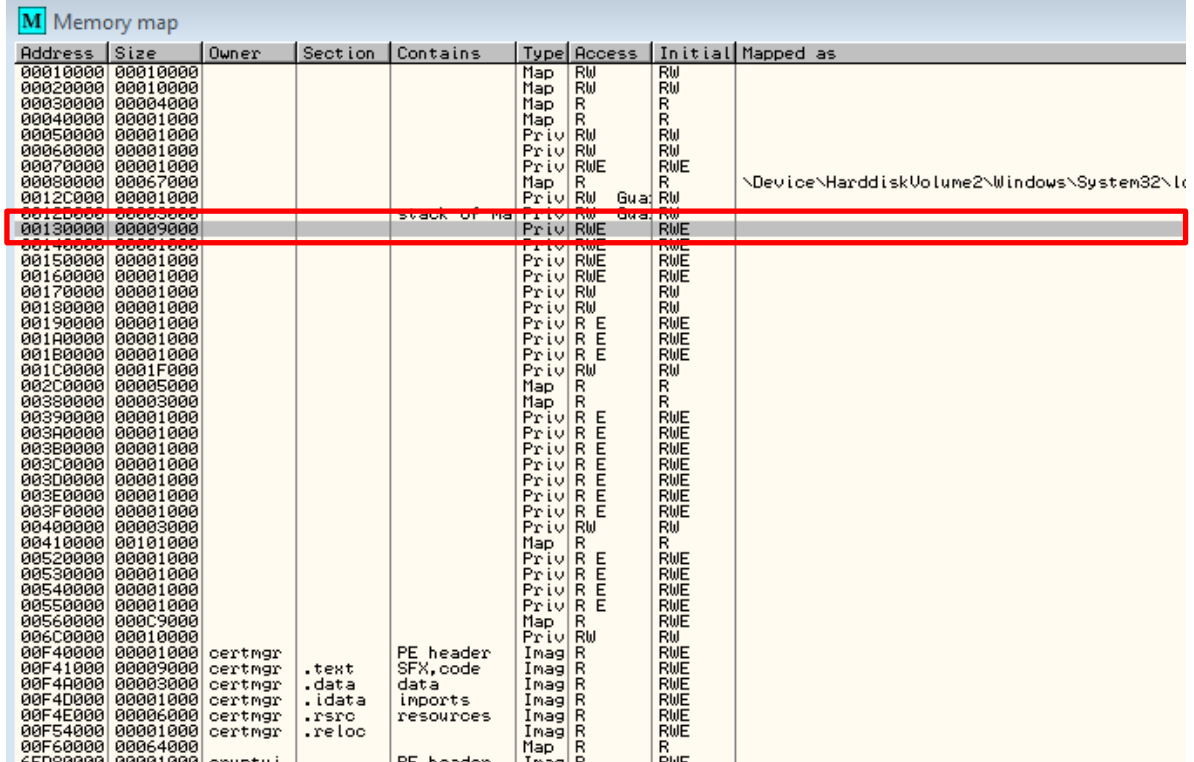

Checking the dump data of this region (**0x00130000 – 0x00138FFF**), we have the following:

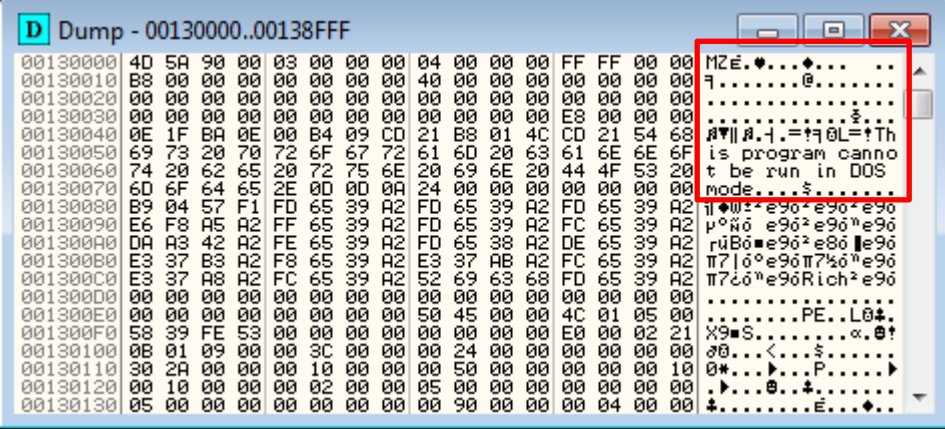

Now, for saving the content as file, **right-click → Backup → Save** data to file.

Repeating the same procedure to another region (**0x00560000 to 0x00628FFFF**), we have the following pictures:

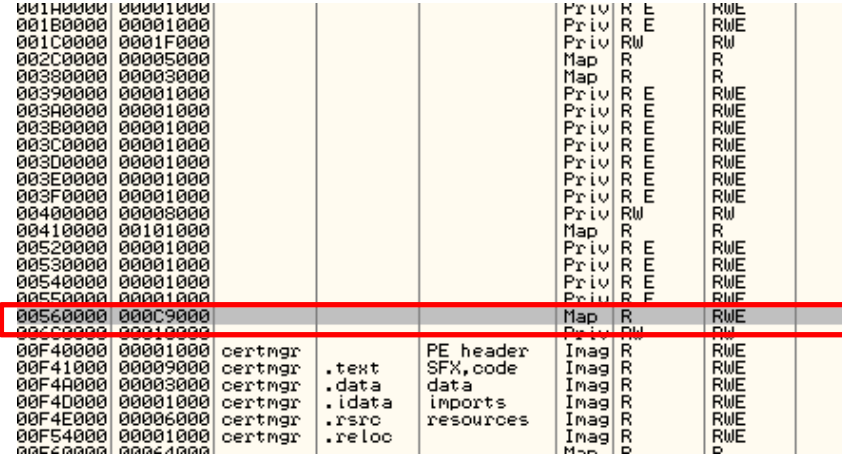

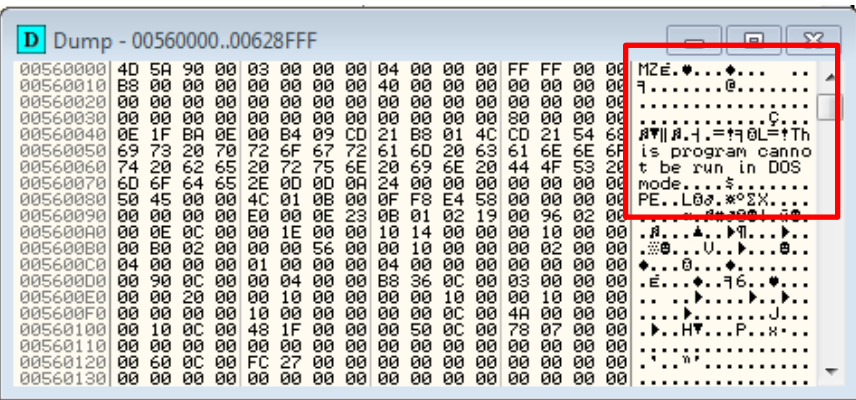

Unfortunately, both extracted DLLs have their **IAT** messed up and the name of each function does not appear because its respective virtual addressing and it is necessary to convert it to a raw addressing, as shown below:

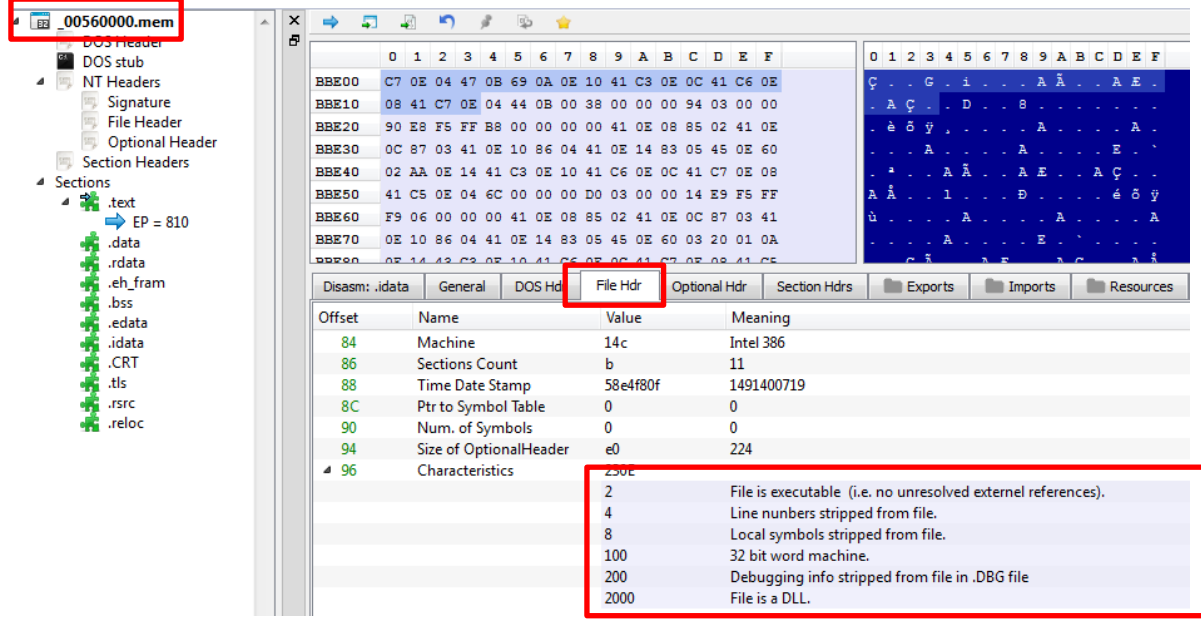

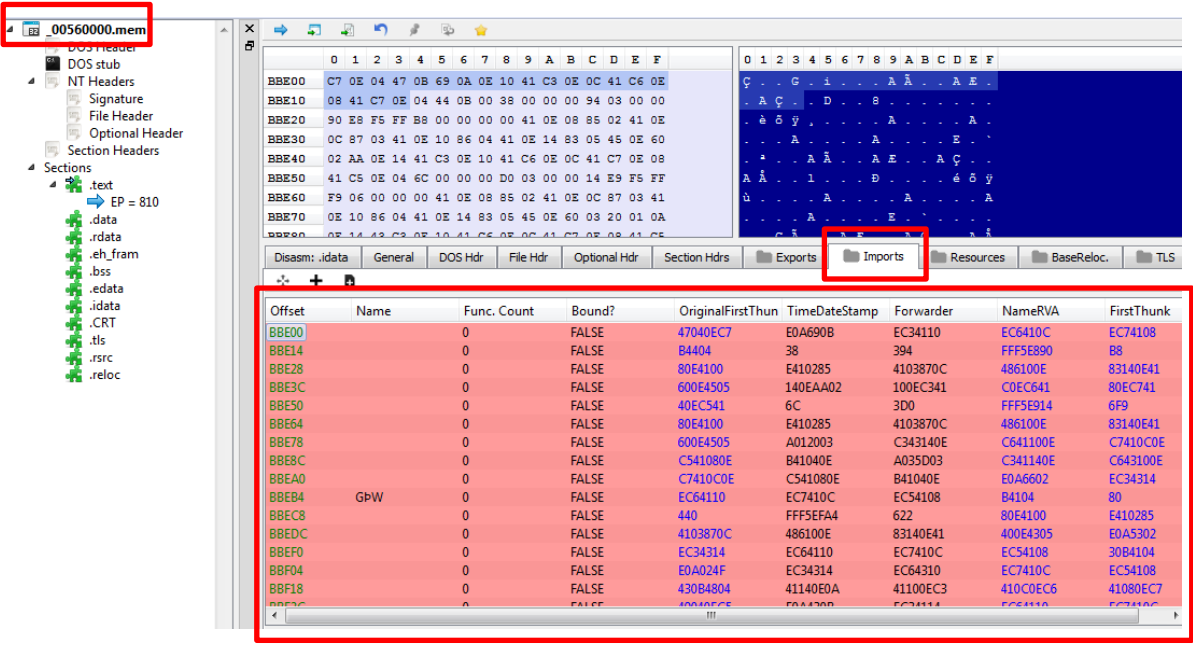

Obviously, there are many tools that are able to fix these extracted executable files such as **Scylla, Import REConstructor, pe\_unmapper** and so on. In this example, let's use the **pe\_unmapper too**l (**[https://github.com/hasherezade/pe\\_recovery\\_tools/tree/master/pe\\_unmapper,](https://github.com/hasherezade/pe_recovery_tools/tree/master/pe_unmapper) from Hasherezade**) for performing the task:

C:\Binaries> **dir \*.mem**

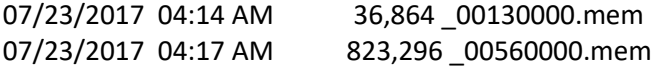

C:\Binaries> **pe\_unmapper.exe --help** [ pe\_unmapper v0.1 ]

Args: **<input file> <load base: in hex> [\*output file]**

\* - optional Press any key to continue . . .

The input to this command is very simple: the extracted file **(\_00560000.mem**), its base address in hex (**0x00560000**) and the name of the output filename (**560000.dll**). Thus:

C:\Binaries> **pe\_unmapper.exe \_00560000.mem 00560000 560000.dll**

filename: \_00560000.mem size = 0xc9000 = 823296 Load Base: 560000 Old Base: 560000 Coping sections: [+] .text to: 00330400 [+] .data to: 00359A00

[+] .rdata to: 003DCC00 [+] .eh\_fram♀Ä to: 003E2C00 [+] .bss to: 00330000 [+] .edata to: 003EBC00 [+] .idata to: 003EBE00 [+] .CRT to: 003EDE00 [+] .tls to: 003EE000 [+] .rsrc to: 003EE200 [+] .reloc to: 003EEA00 Success! Saved output to: 560000.dll Press any key to continue . . .

Repeating the same procedure to the second extracted file means that the extracted file (**\_00130000.mem**), its base address in hex (**0x00130000**) and the name of the output filename (**130000.dll**). Thus:

C:\Binaries> **pe\_unmapper.exe \_00130000.mem 00130000 130000.dll**

… [+] .reloc to: 00074E00 Success! Saved output to: 130000.dll Press any key to continue . . .

It is done. Afterwards, checking the result using the **PE Bear**, we have the following picture:

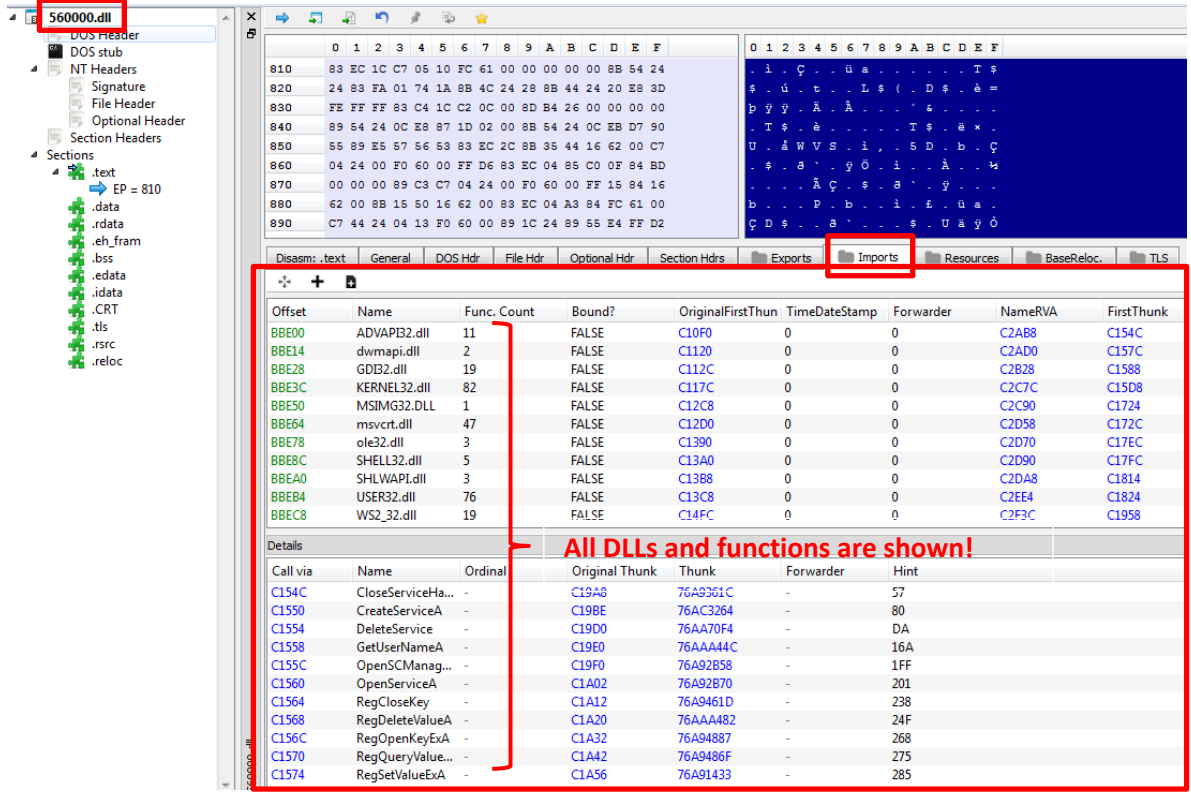

It is much better now! This time, the IAT is completely readable and we can list all their DLLs and the respective functions. Repeating the same steps for the other fixed DLL, we also have success as shown below:

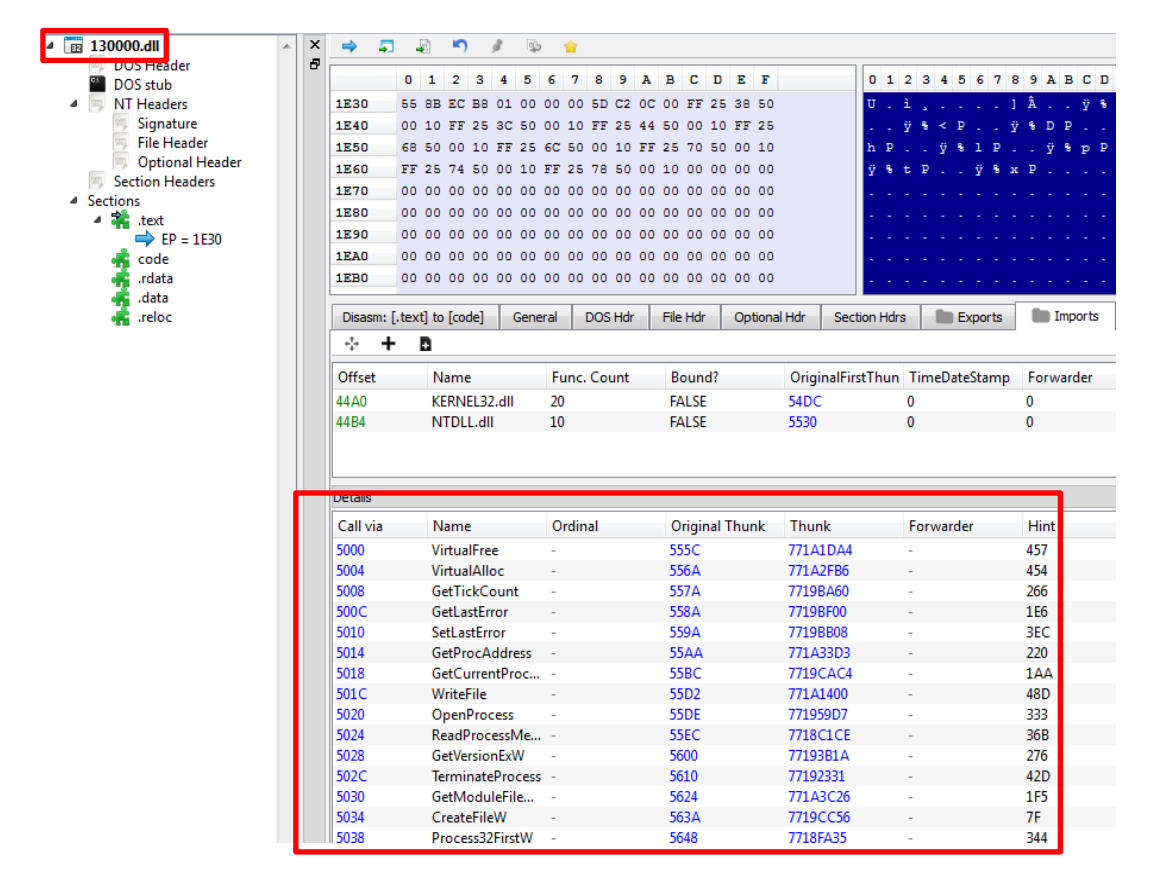

Let's check if any file is packed using DiE. As you can see, the first one (**560000.dll**) is not, apparently, packed as shown below:

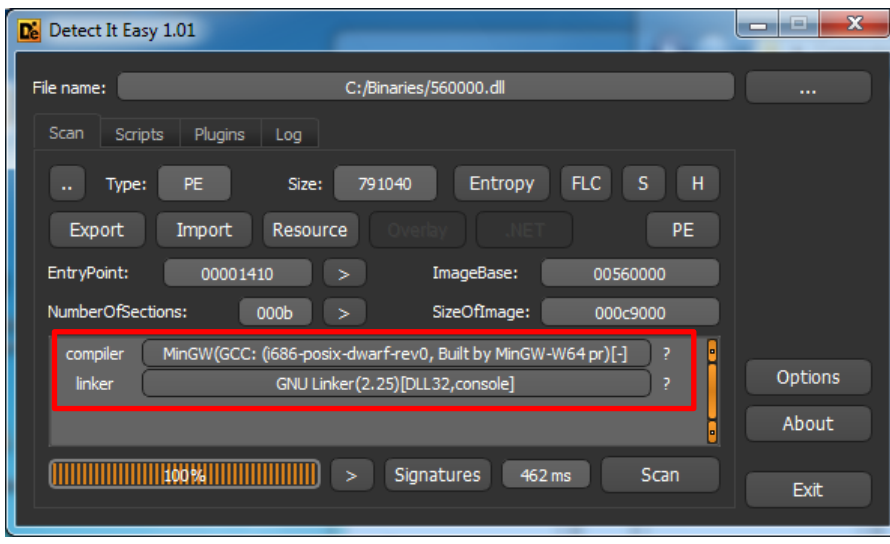

Checking the second file (**130000.dll**), we have:

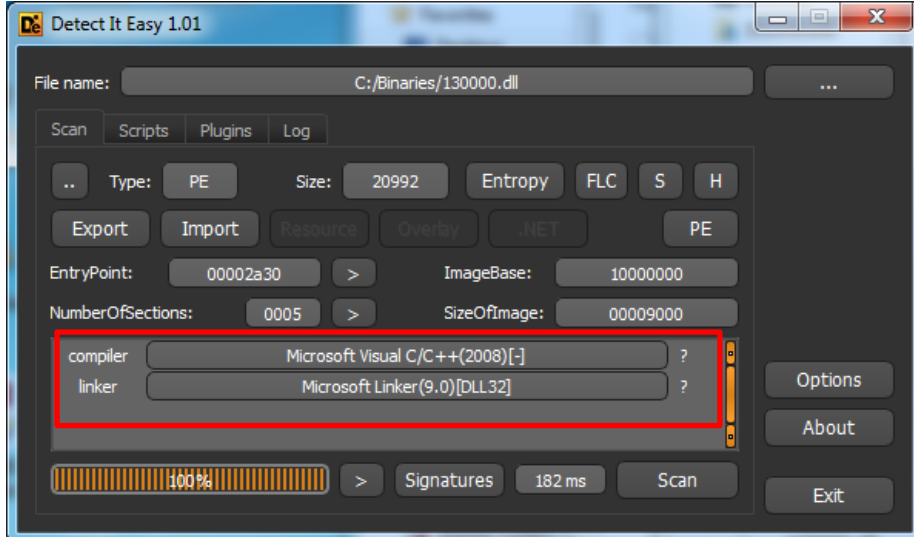

As an additional task, check few details about both files (**560000.dll and 130000.dll**) as the entropy of each section:

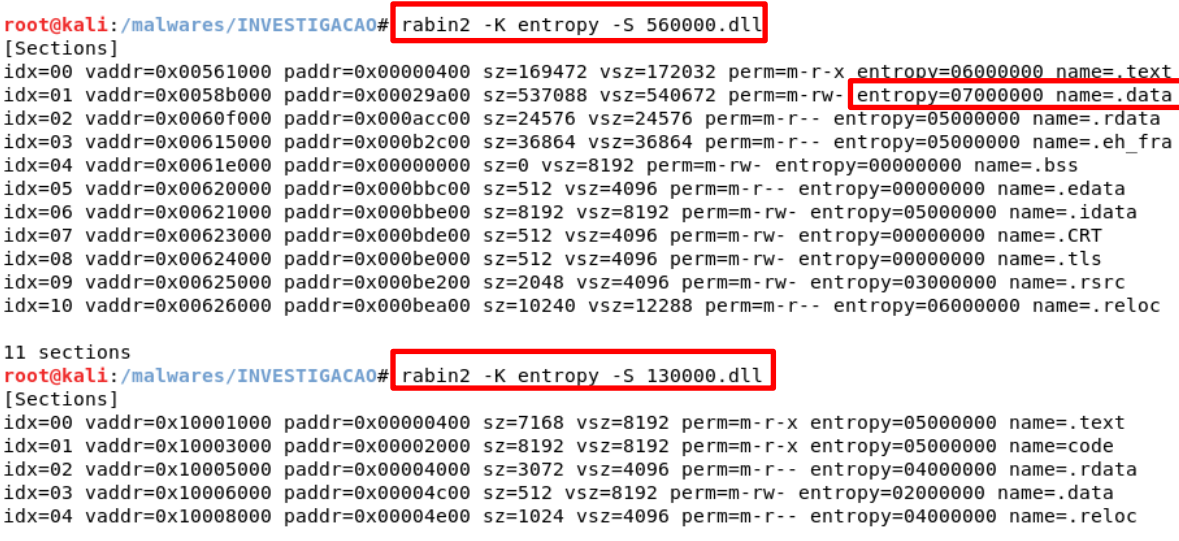

5 sections

Again, we have high entropy in the **.data section** from the **560000.dll file**. Maybe there is something useful for us there. About the second file (**130000.dll**), it is everything OK.

Before proceeding, it is curious to know the original name of both files (got from **PE Bear** tool), as shown below:

560000.dll → **Client-spyder.exe** 1300000.dll → **HookLibrary86.dll**

Of course, both names are meaningful.  $\odot$ 

Later, we will return to these two files, the driver (**bf190a1f.sys)** and any other files that can be interesting to analyze. It will make part of the static analysis using IDA Pro.

As a side note , when we are trying to extract possible injected code from the memory (it is not this case, which we have found two DLLs on memory), a good technique is setting breakpoints up at memory allocation functions such as **VirtualAlloc( ), VirtualAllocEx( ), GlobalAlloc( ),** and so on, instead of viewing new allocated segment memory. If you don't remember how to do it, a summarized procedure follows

- Open the **OllyDbg/Immunity/x64dbg** and **set a breakpoint** for all **VirtuallAlloc( ) or GlobalAlloc( )** functions.
- Once the breakpoint has been hit, observe the **allocated size** for checking whether there is a reasonable space for containing an executable or DLL.
- If the allocated space is good enough, so proceed with the **ALT-F9** to continue the execution until **returning to the procedure that called the VirtualAlloc( ) or GlobalAlloc( ) functions.**
- Right click on **EAX (return of the function)** and choose **Follow in Dump** . Probably, there will be a huge empty space.
- Continue the execution by pressing **F8 (step-over)** until **something appears at dump area**. **If an executable appears, so dump it through this area or Modules windows**. If nothing useful to appear there, so repeat the steps.
- If the content to delay to appear, try to use a **hardware breakpoint (on write).**

Unfortunately, it is so likely to exist dozens of insignificant allocations before we are able to find something useful:

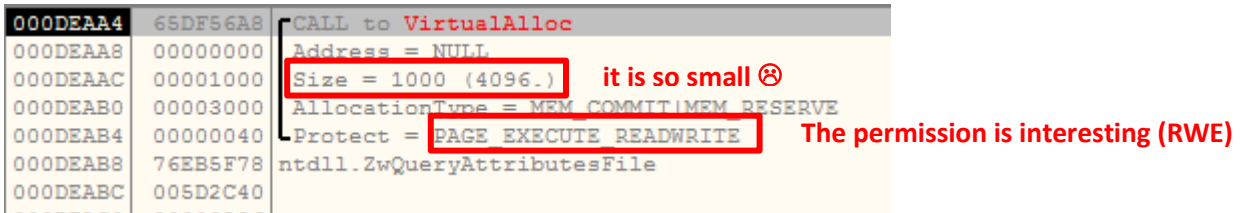

Thus, it is suitable to narrow our search for allocations greater than a specific value (for example, 20000 bytes) by setting up a conditional breakpoint on target functions (**VirtualAlloc / GlobalAlloc**). To perform it, right click at **first instruction of the function** → **Breakpoint** → **Conditional Breakpoint**, as shown below:

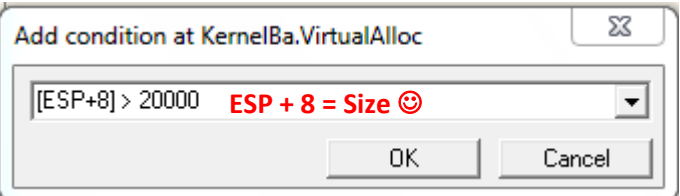

Of course, it does not work every time, mainly because we have not analyzed it yet, but it is always a good shot. ;)
# **Memory analysis**

Now, we start deeper analysis and we are going to delve into interesting details. Sometimes, I have heard from incident handlers and malware analysts that they are not used to deploying memory analysis in their standard procedures. Honestly, I am not able to understand this choice, but I respect it. Of course, in this specific analysis, we have the malware in our hands, but memory analysis will help us a lot.

Additionally, when I start a real analysis in the client facilities (on site), I simply don't know where is the malware and, of course, the client also doesn't know anything about it. Based on it, my first technical action (not my first procedural action) is to **acquire the memory BEFORE execute any command**. Afterwards, I use **Volatility (the best memory analysis tool of the world, by far)** for performing an efficient investigation. The conclusion of this task will be used as the start point of the static analysis using IDA Pro and/or Radare2. In my opinion, it is a perfect match.  $\odot$ 

This investigation has an interesting caveat that, after about few minutes being infected by executing the certmrg.exe program, it is rebooted non-intentionally (it is caused by the malware, as we will see later). Therefore, we are going to work on two images, which one of them is **before rebooting (trojan\_before\_r.vmem)** and another one is **after the reboot (trojan\_after\_r.vmem).** The reason for the decision is that, during the **certmgr.exe** execution, I have access to all touched files by the malwares while infecting and, after the rebooting, I can examine all the malware operation while I try to open a browser for accessing a bank website (the malware is activated during the https operation because the certmgr.exe is launched). Obviously, working on two memory images is not so usual, usually there are few differences between them, but it can help us.

Starting our memory investigation, execute few commands for making things easier during the commands:

```
root@kali:/malwares/trojan banker stuff# export VOLATILITY PROFILE=Win7SP1x86
root@kali:/malwares/trojan banker stuff# export VOLATILITY LOCATION=file:////malware
s/trojan banker stuff/trojan before r.vmem
root@kali:/malwares/trojan_banker_stuff# export PATH=$PATH:/root/volatility26
root@kali:/malwares/trojan_banker_stuff# cd /root/volatility26/
root@kali:~/volatility26# git pull
Already up-to-date.
root@kali:~/volatility26# cd -
/malwares/trojan_banker_stuff
```
Few considerations about the commands above:

- 1. As the malware was tested on a **Windows 7 SP1 x86**, so I have setup up it as the Volatility profile.
- 2. For preventing to type the path of the image in each command, so I made the image path as constant for future command executions.
- 3. I have put the **Volatility executable** (**vol.py**) in the **PATH** variable.
- 4. Finally, I have check for new updates.
- 5. Obviously, when you need to handle the memory image after rebooting the system, so we have to change the **VOLATILITY\_LOCATION** variable.

Once more remember that, at the beginning, we are executing **commands for memory image before rebooting the system**. However, I will jump between memory images back-in-forth during the explanation, so it is recommended to pay attention on it, please.

Thus, we are ready to list the running processes during the infection as shown below:

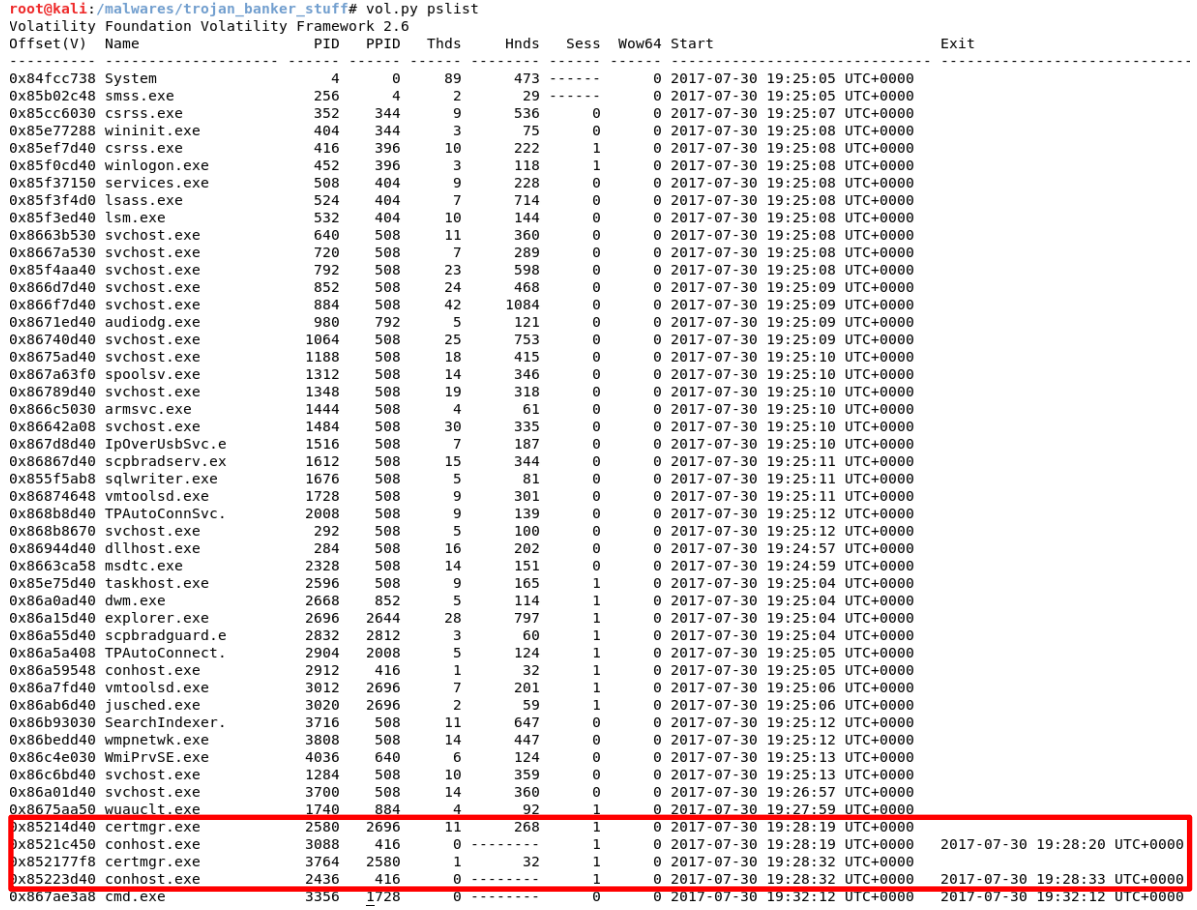

Nothing in special was listed. As you should remember, we run the **certmgr.exe program**, but during the execution **a second certmgr.exe process** is created, probably because the malicious DLL file. Therefore, it is appropriate to wonder:

- 1. Is there any hidden process?
- 2. Is the malware using hollowing?

We are able to investigate both issues. As the reader knows**, DKOM** is an old technique (more than twelve years ago) used by malwares for hiding in one of seven possible sources process lists. If you don't remember anything about it, the basic steps for a malware using DKOM from the user land (without needing to use a kernel driver) are:

- **It enables the SeDebugPrivilege by using:**
	- **RtlAdjustPrivilege(SE\_DEBUG\_PRIVILEGE, TRUE, FALSE, &oldpriv);**
- **NtQuerySystemInformation ( )** → it locates the **based address** of the kernel module (**ntoskrnl.exe**):
	- NtQuerySystemInformation(SystemModuleInformation, &infomod, sizeof(infomod), NULL);
- **Extracts the base address of the kernel execute module (ntoskrnl.exe):**
	- kernelbase = (ULONG)infomod.Modules[0].ImageBase
- **PsInitialSystemProcess variable** → it points to **\_EPROCESS** for the **System process**. Therefore, we have to **get the PsInitialProcess address**:
	- kernelhandle = LoadLibraryA(kernelfilename); // ntoskrnl.exe
	- psinitialsys\_addr = (ULONG) GetProcAddress(kernelhandle, "PsInitialSystemProcess") – (ULONG)kernelhandle + kernelbase;
- **Walk in the linked list by searching for a target process to hide (remember about offset 0x88 – ActiveProcessLinks).**
- **NtSystemDebugControl( )** → it reads and writes (**DebugSysReadVirtual DebugSysWriteVirtual**) 4 bytes to a specific **address in kernel memory**. Thus, it is possible to overwrite the **Flink and Blink pointers**.

Furthermore, remember that main functions used in this process have the following arguments:

- **NtSystemDebugControl** ( IN SYSDBG\_COMMAND *Command*, // IN PVOID *InputBuffer* OPTIONAL, IN ULONG *InputBufferLength*, OUT PVOID *OutputBuffer* OPTIONAL, IN ULONG *OutputBufferLength*, OUT PULONG *ReturnLength* OPTIONAL);
- **NtSystemDebugControl** ( SysDbgReadVirtual, &dbgmembuff, sizeof(dbgmembuff), NULL, 0, NULL);

In a summarized way, the DKOM technique is used to manipulate the **FLINK and BLINK pointer** (from a doubly-linked list) for "skipping" a process in a list during the walkthrough. Unfortunately, most excellent tools such as **Process Explorer** and **Process Hacker** are not able to detect the attack.

A good graphical overview follows below:

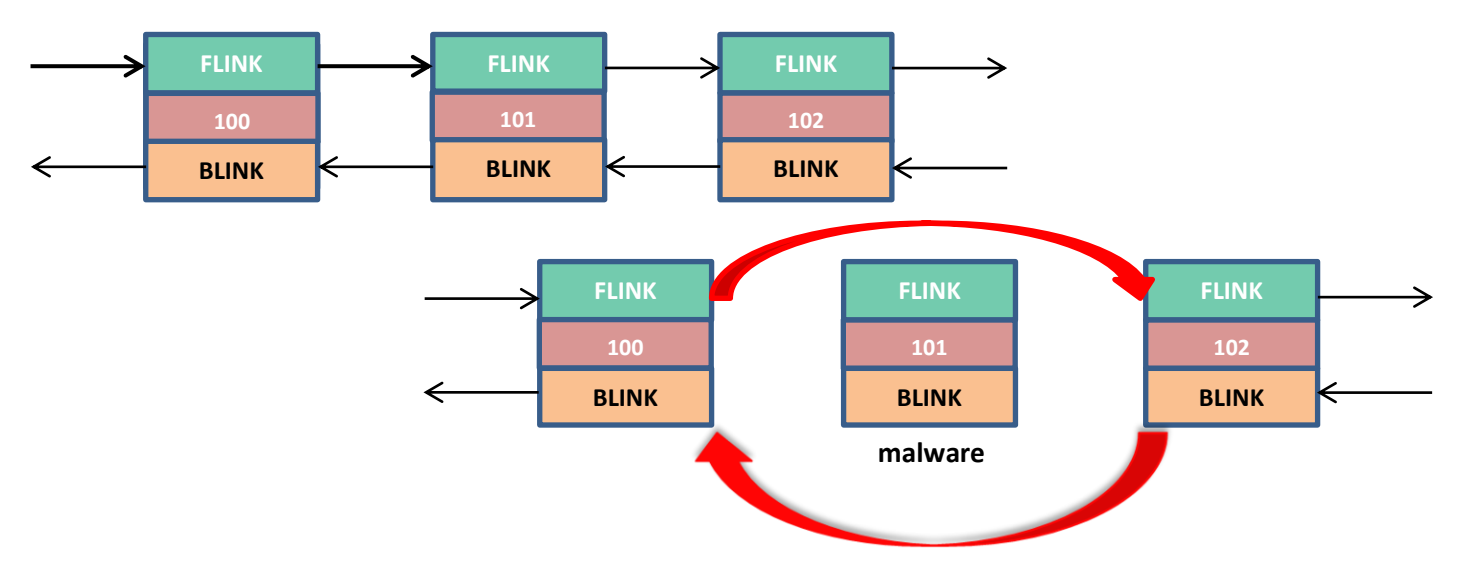

Using Volatility, we can check the DKOM action on processes by running the following command:

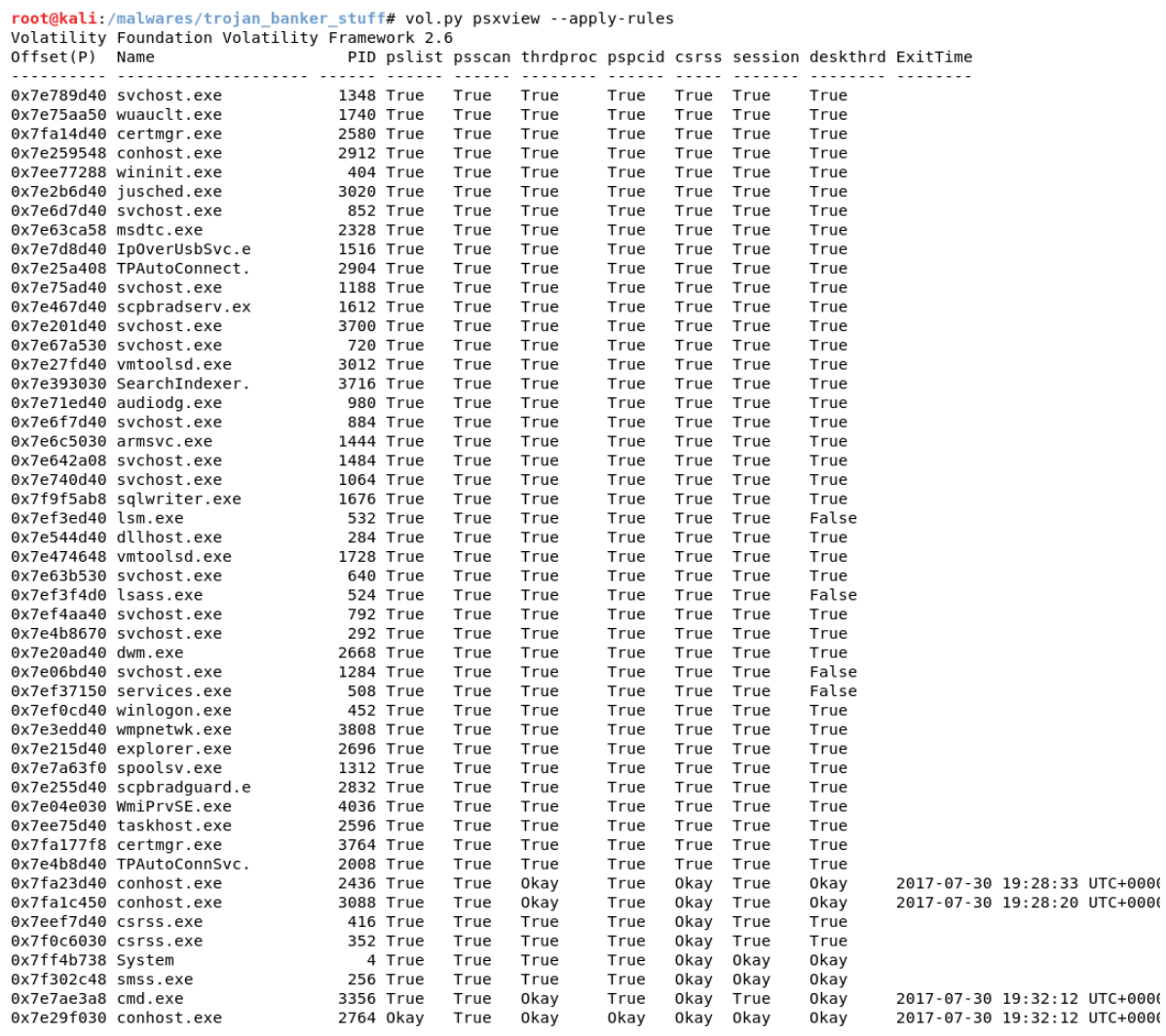

http://www.blackstormsecurity.com| Memory analysis 40

Clearly, there is no any hidden process on the system.

About the hollowing technique, malwares can create a process in suspended mode, to "empty" its content and filling the process container with a malicious content. Afterwards, the malware resumes the suspended process. Thus, it is impossible to find a simple calculator (for example) is actually a malware.

The basic steps for a malware to execute the hollowing techniques are:

- **Starts a new instance** of a legitimate process (in SUSPEND STATE) → **CreateProcess( ) ;**
- **Opens and reads** a malicious code ;
- **Gathers the base address** of the destination image → **NtQueryProcessInformation( )** to get the address of the **PEB (Process Environment Block);**
- **Free the memory section** in the target process  $\rightarrow$  **NtUnmapViewOfSection()**;
- **Allocates a new block of memory** for holding the malicious code  $\rightarrow$  **VirtualAllocEx()**;
- **Copies the source image** (malicious PE header and other PE sections) into the new allocated memory → **WriteProcessMemory( )** ;
- **Sets the start address** for the first thread (suspended) to point to the entry point of the malicious process → **GetThreadContext( )** + **SetThreadContext ( )** ;
- **Resumes** the thread  $\rightarrow$  **ResumeThread();**

To find processes coming from hollowing we can compare the injected code (**using VAD short + RWE protection**) against the **Process Environment Block (PEB)**. If an executable has an entry in the **PEB**, but it does not have a corresponding entry in the **VAD tree**, so it is hollowing evidence. Fortunately, my colleague **Monnappa KA (investigator in Cisco Systems)** has written a nice plugin name **hollowfind** [\(https://github.com/monnappa22/HollowFind.git\)](https://github.com/monnappa22/HollowFind.git), which makes our lives easier when we are trying to find hollowing evidences, as shown below:

root@kali:/malwares/trojan\_banker\_stuff# **vol.py hollowfind -v** Volatility Foundation Volatility Framework 2.6

It is great! There is not any hollowed process on the system. It is simple like that.  $\odot$ 

One of first steps is to verify the IP address that the malware is trying to connect by executing the following commands:

root@kali:/malwares/trojan\_banker\_stuff# **export VOLATILITY\_LOCATION=file:////malwares/trojan\_banker\_stuff/trojan\_after\_r.vmem**

root@kali:/malwares/trojan\_banker\_stuff# **vol.py netscan | grep -i certmgr** Volatility Foundation Volatility Framework 2.6 0x7e255b18 TCPv4 192.168.0.6:1157 **200.96.205.124:8686** SYN\_SENT 3132 certmgr.exe

It is so interesting. This IP address is not the same of the original mentioned previously, so probably the IP address is changing between reboots or, even better, from one infection to another new one. Nonetheless, it is interesting to realize that the **remote port is the same (8686).**

Checking the **whois service**, we have the following:

root@kali:~# **whois 200.96.205.124**

inetnum: 200.96.0.0/16 aut-num: AS8167 abuse-c: CSIOI **owner: Brasil Telecom S/A - Filial Distrito Federal** ownerid: 76.535.764/0326-90 responsible: Brasil Telecom S. A. - CNBRT country: BR owner-c: BTC14 tech-c: BTC14 inetrev: 200.96.205.0/24 nserver: ns03-cta.brasiltelecom.net.br nsstat: 20170810 AA nslastaa: 20170810 nserver: ns04-bsa.brasiltelecom.net.br nsstat: 20170810 AA nslastaa: 20170810 created: 20030225 changed: 20040325

It is ok because the operator is the same and the place is close the previous one (Goiânia).

Verifying users and their respective SIDs, we have:

```
The username used 
root@kali:/malwares/trojan banker stuff# vol.py getsids -p 3132
                                                                                   during the logonVolatility Foundation Volatility Framework 2.6
certmgr.exe (3132): S-1-5-21-294430955-1364854259-672455518-1001 (AB)
certmgr.exe (3132): S-1-5-21-294430955-1364854259-672455518-513 (pomain Users)
certmgr.exe (3132): S-1-1-0 (Everyone)
certmgr.exe (3132): S-1-5-21-294430955-1364854259-672455518-1000
certmgr.exe (3132): S-1-5-32-544 (Administrators)
certmgr.exe (3132): S-1-5-32-559 (BUILTIN\Performance Log Users)
certmgr.exe (3132): S-1-5-32-545 (Users)
certmgr.exe (3132): S-1-5-4 (Interactive)
certmgr.exe (3132): S-1-2-1 (Console Logon (Users who are logged onto the physical console))
certmgr.exe (3132): S-1-5-11 (Authenticated Users)
certmgr.exe (3132): S-1-5-15 (This Organization)
certmgr.exe (3132): S-1-5-5-0-137120 (Logon Session)
certmgr.exe (3132): S-1-2-0 (Local (Users with the ability to log in locally))
certmgr.exe (3132): S-1-5-64-10 (NTLM Authentication)
certmgr.exe (3132): S-1-16-8192 (Medium Mandatory Level)
root@kali:/malwares/trojan_banker_stuff#
```
Apparently, there is not any really strange, except a **blank username in one of the SIDs** (ended 1000). As the target system does not belong to a domain (if it belonged, so blank users would be normal), so we need to pay attention to understand whether it is an important artifact or not.

Continuing the analysis, it is suitable to check privileges associated with the infected process (**certmgr.exe**) because, even the indirectly, it can show the goal of the malware.

Thus, execute the command as shown at next page:

#### October 10, 2017 **[Overview about a typical trojan banker]**

root@kali:/malwares/trojan\_banker\_stuff# vol.p<br>Volatility Foundation Volatility Framework 2.6 stuff# vol.py privs -p 3132

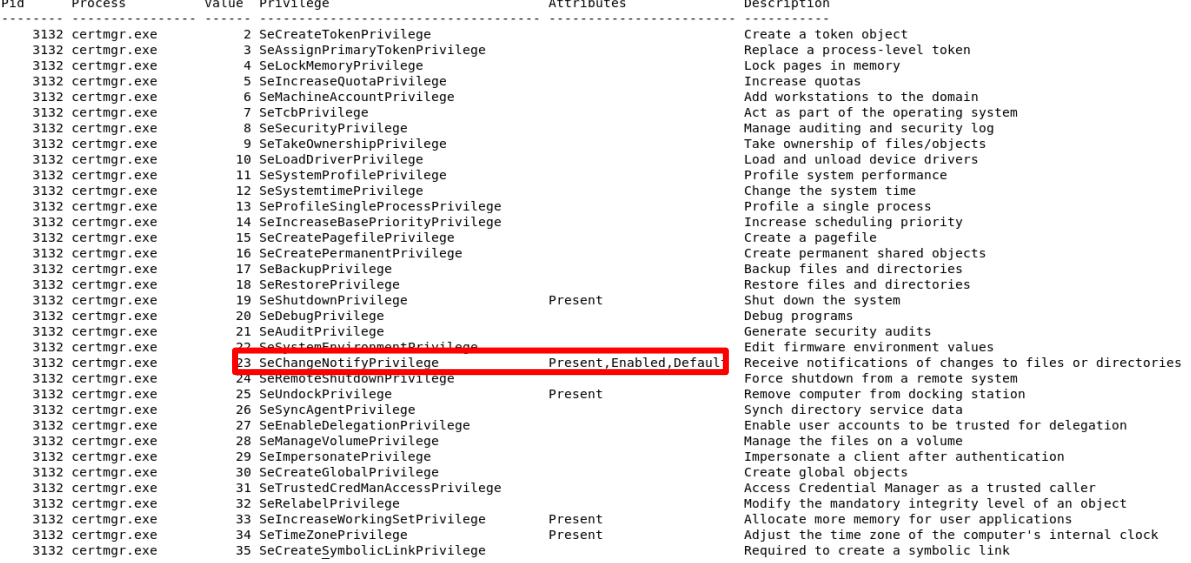

222 May 20

As we see above, the **SeChangeNotifyPrivilege** was explicitly changed and enabled (maybe using **AdjustTokenPrivileges( ) function** ) , which permits the caller to register a **callback function** (basically, a notification engine and a modern method to perform hooking) to be executed when any file or directory is changed, preventing any external event (administrators, analysts and programs) to change these selected files and directories. Going forward, the next step is to check the DLLs used by the infected executable by running the following command:

root@kali:/malwares/trojan\_banker\_stuff#\_vol.py\_dlllist -p\_3132 certmgr.exe pid: 3132 Command line : "C:\Program Files\Windows Kits\10\bin\x86\certmgr.exe" Service Pack 1 Base Size LoadCount LoadTime Path  $0x00ee0000$ 0x15000 0xffff 1970-01-01 00:00:00 UTC+0000 C:\Program Files\Windows Kits\10\bin\x86\certmgr.exe 0x76f80000 0x13c000 0xffff 1970-01-01 00:00:00 UTC+0000 C:\Windows\SYSTEM32\ntdll.dll 0xffff 2017-07-21 06:52:25 UTC+0000<br>0xffff 2017-07-21 06:52:25 UTC+0000 C:\Windows\system32\kernel32.dll<br>C:\Windows\system32\kernel32.dll<br>C:\Windows\system32\KERNELBASE.dll 0x756b0000  $0 \times d4000$ 0x75150000  $0x4a000$ 0x754a0000  $0xac000$ 0xffff 2017-07-21 06:52:25 UTC+0000<br>0xffff 2017-07-21 06:52:25 UTC+0000 C:\Windows\system32\msvcrt.dll C:\Windows\system32\USER32.dll 0x766f0000  $0xC9000$ 0xffff 2017-07-21 06:52:25 UTC+0000<br>0xffff 2017-07-21 06:52:25 UTC+0000 C:\Windows\system32\GDI32.dll<br>C:\Windows\system32\LPK.dll 0x76850000  $0x4e000$ 0x75810000  $0xa000$ 8x76b28888 **Ax9d888** 0xffff 2017-07-21 06:52:25 UTC+0000 C:\Windows\system32\USP10.dll 0xffff 2017-07-21 06:52:25 UTC+0000 C:\Windows\system32\CRYPT32.dll 0x752b0000  $0x11d000$ C:\Windows\system32\MSASN1.dll<br>C:\Program Files\Windows Kits\10\bin\x86\CRYPTUI.dll 0x75140000  $0xc000$ 0xffff 2017-07-21 06:52:25 UTC+0000 0x65d80000  $0x3fb000$ 0xffff 2017-07-21 06:52:25 UTC+0000 0x73a10000  $0 \times$ d $000$ 0xffff 2017-07-21 06:52:25 UTC+0000 C:\Windows\system32\WTSAPI32.dll 0xffff 2017-07-21 06:52:25 UTC+0000<br>0xffff 2017-07-21 06:52:25 UTC+0000 0x753d0000 0xa0000 \Windows\system32\ADVAPI32.dll 0x77170000 0x19000 C:\Windows\SYSTEM32\sechost.dll  $0x769e0000$  $0xa1000$ 0xffff 2017-07-21 06:52:25 UTC+0000 \Windows\system32\RPCRT4.dll 0x2 2017-07-21 06:52:25 UTC+0000 0x77190000  $0x1f000$ C:\Windows\system32\IMM32.DLL 0x1 2017-07-21 06:52:25 UTC+0000<br>0x1 2017-07-21 06:52:25 UTC+0000 0x76620000  $0xcc000$  $\sim$  22) MCCTE C:\Program Files\Windows Kits\10\bin\x86\EtawJa.dll 0x00530000 0xc9000 0x73b00000  $0x13000$ 0x1 2017-07-21 06:52:25 UTC+0000<br>0x1 2017-07-21 06:52:25 UTC+0000 C:\Windows\system32\dwmapi.dl 0x73a60000 0x5000 C:\Windows\system32\MSIMG32.DLL 0x76dc0000<br>0x759d0000 0x2 2017-07-21 06:52:25 UTC+0000<br>0x1 2017-07-21 06:52:25 UTC+0000 0x15c000 C:\Windows\system32\ole32.dll C:\Windows\system32\SHELL32.dll  $0xc4a000$ 0x77110000 0x57000 0x2 2017-07-21 06:52:25 UTC+0000<br>0x10 2017-07-21 06:52:25 UTC+0000 C:\Windows\system32\SHLWAPI.dll 0x770c0000 0x37000 C:\Windows\system32\WS2 32.dll C:\Windows\system32\NSI.dll<br>C:\Windows\system32\NSI.dll<br>C:\Windows\system32\CRYPTBASE.dll 8x75558888 0x6000 0x16 2017-07-21 06:52:25 UTC+0000 0x1 2017-07-21 06:52:30 UTC+0000 0x75020000  $0xc000$ C:\Windows\system32\uxtheme.dll<br>C:\Windows\System32\mswsock.dll 0x73ee0000 0x40000 0x2 2017-07-21 06:52:30 UTC+0000  $0x74b10000$  $0x3c000$ 0x6 2017-07-21 06:53:18 UTC+0000 C:\Windows\system32\DNSAPI.dll<br>C:\Windows\system32\IPHLPAPI.DLL 0x749d0000 0x44000 0x4 2017-07-21 06:53:18 UTC+0000 0x73150000 0x1 2017-07-21 06:53:18 UTC+0000  $0x1c000$ 0x1 2017-07-21 06:53:18 UTC+0000 0x73130000 0x7000 C:\Windows\system32\WINNSI.DLL 0x6d8d0000  $0x6000$ 0x1 2017-07-21 06:53:18 UTC+0000 \Windows\system32\rasadhlp.dll 0x73460000 0x10000 0x1 2017-07-21 06:54:22 UTC+0000 C:\Windows\system32\NLAapi.dll 0x6d100000  $0x10000$ 0x1 2017-07-21 06:54:22 UTC+0000 0x2 2017-07-21 06:54:22 UTC+0000 0x6d0a0000 0x12000 C:\Windows\svstem32\pnrpnsp.dll 0x6d090000  $0x8000$ 0x1 2017-07-21 06:54:22 UTC+0000 C:\Windows\System32\winrnr.dll 0x71a40000 0x1 2017-07-21 06:54:22 UTC+0000 0x38000 C:\Windows\System32\fwpuclnt.dll 0x74660000 0x5000 0x1 2017-07-21 06:54:22 UTC+0000 C:\Windows\System32\wshtcpip.dll

http://www.blackstormsecurity.com | Memory analysis | 43

It is very interesting! A DLL named **EtawJa.dll** has appeared at same directory of **certmrg.exe program** probably because the extraction process of the infected **cryptui.dll**. Certainly, we are going to examine it later.

Probably the reader could ask about the meaning of the **LoadCount field** indicating the **0xffff value**. This specific value indicates that the DLL was **loaded from the IAT (not dinamically)**. Thus, many DLLs were loaded dynamically in this case, likely using the **LoadLibrary**( ), which uses **VirtualAlloc( ) function** to create a new segment, or even the **LdrLoadDll( )** native function.

Dumping the **EtawJa.dll** from the memory image can be accomplished by executing the following command (**--fix** option forces the **ImageBase** to match the loaded address):

root@kali:/malwares/trojan\_banker\_stuff# vol.py dlldump -p 3132 -b 0x00530000 --fix --memory -D . Volatility Foundation Volatility Framework 2.6 Module Base Module Name Process(V) Name Result . . . . . . . . . . . . . . . . . . . . 0x86d865f0 certmgr.exe 0x000530000 EtawJa.dll 0K: module.3132.7e3865f0.530000.dll root@kali:/malwares/trojan\_banker\_stuff# file module.3132.7e3865f0.530000.dll module.3132.7e3865f0.530000.dll: PE32 executable (DLL) (console) Intel 80386 (stripped to external P DB), for MS Windows

At same way that a process can be hidden by unlinking it from a doubly linked list, the process for hiding DLL is similar because, if the reader to remember about this topic, we have **EPROCESS.PEB** → **\_PEB.Ldr** → **\_PEB\_LDR\_DATA (LoadOrderList, MemoryOrderList, InitOrderList)** → **\_LDR\_DATA\_TABLE\_ENTRY**, and all of them can be shown. For example, after calling the **volshell plugin**, list the **\_PEB structure** initially and find the **Ldr field**:

```
root@kali:/malwares/trojan_banker_stuff# vol.py volshell -p 3132
Volatility Foundation Volatility Framework 2.0
Current context: certmgr.exe @ 0x86d865f0, pid=3132, ppid=2992 DTB=0x7f3085c0
Nelcome to volshell! Current memory image is:
file:////malwares/trojan banker stuff/trojan after r.vmem
To get help, type 'hh()'
>>> dt ("_PEB")
' <mark>Рсв (ра4 byt</mark>es)
    : InheritedAddressSpace
                                       ['unsigned char']
0\times0Dx1 : ReadImageFileExecOptions
                                       ['unsigned char']
0x2 : BeingDebugged
                                       ['unsigned char']
0x3 : BitField
                                       ['unsigned char']
9x3 : ImageUsesLargePages
                                       ['BitField', {'end bit': 1, 'start bit': 0, 'native
type': 'unsigned char'}]
9x3: IsImageDynamicallyRelocated
                                       ['BitField', {'end bit': 4, 'start bit': 3, 'native
type': 'unsigned char'}]
9x3: IsLegacyProcess
                                       ['BitField', {'end bit': 3, 'start bit': 2, 'native
type': 'unsigned char'}]
                                       ['BitField', {'end_bit': 2, 'start_bit': 1, 'native_
9x3 : IsProtectedProcess
type': 'unsigned char'}]
                                       ['BitField', {'end_bit': 5, 'start_bit': 4, 'native_
9x3 : SkipPatchingUser32Forwarders
type': 'unsigned char'}]
9x3
     : SpareBits
                                       ['BitField', {'end bit': 8, 'start bit': 5, 'native
type': 'unsigned char'}]
9x4: Mutant
                                       ['pointer', ['void']]
      : ImageBaseAddress
                                       ['pointer', ['void']]
9x8['pointer', ['_PEB_LDR_DATA']]
Эxс
     : Ldr
                                       ['pointer', [' RIL USER PROCESS PARAMETERS']]
DX10: ProcessParameters
```
By using the same method, it is possible to find all remaining structures, as shown below:

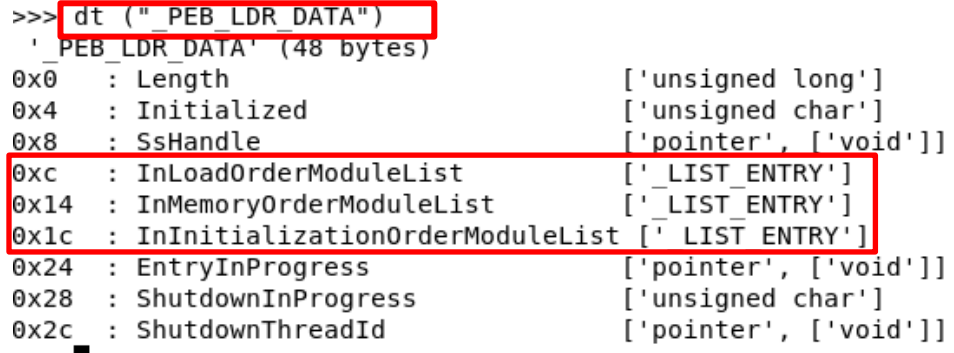

As a quick review, remember that:

- **InLoadOrderModuleList:** a linked list that shows modules in the order in which they are **loaded** into a process.
- **InMemoryOrderModuleList**: another linked list, which organizes modules in the order in which they **appear in the virtual memory layout of the process.**
- **InInitializationOrderModuleList**: a linked list that organizes modules in the **order in which their DLLMain( ) function was executed.** It is very important to highlight that **DllMain( ) is not always called immediately when a module loads and, sometimes, it could never be called.** A possible example is when a program loads a DLL from a data file.

Finally, the **\_LDT\_DATA\_TABLE\_ENTRY** structure is also shown in the following output:

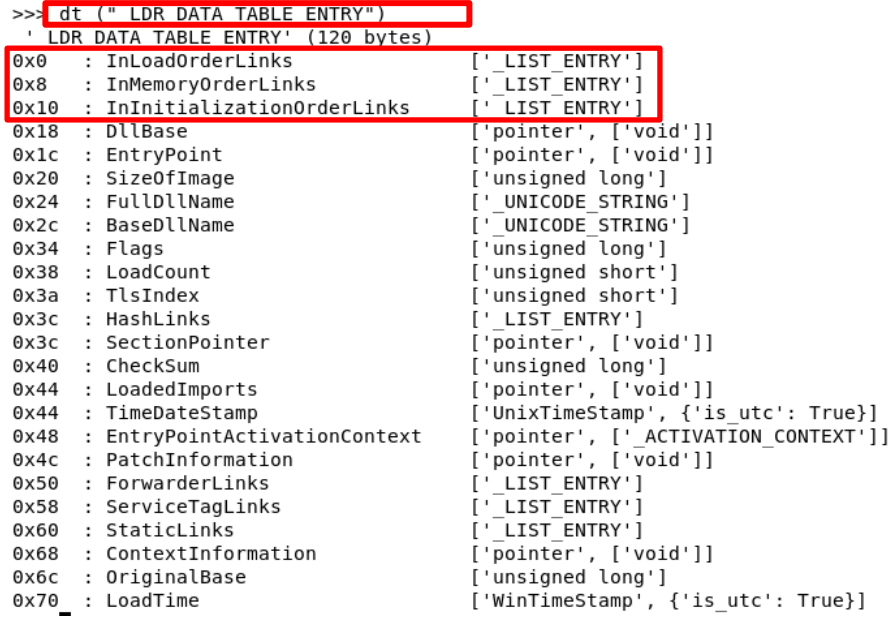

We can make a cross checking of the **VAD entries** with the previous **DLL lists** by executing the following command:

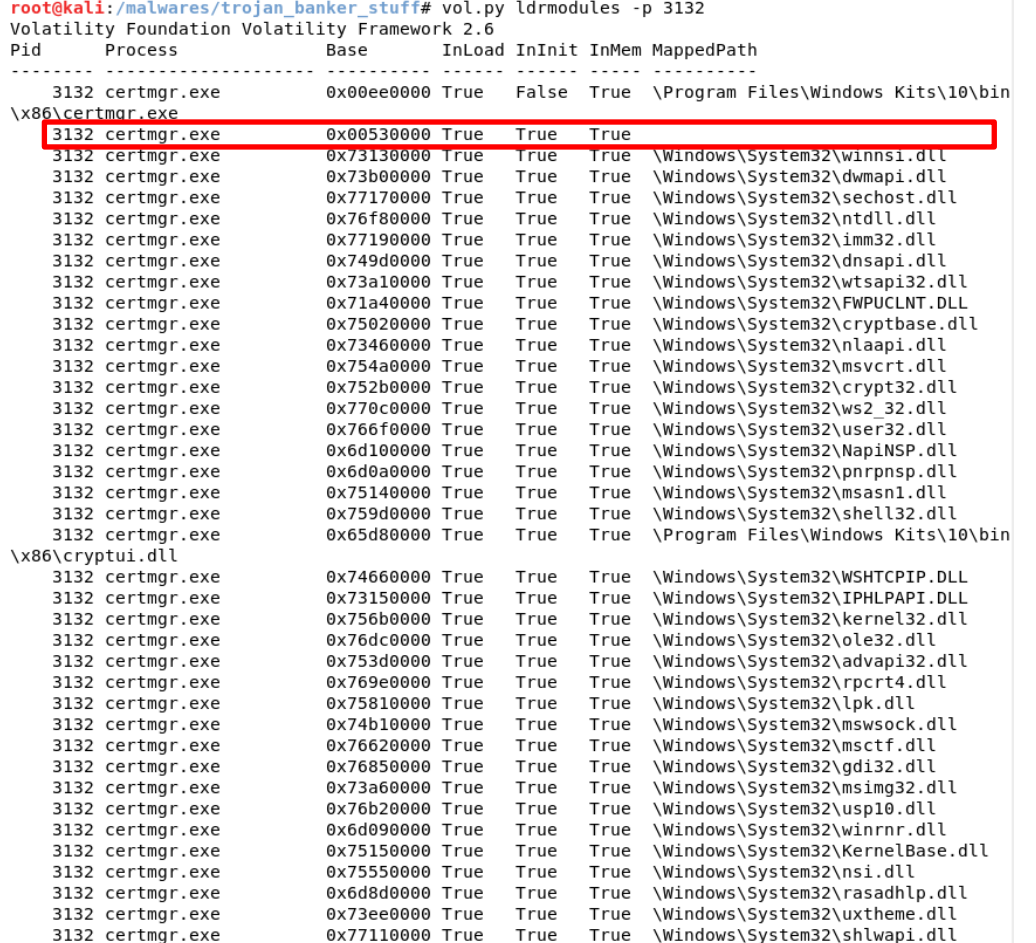

Of course, a question comes up: "What is the DLL name of the highlighed entry above?". It is very easy: EtawJa.dll, as we have seen previously at dlllist's output. A better way to find the same result is by including the **–v option** at the **ldrmodules plugin**, as shown below:

```
root@kali:/malwares/trojan_banker_stuff# vol.py ldrmodules -p 3132 -v
Volatility Foundation Volatility Framework 2.6
Pid Process Base InLoad InInit InMem MappedPath
. . . . . <sup>.</sup> . .
                           0x00ee0000 True False True \Program Files\Windows Kits\10\bin
   3132 certmgr.exe
\x86\certmqr.exe
 Load Path: C:\Program Files\Windows Kits\10\bin\x86\certmgr.exe : certmgr.exe
 Mem Path: C:\Program Files\Windows Kits\10\bin\x86\certmgr.exe : certmgr.exe
   3132 certmgr.exe
                          0x00530000 True True True
 Load Path: C:\Program Files\Windows Kits\10\bin\x86\EtawJa.dll : EtawJa.dll
 Init Path: C:\Program Files\Windows Kits\10\bin\x86\EtawJa.dll : EtawJa.dll
 Mem Path: C:\Program Files\Windows Kits\10\bin\x86\EtawJa.dll : EtawJa.dll
   3132 certmgr.exe
                           0x73130000 True True True \Windows\System32\winnsi.dll
 Load Path: C:\Windows\system32\WINNSI.DLL : WINNSI.DLL
 Init Path: C:\Windows\system32\WINNSI.DLL : WINNSI.DLL
 Mem Path: C:\Windows\system32\WINNSI.DLL : WINNSI.DLL
```
Wow! It is the same DLL (**EtawJa.dll**) that we found previously. Furthermore, there is not any hidden DLL because almost fields are **True** and the own executable (**certmgr.exe**) is never included in the **Inanity list** (remember: it is not a DLL, but an executable, so it does not have the **Dolman( ) function** ☺ ) . Furthermore, remember that executable files and DLL could be mapped into the

memory by functions such as **MapViewOfFile( )** without being registered in the **\_PEB structure**, hence not being registered in any of these lists (**InLoadOrderModuleList( ), InMemoryOrderModuleList( ). and InInitializationOrderModuleList( ) functions**) too.

None DLL was apparently injected, but there is no any code injection in this memory sample? Before executing commands to find any code injections, the reader could remember that there are few flavors of code injection:

- **DLL Injection** → It is possible to **force a process to load a DLL** into its address space (**LoadLibrary( )**). Unfortunately, it is easily detected because the DLL must be on disk before performing the injection. Usually, it is a sequence of system calls such as **OpenProcess( ), VirtualAlloc( ), WriteProcessMemory( ) and CreateRemoteThread( ) functions.**
- **PE Injection** → **a PE file, which has its IAT configured for the target process**, is written and forced to be executed into the addressing space of the target process.
- **Reflective Injection** → it is similar to the previous one, but the **code (usually a DLL) manages its initialization without needing of LoadLibrary( ) and CreateRemoteThread( ) functions, for example.**
- **Direct Injection**  $\rightarrow$  It's possible to inject a code (shellcode) directly from the memory. (**WriteProcessMemory( ) / NtMapViewOfSection( )**)
- **APC Injection** →It allows a program to **execute a code in a specific thread** by attaching to an **APC queue** (without using the **CreateRemoteThread( )**) and preempting this thread in an alertable state to run the malicious code. (**QueueUserAPC( ), KeInitializeAPC( ) and KeInsertQueueAPC( )**). Additionally, **AtomBombing technique** is also based on APCs. ☺
- **Hook Injection** → This method could be used to inject a DLL into a process by using functions such as **SetWindowsHookEx( )**.
- **Hollowing or Process Replacement**  $\rightarrow$  in few words, the malware "empties" the content of a process on memory and inserts a malicious content (as explained previously).
- **Extra Windows Memory Injection → malwares using this technique inject code into** explorer.exe's shared memory by opening a previously created shared section, writing the code and using **GetWindowsLong( )/SetWindowsLong( )** APIs to change the offset of a function's pointer to point it to the injected code of the shared section.

Therefore, examining the process **certmgr.exe** for injection evidence, we have the following:

```
root@kali:/malwares/trojan_banker_stuff#_vol.py malfind -p 3132 -W
Volatility Foundation Volatility Framework 2.6
Process: certmgr.exe Pid: 3132 Address: 0x530000
Vad Tag: Vad Protection: PAGE EXECUTE READWRITE
Flags: Protection: 6
                                                 MZ . . . . . . . . . . . . .
0x00530000 4d 5a 90 00 03 00 00 00 04 00 00 00 ff ff 00 00
<del>. . .</del> . . . . . . @ . . . . . . .
. . . . . . . . . . . . . . . .
. . . . . . . . . . . . . . . .
0x00530000 4d
                      DEC EBP
0x00530001 5a
                      POP EDX
```
I have narrowed the output by only looking for execuble code/DLL ( **-W option** ), but the found address above (**0x530000**) is apparently well known as being **the EtawJa.dll**. Anyway, we need to dump it and this task can be accomplished by running the following command:

root@kali:/malwares/trojan\_banker\_stuff# **vol.py malfind -p 3132 -W -D .** root@kali:/malwares/trojan\_banker\_stuff# **file process.0x86d865f0.0x530000.dmp** process.0x86d865f0.0x530000.dmp: PE32 executable (DLL) (console) Intel 80386 (stripped to external PDB), for MS Windows

If you check, this is the **EtawJa.dll file**, which we have also extracted by using **dlldump plugin** at page 45. Additionally, it is the same file that we extracted from memory by using the debugger at page 31. Probably, its IAT is destroyed, but it is extremely easy to fix it. © Of course, we can check it by executing the following command:

root@kali:/malwares/trojan\_banker\_stuff# **peframe process.0x86d865f0.0x530000.dmp** 

Short information

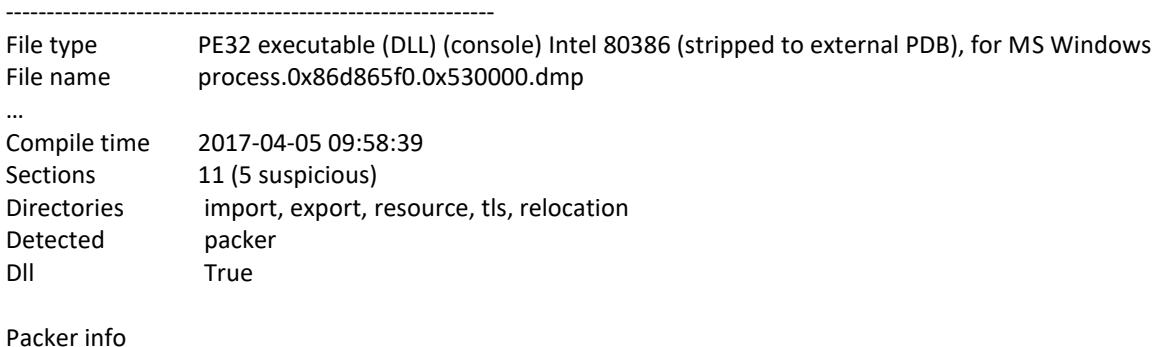

------------------------------------------------------------

Microsoft Visual C++ 8 Microsoft Visual C++ 8.0

…

Filename found

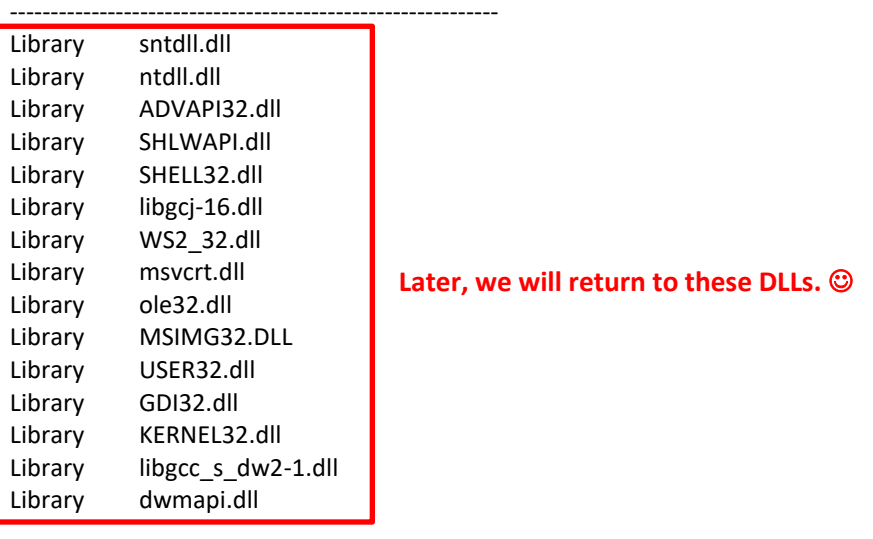

Url found: http://www.ibsensoftware.com/

### October 10, 2017 **[Overview about a typical trojan banker]**

Are we done in memory analysis? Of course, it is not. Not even close because Volatility is outstanding. ☺ We do not know whether our malware has installed any service, so let's check it. As the reader could remember, the **svcscan plugin** performs an excellent job by listing services managed by the **SCM** and created using the **CreateService( ) function**, but it is not able to detect services that start using the **NtLoadDriver( ).** Anyway, it is an excellent method for listing the existing services. As there are many services running, so it is suitable to redirect the output to a file for analyzing all services later, as shown below:

#### root@kali:/malwares/trojan\_banker\_stuff# **vol.py svcscan -v --output-file=services.txt**

After analyzing the **services.txt file**, I found the following strange service:

Offset: 0x8c0878 Order: 2 Start: SERVICE\_BOOT\_START Process ID: - Service Name: 1C51F309C6EBA200 Display Name: 1C51F309C6EBA200 Service Type: SERVICE\_KERNEL\_DRIVER Service State: SERVICE\_RUNNING Binary Path: \Driver\1C51F309C6EBA200 ServiceDll: ImagePath: system32\drivers\bf190a1f.sys FailureCommand:

As the reader could remember, this service is related to the same driver that we found previously. ☺ Going further, we can try to list the most recently used services by listing them in reverse order using their time stamps. This technique has two advantages: it is able to catch services being loaded by the **NtLoadDriver( )** and, additionally, we don't need to know the exact name of the service:

```
root@kali:/malwares/trojan_banker_stuff# vol.py volshell
Volatility Foundation Volatility Framework 2.6
Current context: System @ 0x851c9690, pid=4, ppid=0 DTB=0x185000<br>Python 2.7.13 (default, Jan 19 2017, 14:48:08)
Type "copyright", "credits" or "license" for more information.
IPython 5.1.0 -- An enhanced Interactive Python.
            -> Introduction and overview of IPython's features.
%quickref -> Quick reference.
help
           -> Python's own help system.
object? -> rython s own netp system.<br>object? -> Details about 'object', use 'object??' for extra details.
In [1]: import volatility.plugins.registry.registryapi as registryapi
In [2]: regx = registryapi.RegistryApi(self._config)
In [3]: key ref = "ControlSet001\Services"
In [4]: subkeys = regx.reg get all subkeys("system", key ref)
In [5]: services = dict((z.Name, int(z.LastWriteTime)) for z in subkeys)
In [6]: times = sorted(set(services.values()), reverse=True)
In [7]: top = times[0:7]In [8]: for time in top:
             for name, ts in services.items():
   \mathcal{L} \times \mathcal{L} \times \mathcal{L}\mathcal{L} \subset \mathcal{L}(\mathcal{L})if ts == time:
    2221
                       print time, name
   \sim 100
```
The output is the following:

1500620032 PROCMON23 1500619930 monitor 1500619929 vmusbmouse 1500619929 mouhid 1500619929 usbccgp 1500619929 HidUsb 1500619928 flpydisk 1500619928 usbhub 1500619928 HdAudAddService 1500619928 Parport 1500619927 cdrom 1500619927 rdyboost 1500619927 Disk 1500619927 vmrawdsk 1500619927 mssmbios 1500619924 atapi 1500619924 partmgr 1500619923 i8042prt 1500619923 LSI SAS 1500619923 msahci 1500619923 Serenum 1500619923 vmmouse 1500619923 usbehci 1500619923 Serial 1500619923 vm3dmp 1500619923 E1G60 1500619923 usbuhci 1500619923 intelide 1500619923 HDAudBus 1500619923 agp440 1500619923 fdc

At first analysis, nothing is wrong.

Checking the handles associated to the **Registry**, we have the following:

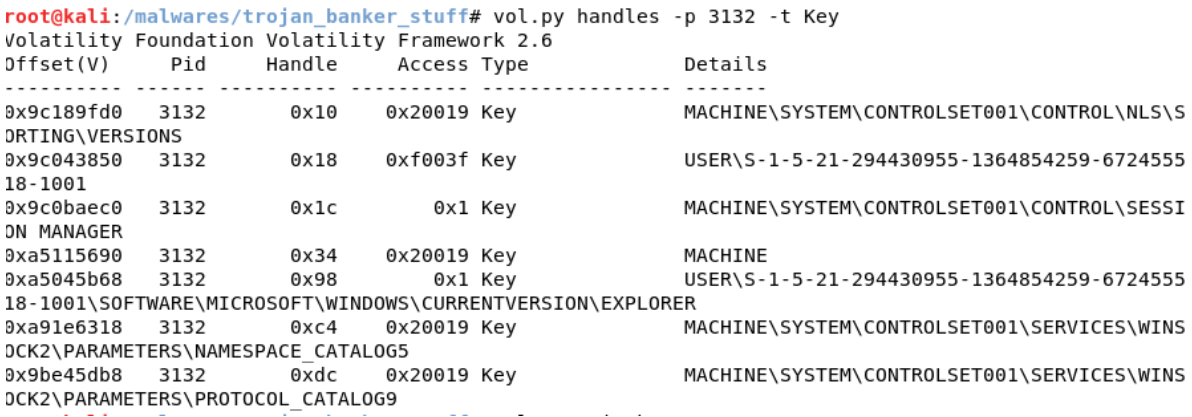

As normally malwares use the **Registry** for making the persistence, so it is appropriate to check the main key used for this goal as shown below:

root@kali:/malwares/trojan\_banker\_stuff# vol.py printkey -K "SOFTWARE\MICROSOFT\WINDOWS\C

URRENTVERSION\RUN" Volatility Foundation Volatility Framework 2.6 Legend:  $(S) = Stable$  (V) = Volatile

Registry: \SystemRoot\System32\Config\DEFAULT Key name: Run (S) Last updated: 2017-02-18 22:55:38 UTC+0000

Subkeys:

Values:

Registry: \??\C:\Users\AB\ntuser.dat Key name: Run (S) Last updated: 2017-07-21 05:54:32 UTC+0000

Subkeys:

Values: 7D0046538E410D26 : (S) cmd.exe /c start "" "C:\Program Files\Windows Kits\1 REG SZ 0\bin\x86\certmgr.exe" Registry: \??\C:\Windows\ServiceProfiles\NetworkService\NTUSER.DAT Key name: Run (S) Last updated: 2009-07-14 04:34:14 UTC+0000 Subkeys: Values: REG EXPAND SZ Sidebar : (S) %ProgramFiles%\Windows Sidebar\Sidebar.exe /autoRun Registry: \??\C:\Windows\ServiceProfiles\LocalService\NTUSER.DAT Key name: Run (S) Last updated: 2009-07-14 04:34:14 UTC+0000 Subkeys: Values: REG\_EXPAND\_SZ Sidebar : (S) %ProgramFiles%\Windows Sidebar\Sidebar.exe /autoRun

As we expected, the malware created an entry for starting the **certmgr.exe** in each boot. ☺ We can continue using the **handles plugin**, but this time we are going to specify a specific option to investigate artifacts related to files, as shown below:

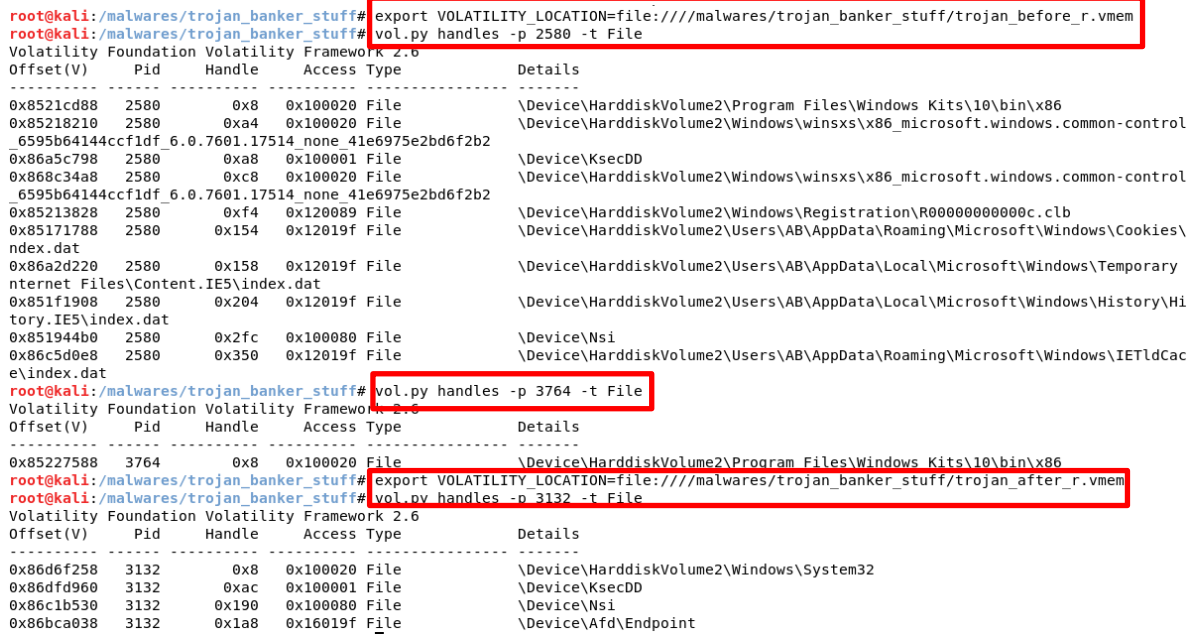

Apparently, there is not any very relevant information because the **KsecDD** provides kernel security device driver and it is related to **certmgr.exe process.**

Checking whether the **certmgr.exe** hooks any critical function is our next step. Of course, Volatility has an amazing plugin named **apihook**, which checks the main hook types such as **Inline, Detour, Trampoline, IAT Hooking, EAT Hooking** (not so good because the it is only effective for modules loaded the hooking)**, Syscalls** and so on. Thus, execute the plugin as shown below:

```
root@kali:/malwares/trojan banker stuff# vol.py apihooks -p 3132 |
egrep -i 'function'
Volatility Foundation Volatility Framework 2.6
Function: ntdll.dll!LdrLoadDll at 0x76fe22ae
Function: ntdll.dll!NtClose at 0x76fc5508
Function: ntdll.dll!NtCreateFile at 0x76fc5608
Function: ntdll.dll!NtCreateSection at 0x76fc5728
Function: ntdll.dll!NtMapViewOfSection at 0x76fc5c68
Function: ntdll.dll!NtOpenFile at 0x76fc5d18
Function: ntdll.dll!NtQueryAttributesFile at 0x76fc5f78
Function: ntdll.dll!NtQueryInformationFile at 0x76fc6058
Function: ntdll.dll!NtQueryObject at 0x76fc6168
Function: ntdll.dll!NtQuerySection at 0x76fc61c8
Function: ntdll.dll!NtQueryVirtualMemory at 0x76fc6298
Function: ntdll.dll!NtQueryVolumeInformationFile at 0x76fc62a8
Function: ntdll.dll!NtReadFile at 0x76fc62f8
Function: ntdll.dll!NtSetInformationFile at 0x76fc6678
Function: ntdll.dll!NtUnmapViewOfSection at 0x76fc69f8
Function: ntdll.dll!ZwClose at 0x76fc5508
Function: ntdll.dll!ZwCreateFile at 0x76fc5608
Function: ntdll.dll!ZwCreateSection at 0x76fc5728
Function: ntdll.dll!ZwMapViewOfSection at 0x76fc5c68
Function: ntdll.dll!ZwOpenFile at 0x76fc5d18
Function: ntdll.dll!ZwQueryAttributesFile at 0x76fc5f78
Function: ntdll.dll!ZwQueryInformationFile at 0x76fc6058
Function: ntdll.dll!ZwQueryObject at 0x76fc6168
Function: ntdll.dll!ZwQuerySection at 0x76fc61c8
Function: ntdll.dll!ZwQueryVirtualMemory at 0x76fc6298
Function: ntdll.dll!ZwQueryVolumeInformationFile at 0x76fc62a8
Function: ntdll.dll!ZwReadFile at 0x76fc62f8
Function: ntdll.dll!ZwSetInformationFile at 0x76fc6678
Function: ntdll.dll!ZwUnmapViewOfSection at 0x76fc69f8
Function: <unknown>
```
Wow! Several functions were hooked and all them except the first one (**ntdll.dll!LdrLoadDll** ) at output, **which was hooked by EtawJa.dll**, have an **unknown hook module** , but a small sample follows below:

```
root@kali:/malwares/trojan_banker_stuff# vol.py apihooks -p 3132 -v | egrep -i 'function|hooking'
Volatility Foundation Volatility Framework 2.6
Function: ntdll.dll!LdrLoadDll at 0x76fe22ae
Hooking module: EtawJa.dll
Function: ntdll.dll!NtClose at 0x76fc5508
Hooking module: <mark><unknown></mark>
Function: ntdll.dll!NtCreateFile at 0x76fc5608
Hooking module: <mark><unknown></mark>
Function: ntdll.allintCreateSection at 0x76fc5728
Hooking module: <mark>kunknown></mark>
Function: ntdll.dll!NtMapViewOfSection at 0x76fc5c68
```
The "**unknown**" status is because as the malware hooked the **LdrLoadDll( ) function** and consequently the **LoadLibrary( ) function** , so it is not using the **LoadLibrary( ) function** to inject the malicious code into the **certmgr.exe** process. Furthermore, the DLL list from the **PEB (Process Environment Block)** structure was not updated and there is not any memory mapped file name accessible from the **VAD (Virtual Address Descriptor).**

It is straight to check the first hooked function (**LdrLoadDll( )**) a bit closer. From the **apihooks**  plugin's output, we have the following:

```
root@kali:/malwares/trojan banker stuff# vol.py apihooks -p 3132
Volatility Foundation Volatility Framework 2.6
Hook mode: Usermode
Hook type: Inline/Trampoline
Process: 3132 (certmar.exe)
Victim module: ntdll.dll (0x76f80000 - 0x770bc000)
Function: ntdlldllldrLpadDll at 0x76fe22ae
Hook address: 0x53eeb0
Hooking module: EtawJa.dll
Disassembly(0):0x76fe22ae e9fdcb5589
                          JMR 0x53eeb0
0x76fe22b3 51
                          PUSN ECX
0x76fe22b4 51
                          PUSH ECX
0x76fe22b5 a15875fd76
                          MOV &AX, [0x76fd7558]
0x76fe22ba 53
                          PUSH EBX
0x76fe22bb 56
                          PUSH ESI
0x76fe22bc 8b7508
                          MOV ESI, [EBP+0x8]0x76fe22bf 83c801
                          OR EAX 0x1
0x76fe22c2 57
                          PUSH EDI
                          DB 0xbb
0x76fe22c3 bb
0x76fe22c4 98
                          CWDE
0x76fe22c5 7e
                          DB 0x7e
root@kali:/malwares/trojan_banker_stuff# vol.py volshell
Volatility Foundation Volatility Framework 2.6
Current context: System @ 0x851c9690, pid=4, ppid=0 DTB=0x185000
Python 2.7.13 (default, Jan 19 2017, 14:48:08)
Type "copyright", "credits" or "license" for more information.
IPython 5.1.0 - An enhanced Interactive Python.
\overline{?}-> Introduction and overview of IPython's features.
%quickref -> Quick refe<mark>rence.</mark>
help \rightarrow Python's own help system.
object? -> Details about 'object', use 'object??' for extra details.
In [1]: cc(pid=3132)
Current context: certmgr.exe @ 0x86d865f0, pid=3132, ppid=2992 DTB=0x7f3085c0
In [2]: dis(0x76fe22ae)
                                                            Inline Hook / TrampolineJMP 0x53eeb0
0x76fe22ae e9fdcb5589
Dx76fe22b3 51
                                            PUSH ECX
Dx76fe22b4 51
                                            PUSH ECX
0x76fe22b5 a15875fd76
                                            MOV EAX, [0x76fd7558]
0x76fe22ba 53
                                            PUSH EBX
0x76fe22bb 56
                                            PUSH ESI
0x76fe22bc 8b7508
                                            MOV ESI, [EBP+0x8]
```
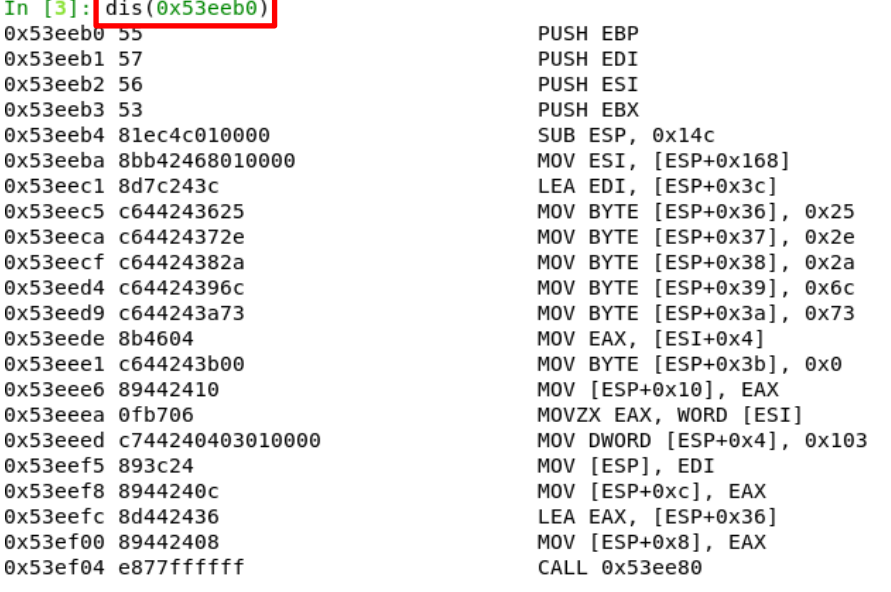

If you prefer seeing this hooking in the **IDA Pro**, so you can proceed by checking a good **ntdll.dll!LdrLoadDll function** code first as shown below:

```
; int stdcall LdrLoadDll(int, int, PCUNICODE STRING Source, int)
                public LdrLoadD11@16
Ldr Load D11@16proc near
                                          ; CODE XREF: LdrpCorInitialize()+D7Tp
                                          ; LdrpInitializeProcess(x,x)+91Fip ...
var 8
                = dword ptr -8arg_0= dword ptr\pmb{8}ar\overline{q}<sup>-4</sup>
                 = dword ptrOCh
Source
                = dword ptr10harg_c= dword ptr14h; FUNCTION CHUNK AT .text:77F26C12 SIZE 00000011 BYTES
: FUNCTION CHUNK AT .text:77F3D7BB SIZE 0000004F BYTES
                         edi, edi
                mou
                push
                         ebp
                mou
                         ebp, esp
                push
                         ecx
                                                                Good LdrLoadDll( ) functionpush
                         ecx
                         eax, ds:dword_77F17558
                mou
                push
                         ebx
                         esi
                push
                         esi, [ebp+arg_0]
                mou
                nr.
                         eax, 1
                push
                         edi
                         ebx, offset aLdrloaddll_0 ; "LdrLoadDll"
                mou
                         edi, offset aDWin7sp1_gdr_3 ; "d:\\win7sp1_gdr\\minkernel\\ntdll\\ldra"...
                mou
                          ShowSnaps, eax
                test
                         10c_77F3D7BB
                inz
loc_77F222D9:
                                          ; CODE XREF: LdrLoadD11(x,x,x,x)+1B52F1j
                         eax, _ShowSnaps
                MOV
                         ds:dword_77F1755C, eax
                 test
                jnz
                         1oc_77F3D7E2
1oc_77F222EA:
                                          ; CODE XREF: LdrLoadD11(x,x,x,x)+1B5351j
                         esi, esi<br>loc_77F26C12
                test
                 jz
                 push
                         esi
                 1ea
                         eax, [ebp+var_8]
                 push
                         eax
                 call
                          _RtlInitUnicodeStringEx@8 ; RtlInitUnicodeStringEx(x,x)
                 test
                         eax, eax
                         short loc_77F2235A
                 j1.
                 Īea
                         ecx. Tehn+uar 81
```
Thus, you can compare this code list against the **bad ntdll.dll** from the memory. To accomplish this task, dump the **bad ntdll.dll** from memory as shown in the next steps:

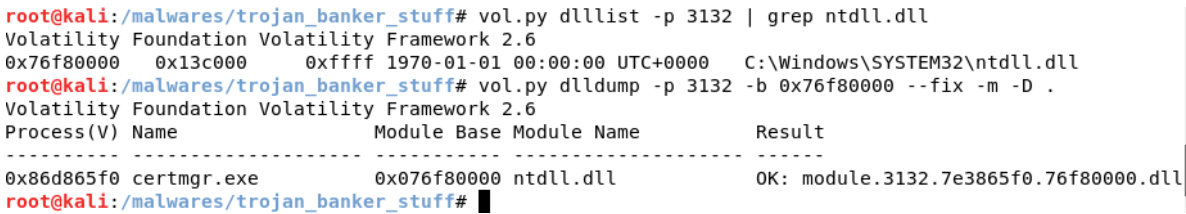

Now we should load it into the IDA Pro and see the expected hooking instruction at beginning:

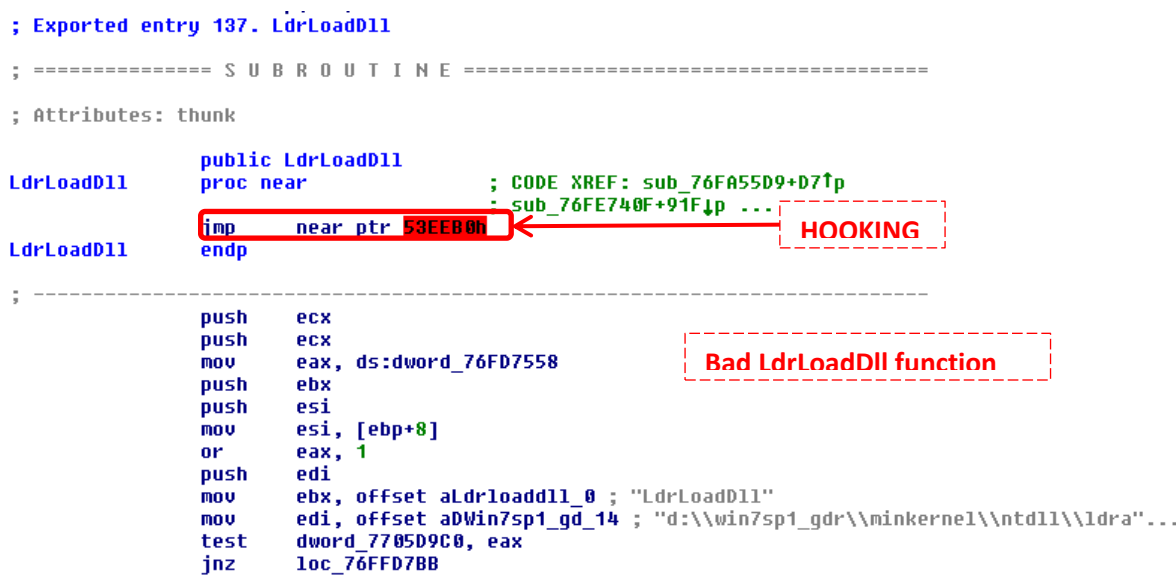

I had almost forgotten, but the reader could not be able to remember the meaning of all these functions by heart, so a much summarized list follows:

- **LdrLoadDll( ) (NT Native API)** → Loads a DLL.
- **NtClose()**  $\rightarrow$  Closes the specified handle.
- **NtCreateFile( )** → This function, a user-mode equivalent function to the **ZwCreateFile()**, creates a new file or directory, or opens an existing file, device, directory, or volume.
- **NtCreateSection() → This routine creates a section object, which is an object that** represents a section of memory that can be shared. Additionally, we should remember that any process can use a section object to share parts of its memory address space with other processes and section objects provide the mechanism by which a process can map a file into its memory address space.
- **NtMapViewOfSection() →** It maps a view of a section into the virtual address space of a subject process.
- **NtOpenFile() → This function opens an existing file, device, directory, or volume, and** returns a handle for the file object.

### October 10, 2017 **[Overview about a typical trojan banker]**

- **NtQueryAttributesFile( )**  $\rightarrow$  Retrieves basic attributes for the specified file object (for example, to check whether an attribute exists).
- **NtQueryInformationFile( )** → Returns a complete information about a file object such as file access information, flags specifying access mode, full path, and so on.
- **NtQueryObject()**  $\rightarrow$  It retrieves information about any or all objects opened by calling process. Additionally, it can be used with any type of object.
- **NtQuerySection()**  $\rightarrow$  it retrieves information about the section object.
- **NtQueryVirtualMemory() → It routine determines the state, protection, and type of a** region of pages within the virtual address space of the subject process.
- **NtQueryVolumeInformationFile() → Retrieves information about the volume associated** with a given file, directory, storage device, or volume.
- **NtReadFile()**  $\rightarrow$  It reads data from an open file.
- **NtSetInformationFile( )** → It changes different types of information about a file object.
- **NtUnmapViewOfSection() → It unmaps a view of a section from the virtual address space** of a subject process.
- **ZwClose()**  $\rightarrow$  Similar to NtClose()
- **ZwCreateFile( )**  $\rightarrow$  Similar to NtCreateFile( )
- **ZwCreateSection( )**  $\rightarrow$  Similar to CreateFile( )
- **ZwMapViewOfSection( )** → Similar to NtMapViewOfSection( )
- **ZwOpenFile( )**  $\rightarrow$  Similar to NtOpenFile( )
- **ZwQueryAttributesFile( )** → Similar to NtQueryAttributesFile( )
- **ZwQueryInformationFile( )** → Similar to NtQueryInformationFile( )
- **ZwQueryObject()**  $\rightarrow$  Similar to NtQueryObject()
- **ZwQuerySection( )** → Similar to NtQuerySection( )
- **ZwQueryVirtualMemory( )** → Similar to NtQueryVirtualMemory( )
- **ZwQueryVolumeInformationFile( )** → Similar to NtQueryVolumeInformationFile( )
- **ZwReadFile()**  $\rightarrow$  Similar to NtReadFile()
- **ZwSetInformationFile( )** → Similar to NtSetInformationFile( )
- **ZwUnmapViewOfSection( )** → Similar to NtUnmapViewOfSection( )

The reader might remember that both **Nt and Zw function versions** have a different way to check their parameters when the function is called. For example **Nt version function** always validates the parameters when it is called from user or kernel land. However, the **Zw version function** doesn't validate the parameters when it is called from the kernel mode driver. Finally, **Zw version** always validates the parameters when it called from user-mode application.

Going onward, I have tried to find orphan threads. For finding them, it is necessary to make a list of the loaded drivers and their respective start addresses, looking for each **ETHREAD object**, record its start address and check if this start address is in the range of the loaded driver. If it is not, so this thread is hidden (detached). Of course, it is not necessary the Volatility to check it because we could open the Process Explorer, looking for the **process 4 (System)**, go to **Threads tab** and find any thread without a driver. Obviously, smart malwares could overwrite the **EPROCESS.StartAddress** field with a pointer to a valid driver. ☺

Anyway, there is not any orphan thread running on the system and coming from our target process, as shown below:

root@kali:/malwares/trojan\_banker\_stuff# **vol.py -p 3132 threads -F OrphanThreads**

Volatility Foundation Volatility Framework 2.6 [x86] Gathering all referenced SSDTs from KTHREADs... Finding appropriate address space for tables...

Checking for drivers running on the system, we have found the following result:

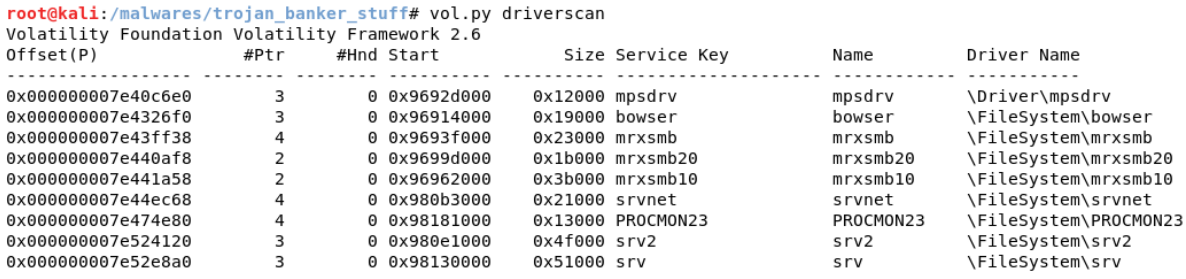

The list is long, but there is an interesting kernel driver that deserves our attention:

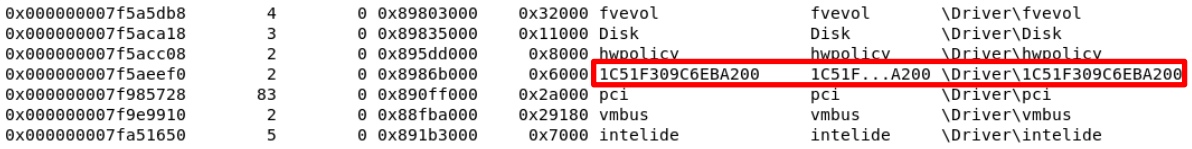

It is possible to find the module associated to this driver by executing the following command:

root@kali:/malwares/trojan\_banker\_stuff# **vol.py modules | grep 0x8986b000** Volatility Foundation Volatility Framework 2.6

0x851437a8 **bf190a1f.sys** 0x8986b000 0x6000 \SystemRoot\system32\drivers\bf190a1f.sys

During our previous analysis, the name of this driver has already come up, so we can dump it by executing the following command:

root@kali:/malwares/trojan\_banker\_stuff# vol.py moddump --fix -m -b 0x8986b000 -D . Volatility Foundation Volatility Framework 2.6 Module Base Module Name Result 0x08986b000 bf190alf.sys OK: driver.8986b000.sys

Unfortunately, if we load the extracted driver into the **IDA Pro**, it won't show us named functions. However, we are able to fix this problem by using **impscan plugin**, which will generates all necessary function names from the base address and make the life easier during a static analysis later:

```
root@kali:/malwares/trojan_banker_stuff#_vol.py_impscan_-b_0x8986b000_--output=idc
Volatility Foundation Volatility Framework 2.6
MakeDword(0x8986D000);
MakeName(0x8986D000, "RtlAnsiStringToUnicodeString");
MakeDword(0x8986D004);
MakeName(0x8986D004, "RtlFreeUnicodeString");
MakeDword(0x8986D008);
MakeName(0x8986D008, "ZwClose");
MakeDword(0x8986D00C);
MakeName(0x8986D00C, "ZwOpenKey");
MakeDword(0x8986D010);
MakeName(0x8986D010, "ZwSetValueKey");
MakeDword(0x8986D014);
MakeName(0x8986D014, "KeBugCheckEx");
MakeDword(0x8986D018);
MakeName(0x8986D018, "RtlInitAnsiString");
```
Remember few points about this technique:

- **Impscan plugin** doesn't make a new version of the dumped file, but it simply **provides the missing label to import the executable** into **IDA Pro**.
- **Impscan plugin** determines all labels according to the following steps:
	- The **base address and the respective size** of each **DLL** present in the process.
	- By using the **pefile**, it **parses the EAT (Export Address Table) of each DLL** for finding the **offset and the respective name of each exported function**.
	- Afterwards, **impscan plugin** looks for **jmp and call instructions** in the code**.**
	- At the end, the destination address **takes it to an API**, so it records the **function address and its respective name.**
- Loading these commands into the **IDA Pro** is straight. Go to **File** → **Script Command (SHIFT + F2)**, past the output of the **IDC script** and **Run**. Afterwards, just in case you need, go to **Options** → **General** → **Analysis** → **Reanalyze Program**. See the result below:

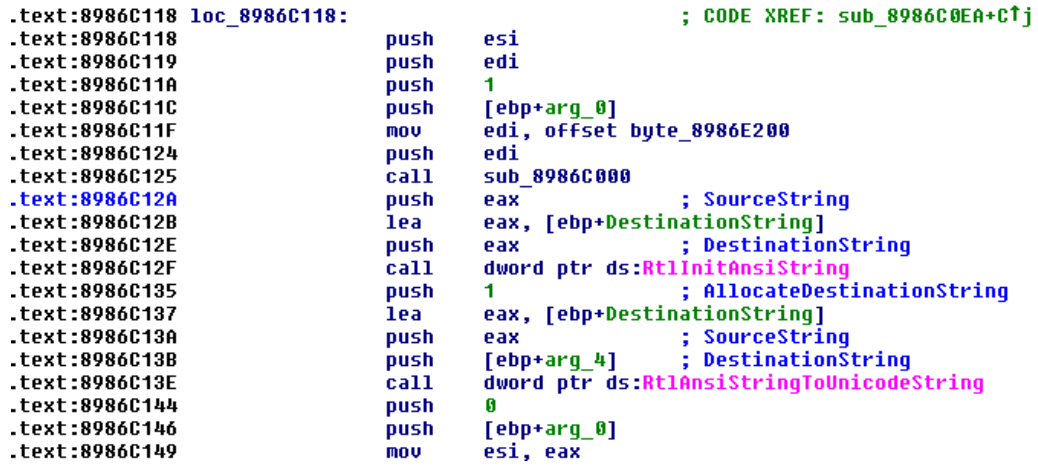

It is always recommended to check strings when analyzing a driver for collecting evidences, as shown below:

```
root@kali:/malwares/trojan banker stuff# strings -a driver.8986b000.sys
!This program cannot be run in DOS mode.
Rich
.text
h.rdata
H.data
INIT
b.reloc
f9D7
OSSP
 ^{\circ}[]
RSDS
E:\Work2016\Projetos\Remoto\Client\driver\Win7Release\driver.pdb
.text$mn
.idata$5
.00cfg
.rdata
.rdata$zzzdbg
.data
.bss
INIT
.idata$2
.idata$3
.idata$4
.idata$6
root@kali:/malwares/trojan_banker_stuff#_strings_-el_driver.8986b000.sys
W, RAM$':
```
Please, pay attention to few interesting facts:

- The file path *"E:\Work2016\Projetos\Remoto\Client\driver\Win7Release\driver.pdb"* contains words written in Portuguese language ("Projetos" and "Remoto"). These facts confirm our opinion that probably the author lives in Brazil.
- He/she a **pdb file**, which could suggest that he/she has worked on the driver code.

In the step I've checked if the found driver had performed any hook at IRP table. As maybe you remember about this topic:

- On Windows, **applications** usually **communicates with drivers** by sending **IRPs (I/O Request Packets),** where the **IRP** is a **data structure** which represents this packet**, identifies the operation** (**read, write**, and so on) by using a integer and the respective **buffer** involved in the operation.
- Furthermore, **each driver holds a table of 28 function pointers** to handle different operations.
- If a malware **hooks** any entry in the driver's IRP function table, so it can control the communication and action performed by the driver.

• Any malware that overwrites the **IRP\_MJ\_WRITE function** in the **driver's IRP can inspect the data buffer from any write operation** to disk or network.

Unfortunately, there was not any hooking at IRP table of the **1C51F309C6EBA200 driver** (**bf190a1f.sys module**), as shown below: ☺

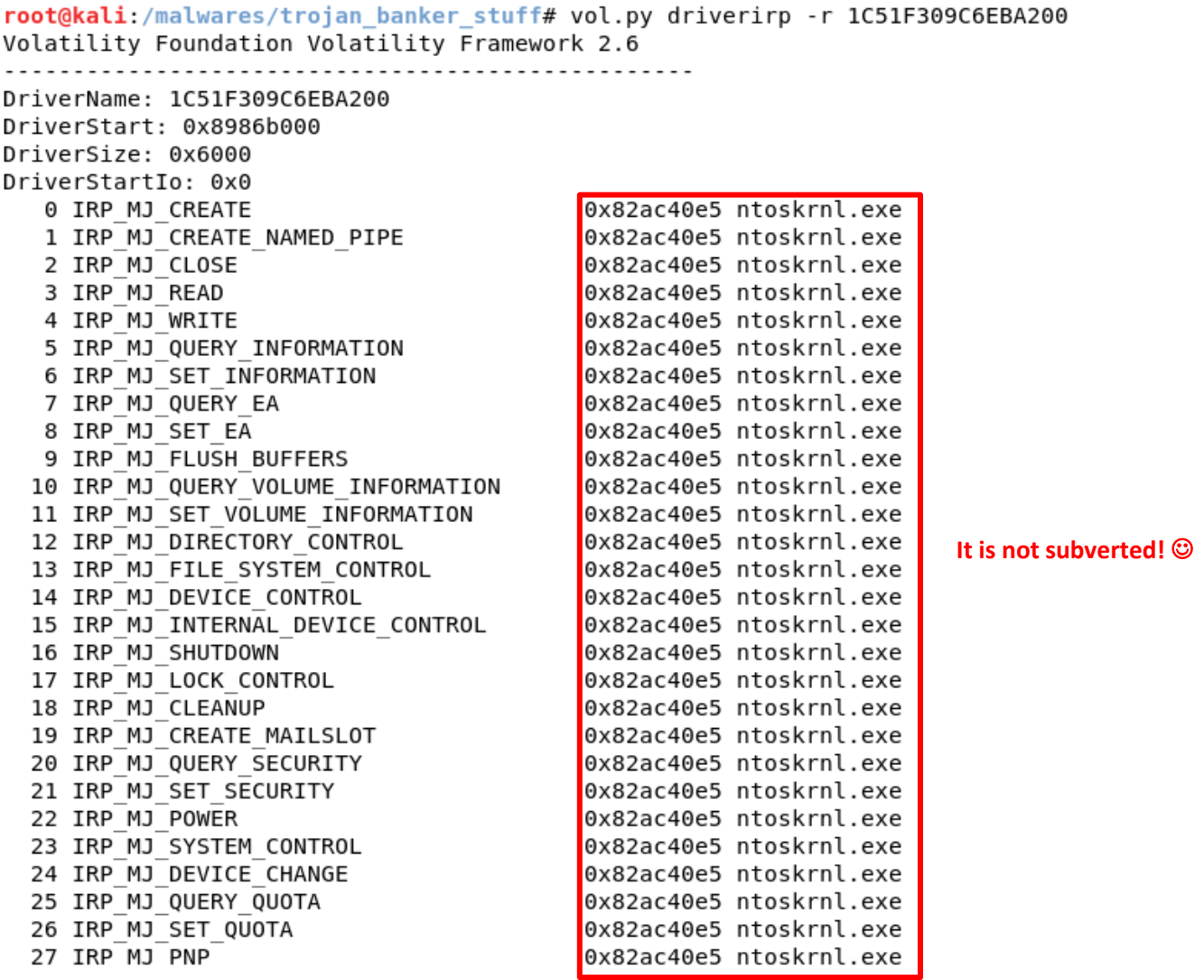

Another interesting approach would be to create a timeline using **MFT data** and any other interesting stuff (in this case we do not need **shellbags**) to understand and find any possible events around the **certmgr.exe** execution. Of course, in our case, we have executed a dynamic analysis because we have the malware. Nonetheless, when we perform incident handling procedures at customer facilities in real cases, we do not know anything about the malware and this timeline, which is generated from memory, it will be extremely useful.

Furthermore, if we do not hold the malware on hands then it is not possible to perform a dynamic analysis by using **Process Monitor**, **Process Explorer**, **RegShot** and other excellent tools, for example.

Create an efficient timeline for both scenarios (before rebooting and during the infection process, and after rebooting) is a simple task. To accomplish these tasks, we have to execute the following commands:

root@kali:/malwares/trojan\_banker\_stuff# **vol.py timeliner --output-file=timeliner\_b.txt --output=body**  Volatility Foundation Volatility Framework 2.6 Outputting to: timeliner\_b.txt

root@kali:/malwares/trojan\_banker\_stuff# **vol.py mftparser --output-file=mft\_b.txt --output=body** Volatility Foundation Volatility Framework 2.6 Outputting to: mft\_b.txt Scanning for MFT entries and building directory, this can take a while

root@kali:/malwares/trojan\_banker\_stuff# **cat timeliner\_b.txt mft\_b.txt > completetimeline\_b.txt**

root@kali:/malwares/trojan\_banker\_stuff# **mactime -b completetimeline\_b.txt -d -z UTC > finaltimeline\_b.txt**

root@kali:/malwares/trojan\_banker\_stuff# **export VOLATILITY\_LOCATION=file:////malwares/trojan\_banker\_stuff/trojan\_after\_r.vmem**

root@kali:/malwares/trojan\_banker\_stuff# **vol.py timeliner --output-file=timeliner\_a.txt --output=body**  Volatility Foundation Volatility Framework 2.6 Outputting to: timeliner\_a.txt

root@kali:/malwares/trojan\_banker\_stuff# **vol.py mftparser --output-file=mft\_a.txt --output=body** Volatility Foundation Volatility Framework 2.6 Outputting to: mft\_a.txt Scanning for MFT entries and building directory, this can take a while

root@kali:/malwares/trojan\_banker\_stuff# cat timeliner\_a.txt mft\_a.txt > completetimeline\_a.txt

root@kali:/malwares/trojan\_banker\_stuff# **mactime -b completetimeline\_a.txt -d -z UTC > finaltimeline\_a.txt**

The sequence of commands is straight and it can be repeated in any other case.

At this time, we have both timelines (from before and after rebooting the system) and we could find any relevant fact within them. Of course, as we have executed the **certmgr.exe** program, so it would be a good shot for the first try looking for the "certmgr.exe" string and other words/messages around it.

During this analysis, it is very important to pay attention to the time and potential associated strings, which can raise new relevant facts. It would be wrong to imagine this procedure as an extension of the dynamic analysis because we are examining facts and logs that occurred during the malware execution.

It follows below a small snapshot of the **certmgr.exe** event within the **finaltimeline\_a.txt** file:

#### October 10, 2017 **[Overview about a typical trojan banker]**

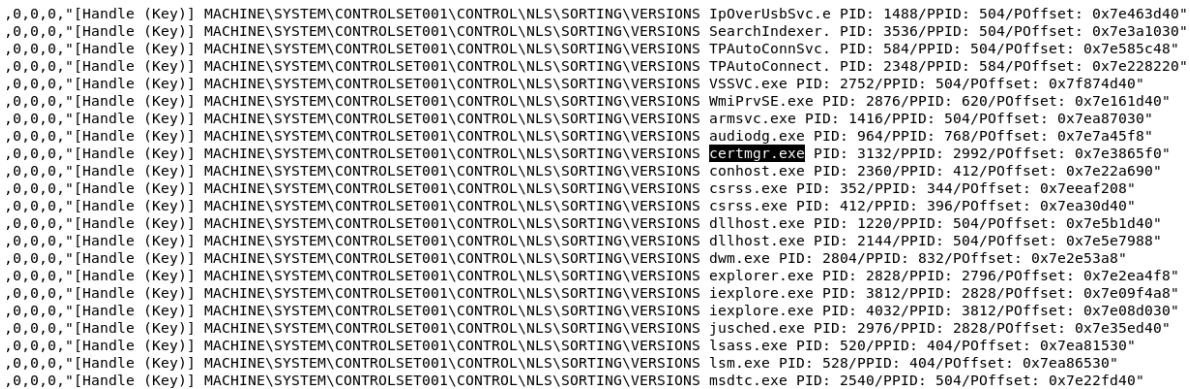

As you are able to see, the output is a kind of Process Monitor, but it brings all collected artifacts from the memory. It is wonderful!

During this investigation, I was not able to find anything different from artifacts found during the dynamic analysis (although I have not tried harder ☺). Nevertheless, as I have already explained previously, most time we do not have the malware on hands during customer's issues to perform tests using dynamic analysis, so this technique certainly will be very useful. As a simple hint, try to execute **grep -i exe finaltimeline\_b.txt | cut -d\| -f2 | more** command. ☺

Finally, before finishing this overview about memory analysis, let's execute the **Bulk Extractor** tool, which is a recommended tool to supplement any investigation:

root@kali:/malwares/trojan\_banker\_stuff# **bulk\_extractor trojan\_after\_r.vmem -o bulk\_output**

bulk\_extractor version: 1.6.0-dev Hostname: kali Input file: trojan\_after\_r.vmem Output directory: bulk\_output Disk Size: 2147483648 Threads: 4 Attempt to open trojan\_after\_r.vmem 21:38:12 Offset 67MB (3.12%) Done in 0:02:55 at 21:41:07 21:38:20 Offset 150MB (7.03%) Done in 0:03:08 at 21:41:28 21:38:32 Offset 234MB (10.94%) Done in 0:03:30 at 21:42:02 … 21:43:05 Offset 2080MB (96.88%) Done in 0:00:09 at 21:43:14 All data are read; waiting for threads to finish... ….. All Threads Finished! Producer time spent waiting: 272.794 sec. Average consumer time spent waiting: 0.829649 sec. \*\*\*\*\*\*\*\*\*\*\*\*\*\*\*\*\*\*\*\*\*\*\*\*\*\*\*\*\*\*\*\*\*\*\*\*\*\*\*\*\*\*\* \*\* bulk\_extractor is probably CPU bound. \*\* \*\* Run on a computer with more cores \*\* \*\* to get better performance. \*\* \*\*\*\*\*\*\*\*\*\*\*\*\*\*\*\*\*\*\*\*\*\*\*\*\*\*\*\*\*\*\*\*\*\*\*\*\*\*\*\*\*\*\* MD5 of Disk Image: 4a9e909a08bac7d2d77eaf61ddbe79cd

Phase 2. Shutting down scanners

Phase 3. Creating Histograms Elapsed time: 314.084 sec. Total MB processed: 2147 Overall performance: 6.83729 MBytes/sec (1.70932 MBytes/sec/thread) Total email features found: 634

Basically, the **bulk\_extractor** tool carves several interesting information out of the memory dump and organizes them over many files. Thus, after the **bulk extractor** execution, we have the following files within the **bulk\_output** directory:

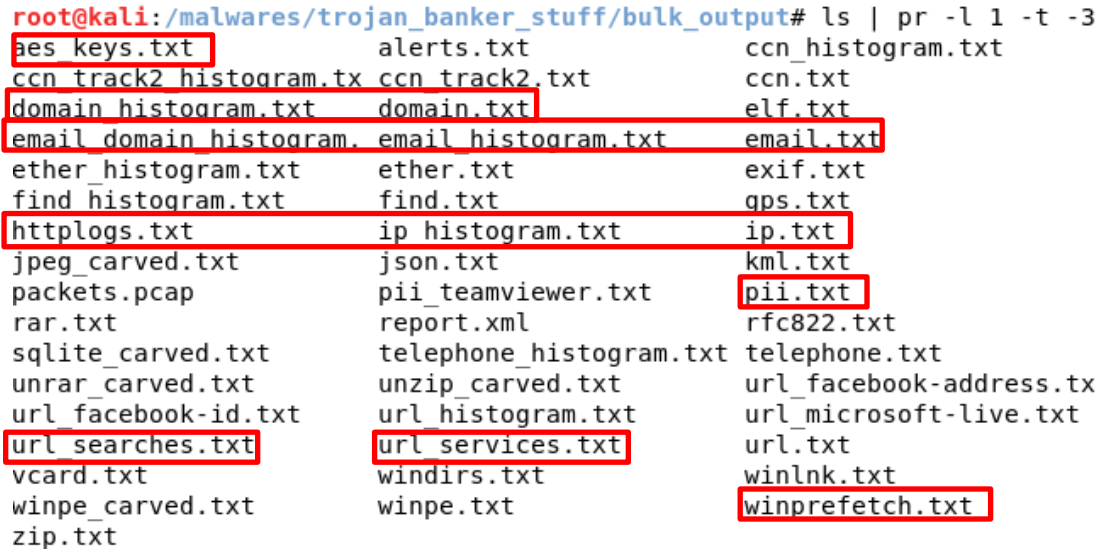

This time I also could not find any valuable information related to this specific and simple case. However, according to my experience, it is usually a gold mine of information. To make your life easier, I have highlighted all most important and used log files **in a red rectangle.** Eventually, it could be useful for you in a near future.  $\odot$ 

At last, you should never downplay the strings' power. It is worth to believe that strings are the foundation of any malware analysis. Do you remember when reversers only used them for breaking serial number? Unfortunately, the world has changed a lot, but strings continue being very important and used nowadays. Eventually, they are not fundamental at first approach, but I have used them many times during the static analysis using IDA Pro and Radare2. Thus, it is always suitable trying to create a list of strings from the memory and, according to the spare time, try to filter them leveraging our previous knowledge about the infection: it has started because a DLL file being called by the **certmgr.exe**! Furthermore, during most complicated cases, strings with timelines are very useful when associated to **Prefetch, Shim caches, Registry and even any Network activity!**

To make a string list from the memory, run the following commands:

root@kali:/malwares/trojan\_banker\_stuff# **strings -td -a trojan\_after\_r.vmem > strings.txt** root@kali:/malwares/trojan\_banker\_stuff# **strings -td -el -a trojan\_after\_r.vmem >> strings.txt** root@kali:/malwares/trojan\_banker\_stuff# **vol.py strings -s strings.txt > final\_strings.txt**

Where:

- $\div$  **+td**  $\div$  it shows decimal offsets.
- **-a** → this option force the coverage of all file, including executable sections.
- **-el** →this options shows Unicode strings.
- **-s** →it scan the strings.txt files, which it was generated previously.

Afterwards, we are able to look for interesting facts such as the **certmgr.exe program** running, **the temporal proximity** and related potential strings (related to our case or not – we still don't know about it) on the memory after it has been executed, as shown below:

root@kali:/malwares/trojan\_banker\_stuff# **more final\_strings.txt | grep -A 30 certmgr.exe | more**

Few extracted strings follow:

```
335331348 [1332:00851014] Cmd.exe /c start "" "C:\Program Files\Windows Kits\10\bin\x86\certmgr.exe"
335331584 [1332:00851100] Software\Microsoft\Windows\CurrentVersion\Run
335331760 [1332:008511b0] Software\Microsoft\Windows\CurrentVersion\RunOnce
335331944 [1332:00851268] Software\Microsoft\Windows\CurrentVersion\Run0nce
335332288 [1332:008513c0] C:\Windows\media\Windows Logon Sound.wav
335332456 [1332:00851468] C:\Windows\media\Windows Logon Sound.wav
1740472472 [FREE MEMORY:-1] Cmd.exe /c start "" "C:\Program Files\Windows Kits\10\bin\x86\certmgr.exe
1740472740 [FREE MEMORY: -1]
                           cmd.exe
                           cmd.exe /c start "" "C:\Program Files\Windows Kits\10\bin\x86\certmgr.exe
1740472940 FEREE MEMORY: - 11
1740473176 [FREE MEMORY: -1]
                           Software\Microsoft\Windows\CurrentVersion\Run
1740473352 FREE MEMORY: - 1
                           Software\Microsoft\Windows\CurrentVersion\RunOnce
1740473536 [FREE MEMORY: - 1]
                           Somware witerosom windows your remiversiton w
1740473880 [FREE MEMORY: -1]
                           C:\Windows\media\Windows Logon Sound.wav
1740474048 [FREE MEMORY: - 1]
                           C:\Windows\media\Windows Logon Sound.wav
1740474890 [FREE MEMORY: -1]
                           SASP
1740475392 [FREE MEMORY: - 1]
                           WSearch
1740475592 [FREE MEMORY: -1]
                           WSearch
1740475608 [FREE MEMORY: - 1]
                           C:\Windows\system32\SearchIndexer.exe /Embedding
1740475706 [FREE MEMORY: -1]
                           \sqrt{p}1740475808 FREE MEMORY: -11
                           Netman
1740475920 [FREE MEMORY: - 1]
                           Netman
1740475934 [FREE MEMORY: -1]
                           C:\Windows\System32\svchost.exe -k LocalSystemNetworkRestricted
1740476160 [FREE MEMORY:-1]
                           WSearch
1740476176 [FREE MEMORY: -1]
                           C:\Windows\system32\SearchIndexer.exe /Embedding
1740476376 FREE MEMORY: - 11
                           WSearch
1740476392 [FREE MEMORY:-1]
                           C:\Windows\s
1740493712 [FREE MEMORY: - 1]
                           en-US
                           RAS Asynchronous Media Driver
1740493730 [FREE MEMORY: - 1]
                           Remote Access NDIS TAPI Driver<br>Remote Access NDIS WAN Driver
1740493792 [FREE MEMORY: -1]
1740493856 [FREE MEMORY: -1]
1740493918 [FREE MEMORY: -1]
                           WAN Miniport (IrDA)
1740493960 [FREE MEMORY: - 1]
                           WAN Miniport (IrDA Modem)
1740494014 [FREE MEMORY: - 1]
                           WAN Miniport (L2TP)
                           WAN Miniport (PPTP)
1740494056 [FREE MEMORY: - 1]
1740494098 [FREE MEMORY: -1]
                           Remote Access PPPOE Driver
1740494152 [FREE MEMORY:-1] HAllows you to securely connect to a private network using the Internet.<br>1740494298 [FREE MEMORY:-1] HAllows you to securely connect to a private network using the Internet.
1740494444 [FREE MEMORY:-1] Provides the abilitiy to connect a host to a Remote Access Concentrator that supports RFC2516.<br>1740494638 [FREE MEMORY:-1] Remote Access IP ARP Driver
195170312 [kernel:9c002008] \Program Files\Windows Kits\10\bin\x86\certmgr.exe
195170772 [kernel:9c0021d4] image/x-art
195171298 [kernel:9c0023e2] DESKTOP.INI
195171330 [kernel:9c002402] SystemIndex.58.gthrSYSTEMINDEX.58.GTHR
195171592 [kernel:9c002508] msutb.dll1
195171736 [kernel:9c002598] \Windows\System32\winevt\Logs\Microsoft-Windows-WMI-Activity%40perational.evtx
195171992 [kernel:9c002698] TpVcW32Queue10
195172168 [kernel:9c002748] \Device\HarddiskVolume2\Windows\explorer.exe
195172272 [kernel:9c0027b0] TpVcW32Queue-Tp-Handle
195172624 [kernel:9c002910] \Windows\Registration\R00000000000c.clb
195172928 [kernel:9c002a40] dui70.dll
195173040 [kernel:9c002ab0] TpVcW32ListMutex
195173200 [kernel:9c002b50] ice\HarddiskVolume2\Windows\Fonts\arialbi.ttf
195173600 [kernel:9c002ce0] winsta.dll
195173928 [kernel:9c002e28] wtsapi32.dll
195174152 [kernel:9c002f08] dows\System32\wbem\TPICAW32.DLL
195174216 [kernel:9c002f48] PICAW32.DLL
195174316 [kernel:9c002fac] @%SystemRoot%\system32\shell32.dll,-21791
```

```
162261944 [FREE MEMORY:-1] 4c:\program files\windows kits\10\bin\x86\certmgr.exe
162262056 [FREE MEMORY:-1] c:\sysinternalssuite\procmon.exe
162262126 [FREE MEMORY:-1] A c:\windows\system32\imageres.dll
162262202 [FREE MEMORY:-1] c:\windows\system32\wlrmdr.exe
162266784 [FREE MEMORY: -1] Internet Port
162266812 [FREE MEMORY:-1] POST
162266824 [FREE MEMORY:-1] Content-type: application/ipp
162266892 [FREE MEMORY:-1] Authentication
162266928 [FREE MEMORY:-1] Password
162266952 [FREE MEMORY:-1] Printers\Inetnet Print Provider
162267016 [FREE MEMORY:-1] HTTP/1.1
162267052 [FREE MEMORY:-1] NULL
162267064 [FREE MEMORY: -1] <NULL>
162267096 [FREE MEMORY: - 1] Unknown
162267128 [FREE MEMORY:-1] fail
162267264 [FREE MEMORY:-1] Interface
162267304 [FREE MEMORY:-1] {14E469E0-BF61-11CF-8385-8F69D8F1350B}
162267384 [FREE MEMORY:-1] {45046D60-08CA-11CF-A90F-00AA0062BB4C}
162267464 [FREE MEMORY:-1] HELPDIR
162268904 [FREE MEMORY:-1] NULL == m aValueName[dwNextIndex].m wszValueName
162269004 [FREE MEMORY:-1] m wszKeyName
162269032 [FREE MEMORY:-1] cOldValues
162269056 [FREE MEMORY:-1] m_aValueName[dwRealValueIndex].m_wszValueName
162269148 [FREE MEMORY:-1] PSFactoryBuffer
162269180 [FREE MEMORY:-1] m aValueName
162269208 [FREE MEMORY:-1] i cValues >= m cValues
162292996 [kernel:9c0ed504] NotifyIconOverflowWindow
162293076 [kernel:9c0ed554] CLIPBRDWNDCLASS
162295544 [kernel:9c0edef8] \Device\HarddiskVolume2\Windows\System32\d3d10sdklayers.dll
162295692 [kernel:9c0edf8c] 6.0.7601.17514!ReBarWindow32
162298130 [1304:00943912] PAC-Comment
```
# **Reversing Overview**

Finally, we reached the static analysis where we can use excellent disassemblers such as **IDA Pro** (my version is 6.95) and **Radare2**, which is so dynamic that if you have tried a **git pull** more than 3 hours ago, so it is already outdated  $\odot$ .

We extracted and fixed the DLLs (**130000.dll and 560000.dll** files) at page 33. Additionally, we have found a driver named **bf190a1f.sys** , which we can copy it from *C:\Windows\System32\drivers* directory of the infected system. The goal is to perform a fast analysis of the few functions and subroutines, and to illustrate some aspects of the malware. Unfortunately, it is not possible to perform a complete analysis (including debuggers such as **Immunity**) because it will make this article even longer than it is at this moment.  $\odot$ 

Although most professionals use the **IDA Pro** graphical interface only because it is really excellent, it is recommended remember that the **IDA Python** offers an amazing method for getting file information and solving small encryption problems during the analysis. For example, when analyzing shellcodes that call a decryption function for handling its encrypted hashes, it is possible to use **IDA Python** to automate and make this process easier.

Furthermore, remember that the pure Python (out of the IDA Pro context) is able to accomplish several tasks and, by writing a very small Python script, we can list all exported functions of a DLLs. It follows a simple script named as **Exports.py**, which could help you to get the exported functions: **import pefile import sys**

**malware = pefile.PE(sys.argv[1].lower())**

**if ((not hasattr(malware, 'DIRECTORY\_ENTRY\_EXPORT')) or (malware.DIRECTORY\_ENTRY\_EXPORT is None)):**

**print ("[\*] Sorry...there is any not exported functions from %s" % malware)**

**else:**

**exports = [ ] for sym in malware.DIRECTORY\_ENTRY\_EXPORT.symbols: if sym.name: exports.append(sym.name) for func in exports: print ("Exported function: %s" % func)**

Running the script above against one of the extracted DLLs, we have the following result:

C:\analysis\files\_fixed> **python Exports.py 130000.dll**

Exported function: DllExchange Exported function: HookedBlockInput Exported function: HookedGetLocalTime Exported function: HookedGetSystemTime Exported function: HookedGetTickCount Exported function: HookedGetTickCount64 Exported function: HookedKiUserExceptionDispatcher Exported function: HookedNativeCallInternal Exported function: HookedNtClose Exported function: HookedNtContinue Exported function: HookedNtCreateThread Exported function: HookedNtCreateThreadEx Exported function: HookedNtGetContextThread Exported function: HookedNtQueryInformationProcess Exported function: HookedNtQueryObject Exported function: HookedNtQueryPerformanceCounter Exported function: HookedNtQuerySystemInformation Exported function: HookedNtQuerySystemTime Exported function: HookedNtResumeThread Exported function: HookedNtSetContextThread Exported function: HookedNtSetDebugFilterState Exported function: HookedNtSetInformationProcess Exported function: HookedNtSetInformationThread Exported function: HookedNtUserBuildHwndList Exported function: HookedNtUserFindWindowEx Exported function: HookedNtUserQueryWindow Exported function: HookedNtYieldExecution Exported function: HookedOutputDebugStringA

By following the same line of the explanation, it is possible to write a very similar script (**Imports.py**) for finding imported DLLs and functions, as shown below:

**import pefile import sys**

**malware = pefile.PE(sys.argv[1].lower()) if ((not hasattr(malware, 'DIRECTORY\_ENTRY\_IMPORT')) or (malware.DIRECTORY\_ENTRY\_IMPORT is None)):**

**print "[\*] Sorry...there is any not imported functions from %s" % malware**

**else:**

```
dllimport = [ ]
funclist = [ ]
for sym in malware.DIRECTORY_ENTRY_IMPORT:
        dllimport.append(sym.dll.decode('utf-8'))
        for i in sym.imports:
                 funclist.append((i.name.decode('utf-8'), i.address))
```
**for dll in dllimport: print ("Imported DLLs: %s" % dll) for i in funclist: print ("Imported functions: %s: 0x%08x " % i)** 

#### C:\> **C:\python27\python Imports.py c:\analysis\files\_fixed\bf190a1f.sys**

Imported DLLs: ntoskrnl.exe Imported functions: RtlAnsiStringToUnicodeString: 0x00402000 Imported functions: RtlFreeUnicodeString: 0x00402004 Imported functions: ZwClose: 0x00402008 Imported functions: ZwOpenKey: 0x0040200c Imported functions: ZwSetValueKey: 0x00402010 Imported functions: KeBugCheckEx: 0x00402014 Imported functions: RtlInitAnsiString: 0x00402018

#### C:\> **C:\python27\python Imports.py c:\analysis\banker\_trojan.dll**

Imported DLLs: KERNEL32.dll Imported DLLs: msvcrt.dll Imported DLLs: WTSAPI32.dll Imported DLLs: KERNEL32.dll Imported DLLs: USER32.dll Imported DLLs: ADVAPI32.dll Imported DLLs: KERNEL32.dll Imported DLLs: ADVAPI32.dll Imported functions: DeleteCriticalSection: 0x65fb1000 Imported functions: \_\_dllonexit: 0x65fb1008 Imported functions: WTSSendMessageW: 0x65fb1010 Imported functions: LoadLibraryA: 0x65fb1018 Imported functions: CharUpperBuffW: 0x65fb1020 Imported functions: RegQueryValueExA: 0x65fb1028 Imported functions: LocalAlloc: 0x65fb1030 Imported functions: GetCurrentProcess: 0x65fb1034 Imported functions: GetCurrentThread: 0x65fb1038

Imported functions: LocalFree: 0x65fb103c Imported functions: GetModuleFileNameW: 0x65fb1040 Imported functions: GetProcessAffinityMask: 0x65fb1044 Imported functions: SetProcessAffinityMask: 0x65fb1048 Imported functions: SetThreadAffinityMask: 0x65fb104c Imported functions: Sleep: 0x65fb1050 Imported functions: ExitProcess: 0x65fb1054 Imported functions: GetLastError: 0x65fb1058 Imported functions: FreeLibrary: 0x65fb105c Imported functions: LoadLibraryA: 0x65fb1060 Imported functions: GetModuleHandleA: 0x65fb1064 Imported functions: GetProcAddress: 0x65fb1068 Imported functions: OpenSCManagerW: 0x65fb1070 Imported functions: EnumServicesStatusExW: 0x65fb1074 Imported functions: OpenServiceW: 0x65fb1078 Imported functions: QueryServiceConfigW: 0x65fb107c Imported functions: CloseServiceHandle: 0x65fb1080

Of course, we could improve this script a lot and, honestly, there are many gaps to be filled, but I hope readers have understood the idea.  $\odot$ 

As our focus is to analyze the malware on the **IDA Pro**, so the **IDA Python** is able to combine all features from Python language to the **IDA Pro** environment, bringing many possibilities to us, as listing segments (and their respective start and end address) of one of DLLs (**130000.dll**) according to the code shown below:

#### Python> **for segs in idautils.Segments():** Python> **print idc.SegName(segs), idc.SegStart(segs), idc.SegEnd(segs)**

.text 268439552 268447744 code 268447744 268455936 .idata 268455936 268456064 .rdata 268456064 268460032

#### .data 268460032 268468224

It is possible to list all functions and subroutines from one of the extracted DLLs (**1300000.dll**) by using only two simple **IDA Python** lines, as shown below:

### Python> **for function in idautils.Functions():** Python> **print hex(function), idc.GetFunctionName(function)**

0x10001000L HookedNtSetInformationThread 0x10001060L HookedNtQuerySystemInformation 0x100010f0L HookedNtQueryInformationProcess 0x10001200L HookedNtSetInformationProcess 0x10001290L HookedNtQueryObject 0x100012f0L HookedNtYieldExecution 0x10001300L HookedNtGetContextThread 0x10001380L HookedNtSetContextThread 0x10001400L sub\_10001400 0x10001480L HookedKiUserExceptionDispatcher 0x100014a0L HookedNtContinue 0x100015a0L sub\_100015A0 0x10001620L HookedNativeCallInternal 0x10001650L HookedNtClose 0x100016a0L HookedGetTickCount 0x100016d0L HookedGetTickCount64 0x10001720L HookedGetLocalTime 0x10001790L HookedGetSystemTime 0x10001800L HookedNtQuerySystemTime 0x10001880L HookedNtQueryPerformanceCounter 0x10001920L HookedBlockInput 0x10001970L HookedOutputDebugStringA 0x100019a0L HookedNtUserFindWindowEx 0x10001a40L HookedNtSetDebugFilterState 0x10001a50L sub\_10001A50 0x10001b10L HookedNtUserBuildHwndList 0x10001b70L HookedNtUserQueryWindow 0x10001bc0L HookedNtCreateThread 0x10001c00L HookedNtCreateThreadEx 0x10001c70L sub\_10001C70 0x10001cd0L sub\_10001CD0 0x10001d60L sub\_10001D60 0x10001e50L sub\_10001E50 0x10001f10L HookedNtResumeThread 0x10001f80L sub\_10001F80

0x10002050L sub\_10002050 0x10002120L sub\_10002120 0x100021f0L sub\_100021F0 0x10002240L sub\_10002240 0x100022a0L sub\_100022A0 0x10002300L sub\_10002300 0x10002330L sub\_10002330 0x10002370L sub\_10002370 0x100023a0L sub\_100023A0 0x10002460L sub\_10002460 0x10002500L sub\_10002500 0x10002530L sub\_10002530 0x10002580L sub\_10002580 0x100025a0L sub\_100025A0 0x10002630L sub\_10002630 0x10002680L sub\_10002680 0x100026c0L sub\_100026C0 0x10002790L sub\_10002790 0x100028b0L sub\_100028B0 0x10002950L sub\_10002950 **0x10002a30L DllEntryPoint** 0x10002a3cL Process32FirstW 0x10002a42L Process32NextW 0x10002a48L CreateToolhelp32Snapshot 0x10002a4eL memcpy 0x10002a54L memcmp 0x10002a5aL \_wcsnicmp 0x10002a60L memset 0x10002a66L wcsicmp 0x1000408eL sub\_1000408E 0x100040d9L sub\_100040D9 0x10004122L sub\_10004122 0x10004172L sub\_10004172 0x100043e0L sub\_100043E0

From **IDA Pro**, functions have many possible flag (nine in total), but two of them could be interesting:

- **FUNC\_NORET**  $\rightarrow$  functions that do not execute a return instruction.
- **FUNC\_THUNK**  $\rightarrow$  functions that perform a jump to another function.

Thus, we can write a simple script to identify these types of functions for a specific extracted DLL (again, **130000.dll**), as shown below:

Python> **import idc, idautils**

Python> **for func in idautils.Functions():** Python**> flags = idc.GetFunctionFlags(func)** Python> **if flags & FUNC\_NORET:** Python> **print GetFunctionName, hex(func), "FUNC\_NORET"** Python> **if flags & FUNC\_THUNK:** Python> **print GetFunctionName(func), hex(func), "FUNC\_THUNK"**

Process32FirstW 0x10002a3cL FUNC\_THUNK Process32NextW 0x10002a42L FUNC\_THUNK CreateToolhelp32Snapshot 0x10002a48L FUNC\_THUNK memcpy 0x10002a4eL FUNC\_THUNK memcmp 0x10002a54L FUNC\_THUNK wcsnicmp 0x10002a5aL FUNC\_THUNK memset 0x10002a60L FUNC\_THUNK \_wcsicmp 0x10002a66L FUNC\_THUNK

Choosing any routine (for example, **sub\_100040D9**) it would be possible to list all cross-references to it and, additionally, disassembly the routine, as shown below:

```
Python> target_addr = 0x100040D9
Python> start_func = idc.GetFunctionAttr(target_addr, FUNCATTR_START)
Python> end_func = idc.GetFunctionAttr(target_addr, FUNCATTR_END)
Python> print "\nThe cross-references to this routine/function are:\n"
Python> for xrefs in XrefsTo(target_addr, flags=0):
Python> print hex(xrefs.frm)
Python> print "\nThe instructions are:\n"
Python> current_addr = start_func
Python> while (current_addr <= end_func):
Python> print hex(current_addr), idc.GetDisasm(current_addr)
Python> current_addr = idc.NextHead(current_addr, end_func)
```
The output of this script follows:

The cross-references to this routine/function are:

0x10004172L 0x100042baL *......(many lines were truncated)....* 0x10004bbbL 0x10004c1dL 0x10004c9cL 0x10004ceeL 0x10004d58L 0x10004dafL 0x10004e31L

The instructions are:

```
0x100040d9L mov dword ptr [ebp+1Ah], 0
0x100040e0L mov eax, [ebp+23h]
0x100040e3L movzx eax, byte ptr [eax+1]
0x100040e7L and eax, 0C7h
0x100040ecL mov ecx, 40h
0x100040f1L xor edx, edx
0x100040f3L div ecx
0x100040f5L mov [ebp+0Ah], eax
0x100040f8L cmp eax, 1
0x100040fbL jnz short loc_10004101
0x100040fdL add dword ptr [ebp+1Ah], 1
0x10004101L cmp eax, 2
0x10004104L jnz short loc_1000410A
0x10004106L add dword ptr [ebp+1Ah], 4
0x1000410aL mov [ebp+0Eh], edx
0x1000410dL shl eax, 5
0x10004110L add eax, esi
0x10004112L add eax, 1000h
0x10004117L lea eax, [eax+edx*4]
0x1000411aL add eax, [eax]
0x1000411cL add eax, 4
0x1000411fL call eax
0x10004121L retn
```
Well, it is enough for demonstrating the power of the **IDA Python**!

Remember that we have collected three files (**130000.dll, 560000.dll** and **bf190a1f.sys**) during our previous approach. As I've also explained few pages ago, it is impossible to analyze all functions and subroutines because it is very time consuming and it is not suitable for a paper (most time, not even in real cases).

Apparently, based on the three extracted files, we can assume the following interpretation:

• **560000.dll**  $\rightarrow$  it seems to be the main file and the real spy, which might be responsible for stealing data from the customer. Additionally, there is a naïve indicator about its role:

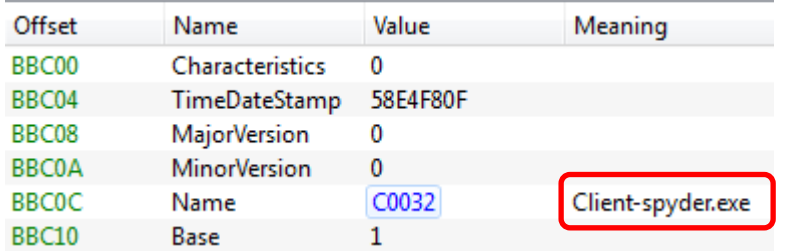

**130000.dll** → this DLL is a library containing several hooking functions. Therefore, the attacker has concentrated the entire hooking process into a single DLL. Additionally, there is also a good indicator about its role based on its description and exported function, as shown below:

## October 10, 2017 **[Overview about a typical trojan banker]**

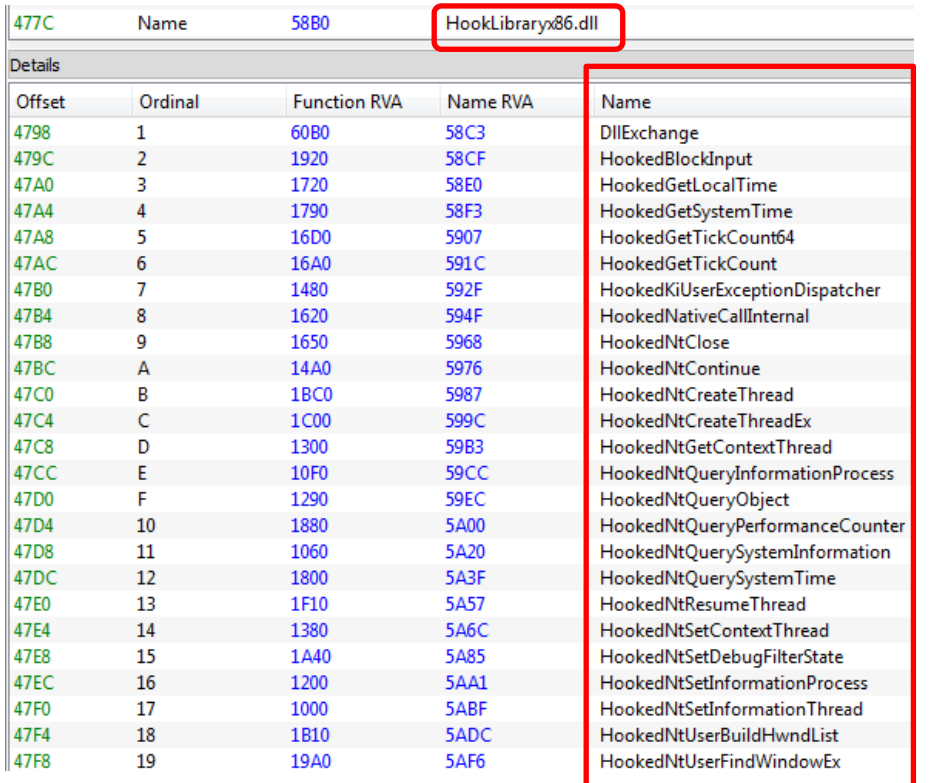

• **bf190a1f.sys** → it is a driver, which apparently has basic functions, as shown below:

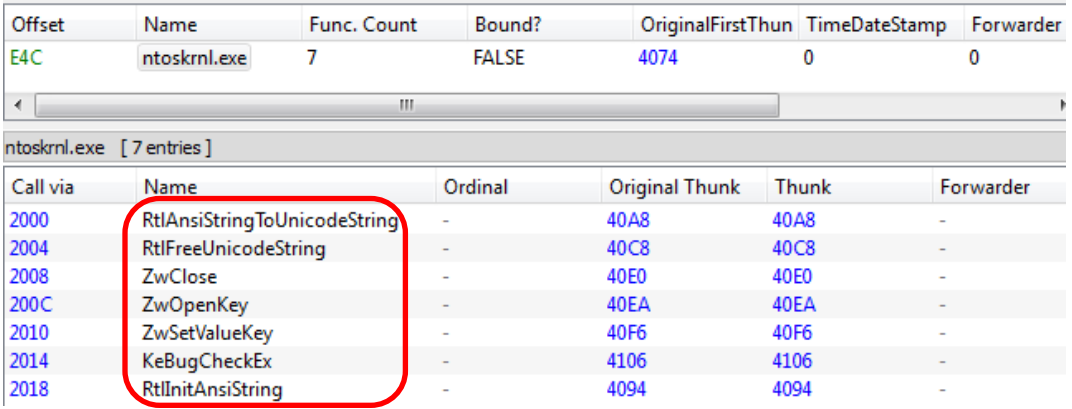

Let's start analyzing the **560000.dll** file and show few evidences. Of course, our analysis is far away to be complete because we are not using a debugger and, based on this fact, we are not able to know about function arguments and other stacks values. Anyway, it will be interesting.  $\odot$ 

# **Evidence set 1:**

The **sub\_56CE60 routine**, which is a very long routine, is responsible for drawing a fake window, sent by the malware author to the victim, to deceive the customer to enter his/her bank data. The sentences in Portuguese language "Para confirmar os dados, você precisa usar a sua senha" (to

confirm the data, you need to use your password) and "para confirmar os dados, você precisa utilizar o seu cartão" (to confirm the data, you need to use your token card) prove our hypothesis.

Pay attention to the "clues" in the following codes:

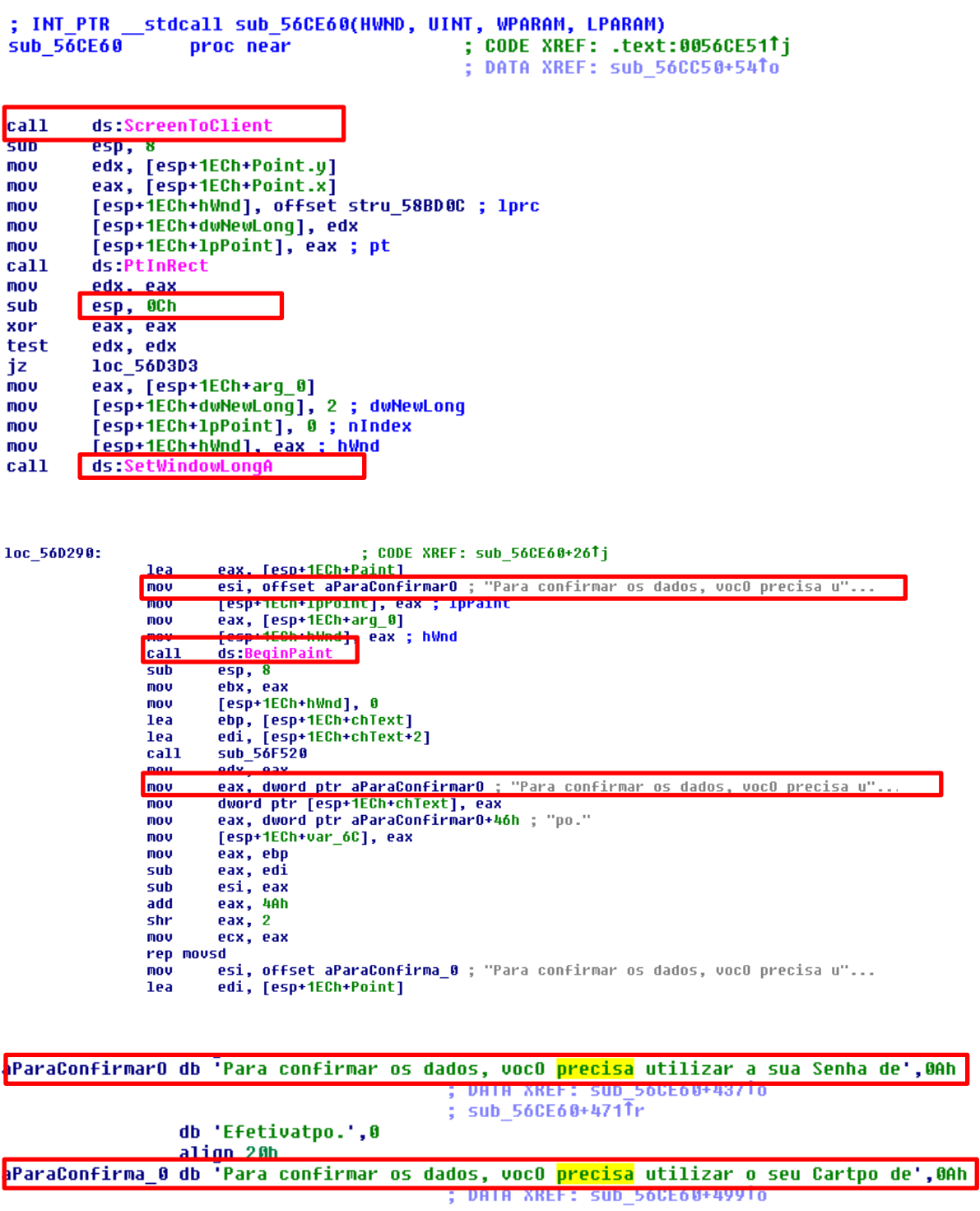
## October 10, 2017 **[Overview about a typical trojan banker]**

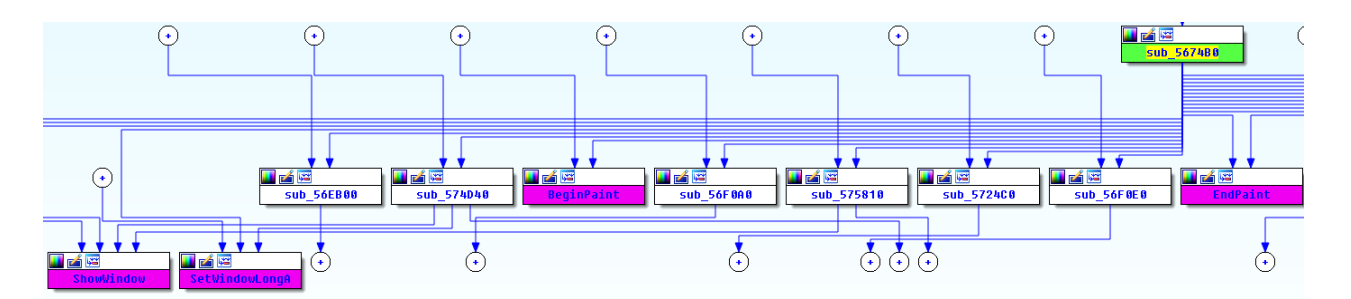

Remember that:

- **ScreenToClient (from user32.dll)** → it converts the screen coordinates of a specified point on the screen to client-area coordinates.
- **PtInRect (from user32.dll)** → this function determines whether the specified point lies within the specified rectangle.
- **BeginPaint (from user32.dll) → this function prepares the specified window for painting.**
- SetWindowLong (from user32.dll) > Changes an attribute of the specified window.

## **Evidence set 2:**

The **sub\_564FB0 routine**, which contains the **ShellExecutionExA( )** function, executes several operating system commands within this malware.

• **ShellExecutionExA( ) function (from shell32.dll)** → this function performs an operation on a specific file, which its parameter (\***pExecInfo pointer**) points to a **SHELLEXECUTEINFO structure** that contains and receives information about the application being executed. At **ShellExecuteInfo structure**, the most interesting field is **lpFile**, indicating the object to be executed.  $\odot$ 

Therefore, it is called several times at different points as shown below (hint: **CTRL+X** hot key):

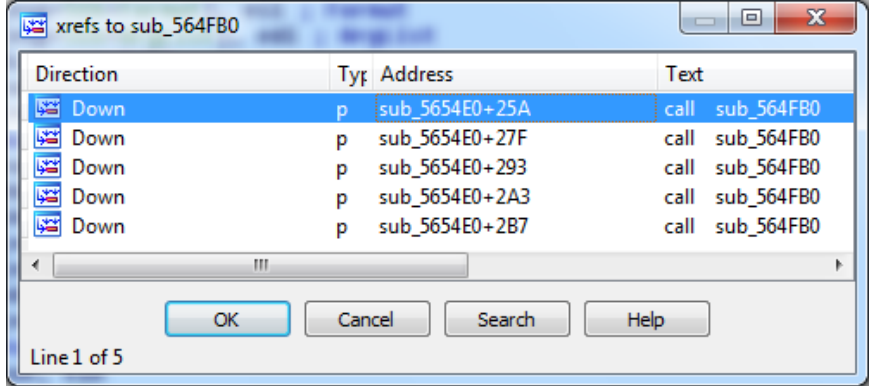

The routine containing **ShellExecutionExA( )** function is shown below:

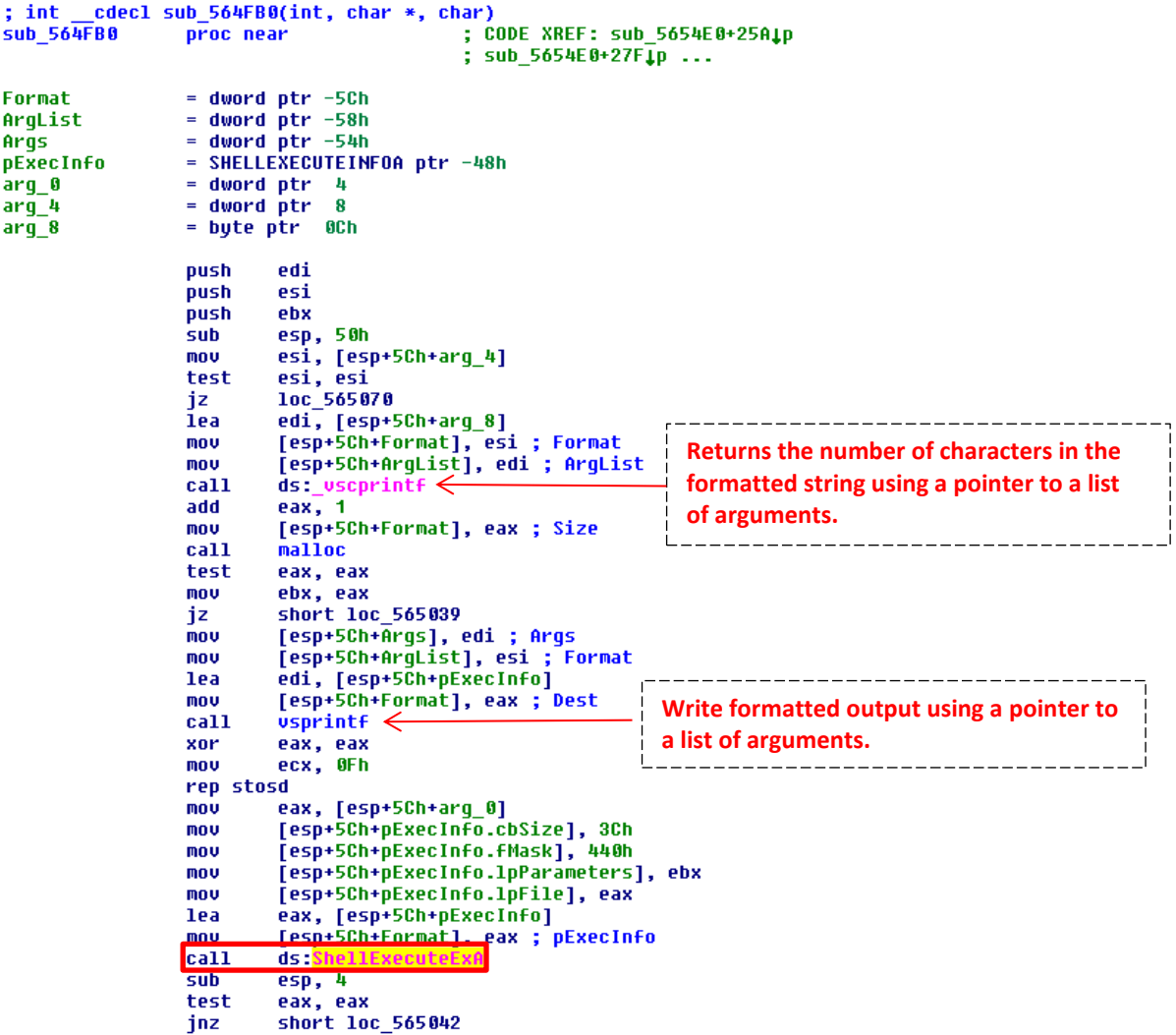

It is funny because the same subroutine (**sub\_5654E0**), according to **XrefsTo window** (**from CRTL+X**) above, performs several calls from different points to the **sub\_564FB0 routine**, which contains the **ShellExecuteEx( )** function, for executing objects, such as:

- **reg.exe ADD HKCU\Software\Sysinternals\VolumeID /v EulaAccepted /t REG\_DW** → **VolumeId.exe** is a command from SysInternals suite that set the volume ID, in hexadecimal, to a drive. In this case, the malware is accepting the EULA to prevent to warn the user.
- **• shutdown.exe /r /f /t** → this command forces the machine to close all applications and to reboot after few minutes (specified by the **/t parameter**) . Indeed, when the **certmgr.exe** program was executed and, consequently, the infected DLL file was called, the machine was rebooted. There could be something related to this command. However, the question is: "Is this command isolated or it is part of another command?  $\odot$

Around these previous strings, I have found other few strange artifacts:

• **eventvwr.exe**

• **reg.exe ADD HKCU\Software\Classes\mscfile\shell\open\command /ve /t REG\_SZ /d "\"%s\" c: %04x-%04x" /f',0**

Of course, the malware is using a technique found by **Matt Nelson (enigma0x3)** used to bypass the UAC, without needing dropping any file on disk, without needing to hijack any DLL file from the system and, it is still better, without alerting the antivirus. The better part it the the command is called in a **high integrity context**.

Usually, the registry "**HKCU\Software\Classes\mscfile\shell\open\command**" is set to call the **mmc.exe (Microsoft Management Console)** program. Therefore, when the **eventvwr.exe** (a **high integrity process**) is started, it looks for this Registry entry above (it contain the "**mmc.exe**" as default value), which calls the **eventvwr.msc** and the **Event Viewer** is shown.

Easily, you can understand that, if we change this Registry entry (**HKCU\Software\Classes\mscfile\shell\open\command**), so any command can be executed in a high integrity context and, thus, bypassing the UAC. Wonderful!  $\odot$ 

Later we will see that the target command is the sc.exe (used to manage services).  $\odot$ Furthermore, the malware is smart enough and delete this entry for keeping under the radar.

Continuing the explanation of this evidence, at same **sub\_5654E0 subroutine**, there are few additional points that could be mentioned:

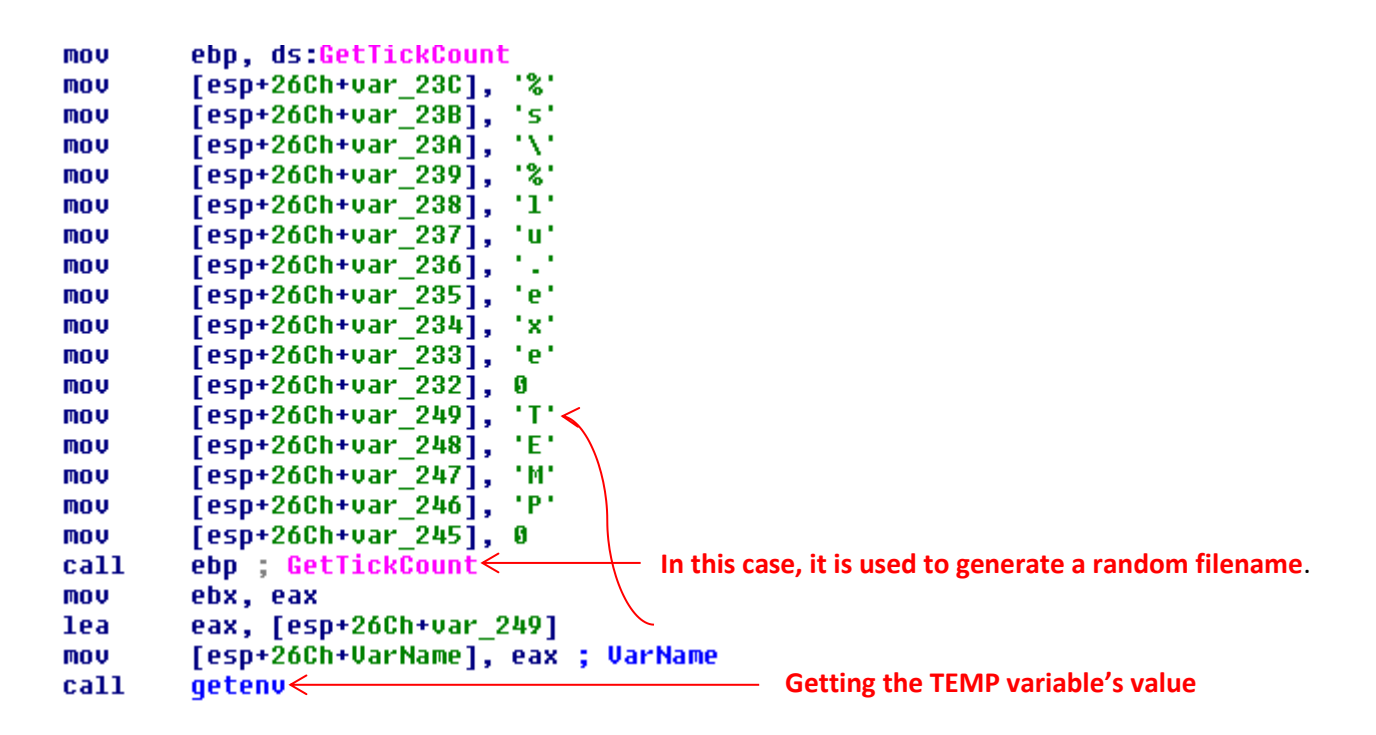

Finally, the **sub\_5654E0 routine** is called from **sub\_570950 routine**, which holds a huge sequence of "if" conditions (**cmp + jz/jmp** instructions), which parts of them are shown below:

### October 10, 2017 **[Overview about a typical trojan banker]**

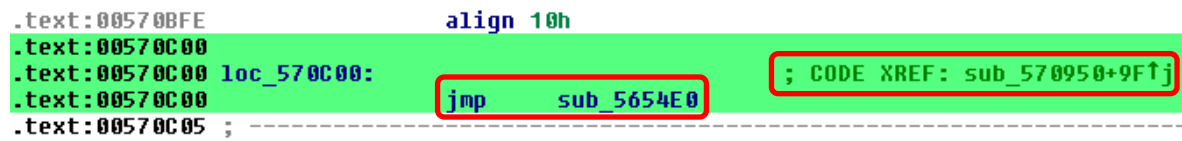

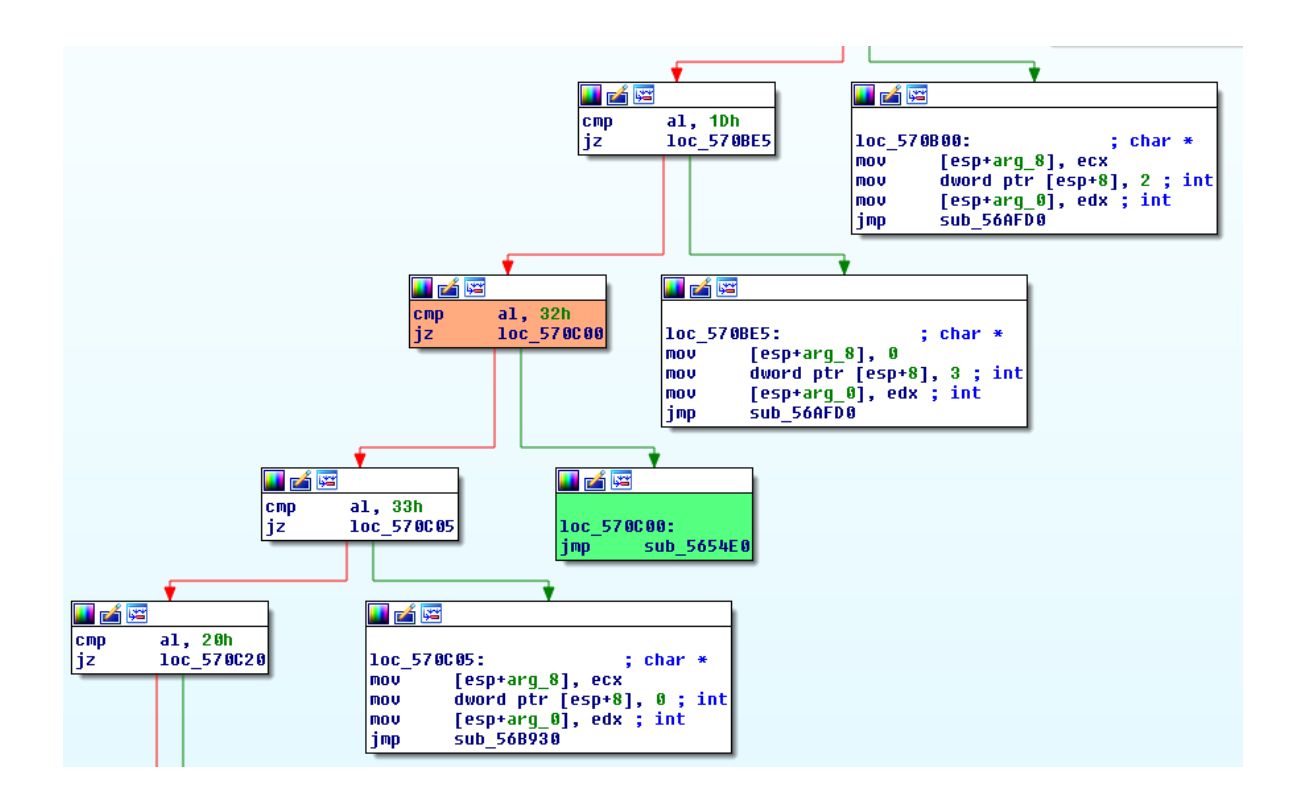

## **Evidence set 3:**

The **sub\_570950 routine** is called from the **sub\_570D10 routine**, which was called by the **sub\_570630 routine**, as shown below:

```
.text:00570950 ; =============== S U B R O U T I N E =============================
.text:00570950
.text:00570950
                      _cdecl sub_570950(char *, __int16<mark>.</mark>
.text:00570950 ; int
                                                          char.
                                                                  int.
                                                                       int)
                                                        ; CODE XREF: sub_570D10+2CD.p
.text:00570950 sub_570950
                               proc near
.text:00570950
.text:00570950 arq_0
                               = dword ptr 4.text:00570950 arg6= byte ptr 0Ah
                               = dword ptr @Ch.text:00570950 arq 8
                               = dword ptr -14h.text:00570950 arg_10
.text:00570950
.text:00570950
                               MOUZX
                                       eax, [esp+arg_6]
.text:00570955
                               nov
                                       ecx, [esp+arg_0]
.text:00570959
                               mou
                                       edx, [esp+arg_10]
.text:0057095D
                                       a1, 2Fhcmp.text:0057095F
                                       1oc_570A60
                               jz
```
October 10, 2017 **[Overview about a typical trojan banker]**

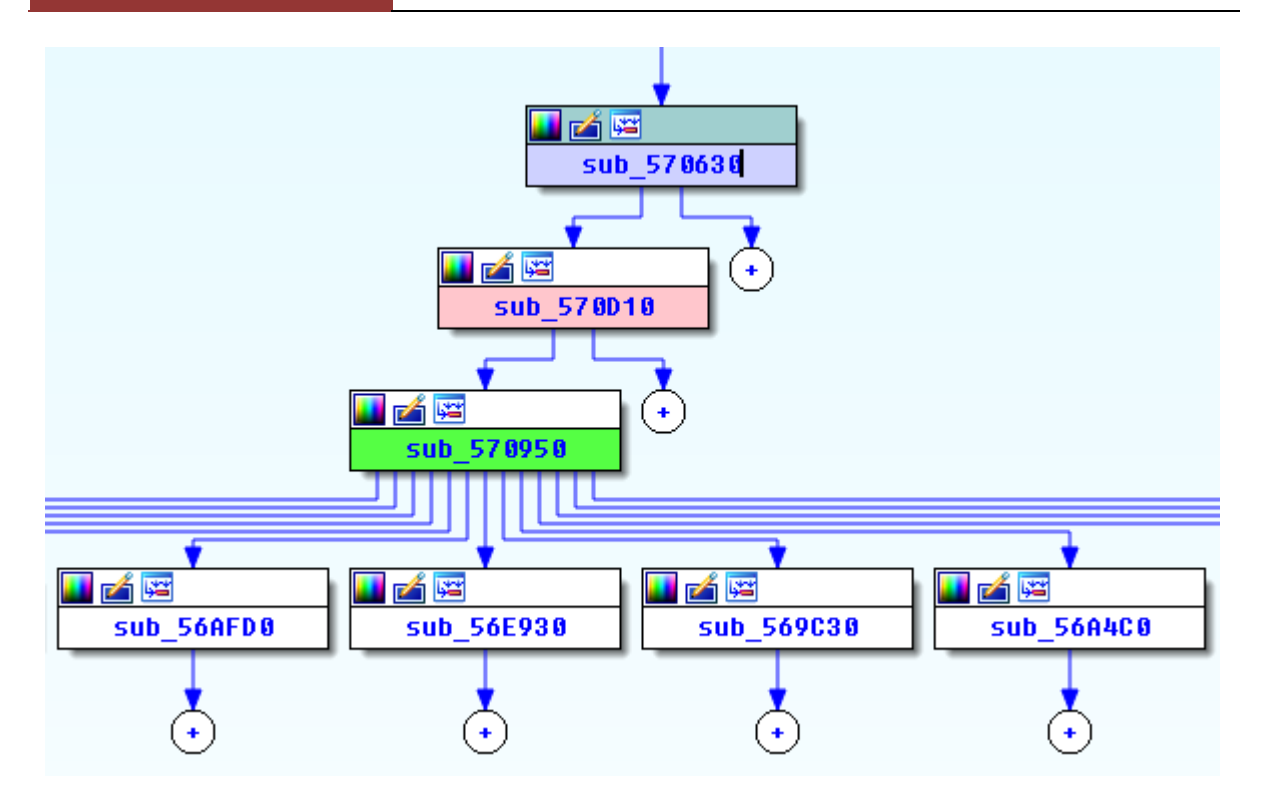

Thus, we are analyzing both routines (**sub\_570630 and sub\_570D10**) in this subsection. First analyzing the **sub\_570630 routine**, we see that it starts the **sub\_570630 routine** as a thread by using the **CreateThread( ) function**, as shown below:

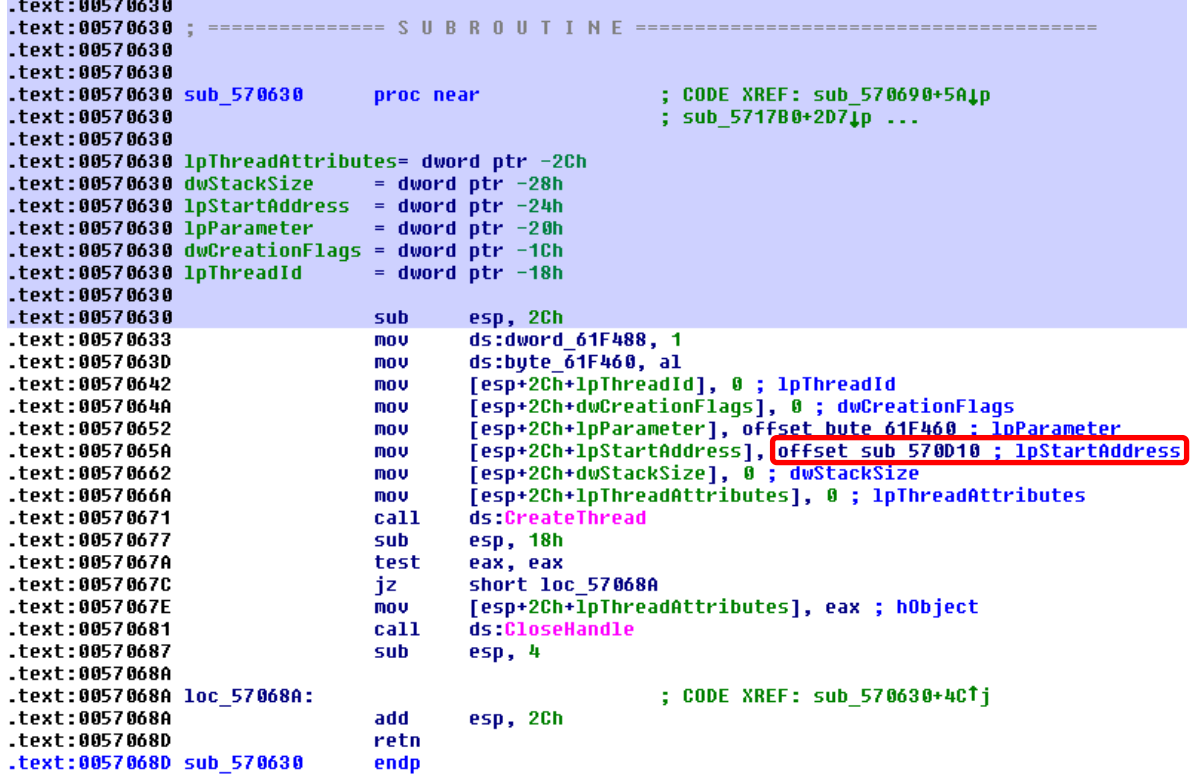

http://www.blackstormsecurity.com| Reversing Overview 77

Clearly, the **CreateThread( ) function** is calling the **sub\_570D10 routine**, which we will see that is responsible for actions related to network communication.

As the reader could remember, the **CreateThread( ) function** has the following syntax:

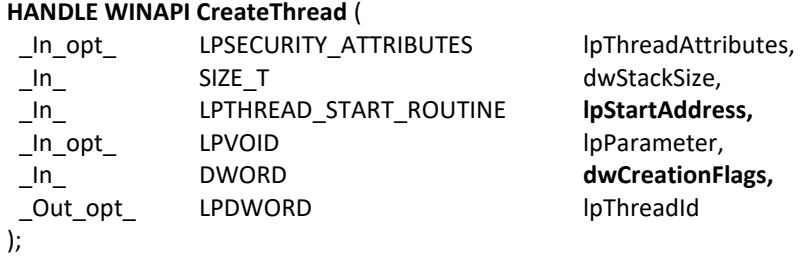

Thus, it is interesting to notice that the **dwCreationgFlags** is set up to zero, causing the thread to run soon after its creation. Additionally, a thread could be created using the **CREATE\_SUSPENDED flag (0x4)**, which the thread is created in a **suspended state** and only runs after the **ResumeThread function** being executed (**Process Hollowing technique** uses this flag set up to **0x4**).

The **lpStartAddress parameter** holds the address of the routine to be started. In our case, **0x570D10 routine.** 

At its beginning, the **sub\_0x570D10 routine** calls the **sub\_563890 routine**, which checks if the **dword\_61EFD0 variable** was already set up previously at **sub\_563890+2F**. If it was not, so the **WSAStartup API**, which is used as the primary function for setting up sockets, is called:

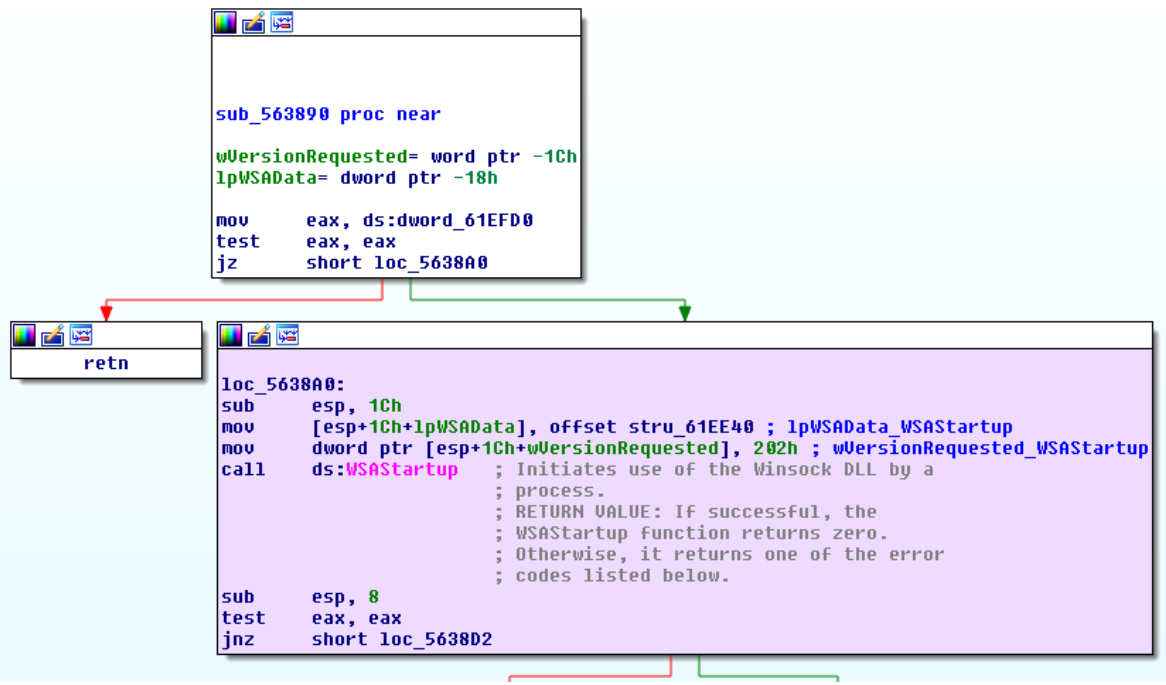

From this point, a convoluted procedure to set up the socket starts. First, loading values into the few variables:

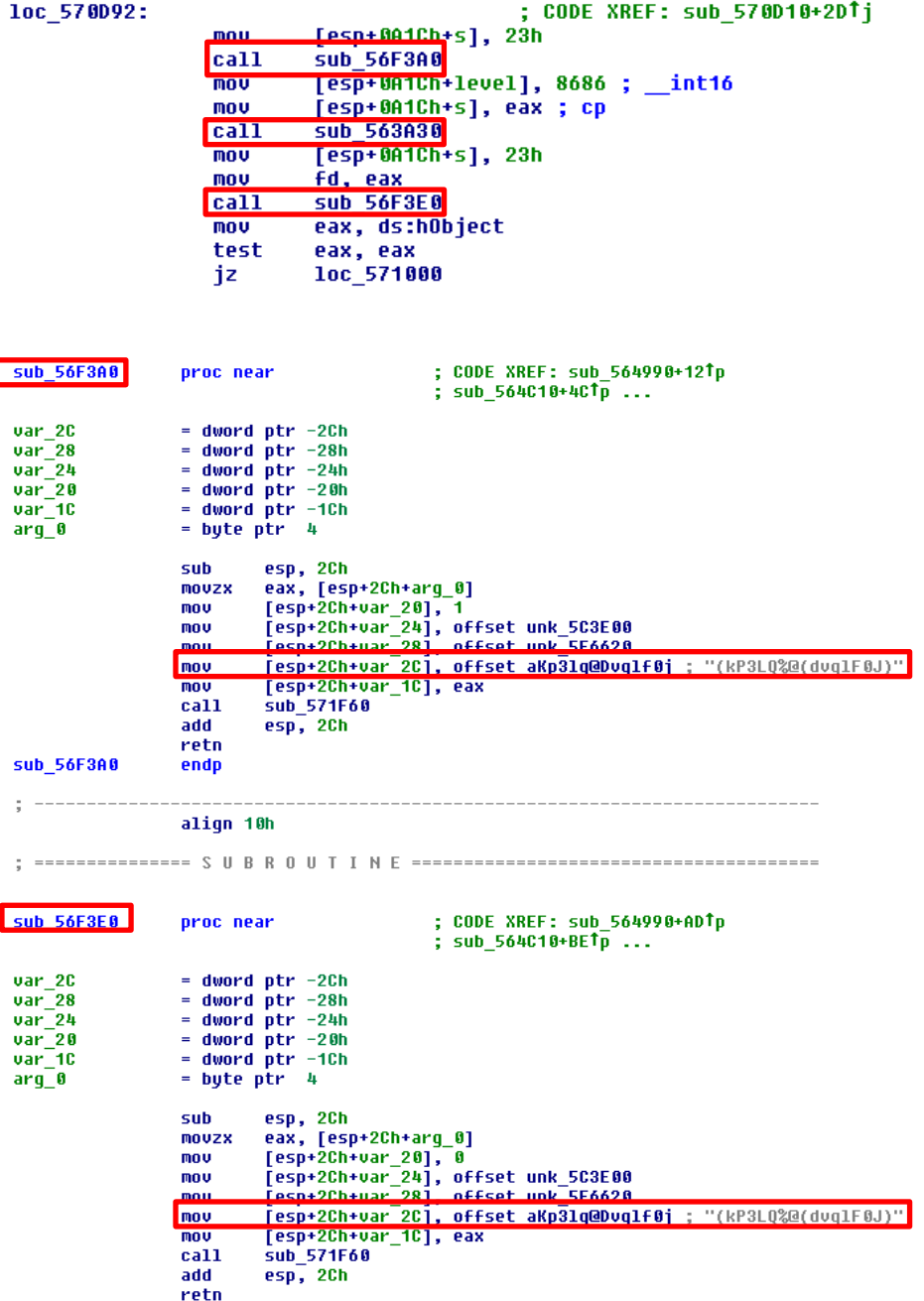

I

Initially, we know that IP addresses are being loaded into the **var\_2C**.

Between **sub\_56F3A0 and sub\_56F3E0 routines above** , the classical network functions to setup the socket are called. Nonetheless, the question is: are we handling with a client or a server socket case? As the reader could remember, the required sequence of APIs **for setting up a client side** connection is**: 1. WSAStartup( ) 2. socket( ) 3. connect( ) 4. send( )/recv( )**. To set up a **server** 

**side**, the required sequence is: **1. WSAStartup( ) 2. socket( ) 3. bind( ) 4. listen( ) 5. accept()**. Therefore, according to the instructions below, we are handling with a **client side socket**:

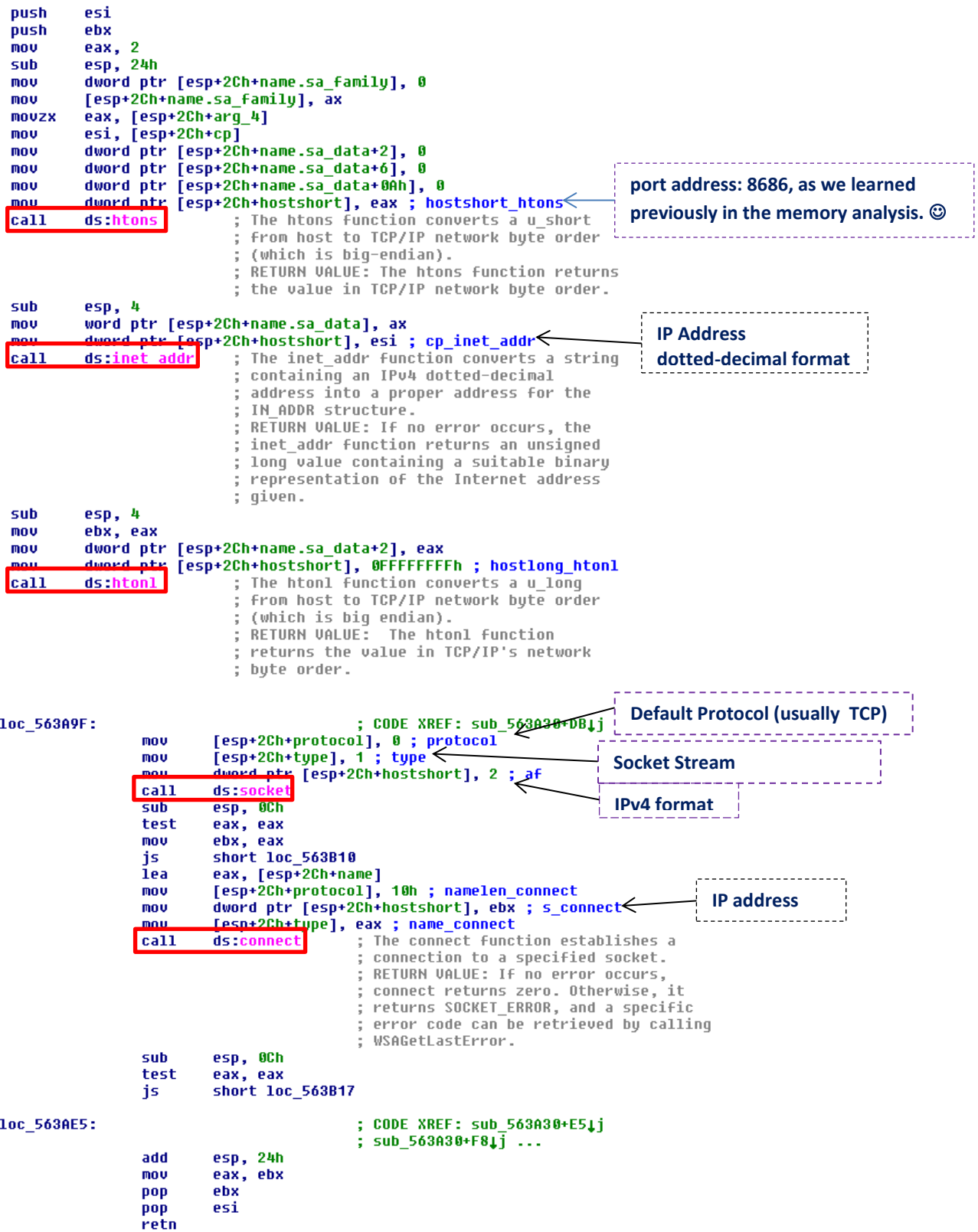

Usually, socket functions only understand addresses and ports in numeric (binary) format, so a series of helper functions are called such as **htons( )** function (converts IP port number to network byte order), **inet\_addr( )** function (converts a IPv4 dotted-decimal address to an appropriate binary representation) and **htonl( )** function (converts an IPv4 address in host byte format into a IPv4 in network byte order).

About the **inet\_addr( )** function, we have the following syntax:

```
unsigned long inet_addr(
  _In_ const char *cp
);
```
The IDA Pro used the same parameter nomenclature (**cp**) as reference to the IPv4 address in string (char) format.

It seams that the malware code is completing the local **sockaddr\_in structure**, which its syntax is shown below, setting values as **sin\_family** (IPv4), **sin\_port**(8686) and **in\_addr** (probably IPv4 address server address):

```
struct sockaddr_in {
   short sin family; // Internet protocol (AF_INET)
    u_short sin_port; // Address port (16 bits)
   struct in_addr sin_addr; // IPv4 address (32 bits)
   char sin_zero[8];
};
```
And the **in\_addr structure** has the following syntax:

```
typedef struct in_addr {
  union {
   struct {
    u_char s_b1,s_b2,s_b3,s_b4;
  \} S_un_b;
   struct {
    u_short s_w1,s_w2;
   } S_un_w;
   u_long S_addr;
 } S un;
} IN_ADDR, *PIN_ADDR, FAR *LPIN_ADDR;
```
As the reader could already remember, the socket function, which is used to create a socket, has the following syntax:

```
SOCKET WSAAPI socket(
 \overline{\phantom{a}} In\overline{\phantom{a}} int af,
  _In_ int type,
  _In_ int protocol
);
```
In a much summarized way, we have:

- **af** → It specifies the family and, most time, we set it to **2** for **IPv4** and **23** for **IPv6**.
- $type \rightarrow$  it specifies the protocol, where  $1 =$  **SOCKET\_STREAM** (TCP) and  $2 =$ **SOCKET\_DGRAM(UDP)**
- **protocol**  $\rightarrow$  it specifies the protocol to be used. If this parameter is set to 0, so the service provider will choose the appropriate protocol (the default protocol).

However, before calling the socket function, the **gethostbyname( ) function** is called to **resolve eventual hostname to IP address**, as shown below:

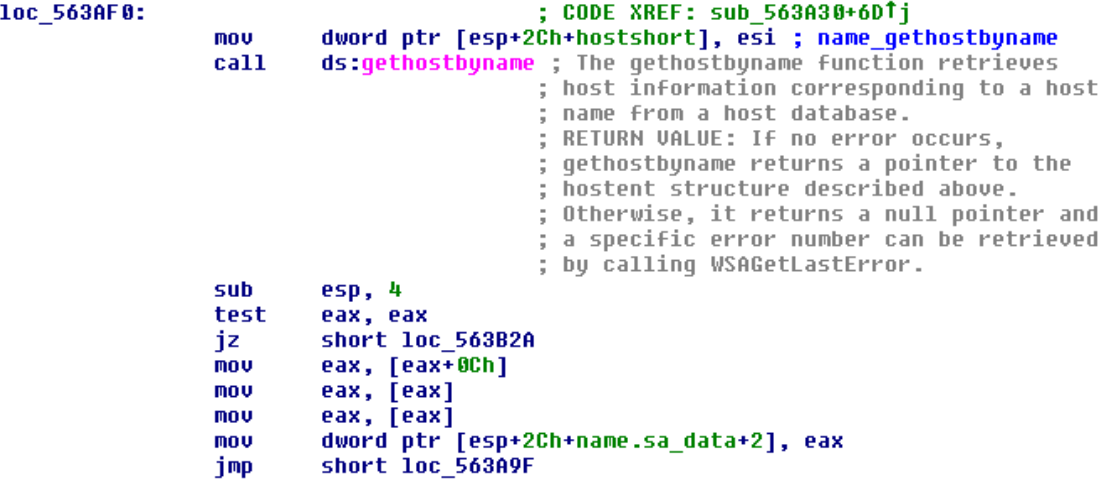

After the socket has been created, the **connect( ) function**, which establishes the connection to the socket, is called. Its syntax is the following:

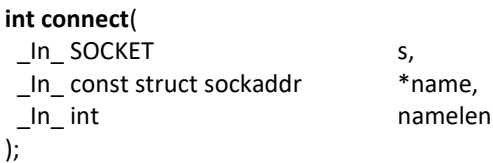

Where:

- $\cdot$  **s**  $\rightarrow$  a descriptor pointing the previously created socket.
- **name** → it specifies a pointer to the **sockaddr structure** (see below)
- **namelen**  $\rightarrow$  the length of the sockaddr structure.

The **sockaddr structure** has the following syntax:

```
struct sockaddr {
    ushort sa family;
     char sa_data[14];
};
```
Finally, we return to **loc\_570D92 routine** (page 80) and, afterwards. the code at **loc\_571000** location is called, as shown below:

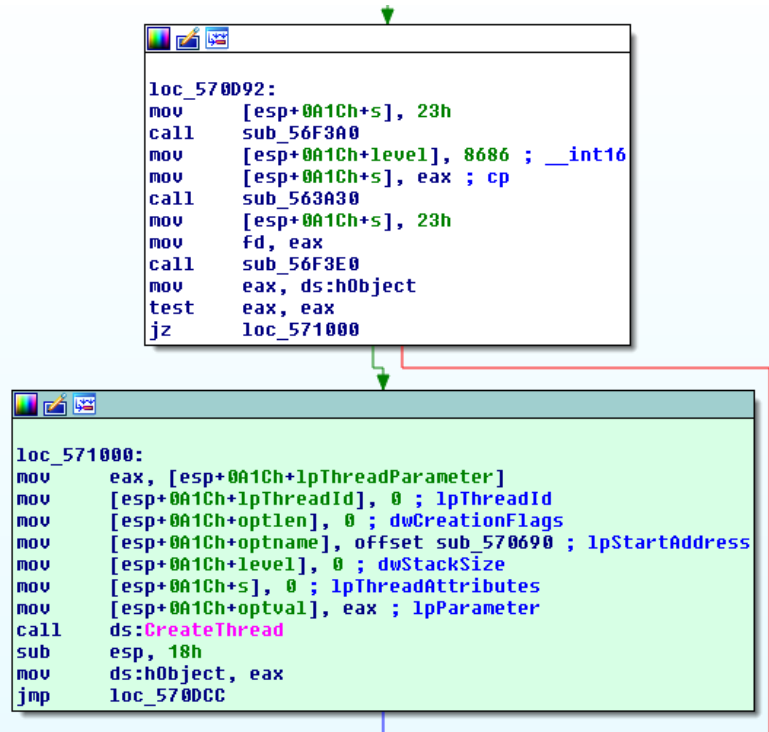

According to the code above, a new thread is being created and running the code at **sub\_570690 routine**, which fundamentally represents a **sleep routine**, as shown below:

```
; DWORD
         stdcall sub 570690(LPV0ID lpThreadParameter)
sub_578698
                proc near
                                        ; DATA XREF: sub_570D10+30710
dwMilliseconds = dword ptr -1Ch
1pThreadParameter= dword ptr 4
                push
                        ebx
                        esp, 18h
                sub
                mov
                        ebx, ds Sleep
                                        ; Instructs the Active Input Method Editor
                                         ; (IME) to shut down its user interface
                                         ; and refrain from locking any input
                                         ; method context handles.
                                         ; RETURN VALUE: Returns S OK if
                                         ; successful, or an error value otherwise.
                mov
                        [esp+1Ch+dwMilliseconds], 64h ; dwMilliseconds
                                        ; Instructs the Active Input Method Editor
                call
                        ebx ; Sleep
                                         ; (IME) to shut down its user interface
                                         ; and refrain from locking any input
                                         ; method context handles.
                                         ,<br>RETURN VALUE: Returns S_OK if
                                         ; successful, or an error value otherwise.
                mov
                        eax, ds:hObject
                sub
                        esp, 4
                test
                        eax, eax
                        short loc_5706C6
                jnz
                jmp
                        short loc_5706F1
```
Afterwards, the flow returns to the **loc\_570DCC location** and there is more code related to network, as shown below:

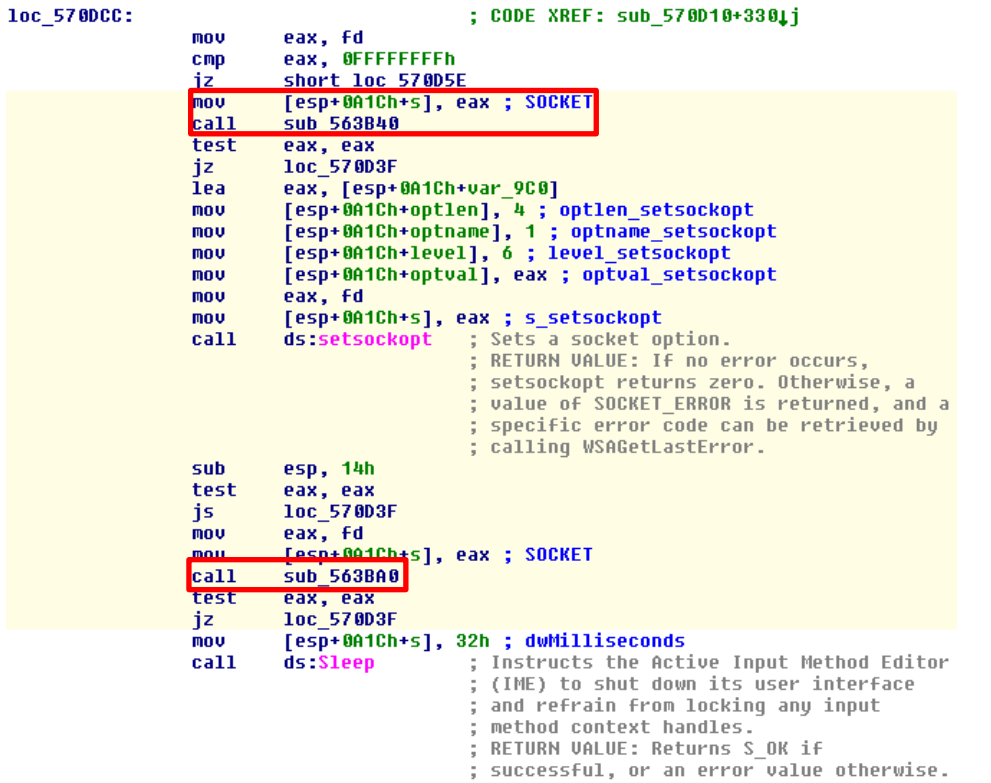

At its beginning, the socket previously created is recovered and the **sub\_563840 routine**, which is shown below, is called :

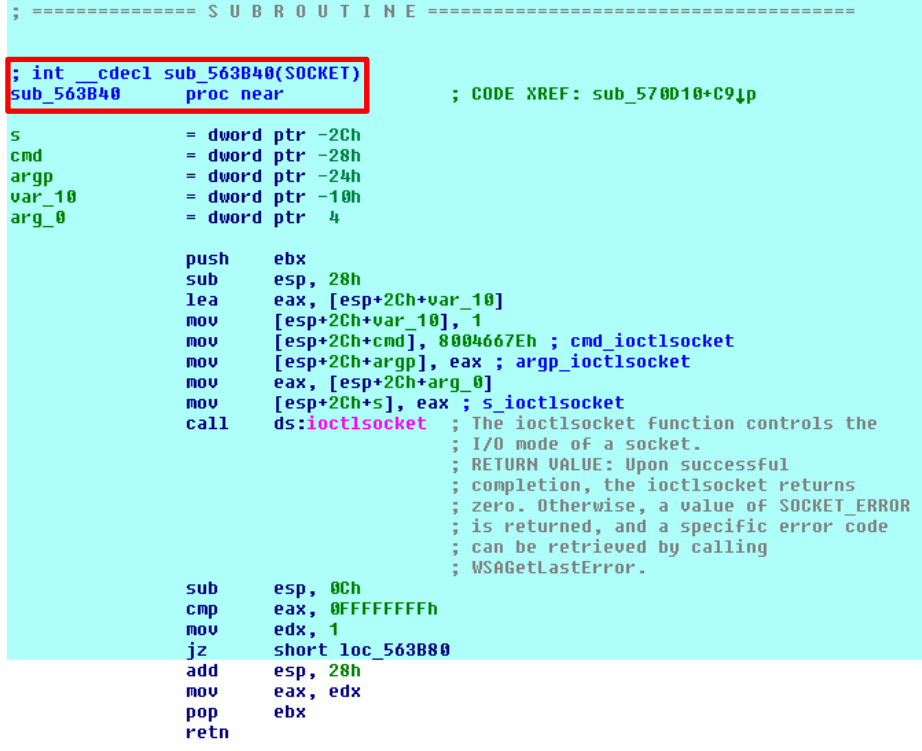

The **ioctlsocket() function** (which comes from **WinSock v1 specification**) controls the I/O mode of a socket (in any state) and it has the following syntax:

```
int ioctlsocket(
  _In_ SOCKET s,
  _In_ long cmd,
  _Inout_ u_long *argp // A pointer to a parameter for cmd
);
```
The **cmd parameter** represents the command to be executed on the socket and, as readers might remember, the possible values are:

- **FIONBIO** (8004667E h)  $\rightarrow$  in a general way, it helps to define if the socket is operating either in blocking mode (\*argp equal to 1) or in nonblocking mode (\*argp equal to 0)
- **FIONREAD (4004667F h)** → It offers information to determine the amount of data pending to be read from a socket.
- **SIOCATMARK (40047307 h)** → It is used to check if all **out of band (OOB) data** has been read.

In our case, the socket is operating in non-blocking mode and it means that functions using this socket returns immediately (it is an asynchronous operation). Obviously, it is the opposite to functions of sockets in blocking mode, which do not return until the target function (our functions) completes its task.

After returning to the **loc\_570DCC location**, the **setsocket( ) function** is called for, obviously, configuring few socket options. It is noteworthy that the **setsocket( )function** has the following syntax:

```
int setsockopt(
  _In_ SOCKET s, // A descriptor that identifies a socket
 In int level, \frac{1}{2} // The level at which the option is defined
  _In_ int optname, // The socket option for which the value is to be set
_In_ const char *optval, // A pointer to the buffer in which the value for the requested option is 
specified
 _In_ int optlen // The size, in bytes, of the buffer pointed to by the optval parameter.
);
```
According to the code, which is calling **setsockopt(fd, 6, 1, 1, 4)** , we have:

- a. The **fd descriptor** is provided to the function from **sub\_563A30 routine**.
- b. The **level parameter** equal to 6 means **IPPROTO\_TCP**.
- c. **optname** parameter equal to 1 means **TCP\_NODELAY**, which either disable or enables the **Nagle algorithm** for coalescing the sending.
- d. **optval** parameter comes from **var\_9C0 local variable** and it is equal to 1. Thus, the Nagle algorithm is being disabled.
- e. **optlen** parameter is equal to 4 bytes.

Returning to **loc\_570DCC location**, the **sub\_563BA0 routine** is called for setting the **socket mode** by using the **WSAIoctl( ) function (from WinSock v2 specification)**, as shown below:

```
sub
         esp, 4Ch
         eax, [esp+4Ch+cbButesReturned]
lea
         [esp+4Ch+vInBuffer], 1
mou
mou
         [esp+4Ch+var_14], 0EA60h
         [esp+4Ch+var_10], 3A98h
mou
         [esp+4Ch+1pCompletionRoutine], 0 ; 1pCompletionRoutine_WSAIoctl
mnu
         [esp+4Ch+lpcbBytesReturned], eax ; lpcbBytesReturned WSAIoctl
mou
         eax, [esp+4Ch+vInBuffer]
lea
         [esp+4Ch+lpOverlapped], 0 ; lpOverlapped_WSAIoctl<br>[esp+4Ch+cbOutBuffer], 0 ; cbOutBuffer_WSAIoctl<br>[esp+4Ch+cbOutBuffer], 0 ; cbOutBuffer_WSAIoctl
mou
mou
         [esp+4Ch+1pvOutBuffer], 0 ; 1pvOutBuffer_WSAIoct1
mnu
         [esp+4Ch+lpvInBuffer], eax ; lpvInBuffer_WSAIoctl
mou
mou
         eax, [esp+4Ch+arg_0]
         [esp+4Ch+cbInBuffer], 0Ch ; cbInBuffer_WSAIoctl
mou
         [esp+4Ch+dwIoControlCode], 98000004h ; dwIoControlCode_WSAIoctl
mou
         [esp+4Ch+s], eax ; s_WSAIoctl
mov.
call
         ds:WSAIoctl
                          ; The WSAIoctl function controls the mode
                             of a socket.
                             RETURN VALUE: Upon successful
                            ; completion, the WSAIoctl returns zero.
                            ; Otherwise, a value of SOCKET_ERROR is
                            ; returned, and a specific error code can
                           ; be retrieved by calling WSAGetLastError.
```
I won't explain the call to **WSAIoctl function**, which can be used to retrieve and set socket parameters, because it is essentially equal to **ioctlsocket function**, but few members such as **argp parameter** was broken into few additional options to have a better control.

Returning from **sub\_563BA0 routine**, both **username** (from the thread that is running) and **computer name** are collected ,as shown below:

```
mnu
        [esp+0A1Ch+s], ebx ; lpBuffer GetUserNameA
        [esp+0A1Ch+level], eax ; pcbBuffer
mou
        ds:GetUserNameA ; Retrieves the name of the user
ca11.
                          associated with the current thread.
                         RETURN VALUE: If the function succeeds,
                         ; the return value is a nonzero value, and
                         ; the variable pointed to by lpnSize
                         ; contains the number of TCHARs copied to
                         the buffer specified by 1pBuffer,
                         ; including the terminating null
                         ; character.
sub
        esp, 8
test
        eax, eax
        short loc 570EA6
jz.
        eax, [esp+0A1Ch+nSize]
1ea
lea
        esi, [esp+0A1Ch+Source]
        [esp+0A1Ch+level], eax ; nSize
mou
        [esp+0A1Ch+s], esi ; 1pBuffer_GetComputerNameA
mou
        ds:GetComputerNameA ; Retrieves the NetBIOS name of the local
call
                        ; computer. This name is established at
                         ; system startup, when the system reads it
                         ; from the registry.
                         ; RETURN VALUE: If the function succeeds,
                         ; the return value is a nonzero value.
suh
        esp, 8
test
        eax, eax
       loc 571045
jnz
```
The next step is the code at **loc\_571045 location**, as shown below:

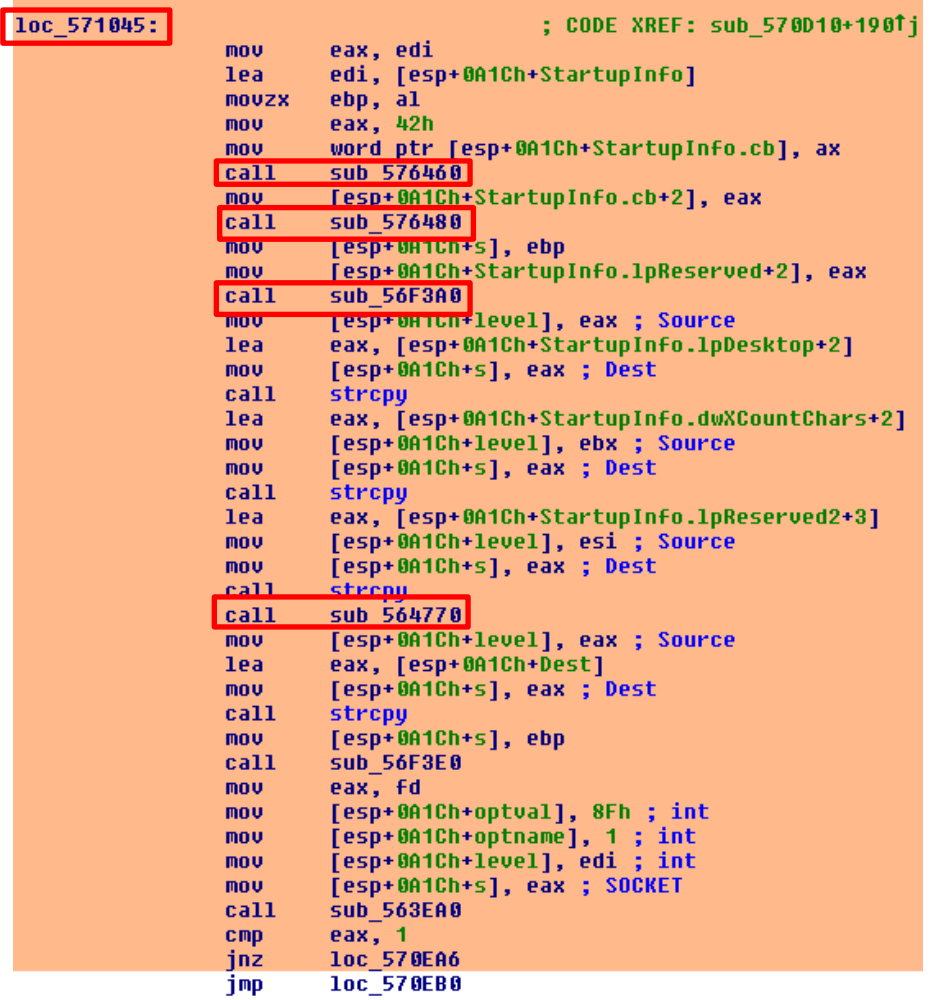

There are two **GetSystemMetrics( )** calls (**sub\_576460** and **sub\_576480**) to get width (**SM\_CXSCREEN**) and height (**SM\_CYSCREEN**) of the the display monitor. Additionally, the **sub\_56F3A0 and sub\_571F60** are called, which make use of a strange partial string that has been used as IPv4 dotted-decimal address ("(kP3LQ%@(dvqlF0J)") in the prior code . This string (added to other bigger string) is transformed by many instructions and tricks and, additionally, this processing is protected by the **EnterCriticalSection( ) function**, which is used for mutual exclusion synchronization.

The **STARTUPINFO structure** is seen several times along the **loc\_571045 location** code and, as the reader might remember, this structure is used to specify different aspects such as the **window station, desktop, standard handles, and appearance of the main window for a process at creation time**. As you could imagine (based on previous analyzed functions), it seems that the malware intents to draw a fake window on the screen (over the bank website window) for stealing the account number and password from the client.

```
typedef struct _STARTUPINFO {
DWORD cb; // size of the structure
 LPTSTR lpReserved;
```
 LPTSTR lpDesktop; // name of the desktop LPTSTR lpTitle; DWORD dwX; DWORD dwY; DWORD dwXSize; DWORD dwYSize; DWORD dwXCountChars; // screen buffer width, in character columns. DWORD dwYCountChars; // screen buffer height, in character columns. DWORD dwFillAttribute; DWORD dwFlags; WORD wShowWindow; WORD cbReserved2; LPBYTE lpReserved2; HANDLE hStdInput; HANDLE hStdOutput; HANDLE hStdError; } STARTUPINFO, \*LPSTARTUPINFO;

The **STARTUPINFO structure** is filled by using the information from just called routines (**sub\_576460**, **sub\_576480** and **sub\_56F3A0 )** and its content will be used soon.

The malware also checks the Windows version by calling the **sub\_564770 routine** and, from there, the **sub\_5646F0 routine,** as shown below:

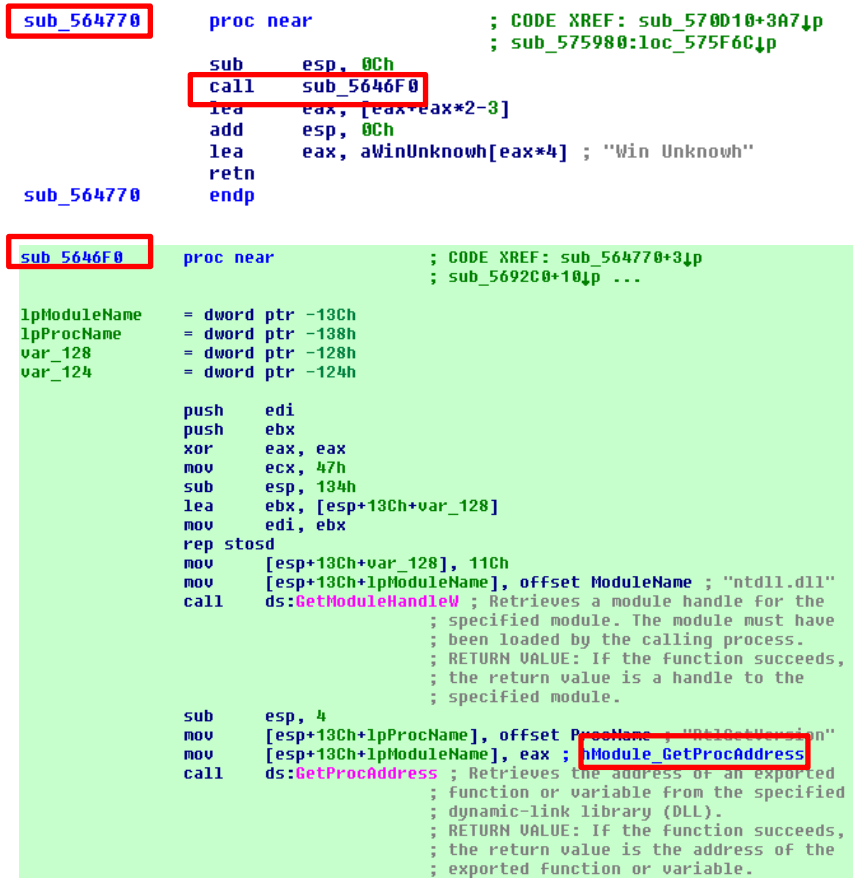

The **RtlGetVersion( ) function** returns version information about the Windows into a **\_OSVERSIONINFOW structure**, as shown below:

#### **typedef struct \_OSVERSIONINFOW** {

 ULONG dwOSVersionInfoSize; ULONG dwMajorVersion; ULONG dwMinorVersion; ULONG dwBuildNumber; ULONG dwPlatformId; WCHAR szCSDVersion[128]; } RTL\_OSVERSIONINFOW, \*PRTL\_OSVERSIONINFOW;

Several Windows versions are tested and, if none is found, so the final answer is "Win Unknown":

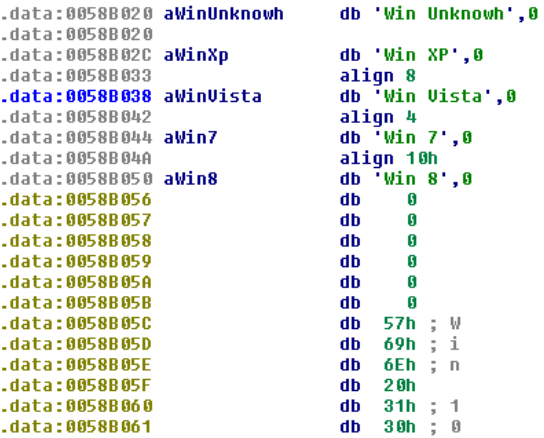

The **sub\_563EA0 routine** is called from **loc\_571045 location**, as shown below:

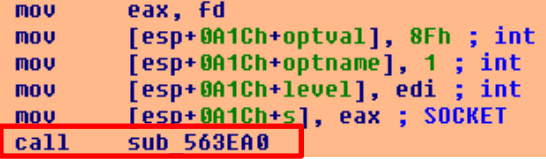

Hence, the **sub\_563C20 routine** is called, which contains the call to **send( ) function,** as shown in the following code:

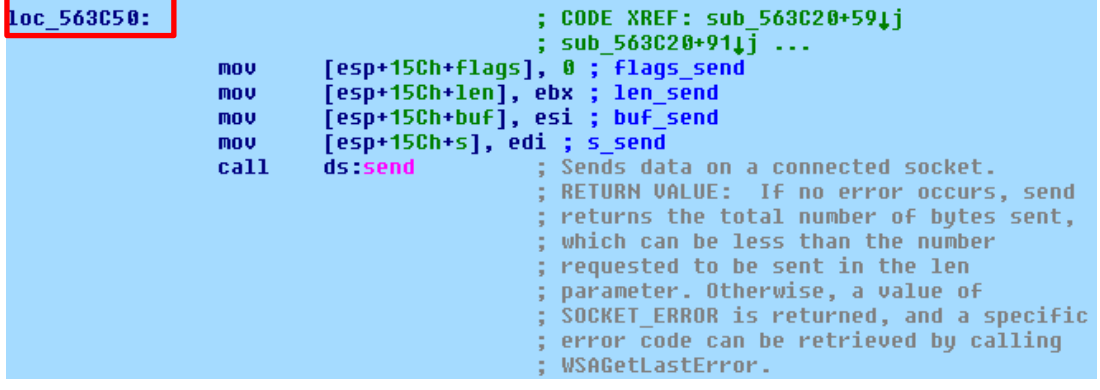

The **send( ) function** has the following syntax:

```
int send (
  _In_ SOCKET s,
  _In_ const char *buf,
  _In_ int len,
  _In_ int flags
);
```
Of course, the **\*buf** pointer is the most important member because it tells up the data sent to the malware author. Unfortunately, it is a bit tough to find this data information during a static analysis (once more, it would be necessary to use a debugger)

Honestly, the **send( ) function** is called three times from **sub\_563EA0 routine**, as we can learn from **IDA Pro** by hitting **X key,** as shown below:

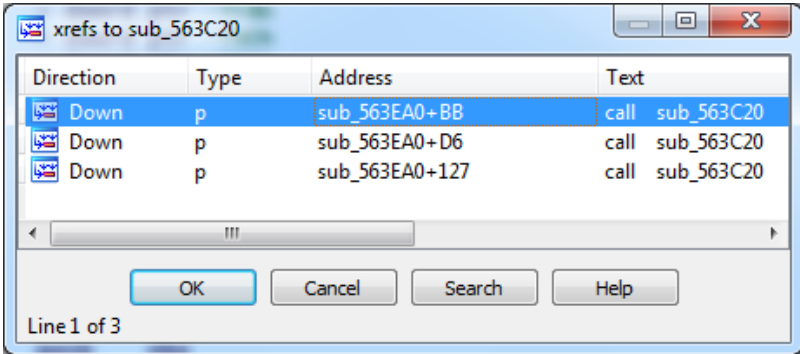

It is very funny because the malware is **opening several sockets to the C2 server** (a kind of channel multiplexing). Probably, in any point of the malware, some data will be also received. Therefore, to take care of these connections (inbound and outbound), checking for pending I/O, the **select( ) function** is deployed.

The **select( ) function** returns the indication about which descriptor (socket) is ready to communicate (sending or receiving) data. Thus, it prevents that the program blocks by trying disabled sockets.  $\odot$ 

The syntax of the **select( ) function** follows:

```
int select(
  _In_ int nfds,
 _Inout_ fd_set *readfds,
Inout fd set *writefds,
 _Inout_ fd_set *exceptfds,
 _In_ const struct timeval *timeout
);
```
It is noteworthy that the most important arguments are:

- $\mathbf{r}$  **readfds**  $\rightarrow$  it represents a list of descriptors that are checked for immediate input data availability (typically related to **recv( )** and **listen( )** functions)
- **writefds** → it represents a list of descriptors (**fd\_set** structure) that are checked for immediate output data availability (typically related to **send( )** and **connect( )** functions)

Furthermore, there are several macros that are used to manipulate the file descriptor list, as shown below:

- **FD\_CLR** → This macro removes the **descriptor** *s* from *set*.
- **FD\_ISSET** →This macro tests and returns nonzero **if** *s* **is a member of the** *set***.** Otherwise, zero.
- **FD\_SET** → This macro **adds descriptor** *s* **to** *set***.**
- **FD\_ZERO** → This macro initializes the *set* to the **null** set.

Following the calls to **send( ) function**, we see the **select( )** being used for testing the readiness of the file descriptors (sockets):

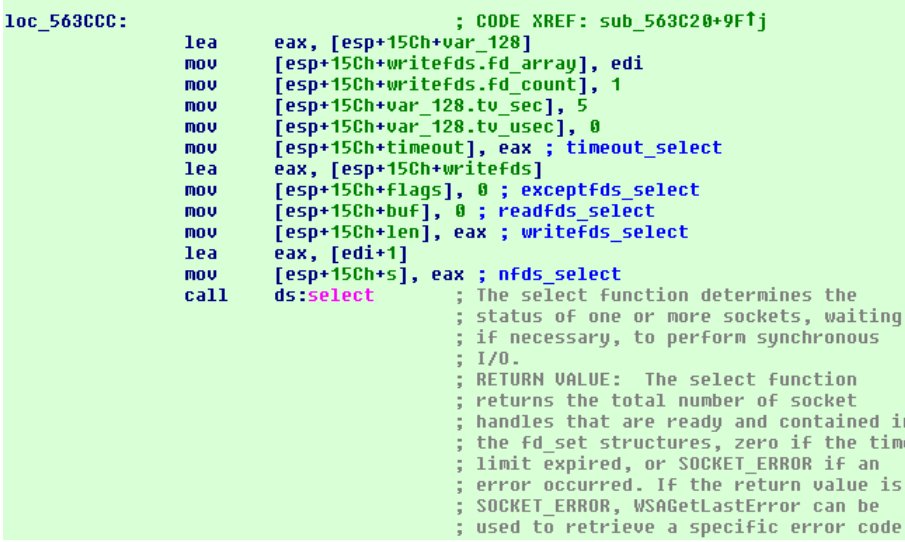

In this case, the **writefds** is set, which indicates that the **select( ) function** is testing the outbound condition.

## **Evidence set 4:**

Let's change the point of our analysis and move to start of everything: **start entry**.

We should remember that **certmgr.exe** calls the infected **certui.dll file**, which indirectly calls our DLL that is under analysis (**560000.dll**).

The exported entry is **start** (**ordinal equal to 1**) and, likely, the **entry point** of this malicious DLL. Thus, the first lines follow below:

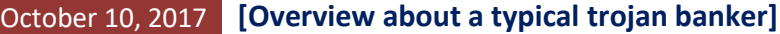

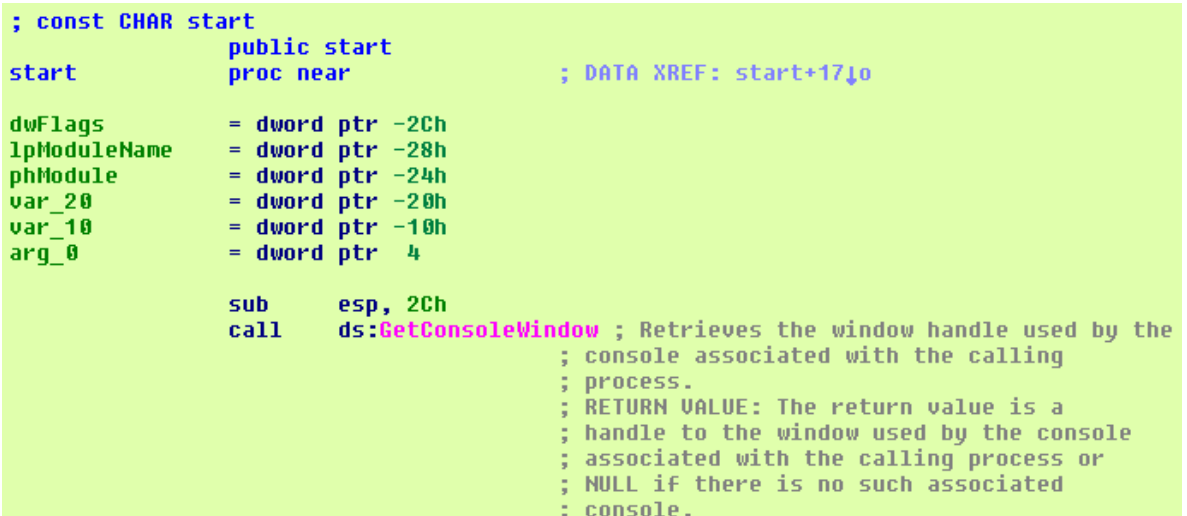

The **GetConsoleWindows( ) function** retrieves the windows handle used by the console associated with the **certmgr.exe** (remember: **browser → certmgr.exe → malicious DLL**), as shown below:

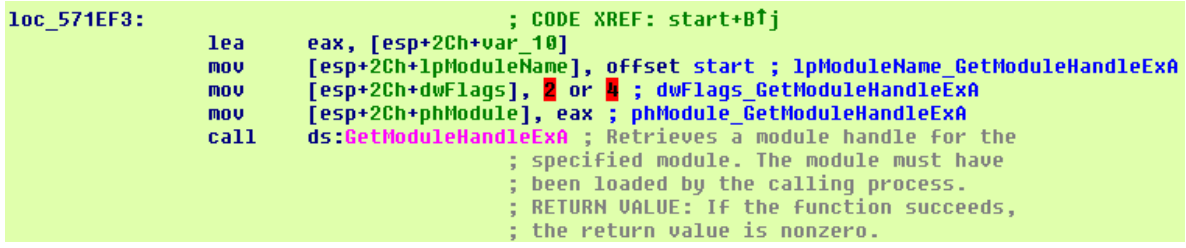

The **GetModuleHandleEx( )** function retrieves the windows handle for the module loaded by the calling process. The possible flags to this case are either

```
GET_MODULE_HANDLE_EX_FLAG_FROM_ADDRESS (0x00000004), which is more likely, or 
GET_MODULE_HANDLE_EX_FLAG_UNCHANGED_REFCOUNT (0x00000002).
```
Eventually, at **loc\_571CA0 location**, the code sleeps a bit:

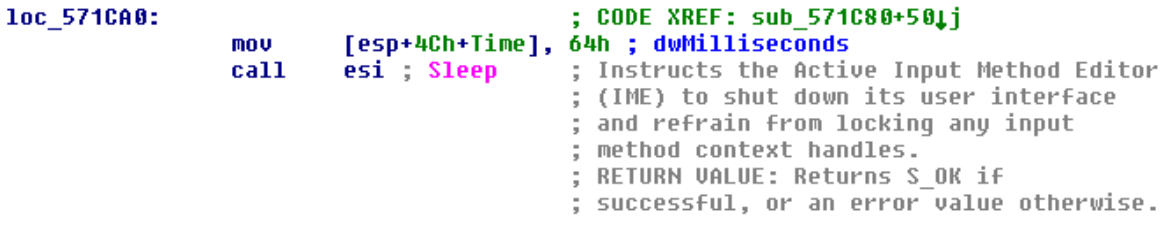

The Windows version is tested at **sub\_5646F0 routine** (we have already analyzed it previously).

After calling the **Sleep( ) function** , the command line arguments to this DLL are retrieved by calling the **GetCommandLineW( ) function,** as well the **CommandLiineToArgv( ) function** that parses Unicode strings and returns an array of pointer to the arguments (remember about **argv** and **argc** in standard C), as shown below:

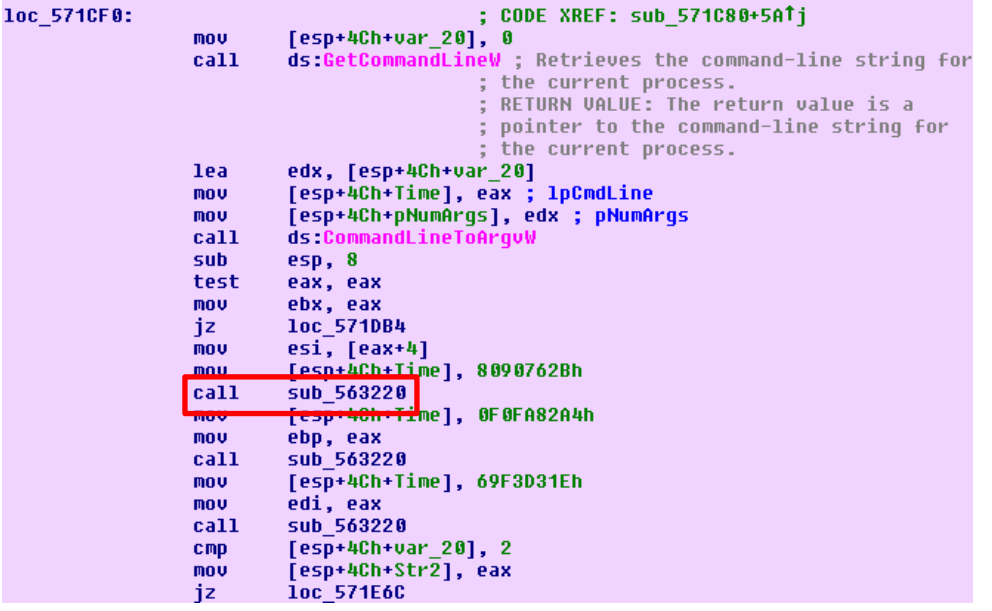

From the **sub\_563220 routine**, we have the following code:

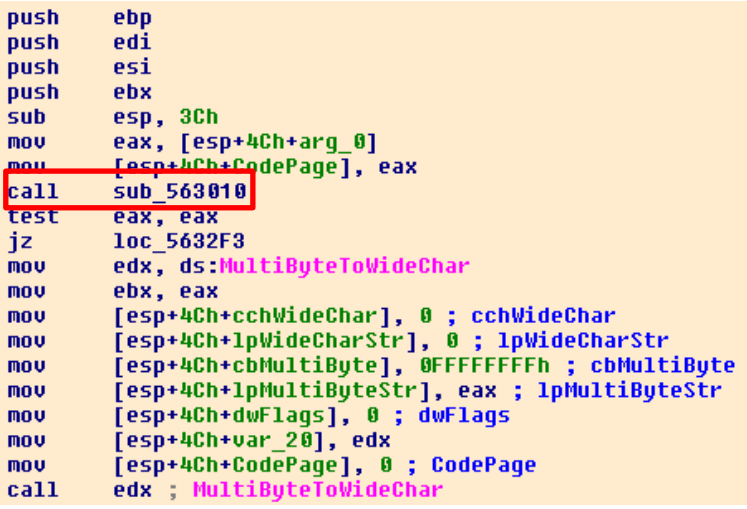

In **sub\_563010 routine**, several tasks are accomplished such as:

- (**GetProcessHeap**) Retrieves the handle of the heap from the calling process.
- (**HeapAlloc**) Allocates a new block of memory from the heap.
- (**GetComputerNameA**) Retrieves the NetBios name from the current system.
- (**GetVolumeInformationA**) Retrieves information about the volume and file system of the root directory.

To a quick overview about all these calls, it follows a summarized view:

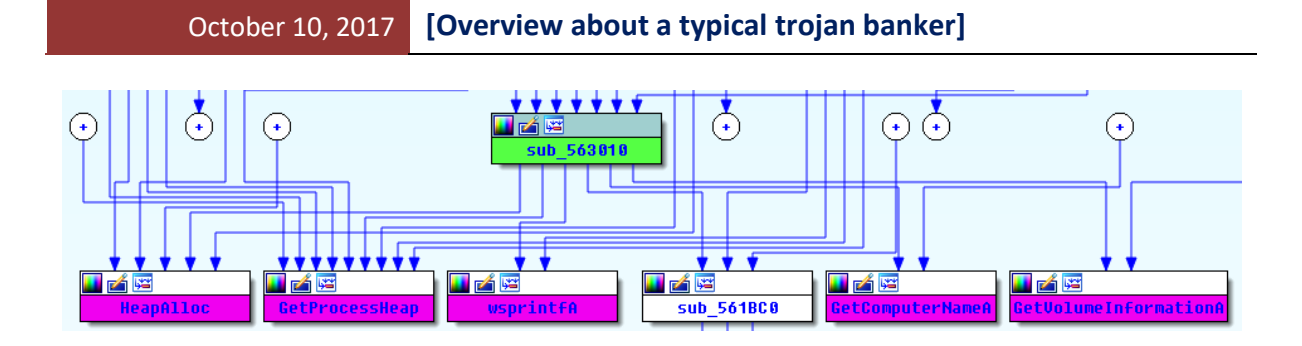

Once more, **it would be crucial to use a debugger to understand arguments and values passed to functions.** However, as our main goal is to get an overview about the malware within the static analysis, so it is enough.  $\odot$ 

Returning to **loc\_571CF0** location, there is an additional and nice code to analyze.

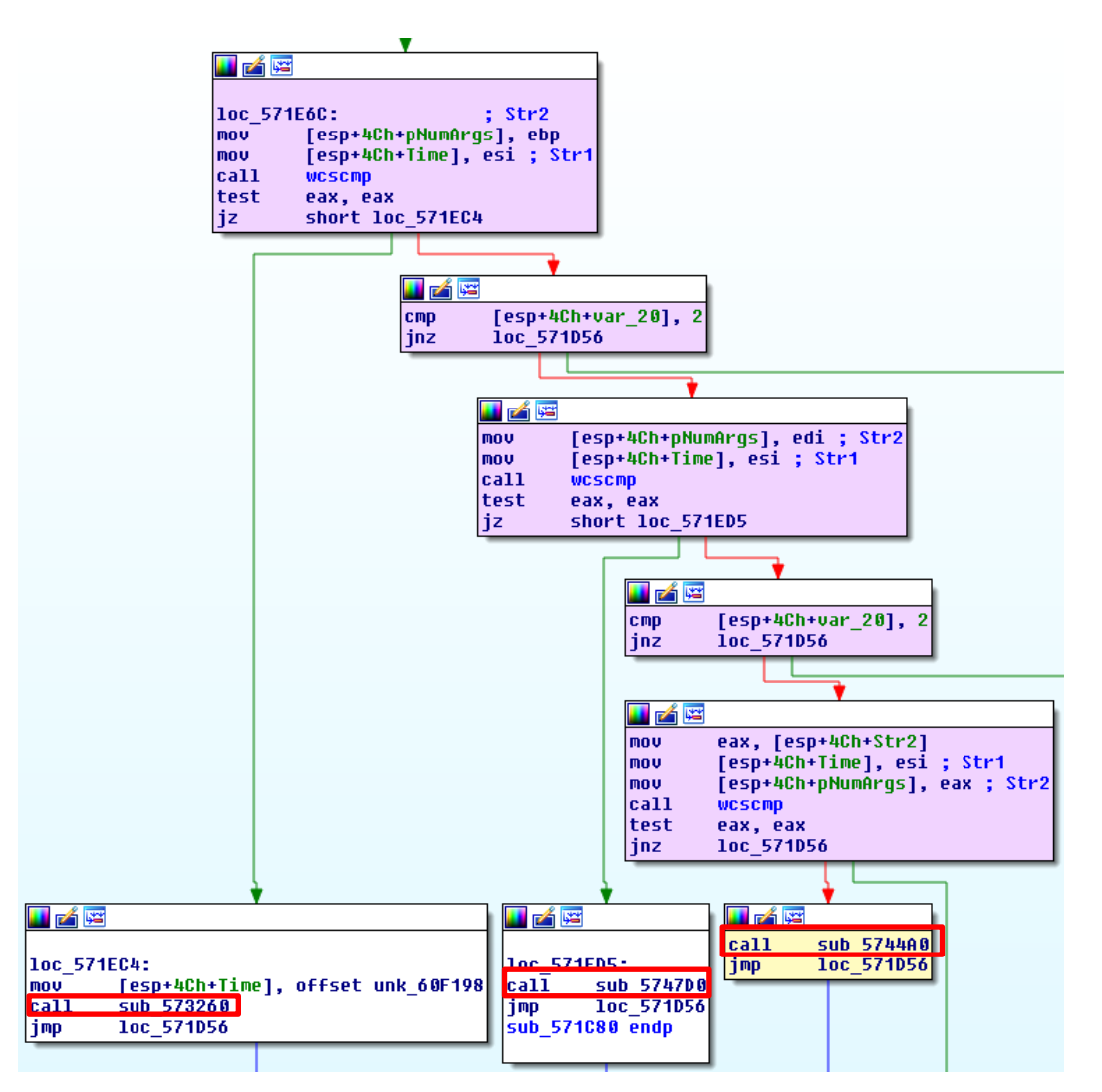

Almost all paths take us to the **sub\_571D56 routine** (and no more to Rome ☺). Take a look at several blocks above and you will able to confirm my words. Nonetheless, we are going to continue our analysis in other routines before starting the **sub\_57\_1D56 routine** overview.

At first lines in the **sub\_5744A0 routine**, there are several routines being called, as shown below:

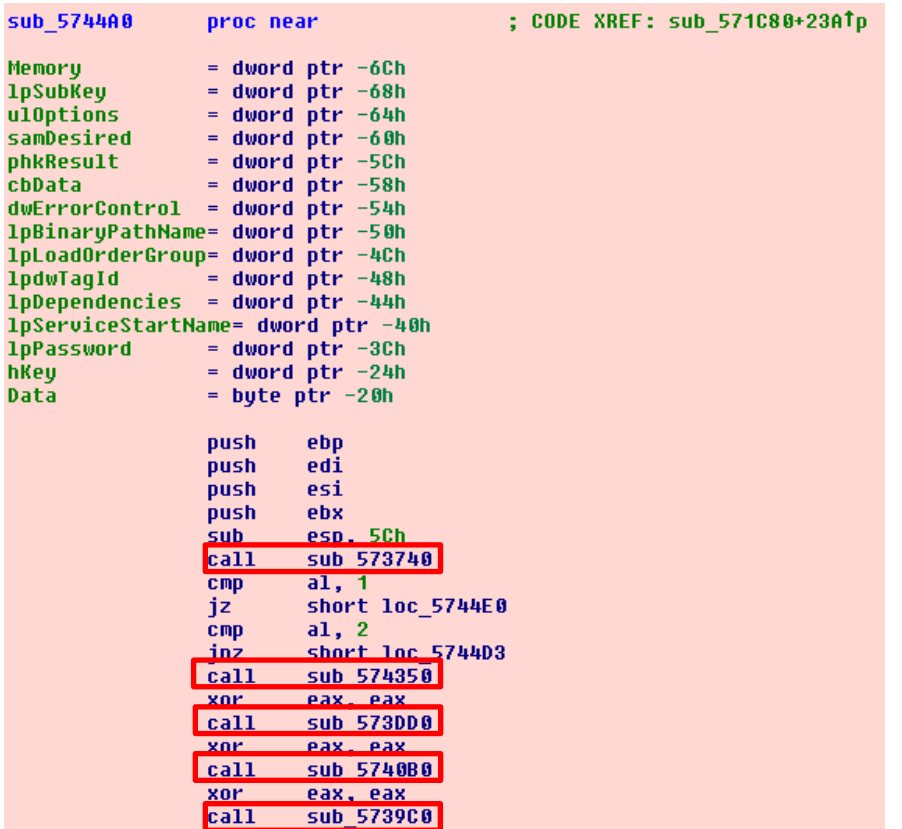

At **sub\_573740 routine**, a directory path (unknown during the static analysis because the value is on the stack) is gotten by using **SHGetFolderPathA( )** function. Soon after that, the **fopen( ) function** is called to open a files located at this directory and read it using **fread( ) function**.

The **sub\_574350 routine** is important, so let's see its beginning first:

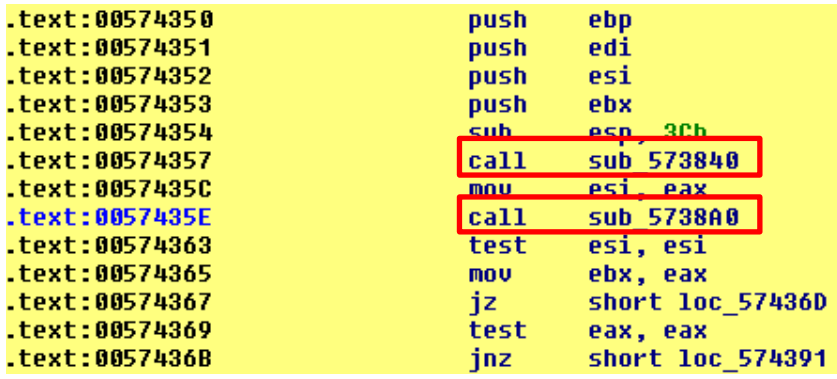

At **sub\_574350** → **sub\_573840 routine**, several system information such as computer name, volume information, etc…are acquired (we have already analyzed this routine previously).

At **sub\_574350** → **sub\_5738A0 routine**, the malware finds the Windows directory (in this case, C:\Windows) and concatenates it with the "**system32\drivers**" string. Therefore, it seems that the malware is looking for the appropriate directory to drop the malicious driver (**bf190a1f.sys file**), as shown below:

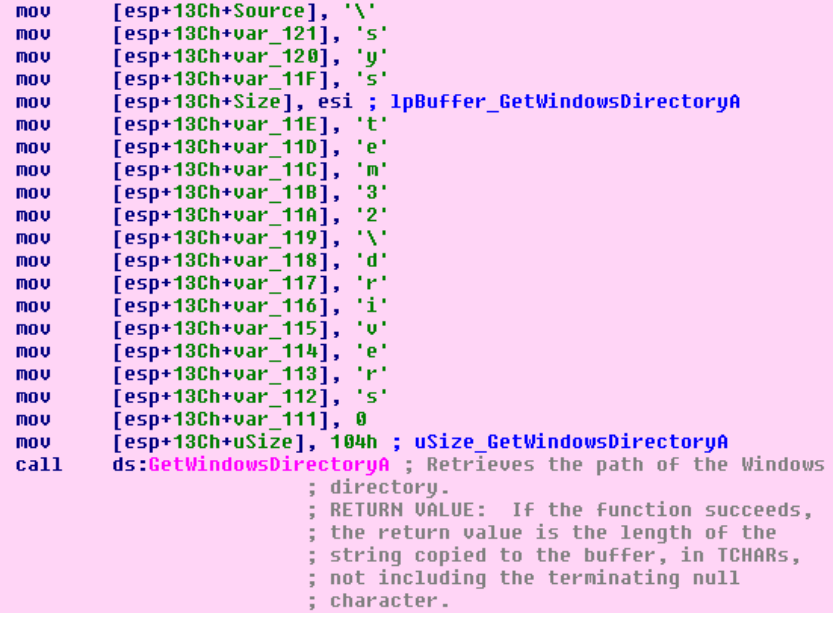

Returning to the **sub\_574350 routine**, a connection to the **Service Control Manager** is established by calling the **OpenSCManagerA( ) function** and a service (it not possible to determine this moment, but we are going to reveal it at the next page) is opened by using **OpenServiceA( ) function**. If this service already exists, so it is removed by calling the **DeleteService( ) function**, as shown below:

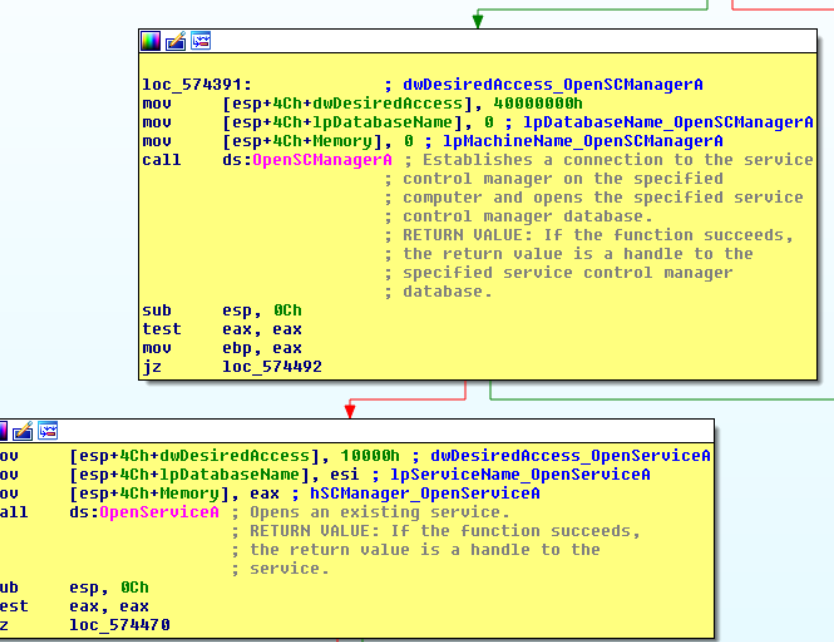

la<br>In

Afterwards, the handle for the current process is acquired through the **GetCurrentProcess( ) function** and the malware tests (using the **IsWow64Process( ) function**) whether this process is a 32-bit process running on an x64 system (thus, using **WOW64**). If it is, so the the file system redirection is disabled for the calling thread by using the **Wow64DisableWow64FsRedirection( ) function**, which allows a 32-bit application running under **WOW64** to open a 64-bit executable at **C:\Windows\System32** directory (our case) instead of opening the 32-bit version at **C:\Windows\SysWOW64** directory.

The reason is that the driver file is created at **C:\Windows\system32\drivers** directory and is not at **C:\Windows\SysWOW64\drivers** directory**.** Finally, after the current threat operation, the redirection is re-enabled by using **Wow64RevertWow64FsRedirection( ) function**.

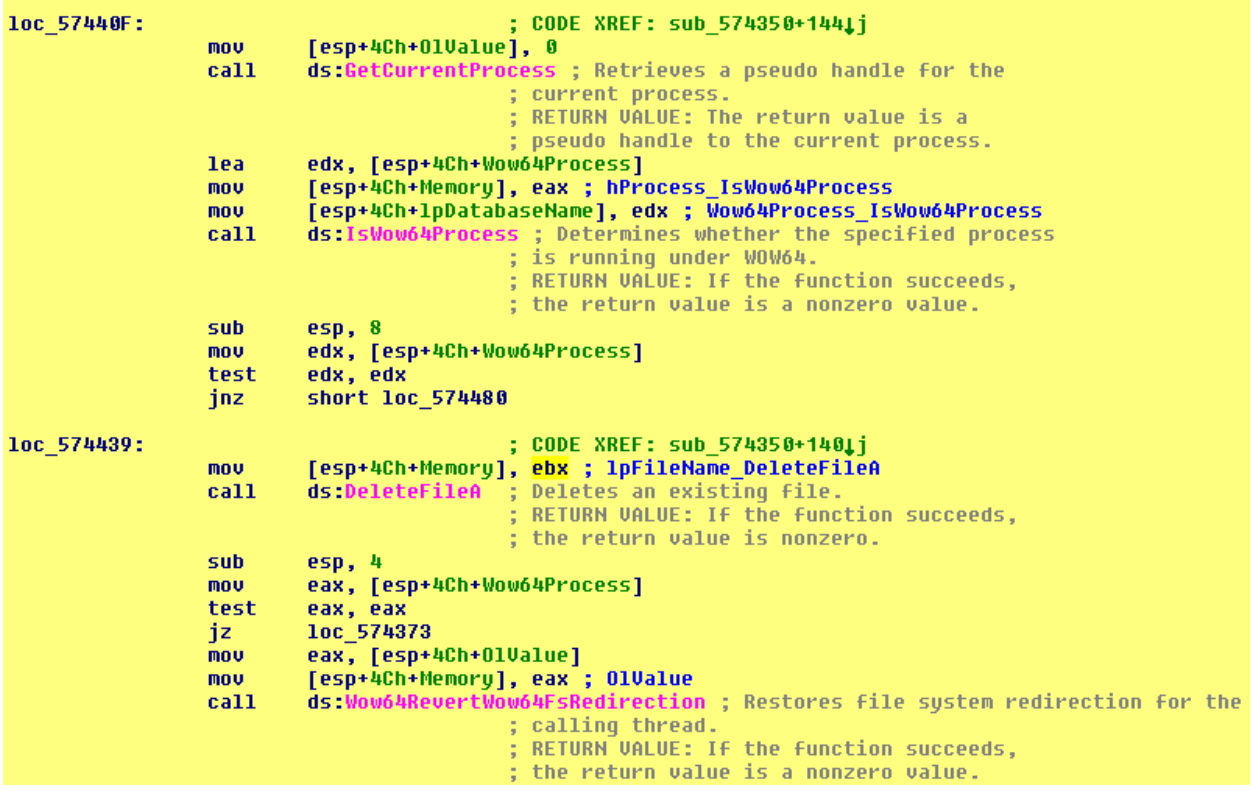

At **sub\_5744A0 routine**, a connection to the **Service Control Service** using the **OpenServiceManagerA( ) function** is established and a new service is created by using the **CreateServiceA( ) function**. Additionally, it is interesting to understand that the **service name** is derived from the **serial number**!

How does it work? If the call to **CreateService( ) function** is analyzed, its second argument is the service name, which it is the **esi register** content. The **esi register** content was set at **sub\_5738A0** → **sub\_573840 routine** → **sub\_563010 routine (we mentioned this routine page 94, but without showing any code).** 

To recall this fact, first the **CreateService( ) function** is showed below:

# October 10, 2017 **[Overview about a typical trojan banker]**

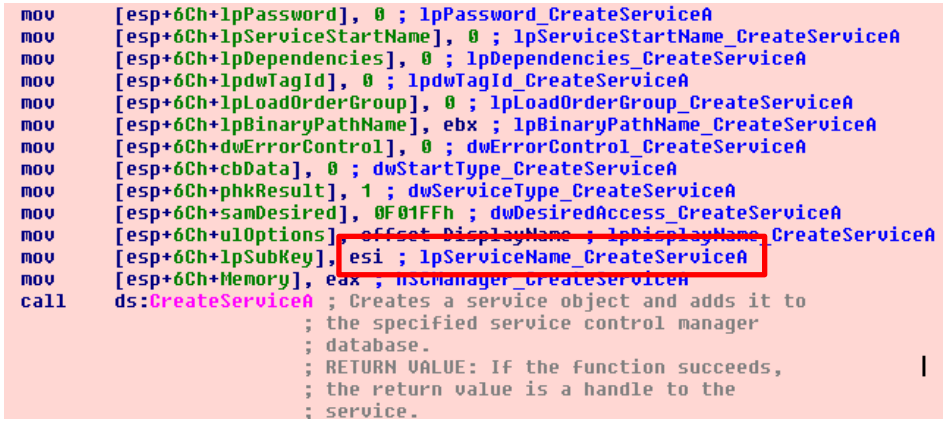

As the **563010 routine** is long (remember, it acquires the **computer name** and the **Volume Information** of the drive C), so we are going to show only two parts of it:

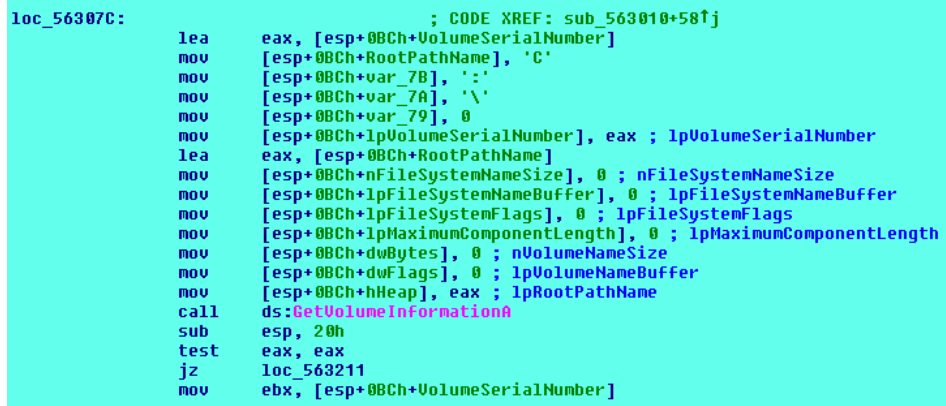

The **Volume Serial Number** is used as **part of the service name** after some manipulations:

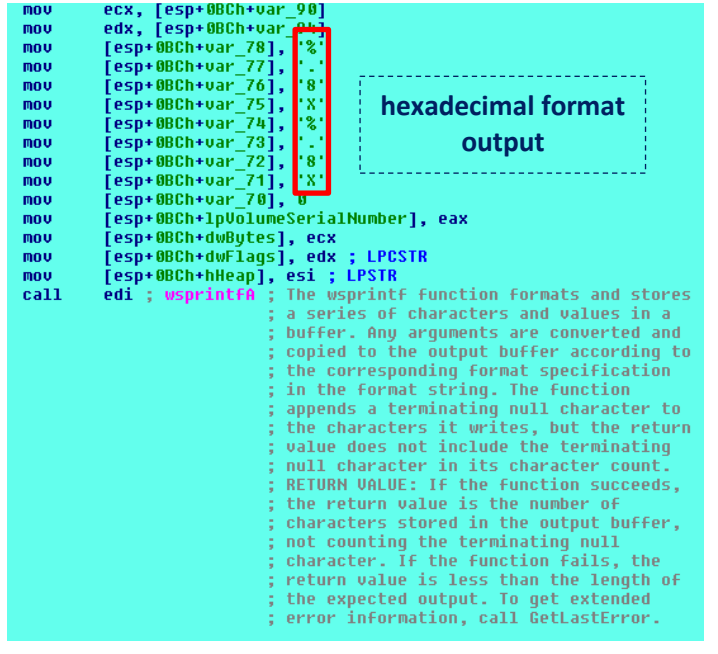

The output format is according to service name that we have found previously (**1C51F309C6EBA200**), which is composed by 16 hexadecimal digits. ☺

At **loc\_574517 location**, there are initially three calls for different routines. At **sub\_573DD0 routine**, new interesting facts happen. The malware enables the **Test Signing Boot Configuration (Test Signing Mode)** option to allow using test code signing certificates (for example, certificates generated using **makecert.exe** tool) for signing drivers. In other words, the malware author is able to create his/her own certificate, sign the driver and use it on the system.

Nonetheless, this concern is only for x64 systems because, **in x86 systems**, the **Windows enforces the kernel mode driver signing only for kernel mode boot-start drivers and drivers involved to protected media**. Certainly, it is very convenient for malware authors.  $\odot$ 

Obviously, the malware needs to set **Test Signing Mode** for Windows allowing it to load their own malicious driver (**bf190a1f.sys**). However, remember that for enabling **Test Signing Mode**, the **Secure Boot** (it prevents a rootkit to replace the boot loader by a malicious one) must be disabled in the BIOS previously. Furthermore, the system must be rebooted for the **Test Signing Mode** to take effect (and it is rebooted as we have learned previously  $\odot$  ).

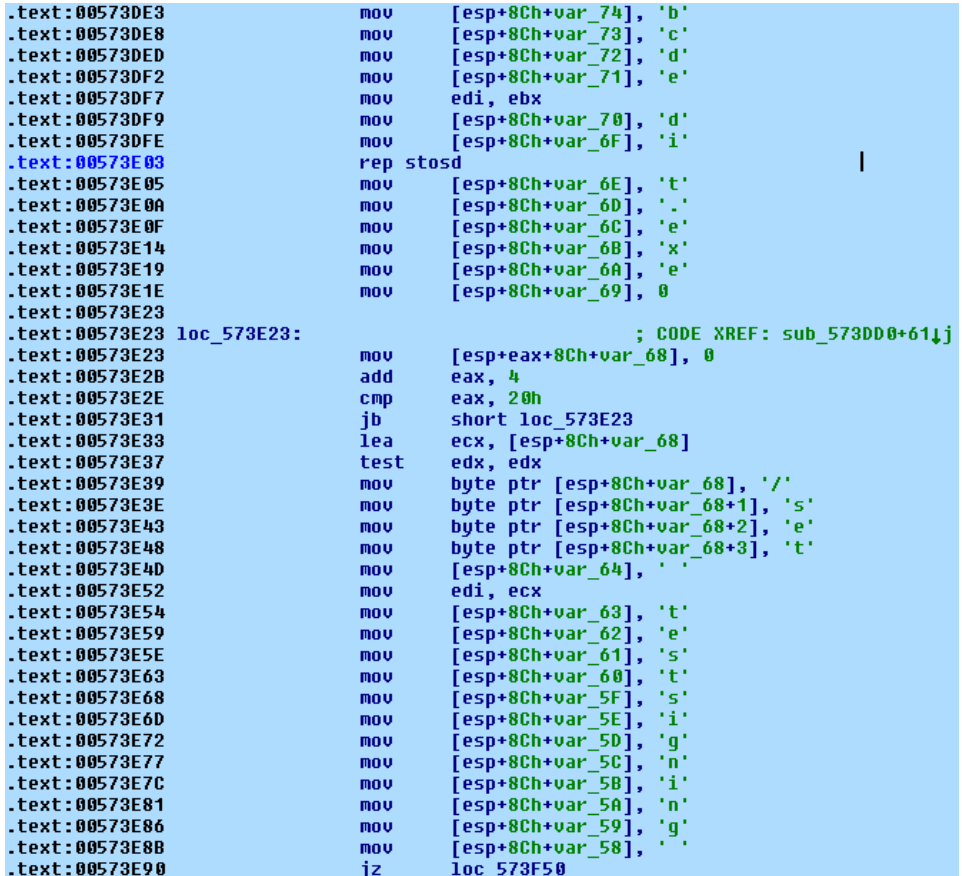

It is straight to confirm that **bf190a1f.sys driver does not have any valid signature** and, as you are able see, maybe it has been created on 2017/March/29 :

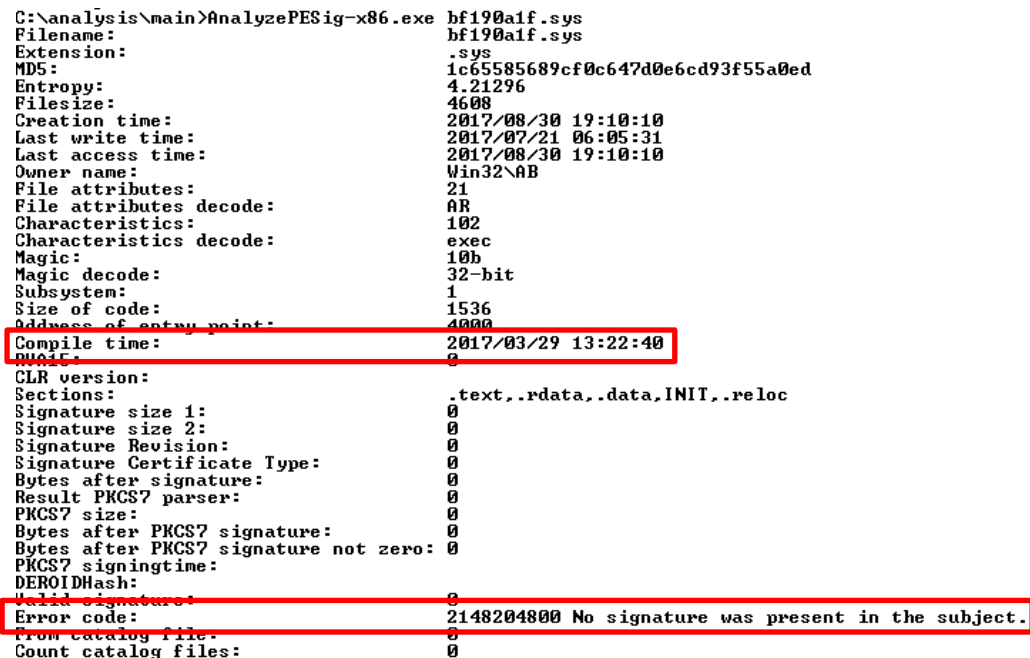

At **loc\_574517** → **sub\_5740B0 routine**, more attractive actions happen. A task is being created by using the **schtasks.exe /create /SC onlogon /TN task0236 /TR <directory/file> /F /RL highest** command, where **/F option** suppresses any warning even the task already exists and **/RL option** specifies the run level for the task.

This task command is executed by using the sequence **GetCommandLineA ()function**, which retrieves the command-line above that executes the **schtasks** command, and **ShellExecuteA( ) function** executes the command itself.

Following the code, at **loc\_574517** → **sub\_5739C0 routine**, the **SHGetFolderPathA( ) function**, which gets a path of a folder through its **CSIDL (Constant Special Item ID List) value** , is called. As a side note, the **CSIDL** provides a way to identify a folder often used by applications, but that eventually does not have the same location on any given system. In our case, the **CSIDL value** is **0x1a**, which means **C:\Documents and Settings\***username***\Application Data** or **C:\Users\** *username* **\AppData** (information retrieved from **https://msdn.microsoft.com/enus/library/windows/desktop/bb774096(v=vs.85).aspx**).

The syntax of the **SHGetFolderPath( ) function** is:

```
HRESULT SHGetFolderPath (
  _In_ HWND hwndOwner,
 _In_ int nFolder,
  _In_ HANDLE hToken, // An access token that can be used to represent a particular user.
 In DWORD dwFlags,
  _Out_ LPTSTR pszPath
);
```
The overview of the associated code follows below:

### October 10, 2017 **[Overview about a typical trojan banker]**

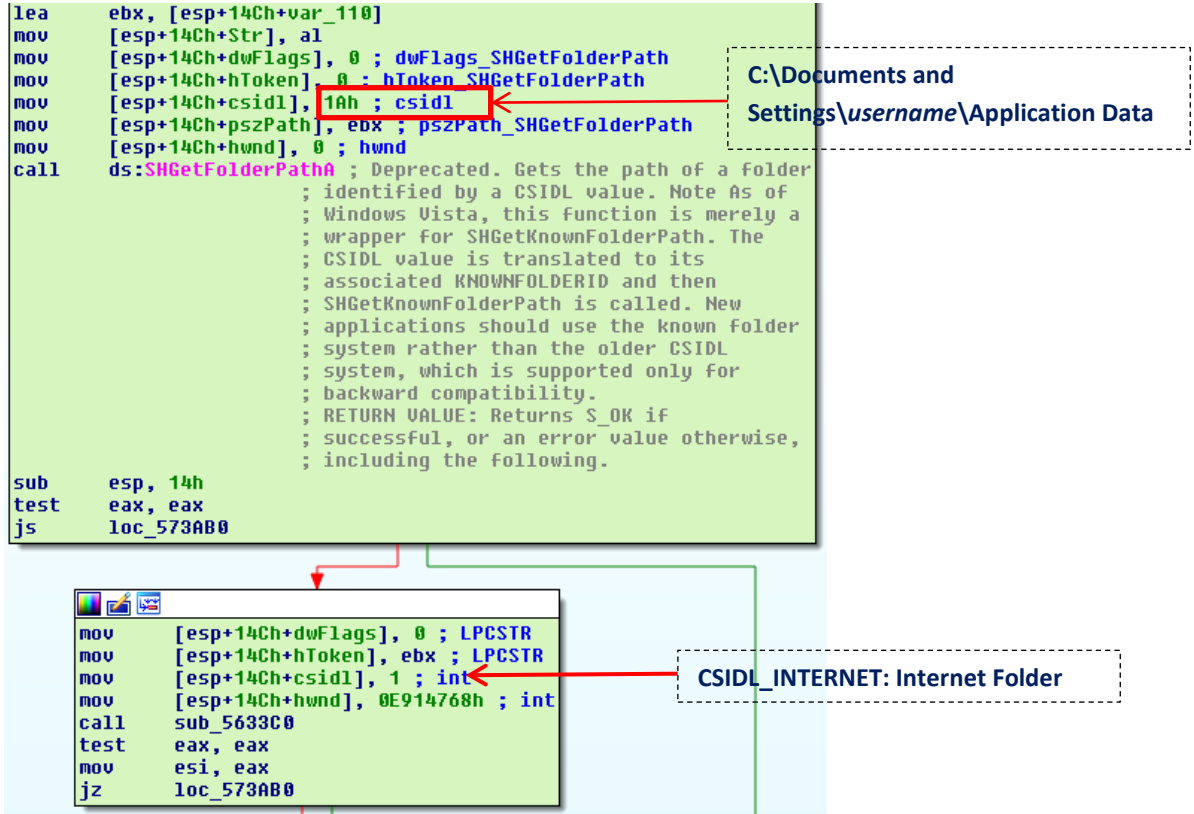

Afterwards, the file is opened for binary writing using **fopen( ) function** and it writes using the **fwrite( ) function**.

The next trick used by the malware is **to disable the AV notification of Windows** through settings on the Registry by using **RegOpenKeyExA( )** and **RegSetValueExA functions( ).** It changes the **SOFTWARE\\Microsoft\\Security Center\AntiVirusDisableNotify** subkey. Note for malwares authors: on Windows 10 this is a useless trick because the **AntiVirusDisableNotify** subkey, as well **FirewallDisableNotify** and **UpdatesDisableNotify** subkeys, were disabled. ☺

The Notification Center (a hub for messages) is disabled through the same functions acting on **SOFTWARE\Policies\Microsoft\Windows\Explorer\ DisableNotificationCenter** subkey.

At **loc\_5744CE location**, the **sub\_573FD0 routine** is called. This routine forces a system shutdown (**shutdown.exe –r –f –t 1**) through the **ShellExecuteExA( ) function**. Remember that it was necessary to the driver being loaded, among other things...  $\odot$ 

# **Evidence set 5:**

Returning to **loc\_571D56 location**, which there are many references at **loc\_571CF0** location (page 95) was pointing, we see many interesting things that worth to be mentioned.

An event (a kernel object) is being created using **CreateEventA( ) function.** In this case, the event is a **manual-reset event**. Events are a technique to notify that an operation has completed. As in this case the event is a manual-reset event, so all threads waiting the event to be accomplished

become schedulable after the event has finished. Using simpler words, imagine an event as a "big task" that all waiting threads can try to be scheduled by the processor when this "big task" has finished. Thus, when the event starts as "not signaled", as soon it finishes it becomes signaled and all waiting threads know that the event has finished.

A critical section object, which is used by a code that requires exclusive (atomic) access to a shared resource before this code to execute, is created calling **InitializeCriticalSection( ) function.** It is suitable to remember that the thread can be preempted by another thread any time, but none else thread can access the same resources.

### At **loc\_571D56** → **sub\_576970 routine**, a handle to **shell.dll** (which imports **CommandLineToArgW( ), SHChangeNotify(), SHGetFolderPath()** and **ShellExecuteExA/ExW() functions),** is got by using **GetModuleHandleA( )** and **GetModuleFileNameA( )** functions.

Still at **sub\_576970 routine**, it is very interesting to realize that the malware is working with **WinSxS folder** (located at **C:\Windows\Winsxs** directory) concept, which is a kind of "native cache" . When handling WinSxS folder, the malware can keep copies of any DLLs and files there (all manifests included, obviously). This is the concept of assembly: a collection of DLLs, COM classes and manifests (specified by the **ACTCTX structure**).

Therefore, the malware creates an **activation context** by using **CreateActCtxA( ) function**. The Windows keeps a reference counter to each activation context **created by CreateActCtxA( ) function and activated by ActivateActCtx( ) function**, so the context is only destroyed when the counter reaches zero.

Usually, we have seen activation context for **LoadLibrary( )** function (to load a specific DLL without providing the path) and **CoCreateInstance( )** function (to create a COM object by using the CLSID) functions. Using few words, WinSxS is a rough way to provide reasonable deployment options for unmanaged code as it would be possible whether it was a managed code.

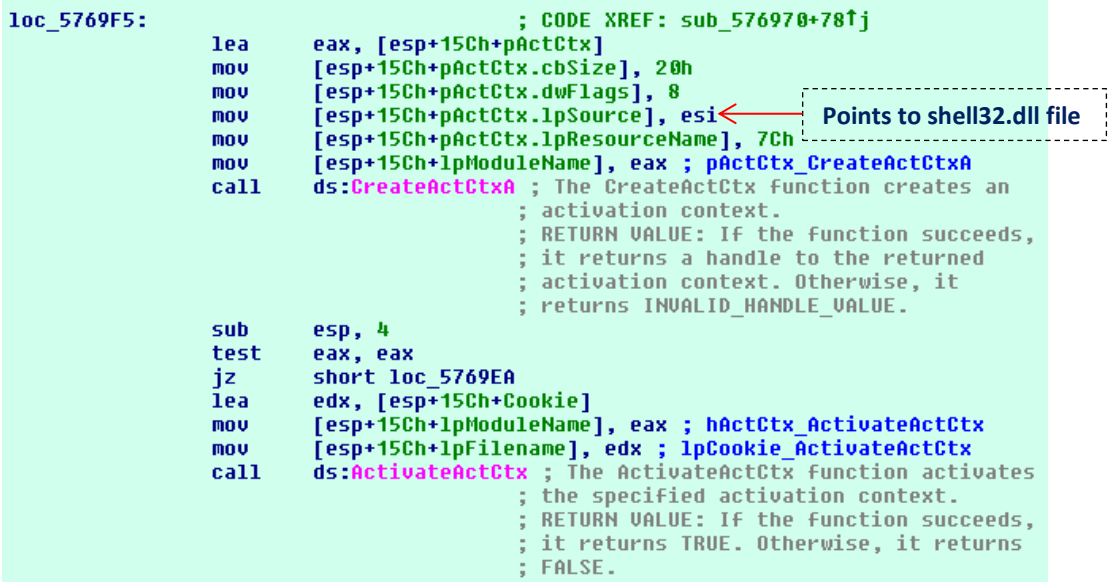

In **sub\_576A50 routine**, a handle to **ntdll.dll** using **GetModuleHandleW( ) function** is acquired and the address of **RtlGetVersion( ) function**, which is able to get the version information about the currently running operating system, is gotten by calling **GetProcAddress( )** function. The Windows version evaluation is important for deciding to use either the **SetProcessDPIAware( ) function** from **user32.dll** (used and recommended only on Windows Vista) or **SetProcessDpiAwareness( ) function** from **shcore.dll** (recommended on Windows 8 versions and higher). Likely, the malware will call graphical functions at some point (as we have seen previously, the malware shows a face picture on the screen for stealing bank data from client)

In **loc\_571DB4** → **sub\_56EFC0** → **sub\_562D90 routine**, the **VirtualQuery( ) function**, which retrieves information about a region of consecutive pages at the virtual address space of the calling process and fills the **MEMORY\_BASIC\_INFORMATION structure**, is called.

In **loc\_571DB4** → **sub\_56EFC0** → **sub\_578820 routine**, the protection of the current thread (its ID is retrieved using **GetCurrentThreadId( ) function**) is changed to **PAGE\_EXECUTE\_READWRITE (0x40)** by using the **VirtualProtect( ) function.** In this case, there is a huge chance of the malware is querying and changing the page protection for performing **either code-injection or hooking later**. ☺

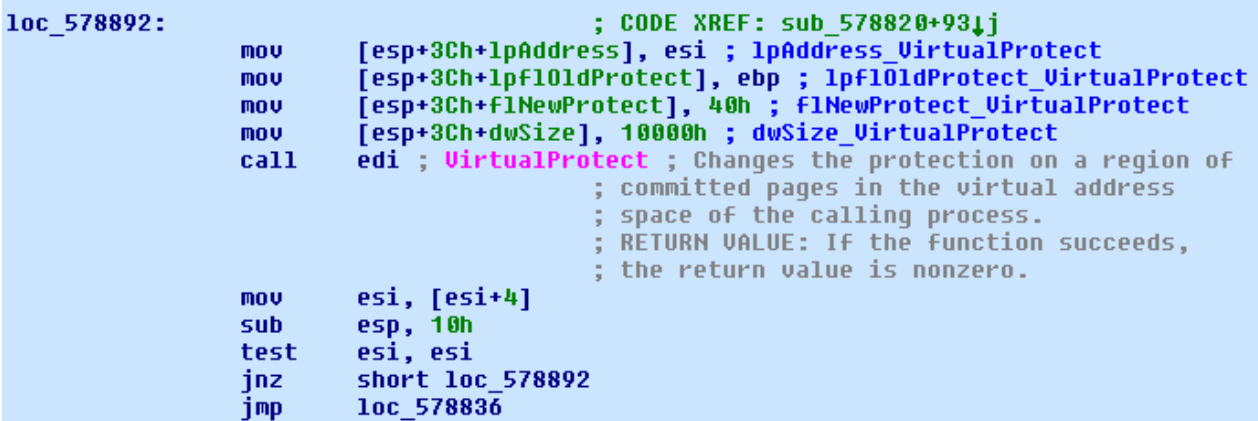

In **loc** 571DB4  $\rightarrow$  sub 56EFC0  $\rightarrow$  sub 578A70 routine, the thread is suspended by using **GetCurrentThread( ) + SuspendThread( ) functions**. Right before seeing these calls, there is a sequence of calls from **sub\_589720 routine**, but there is not anything quite relevant there, except some concern in controlling the access to shared data by using **Semaphores and Critical Threads.** 

In **loc\_56F020** → **sub\_56EFC0** → **sub\_578A50** → **sub\_5789F0** → **sub\_5788C0**, a curious sequence occurs. First, the thread ID of the calling thread is retrieved by calling **GetCurrentThreadId( ) function**.

Continuing within **sub\_5788C0 routine**, we should follow to **sub\_578140 routine**. There, the malware gets the process handle to the current process (**GetCurrenProcess( ) function**), changes back the memory protection to **PAGE\_EXECUTE\_READ** by using the **VirtuallProtect( ) function** and flushes the instruction cache of the current process by using the **FlushInstructionCache( ) function**., as shown below:

### October 10, 2017 **[Overview about a typical trojan banker]**

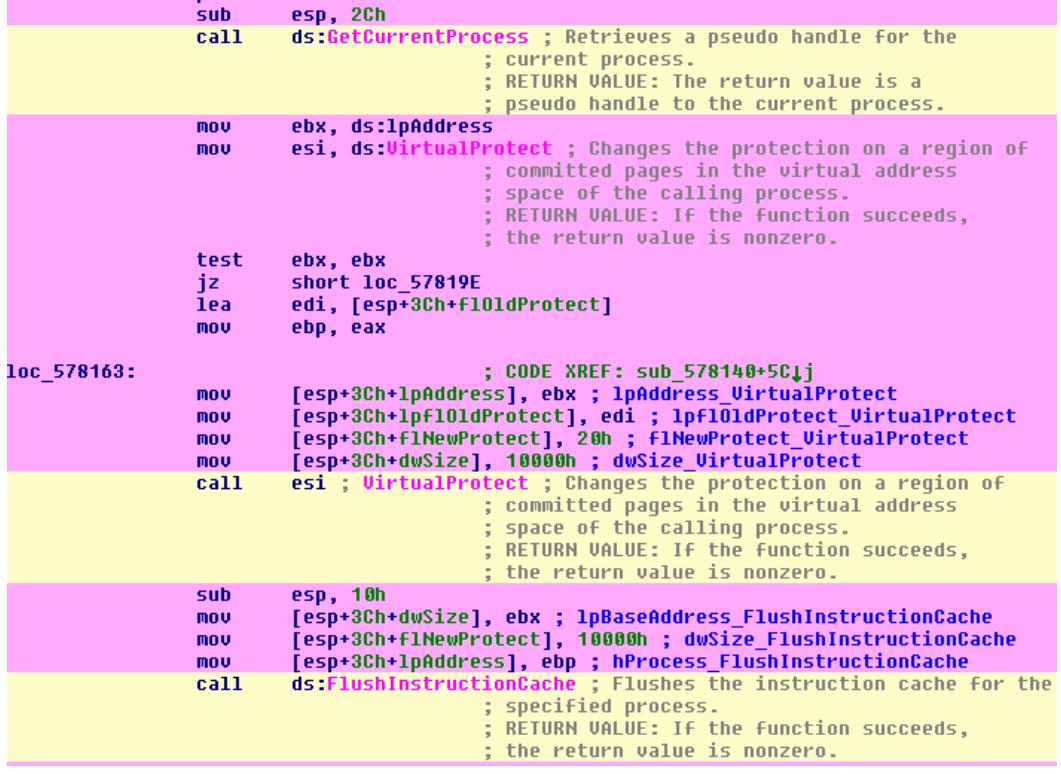

Finally, the thread is resumed by calling the **ResumeThread( ) function**.

At **loc\_571DB4** → **sub\_5735A0** → **sub\_575980 routine**, the username (**GetUserNameA() function**), the computer name (**GetComputerNameA ( ) function**) and volume information (**GetVolumeInformationA( ) function**) are acquired.

We should remember that a **COM class** (**a COM is a binary file containing functions used by other programs**) is capable to instantiating (create) objects (for example, a **FileSystem object**), which have methods and properties, which allows us to manipulate and change its content (directories and files).

In-process server, which is strongly bound to COM objects and responsible for holding the path of a DLL, is registered by calling the **ImprocServer32( ) function.** As a programmer, we are able to specify the thread model such **both (single or multithread), free (multithread), apartment(single thread) or neutral** to be used.

The associated register (indicating where the component can be found) is **HKEY\_LOCAL\_MACHINE\SOFTWARE\Classes\CLSID\InprocServer32** registry sub-key.

Using **In-process server** (and **Win SxS**) could help to prevent problems such **DLL Hell**, when it was hard to determine which DLL version to load. Obviously, as analyzing it within the malware world, the purpose could be exactly the opposite that is forcing to load the bad DLL.  $\odot$ 

At **loc\_571DB4** → **sub\_5735A0** → **sub\_575980 routine**, the malware calls **SHGetFolderPathA( ) function** again, but this time using a **CLSID** equal to **0x26** (**C:\Program Files** folder). This time, we could realize that the malwares is tracking an existence of a legal banker program at **scpbrad directory** from a Brazilian bank named **Bradesco** by using the **PathFileExistsA( ) function**, as shown below:

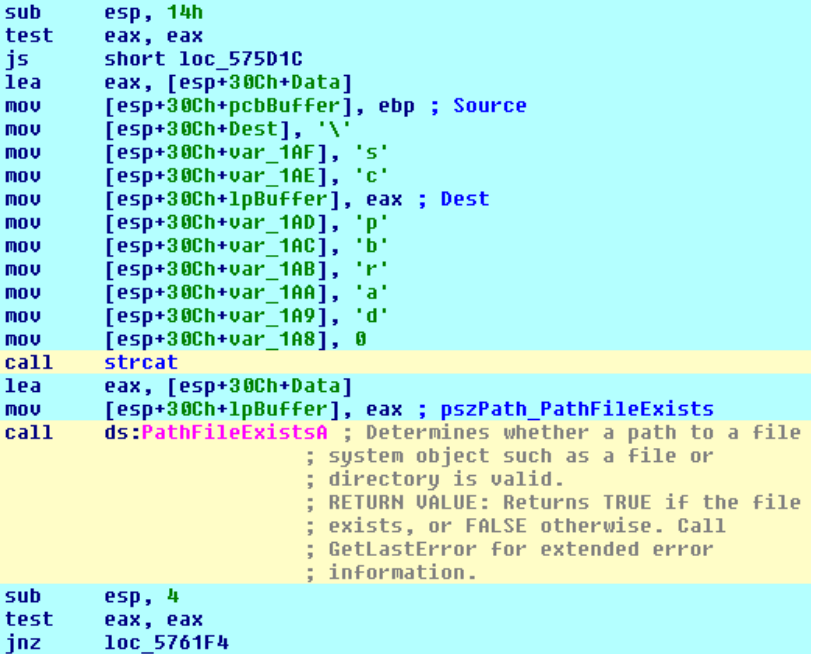

An additional test is done by checking the existence of the **C:\Program Files\Appbrad directory**, which is also used for an application from **Bradesco bank**, as shown below:

```
sub
          esp, 14h
         eax, eax
test
         short loc 575005
is.
lea
         eax, [esp+30Ch+Data]
          [esp+30Ch+pcbBuffer], ebp ; Source
mou
mov
          [esp+30Ch+Dest], 5Ch
          [esp+30Ch+var_1AF], 'A'<br>[esp+30Ch+var_1AE], 'p'
mou
mou
          [esp+30Ch+1pBuffer], eax ; Dest
mou
          [esp+30Ch+var_1AD], 'p'<br>[esp+30Ch+var_1AC], 'B'
mov
mou
         [esp+30Ch+var_1AB], 'r'<br>[esp+30Ch+var_1AA], 'a'<br>[esp+30Ch+var_1AA], 'd'
mou
mou
mou
          [esp+30Ch+var_148],mou
                                  ø
call
         strcat
         eax, [esp+30Ch+Data]
lea.
          [esp+30Ch+1pBuffer], eax ; pszPath_PathFileExists
mou
call
         ds:PathFileExistsA ; Determines whether a path to a file
                             ; system object such as a file or
                              ; directorų is valid.
                             ; RETURN VALUE: Returns TRUE if the file
                              ; exists, or FALSE otherwise. Call
                              ; GetLastError for extended error
                             ; information.
```
At same routine, we see other lines of code that are checking the existence of an application named Brazil USB Token (from **Banco do Brasil** – another Brazilian bank), which is installed at C:\Program Files\**Brazil\Brazil USB token Tool.** 

To perform this check it is used the same **SHGetFolderPathA( ) function**, which uses a **CLSID** equal to **0x26 that mean C:\Program Files** folder), for finding the directory as well the same **PathFileExistsA( ) function** to check the path to application exists, as shown below:

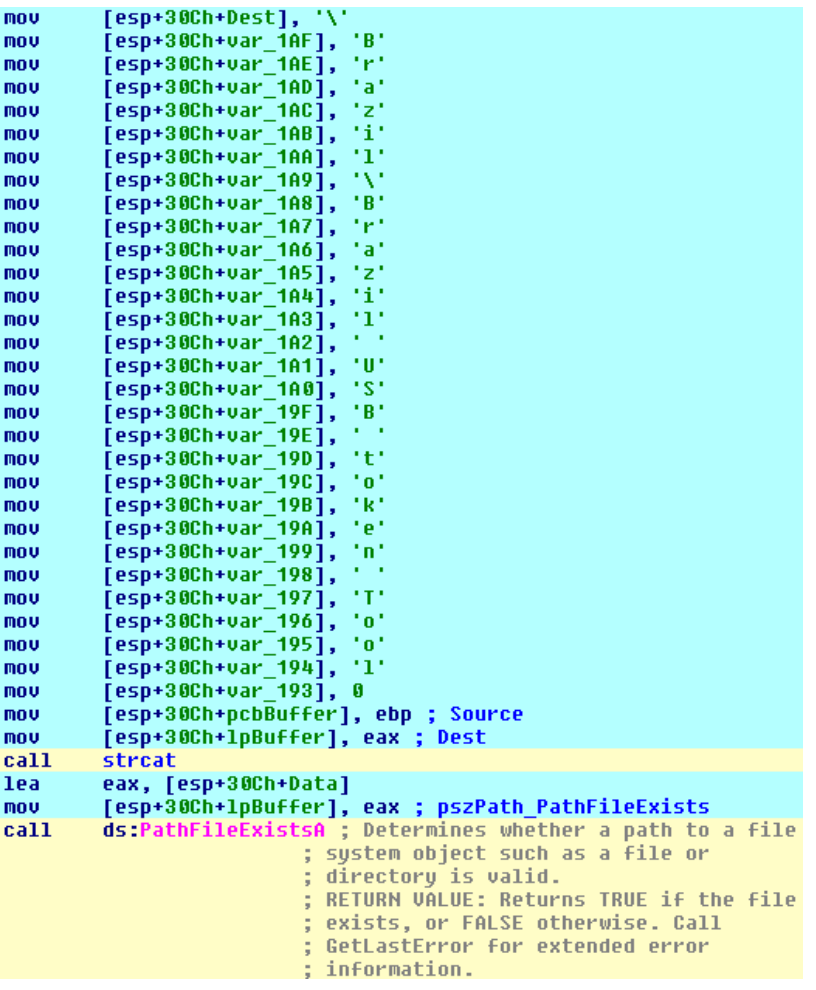

At **loc\_571DB4** → **sub\_5735A0** → **sub\_575980** → **sub\_5652F0** → **sub\_5650E0 routine**, the existence of another application named "Aplicativo Itau\itauaplicativo.exe" from another Brazilian bank (**Itau bank**) at **C:\Users\***username***\AppData\Local** directory is also tested. We know the directory because the **CSIDL equal to 0x1C** (again, you could refers to [https://msdn.microsoft.com/enus/library/windows/desktop/bb774096%28v=vs.85%29.aspx?f=25](https://msdn.microsoft.com/enus/library/windows/desktop/bb774096%28v=vs.85%29.aspx?f=255&MSPPError=-2147217396%20%20) [5&MSPPError=-2147217396](https://msdn.microsoft.com/enus/library/windows/desktop/bb774096%28v=vs.85%29.aspx?f=255&MSPPError=-2147217396%20%20) page for checking it) is provide to **the SHGetFolderPathA() function.** 

This code checking this application bank is showed below:

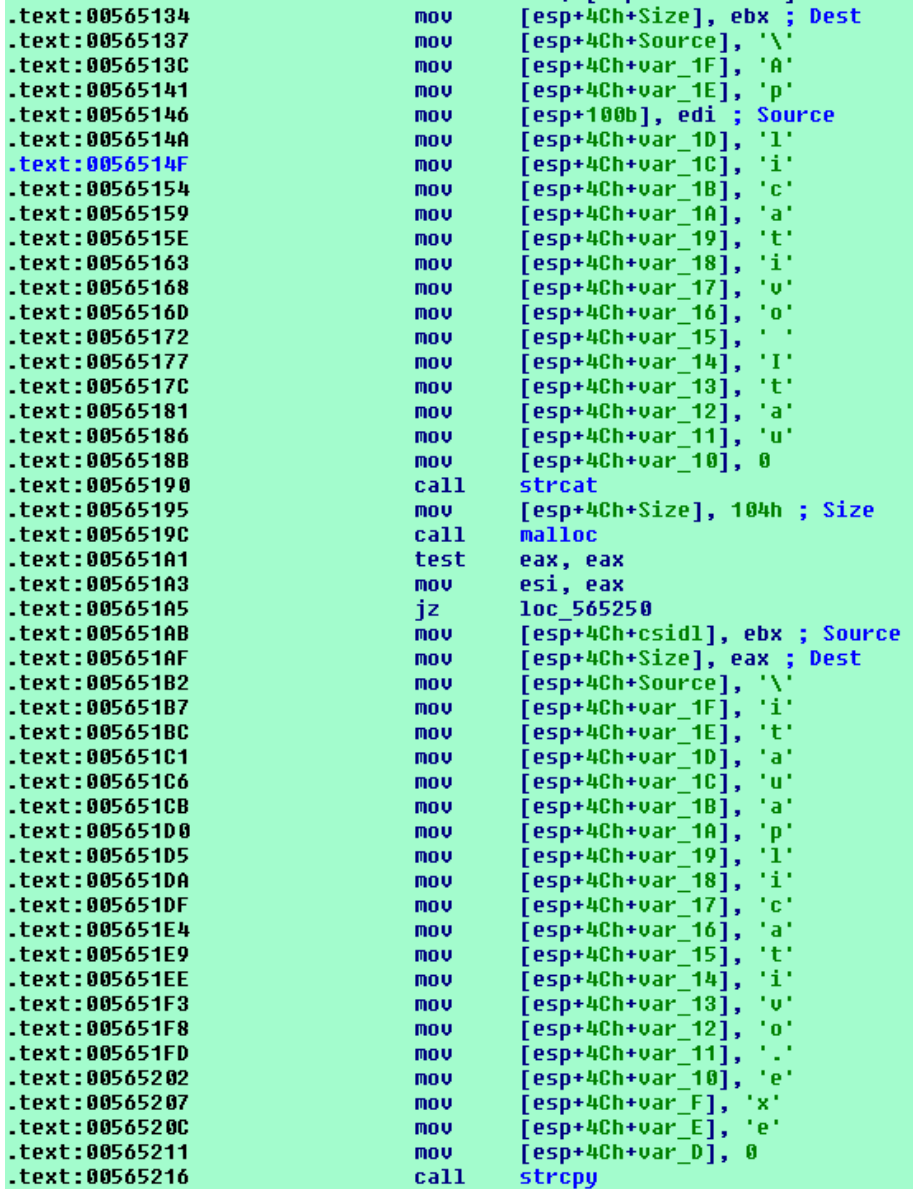

At **loc\_571DB4** → **sub\_5735A0** → **sub\_575980** → **sub\_562BA0** → **sub\_5627F0** → **sub\_562630 routine**, the **wininet.dll library** is dynamically loaded by using the usual **LoadLibrary ( ) function**, so its functions used by the malware do not appear in the **IAT (Import Address Table)** during the malware loading time.  $\odot$  This DLL is always related to Internet access by using functions such as **InternetConnect( ), InternetOpen( ), InternetOpenUrl( ), HttpOpenRequest( )**, and so on.

At **loc\_571DB4** → **sub\_5735A0** → **sub\_575980** → **sub\_562930 routine**, the first clues about a HTTP access to the Internet appear, probably indicating a **C2 communication**.

In general words, the **wininet.dll** is loaded using **sub\_562630 routine** and few functions are called using their respective hashes, as shown below:

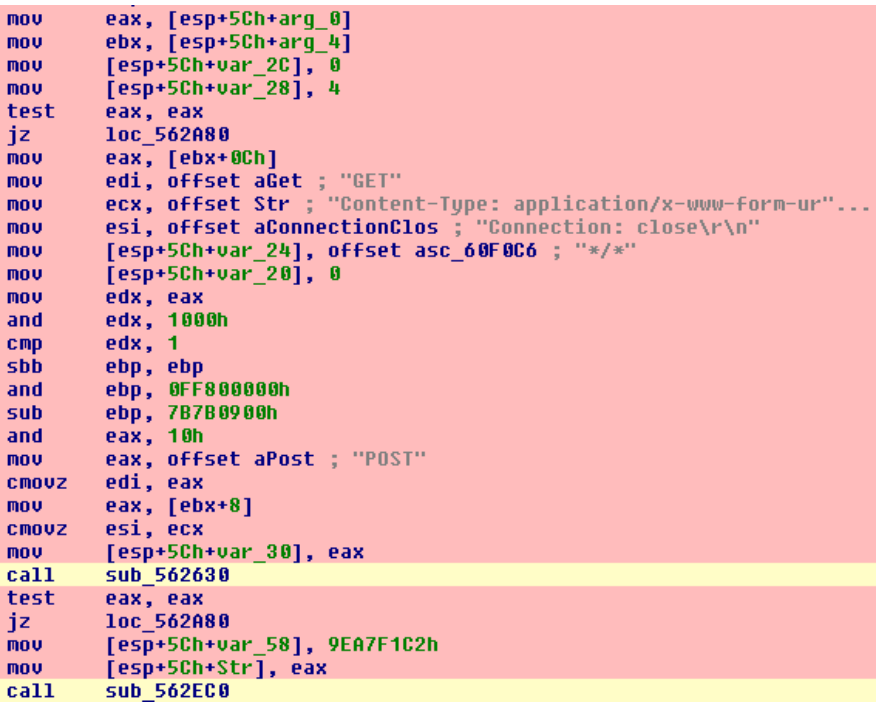

The hash of each function is used to help in looking up on the **Export Table** of **wininet.dll**. The problem is that the hash function is unknown (yes, we could reverse it…). Anyway, the code responsible for this lookup is the **sub\_562EC0 routine**, which is called for each used function and, before proceeding, it is appropriate to show and remember the PE header:

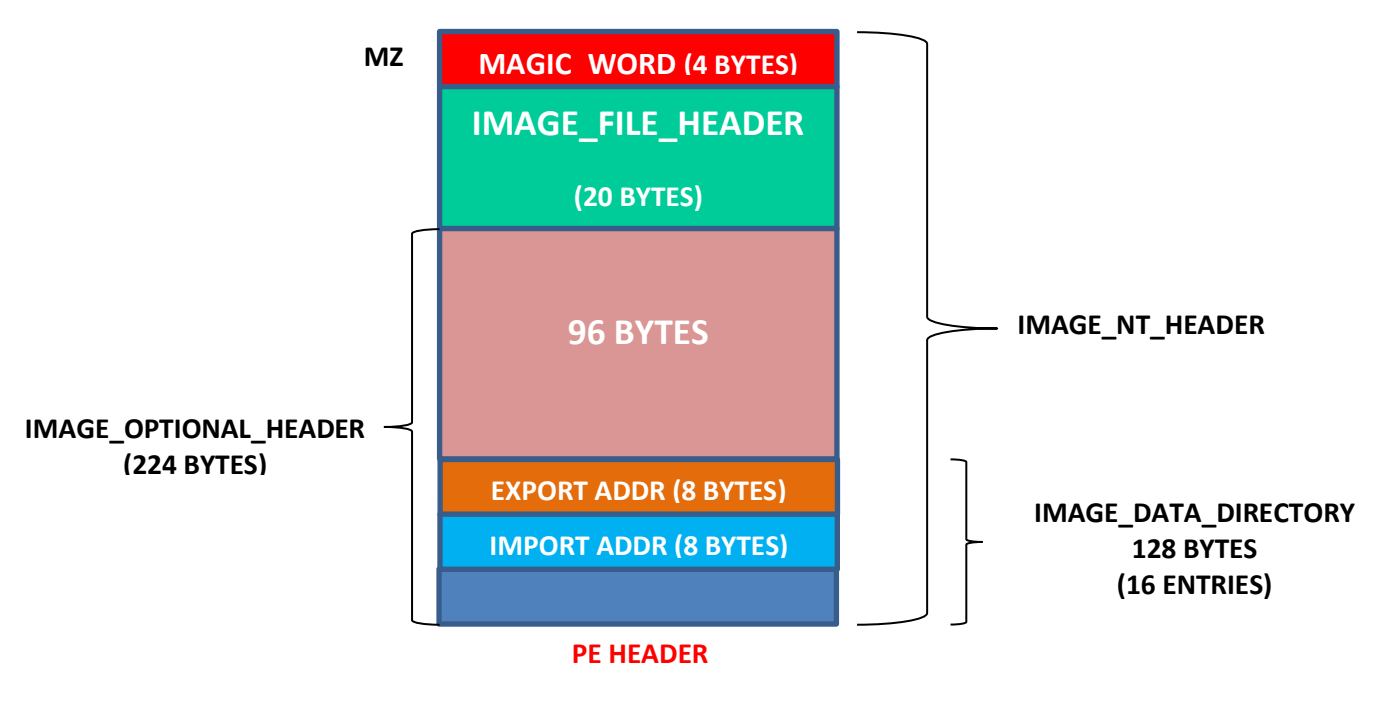

The respective structures are:
### kd> **dt nt!\_IMAGE\_FILE\_HEADER**

 +0x000 Machine : Uint2B +0x002 NumberOfSections : Uint2B +0x004 TimeDateStamp : Uint4B +0x008 PointerToSymbolTable : Uint4B +0x00c NumberOfSymbols : Uint4B +0x010 SizeOfOptionalHeader : Uint2B +0x012 Characteristics : Uint2B

### **From winnt.h:**

### **typedef struct \_IMAGE\_EXPORT\_DIRECTORY** {

DWORD Characteristics; //offset 0x0 DWORD TimeDateStamp; //offset 0x4 WORD MajorVersion; //offset 0x8 WORD MinorVersion; //offset 0xa DWORD Name; //offset 0xc DWORD Base; //offset 0x10 DWORD NumberOfFunctions; //offset 0x14 DWORD NumberOfNames; //offset 0x18 DWORD AddressOfFunctions; //offset 0x1c DWORD AddressOfNames; //offset 0x20 DWORD AddressOfNameOrdinals; //offset 0x24 }

#### kd> **dt \_IMAGE\_OPTIONAL\_HEADER**

 +0x000 Magic : Uint2B +0x002 MajorLinkerVersion : UChar +0x003 MinorLinkerVersion : UChar +0x004 SizeOfCode : Uint4B +0x008 SizeOfInitializedData : Uint4B +0x00c SizeOfUninitializedData : Uint4B +0x010 AddressOfEntryPoint : Uint4B +0x014 BaseOfCode : Uint4B +0x018 BaseOfData : Uint4B +0x01c ImageBase : Uint4B +0x020 SectionAlignment : Uint4B +0x024 FileAlignment : Uint4B +0x028 MajorOperatingSystemVersion : Uint2B +0x02a MinorOperatingSystemVersion : Uint2B +0x02c MajorImageVersion : Uint2B +0x02e MinorImageVersion : Uint2B +0x030 MajorSubsystemVersion : Uint2B +0x032 MinorSubsystemVersion : Uint2B +0x034 Win32VersionValue : Uint4B +0x038 SizeOfImage : Uint4B +0x03c SizeOfHeaders : Uint4B +0x040 CheckSum : Uint4B +0x044 Subsystem : Uint2B +0x046 DllCharacteristics : Uint2B +0x048 SizeOfStackReserve : Uint4B +0x04c SizeOfStackCommit : Uint4B +0x050 SizeOfHeapReserve : Uint4B +0x054 SizeOfHeapCommit : Uint4B +0x058 LoaderFlags : Uint4B +0x05c NumberOfRvaAndSizes : Uint4B +0x060 DataDirectory : [16] \_IMAGE\_DATA\_DIRECTORY

It is suitable to realize that the **MAGIC WORD (4 bytes) + IMAGE\_FILE\_HEADER (20 bytes) + 96 bytes** = **120 bytes**, which it is the offset of the **IMAGE\_DATA\_DIRECTORY (and exported addresses).**

Additionally, inside the **\_IMAGE\_EXPORT\_DIRECTORY structure**, there are important and known offsets that are can be used for dynamically locating addresses and names of functions used by malwares, mainly when they use hashes for obfuscating their use:

DWORD NumberOfFunctions; //offset 0x14 DWORD NumberOfNames; //offset 0x18 DWORD AddressOfFunctions; //offset 0x1c DWORD AddressOfNames; //offset 0x20 DWORD AddressOfNameOrdinals; //offset 0x24

Leveraging the structures above, the following code at **sub\_562EC0 routine** would be a bit easier to understand:

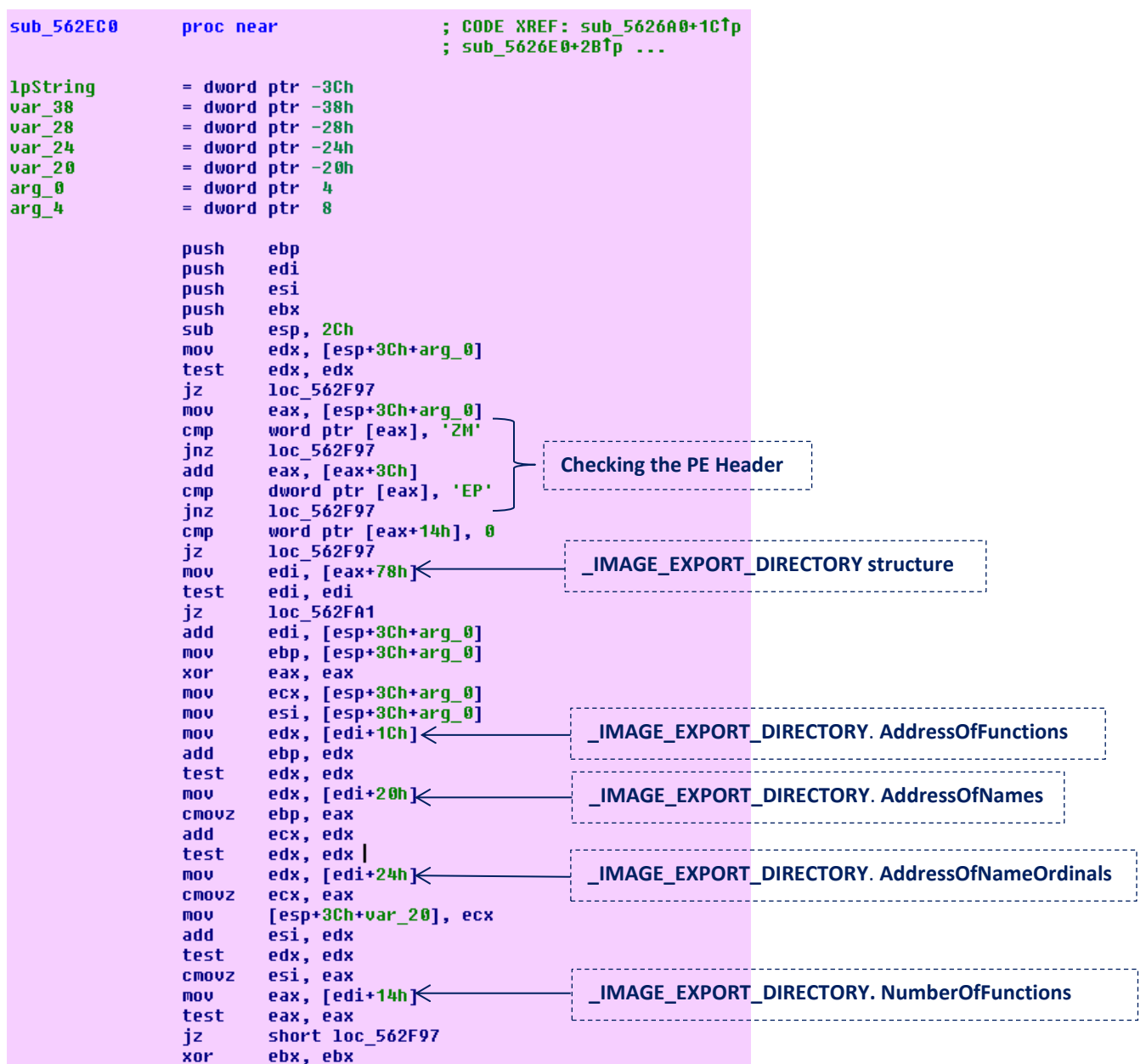

Returning to **sub\_562930 routine**, we see that, after the function masked by a hash having been resolved, there is a **call eax** instruction for invoking it. Therefore, it is not possible to know statically which function is called. Few lines ahead, the **sub\_562EC0 routine** is called twice again to resolve the function's address and the same **call eax** instruction is called for invoking this second function from **wininet.dll** file.

Going up to **loc\_571DB4** → **sub\_5735A0** → **sub\_575980**, this same procedure for dynamically resolving addresses of functions, shown at code above, is used many times for other wininet.dll's functions at **sub\_562BA0** → **sub\_5627F0 routine**.

At **loc\_571DB4** → **sub\_5735A0** → **sub\_574720 routine**, the **Secure Boot** status (it helps to make sure that the machine boots using only firmware that is trusted by the manufacturer and reliable signed drivers) is tested using functions **RegOpenKeyExA( )** and **RegQueryValueExA ()** functions on **SYSTEM\CurrentControlSet\Control\SecureBoot\State\UEFISecureBootEnabled** subkey. As we have seen previously, having the **Secure Boot feature** disabled is necessary for using unsigned malicious drivers.

## **Evidence set 6:**

At **DllEntryPoint( )** call, we have the following diagram:

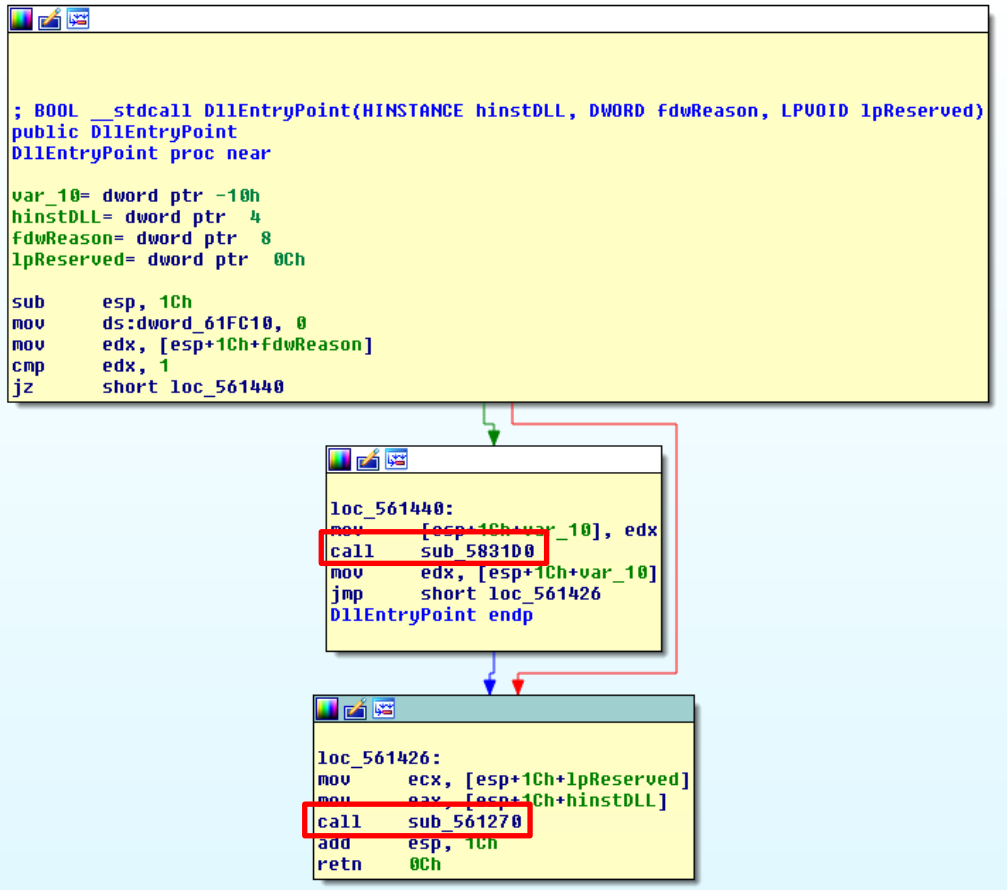

At **sub\_5831D0 routine**, there are several functions related to time such as

**GetSystemTimeAsFileTime( )**, **GetTickCount( )** and **QueryPerformanceCounter( )**, which are commonly used either for **creating temporary file or as anti-debugger technique**. Nonetheless, in this case, it does not seem to be one of these cases, apparently.

The picture below shows us details:

```
; BOOL stdcall DllEntryPoint(HINSTANCE hinstDLL, DWORD fdwReason, LPVOID lpReserved)
                public DilEntryPoint
DllEntryPoint
                proc near
var 10
                = dword ptr -10hhinstDLL
                = dword ptr 4
FduReason
                = dword ptr\mathbf{R}lpReserved
                = dword ptr @Chesp, 1Ch
                sub
                         ds:dword_61FC10, 0
                mov
                         edx, [esp+1Ch+fdwReason]
                mou
                         edx, 1cmpshort loc_561440
                jz.
loc_561426:
                                          ; CODE XREF: D11EntryPoint+3D1j
                         ecx, [esp+1Ch+1pReserved]
                nov.
                 mov
                         eax, [esp+1Ch+hinstDLL]
                 call
                         sub_561270
                         \mathsf{esp}^+_2 1Ch
                add
                         _{\rm 0Ch}retn
                 align 10h
1oc_561440:
                                          ; CODE XREF: D11EntryPoint+14Tj
                mov
                         [esp+1Ch+var_10], edx
                         sub_5831D0
                 call
                         edx, [esp+1Ch+var_10]
                MOV
                         short loc_561426
                 jmp.
DllEntryPoint
                endp
```
The **DllEntryPoint( ) function** has the following syntax:

```
BOOL WINAPI DllMain(
 In HINSTANCE hinstDLL,
 _In_ DWORD fdwReason,
 _In_ LPVOID lpvReserved
);
```
Where:

- **hinstDLL**  $\rightarrow$  this is the handle to the DLL module.
- **fdwReason**  $\rightarrow$  it indicates the reason of the DLL entry-point function is being called. There are some options, but the most important values for us are shown below:
	- o (**DLL\_PROCESS\_ATTACH**) The DLL is being loaded into the virtual address space of the current process as a **result of the process starting up or as a result of a call** to **[LoadLibrary](https://msdn.microsoft.com/en-us/library/windows/desktop/ms684175(v=vs.85).aspx)**. It is very usual case.
	- o (**DLL\_THREAD\_ATTACH**) The current process is **creating a new thread**, so the system makes calls to the entry-point function of all DLLs that are currently attached to the process. When the DLL is loaded using **[LoadLibrary\(](https://msdn.microsoft.com/en-us/library/windows/desktop/ms684175(v=vs.85).aspx) ) function**, **existing threads do not call the entry-point function of the newly loaded DLL.**

• **lpvReserved** → if **fdwReason** is **DLL\_PROCESS\_ATTACH**, so **lpvReserved is NULL** for **dynamic** loads and **non-NULL** for static **loads**. However, if **fdwReason** is **DLL\_PROCESS\_DETACH**, so the **lpvReserved** is equal to **NULL if [FreeLibrary](https://msdn.microsoft.com/en-us/library/windows/desktop/ms683152(v=vs.85).aspx) has been called** or the DLL load failed, and non-NULL if the process is terminating**.**

At sub 561270 routine, there are many function calls:

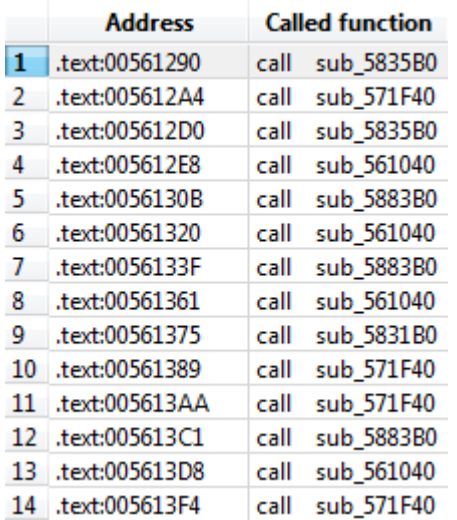

At **sub\_561270** → **sub\_5835B0** routine, there are many messages (*("Unknown pseudo relocation protocol version"*, *"Unknown pseudo relocation bit size*", "*Mingw-w64 runtime failure*", and so on) associated to **Cygwin framework**, which probably come from **pseudo-reloc.c** source code. Additionally, there are many calls to **VirtualQuery( ) function** (for gathering the protection information from pages) and **VirtualProtect( ) function** (for change the page permission access).

**At sub\_561270** → **sub\_561040 routine**, there are other calls such as **initterm( ) function** (for initialing pointers) and a **TLS Callback** (they are used *to call constructors and destructors for objects*).

**At sub\_561270** → **sub\_5831B0** → **dword\_58A4A0 [ebx\*4]** → **sub\_58A490** → **sub\_561450 routine**, the **libgcc\_s\_dw2-1.dll library** is loaded by calling the **LoadLibrary( ) function**, and the **GetProcAddress( ) function** is used for discovery the address of few functions such as

**\_\_register\_frame\_info( )** and **\_\_unregister\_frame\_info( )**¸which are called by GCC that it present on **Cygwin framework** and often called from **constructors (.ctors)** and **destructors (.dtors).** The same process repeats to other DLLs such as **libgcj-16.dll**.

### **Evidence set 7:**

Here we start a new and interesting branch analysis of code through the **StartAddress( ) function**, which has a very clear role in the malware: it is responsible for hooking important operating system functions. To start, we see a general hierarchical view of calls below:

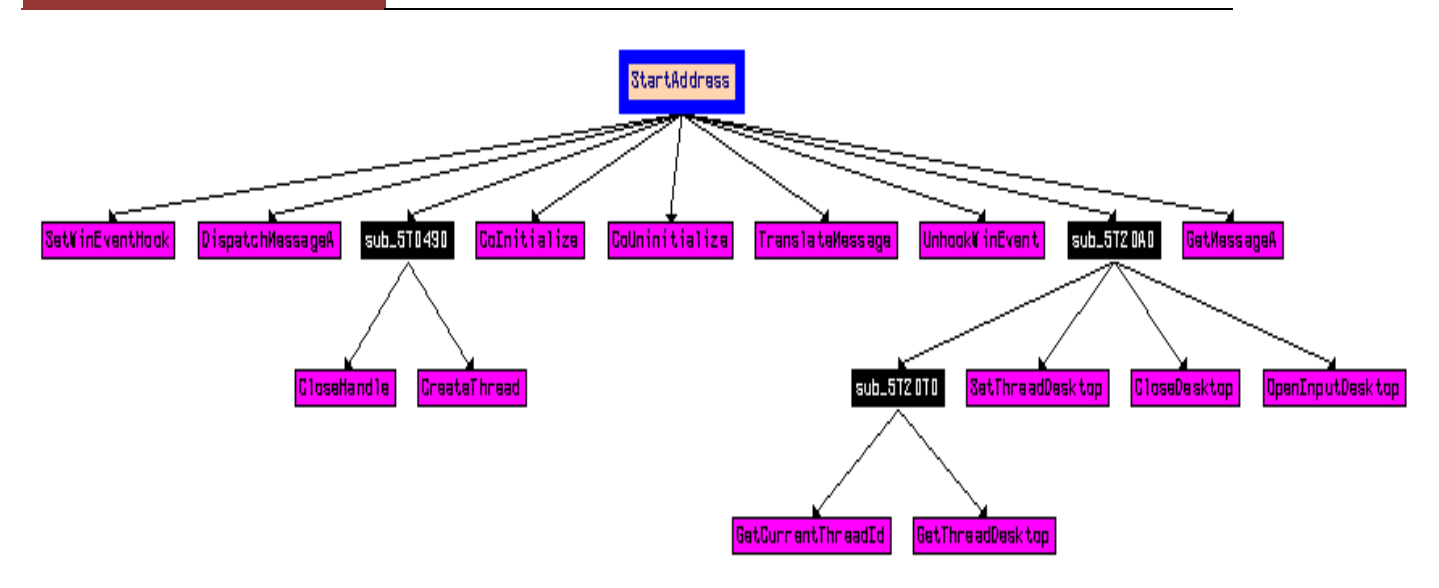

At **sub\_5720A0 routine**, a handle to desktop that receives the user input is got by calling **OpenInputDesktop( ) function** and this handle is assigned to the current thread by calling **SetThreadDesktop( ) function**.

The **CoInitialize( ) function** (nowadays, usually **CoInitializeEx( ) function** is called), which initializes the **COM library** (COM is a client/server model), is called and establishes a single-thread apartment as concurrency model. Every time, before calling any COM function, the **CoInitialize( )** function must be first called to get access to COM functionality.

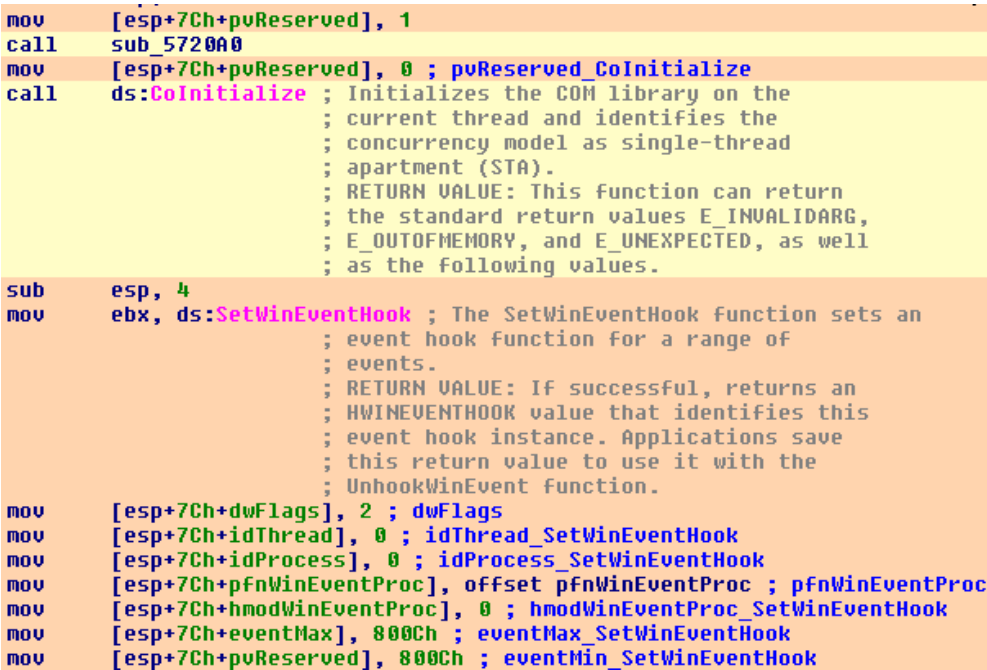

The **SetWinEventHook( ) function** , which is called the from client thread, probably is included in a loop for receiving all target events. Thus, as this malware is hooking events, so it is interested in receiving any user interface events that occur. Additionally, it is possible to use these events for

loading a DLL into the process that is responsible for starting the event itself. Thus, at end, **event hooking is a technique for loading (injecting) a DLL into a process**. It is very clever!

The **SetWinEventHook( ) function** has the following syntax:

HWINEVENTHOOK WINAPI **SetWinEventHook**( In UINT eventMin, \_In\_ UINT eventMax, \_In\_ HMODULE hmodWinEventProc, \_In\_ WINEVENTPROC lpfnWinEventProc, In DWORD idProcess, \_In\_ DWORD idThread, In UINT dwflags );

Where:

- **eventMin** and **eventMax**, specify the **lowest and highest value** in the range of events that are handled by the hook function. In this case, as the value is **0x800C**, so for every single **change of a object's name an event is sent to user interface elements** such as window object, radio button, tree view, check box, cursor, list-view control, push button, radio button and status bar control.
- **hmodWinEventProc** holds a handle to DLL that contains the hook function. However, if the function is not located in a DLL, so the value is NULL.
- **lpfnWinEventProc** is a pointer to the event hook function, which is called in response to events generated by an object and processes the event notification.
- **dProcess** specifies the ID of the process from which the hook function receives events. When zero is specified then events from all processes on current desktop are received.
- **idThread** specified the ID of the thread from which the hook function receives events.
- **dwflags** specifies the location of the hook function. Additionally, it also specifies events to be skipped. In our case, **dwflags** is equal **to 0x2**, so the **EVENT\_SYSTEM\_ALERT event** is skipped.

At same function, the **SetWinEventHook( ) function** is called many times again for other events that are hooked, as shown below:

- **8000h** → all object´s creation sends an event message to user interface elements such as window object, tree view control, toolbar control, tab control, header control and so on.
- **8002h** → when a hidden object is shown, an event is sent to user interface elements such as window object, cursor and caret.
- **20h**  $\rightarrow$  the system sends an event showing that the active desktop has been switched.
- **03h**  $\rightarrow$  the system sends an event indicating that the foreground window has changed.

Finally, the **GetMessageA( ) function** is used for retrieving a message from the calling thread's message queue , which will be translated by **TranslateMessage( ) function** into characters.

Afterwards, the **DispatchMessageA( ) function** will dispatch the message to be processed by a window procedure.

Typically, these messages are sent using functions such as **SendMessage( ), SendMessageCallback( )** and **SendNotifyMessage( ),** and they are most time associated to the window represented by the **hwnd parameter**. Thus, these messages are named **window messages and they do not cross desktops**.

At end, all events are unhooked by calling **UnhookWinEvent( ) function** for each hooked event and the **CoUninitialize( ) function** closes the **COM library** on the current thread, unloads all DLLs loaded by the thread, frees any other resources . It keeps everything fine and the malware under the radar.  $\odot$ 

As the reader could realize, the malware is interested in capture any different interaction on the Desktop and, based on these actions, runs routines to steal user information for sending it to a remote server.

### **Evidence set 8:**

This malware has an interesting behavior because it tries to draw a screen on desktop exactly equal to the original bank's website for stealing information from the bank customer.

At **sub\_575100 routine and its children**, it uses the combination of **BeginPaint( )**, **BitBlt( )**, **StretchDIBits( ), FindWindow( ) and CopyImage( ) functions** for drawing fake windows that are identical to the bank. However, there are invisible objects that are drawn on the fake windows using the **AlphaBlend( )** function for capturing the information. Of course, as the reader could already know, before using drawing functions, it is necessary to retrieve a handle to the **device context (DC)** for the client area of the specified window.

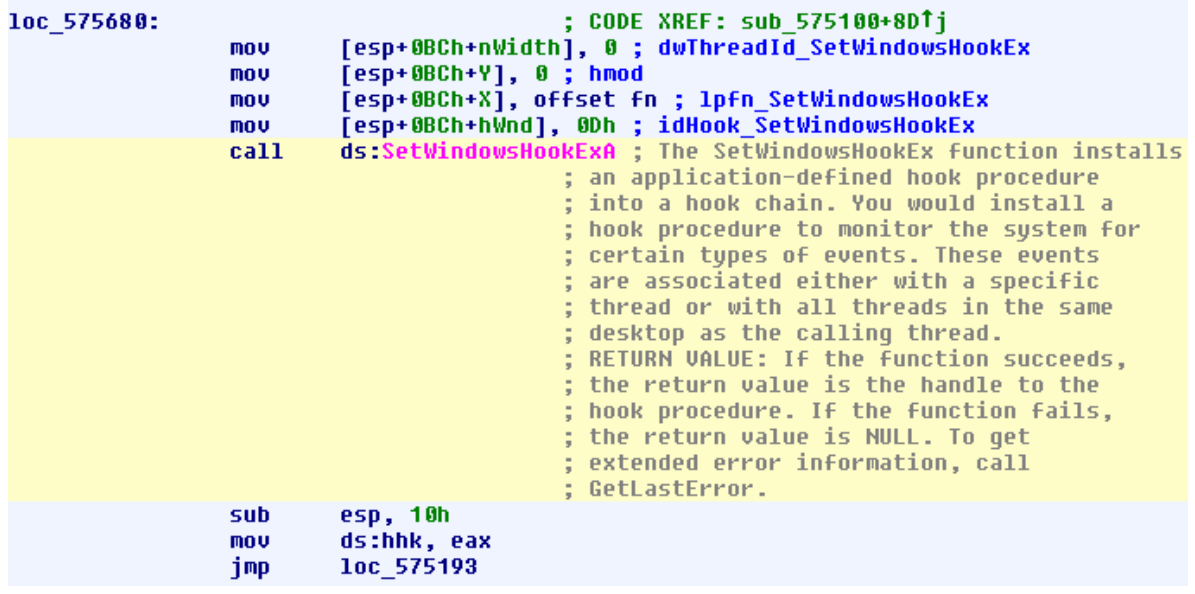

At **loc\_575680 location** (shown at the previous page), a hook is created for monitoring events from the current window (bank website) by calling the **SetWindowsHookEx( ) function**. When the message hook is installed (there is a **hMod** parameter that specifies the handle for the DLL that holds the hook procedure), it is able to intercept windows messages before they reach the window procedure. Therefore, **mouse and keyboard events** can be easily captured. Additionally, the hooked information can be passed to the next hook in the chain by calling **CallNextHookEx( ) function**, as happen in this case at **sub\_575100**  $\rightarrow$  **fn()** function and **sub\_575100**  $\rightarrow$  **sub\_5756F0 routine.** Finally, **UnhookWindowsHook( ) function** is called to keep the malware in stealth mode.  $\odot$ 

### **Evidence set 9:**

Let's try to make an overview about capturing typed user data. Most of Windows keyloggers implement either **polling or hooking** for performing the key capture, being that **hooking**  (**SetWindowsHook( ) function calls** are typical) is used for notifying the malware each time that a key is pressed, whereas that **polling** uses Windows functions (**APIs**) for regularly check the state of the keys by using functions such as **GetForegroundWindow( )** (it identifies the window that has the focus) and **GetAsyncKeyState( ) functions**. The later function is used to identify whether a key is pressed or depressed.

For example, the **sub\_5726F0 routine** works as a keylogger. It calls the **GetForegroundWindow( ) function** to get the window with the focus (in our case the browser, which showing the application for seeding data from the bank website) and **GetWindowThreadProcessId( ) function** that retrieves the **thread ID** used during the window creation. Additionally, the **GetGUIThreadInfo( ) function** is used for getting information about the GUI thread. It suitable to realize that the malware used the **AttachThreadInput( ) function** for attaching the input data from the current thread to another one. Therefore, it makes that more than one thread receives and processes the same keyboard and mouse events. The number of events inserted into the keyboard and/or mouse stream is controlled by the the **SendInput( ) function**. Once more, this is very clever. ☺

```
eax, edi
mou
mouzx
        eax, al
         [esp+17Ch+var_15C], eax
nov.
        eax, byte ptr [esp+17Ch+var_164]<br>[esp+17Ch+var_164], eax
mouzx
MOV
        ds GetCurrentThreadId ; Retrieves the thread identifier of the
cal1; calling thread.
                            RETURN VALUE: The return value is the
                            thread identifier of the calling thread.
mou
        [esp+17Ch+var 154], eax
        [esp+17Ch+hWnd], eax ; idAttach_AttachThreadInput<br>eax, ds:AttachThreadInput ; Attaches or detaches the input
mou
mou
                           ; processing mechanism of one thread to
                             that of another thread.
                            RETURN VALUE: If the function succeeds,
                            the return value is nonzero.
        [esp+17Ch+cbSize], 1 ; fAttach_AttachThreadInput
mov
         [esp+17Ch+lpdwProcessId], esi ; idAttachTo_AttachThreadInput
mov
        [esp+17Ch+var_150], eax
mov
call
        eax ; AttachThreadInput ; Attaches or detaches the input
                           ; processing mechanism of one thread to
                             that of another thread.
                            RETURN VALUE: If the function succeeds,
                           ; the return value is nonzero.
```
At same **sub\_5726F0 routine**, the malware calls **GetKeyboardState( )** and **GetKeyState( ) functions**, which the former copies the status of the 256 virtual keys to a specified buffer and the latter checks **the individual key status without remembering about the last key pressed**. The **MapVirtualKeyA( ) function** is used to translate the virtual-key code into a character value.

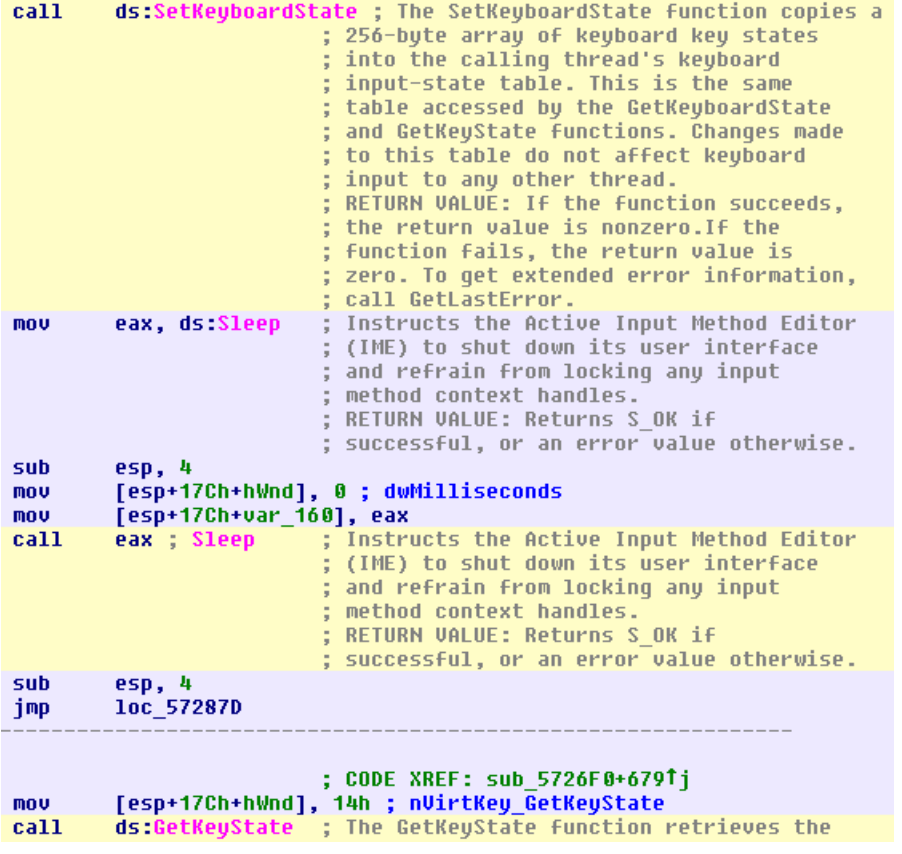

### **Evidence set 10:**

The **sub\_5657B0 routine** seems to be very heavy, but it basically does three things:

- 1. Looks for a process on the process list.
- 2. Connects to the Internet for fetching some data.
- 3. Injects a code into this process.

The list of processes and other information is gotten by calling:

- **CreateToolhelp32Snapshot()** → this function gets a list of running processes, as well their respective threads, module and heaps. However, the **dwFlags** works as a filter and, in this case, it is equal to **0x2**, so only a process list is acquired.
- **Process32First( )** → After getting the process list, this function performs an enumeration of available processes in the list.
- **OpenProcess()**  $\rightarrow$  Obtains a handle to the target process.
- **• GetThreadContext()**  $\rightarrow$  Retrieves the context of a target thread.

The Internet connection is performed by using the same **wininet.dll** library and by using the same address resolution technique seen previously.

The code injection is performed by executing **VirtualAllocEx( )** and **WriteProcessMemory( )** functions. Afterwards, the **SetThreadContext( ) function** is performed to set the context to the new thread and, finally, it is run by calling **ResumeThread( ) function**.

Unfortunately, it is not feasible to acquire more information without using a debugger.

## **Miscellaneous**

We have made a superficial analysis of the **560000.dll file** at last section, but we will not follow the same guideline again at this section.

The **130000.dll file** is a library of **hooked functions**, so it would be very tiring to explain each hooked function because the hooking technique is so similar. By the way, there are several ones as shown below:

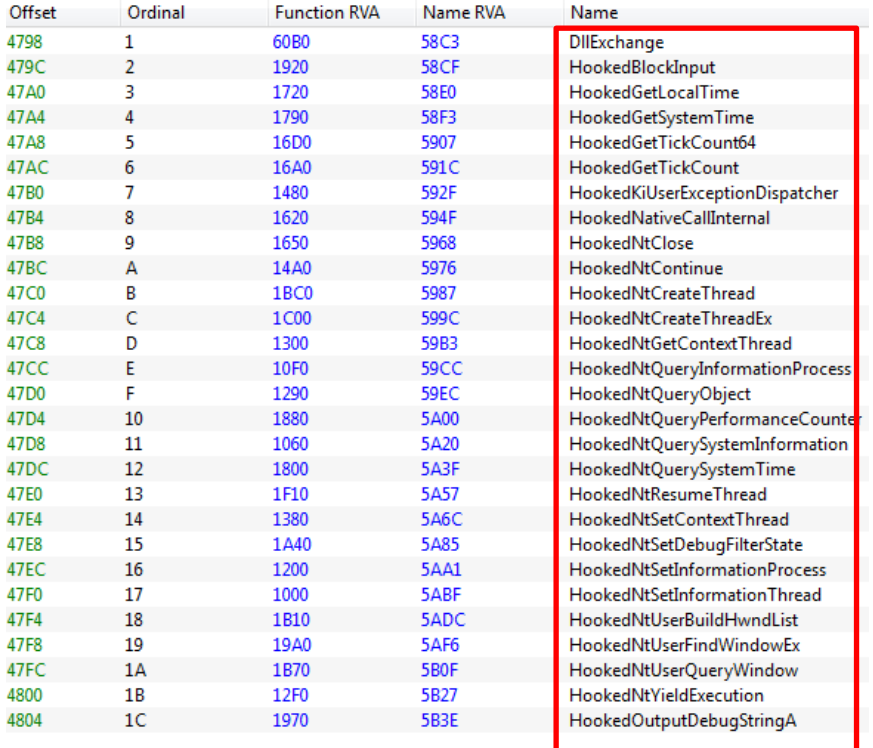

If we remember an information about page 53, the **560000.dll** have hooked the **LdrLoadDll( )** internal function, so every function was easily hooked too. Honestly, there is nothing special to explain here.  $\odot$ 

At same way, the **bf190a1f.sys** device driver is frustrating because there is only the basic entry point in the driver (**DriverEntry( )** ), few calls for string manipulation and nothing more. For example, the kernel driver calls the **RtlInitAnsiString( ) routine**, which initializes a string of ANSI characters. Strings are later converted to Unicode by calling **RtlAnsiStringToUnicodeString( )** function. By the way, what are these strings? They are key handles representing a Registry subkey that is passed dynamically to the driver. Having this key handle, the driver opens the key by using **ZwOpenKey( ) native function** and set it by using **ZwSetValueKey( ) native function**. Therefore, it is the true reason that **RtlAnsiStringToUnicodeString( ) function** is necessary**: to convert the pointer to name of the value entry into Unicode because its type is PUNICODE\_STRING.**

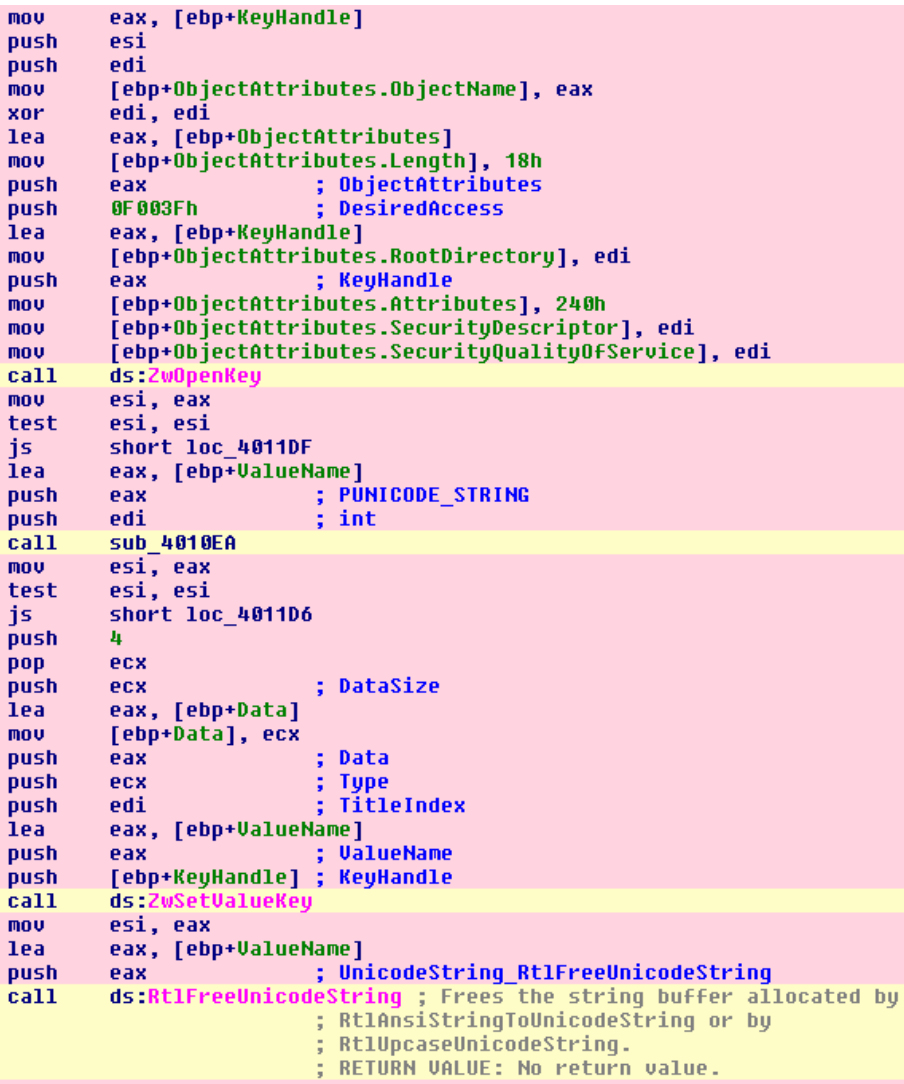

All the rest of code is only boring manipulation.

As a supplemental stuff, we can perform a fast investigation using **WinDbg** without digging into so many details.

A device driver **(***\driver\<driver name>***)** works as a DLL in the kernel land and it usually has one or more associated device **(***\Device\<device name>***)**, so there are device objects and few symbolic links pointing to it.

Most drivers interact with devices and perform I/O operations, so these drivers provide entry points for various I/O operations through an **IOCTL interface** and, additionally, also an array of function points that are necessary for read and write requests, among other types of requests.

You can execute these commands on either an infected live system or a memory dump. Just in case you want to know how to configure your system for generating a dump when it is necessary, read "**Manually Crashing Windows during Hangs"** on

[http://www.blackstormsecurity.com/docs/ManuallyCrashingWindows.pdf.](http://www.blackstormsecurity.com/docs/ManuallyCrashingWindows.pdf)

First, we list the **certmgr.exe** process, as shown below:

```
kd> !process 0 0 certmgr.exe
PROCESS 85573d40 SessionId: 1 Cid: 0c80 Peb: 7ffd8000 ParentCid: 0c44
    DirBase: 7f3425c0 ObjectTable: a604c828 HandleCount: 249.
    Image: certmgr.exe
```
Check the **TEB (Thread Environment Block)** of **certmgr.exe** process:

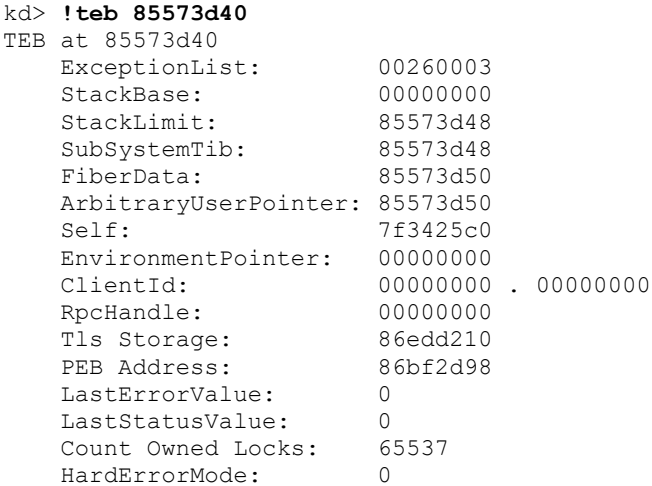

It is possible to gather more information about the target process by running the following command:

```
kd> !process certmgr.exe
```

```
PROCESS 853d0690 SessionId: none Cid: 0004 Peb: 00000000 ParentCid: 0000
   DirBase: 00185000 ObjectTable: 8a401a70 HandleCount: 573.
   Image: System
   VadRoot 85deab90 Vads 11 Clone 0 Private 4. Modified 127612. Locked 64.
   DeviceMap 8a408840
  Token 8a4011b8
  ElapsedTime 01:05:56.284
  UserTime 00:00:00.000
  KernelTime 00:00:03.510
    QuotaPoolUsage[PagedPool] 0
   QuotaPoolUsage[NonPagedPool] 0
```

```
 Working Set Sizes (now,min,max) (165, 0, 0) (660KB, 0KB, 0KB)
PeakWorkingSetSize 1445
 VirtualSize 2 Mb
PeakVirtualSize 7 Mb
PageFaultCount 14837
MemoryPriority BACKGROUND
BasePriority 8
 CommitCharge 11
```
...

Check the token object for detecting any token manipulation (**any privilege enabled, which it is not the default value**) by running the following command:

```
kd> !token 8a4011b8
```

```
_TOKEN 0xffffffff8a4011b8
TS Session ID: 0
User: S-1-5-18
User Groups: 
 00 S-1-5-32-544
    Attributes - Default Enabled Owner 
 01 S-1-1-0
    Attributes - Mandatory Default Enabled 
 02 S-1-5-11
    Attributes - Mandatory Default Enabled 
 03 S-1-16-16384
    Attributes - GroupIntegrity GroupIntegrityEnabled 
Primary Group: S-1-5-18
Privs: 
 02 0x000000002 SeCreateTokenPrivilege Attributes -
 03 0x000000003 SeAssignPrimaryTokenPrivilege Attributes -
 04 0x000000004 SeLockMemoryPrivilege Attributes - Enabled Default
 05 0x000000005 SeIncreaseQuotaPrivilege Attributes -
 07 0x000000007 SeTcbPrivilege Attributes - Enabled Default
 08 0x0000000008 SeSecurityPrivilege and attributes -
 09 0x000000009 SeTakeOwnershipPrivilege Attributes -
 10 0x00000000a SeLoadDriverPrivilege Attributes -
 11 0x00000000b SeSystemProfilePrivilege Attributes - Enabled Default
 12 0x00000000c SeSystemtimePrivilege Attributes -
 13 0x00000000d SeProfileSingleProcessPrivilege Attributes - Enabled Default 
 14 0x00000000e SeIncreaseBasePriorityPrivilege Attributes - Enabled Default 
 15 0x00000000f SeCreatePagefilePrivilege Attributes - Enabled Default
 16 0x0000000010 SeCreatePermanentPrivilege Attributes - Enabled Default
 17 0x000000011 SeBackupPrivilege Attributes -
 18 0x000000012 SeRestorePrivilege Attributes -
 19 0x000000013 SeShutdownPrivilege Mattributes -
 20 0x000000014 SeDebugPrivilege Attributes - Enabled Default<br>21 0x000000015 SeAuditPrivilege Attributes - Enabled Default
 21 0x000000015 SeAuditPrivilege
 22 0x000000016 SeSystemEnvironmentPrivilege Attributes -
 23 0x0000000017 SeChangeNotifyPrivilege Attributes - Enabled Default
 25 0x000000019 SeUndockPrivilege Attributes -
 28 0x00000001c SeManageVolumePrivilege Attributes -
 29 0x00000001d SeImpersonatePrivilege Attributes - Enabled Default
 30 0x000000001e SeCreateGlobalPrivilege Attributes - Enabled Default
 31 0x00000001f SeTrustedCredManAccessPrivilege Attributes -
 32 0x000000020 SeRelabelPrivilege Attributes -
 33 0x000000021 SeIncreaseWorkingSetPrivilege Attributes - Enabled Default 
 34 0x000000022 SeTimeZonePrivilege Attributes - Enabled Default
 35 0x000000023 SeCreateSymbolicLinkPrivilege Attributes - Enabled Default 
Authentication ID: (0,3e7)
Impersonation Level: Anonymous
TokenType: Primary
```
Source: \*SYSTEM\* TokenFlags: 0x2000 ( Token in use ) Token ID: 3ea ParentToken ID: 0 Modified ID: (0, 3eb) RestrictedSidCount: 0 RestrictedSids: 0x0000000000000000 OriginatingLogonSession: 0

If we wanted to check for hidden processes, we could list all kernel pool entries that hold the **Proc tag**. Afterwards, we should compare this output with the **!process 0 0** list:

#### kd> **!poolfind Proc**

Scanning large pool allocation table for tag 0x636f7250 (Proc) (86711000 : 86911000) 8564b748 : tag Proc (Protected), size 0x2e8, Nonpaged pool 86cde978 : tag Proc (Protected), size 0x2e8, Nonpaged pool Searching nonpaged pool (80000000 : ffc00000) for tag 0x636f7250 (Proc) 853d0678 : tag Proc (Protected), size 0x2d8, Nonpaged pool 85573d18 : tag Proc (Protected), size 0x2e8, Nonpaged pool 855cc8f0 : tag Proc (Protected), size 0x2e8, Nonpaged pool 85631d18 : tag Proc (Protected), size 0x2e8, Nonpaged pool 856455c0 : tag Proc (Protected), size 0x2e8, Nonpaged pool 8565ed18 : tag Proc (Protected), size 0x2e8, Nonpaged pool 856e3d18 : tag Proc (Protected), size 0x2e8, Nonpaged pool 85980248 : tag Proc (Protected), size 0x2e8, Nonpaged pool 85999990 : tag Proc (Protected), size 0x2e8, Nonpaged pool 859a4d18 : tag Proc (Protected), size 0x2e8, Nonpaged pool 85a50208 : tag Proc (Protected), size 0x2e8, Nonpaged pool 85a655d0 : tag Proc (Protected), size 0x2e8, Nonpaged pool 85abd008 : tag Proc (Protected), size 0x2e8, Nonpaged pool 85abd700 : tag Proc (Protected), size 0x2e8, Nonpaged pool 85f41d28 : tag Proc (Protected), size 0x2d8, Nonpaged pool 85fc7d18 : tag Proc (Protected), size 0x2e8, Nonpaged pool 862c1d18 : tag Proc (Protected), size 0x2e8, Nonpaged pool 866600d0 : tag Proc (Protected), size 0x2e8, Nonpaged pool

...

From this point, we get few information about the target driver (**bf190a1f.sys**) by executing a short sequence of commands:

kd> **lm**

```
start end module name
80ba3000 80bab000 kdcom (deferred) 
82a00000 82a37000 hal (deferred) 
82a37000 82e4a000 nt (pdb symbols) 
c:\symbols\ntkrpamp.pdb\E4AF624F009A4D99A4F85690E0164DBC2\ntkrpamp.pdb
89004000 89089000 mcupdate GenuineIntel (pdb symbols)
c:\symbols\mcupdate_GenuineIntel.pdb\26689A9400E04CF6AD63DC2E608DAA9C1\mcupdate_G
enuineIntel.pdb
89089000 8909a000 PSHED (deferred) 
8909a000 890a2000 BOOTVID (deferred) 
890a2000 890e4000 CLFS (deferred) 
890e4000 8918f000 CI (deferred) 
8918f000 89200000 Wdf01000 (deferred) 
89200000 89213000 HIDCLASS (deferred) 
89215000 89223000 WDFLDR (deferred) 
89223000 8926b000 ACPI (deferred) 
8926b000 89274000 WMILIB (deferred)
```

```
October 10, 2017 [Overview about a typical trojan banker]
```

```
89274000 8927c000 msisadrv (deferred) 
8927c000 892a6000 pci (deferred) 
892a6000 892b1000 vdrvroot (deferred) 
…
kd> .reload
Loading Kernel Symbols
...............................................................
................................................................
..............................
Loading User Symbols
Loading unloaded module list
......
kd> lm
start end module name
80ba3000 80bab000 kdcom (deferred) 
82a00000 82a37000 hal (deferred) 
82a37000 82e4a000 nt (pdb symbols) 
c:\symbols\ntkrpamp.pdb\E4AF624F009A4D99A4F85690E0164DBC2\ntkrpamp.pdb
89004000 89089000 mcupdate_GenuineIntel (deferred) 
89089000 8909a000 PSHED (deferred) 
...
```
Check for driver details by running the following commands:

```
kd> lm Dvm bf190a1f
Browse full module list
start end module name
89a89000 89a8f000 bf190a1f (deferred) 
    Image path: \SystemRoot\system32\drivers\bf190a1f.sys
     Image name: bf190a1f.sys
    Browse all global symbols functions data
   Timestamp: Wed Mar 29 10:22:40 2017 (58DBB520)<br>CheckSum: 000111B5
CheckSum: 000111B5
 ImageSize: 00006000
 Translations: 0000.04b0 0000.04e4 0409.04b0 0409.04e4
kd> !lmi 89a89000
Loaded Module Info: [89a89000] 
        Module: bf190a1f
   Base Address: 89a89000
     Image Name: bf190a1f.sys
   Machine Type: 332 (I386)
     Time Stamp: 58dbb520 Wed Mar 29 05:22:40 2017
           Size: 6000
       CheckSum: 111b5
Characteristics: 102 
Debug Data Dirs: Type Size VA Pointer
             CODEVIEW 59, 20e8, 8e8 RSDS - GUID: {9CBF8E9D-74A6-4A2F-
8105-3A3A3FD0963D}
               Age: 7, Pdb: 
E:\Work2016\Projetos\Remoto\Client\driver\Win7Release\driver.pdb
                   ?? e4, 2144, 944 [Data not mapped]
Image Type: MEMORY - Image read successfully from loaded memory.
Symbol Type: NONE - PDB not found from image header.
     Load Report: no symbols loaded
```

```
kd> !address 89a89000
```

```
Mapping user range ...
Mapping system range ...
Mapping page tables...
Mapping hyperspace...
Mapping HAL reserved range...
Mapping User Probe Area...
Mapping system shared page...
Mapping VAD regions...
Mapping module regions...
Mapping process, thread, and stack regions...
Mapping system cache regions...
Usage: Module
Base Address: 89a89000
End Address: 89a8f000
Region Size: 00006000
VA Type: DriverImages<br>
Module name: bf190a1f.sys<br>
Module path: [\SystemRoot
                     Module 2.1 mayes<br>bf190a1f.sys
                       [\SystemRoot\system32\drivers\bf190a1f.sys]
```
Verify if there is any object associated to the driver by executing the following command:

```
kd> !drvobj bf190a1f
Driver object (bf190a1f) is for:
Cannot read DRIVER OBJECT at bf190a1f
```
Unfortunately, we could not determine this information.  $\odot$ 

If we wanted to check for hidden modules, we could list **all kernel pool** entries that hold the **Driv tag**. Afterwards, we should compare this output with the **!lmt** output:

```
kd> !poolfind Driv
Scanning large pool allocation table for tag 0x76697244 (Driv) (86711000 : 
86911000)
85fce408 : tag Driv (Protected), size 0xf0, Nonpaged pool
85fd2158 : tag Driv, size 0x1b0, Nonpaged pool
85fd2470 : tag Driv (Protected), size 0xf0, Nonpaged pool
85fd0e50 : tag Driv, size 0x1b0, Nonpaged pool
85fa8698 : tag Driv (Protected), size 0xf0, Nonpaged pool
85fd5140 : tag Driv, size 0x10, Nonpaged pool
85fd5e50 : tag Driv, size 0x1b0, Nonpaged pool
8655e658 : tag Driv (Protected), size 0xf0, Nonpaged pool
```

```
85febb98 : tag Driv (Protected), size 0xf0, Nonpaged pool
85f911c8 : tag Driv (Protected), size 0xf0, Nonpaged pool
85f931e8 : tag Driv (Protected), size 0xf0, Nonpaged pool
85fbd248 : tag Driv, size 0x1b0, Nonpaged pool
85fbdb00 : tag Driv (Protected), size 0xf0, Nonpaged pool
85fc9800 : tag Driv (Protected), size 0xf0, Nonpaged pool
853e0540 : tag Driv (Protected), size 0xf0, Nonpaged pool
Searching nonpaged pool (80000000 : ffc00000) for tag 0x76697244 (Driv)
85346330 : tag Driv, size 0x10, Nonpaged pool
85346418 : tag Driv (Protected), size 0xf0, Nonpaged pool
85349998 : tag Driv (Protected), size 0xf0, Nonpaged pool
...
```
Check the memory of this driver by running the following command:

### October 10, 2017 **[Overview about a typical trojan banker]**

```
kd> dc 89a89000
89a89000 00905a4d 00000003 00000004 0000ffff MZ..............
89a89010 000000b8 00000000 00000040 00000000 ........@.......
89a89020 00000000 00000000 00000000 00000000 ................
89a89030 00000000 00000000 00000000 000000d0 ................
89a89040 0eba1f0e cd09b400 4c01b821 685421cd ........!..L.!Th
89a89050 70207369 72676f72 63206d61 6f6e6e61 is program canno
89a89060 65622074 6e757220 206e6920 20534f44 t be run in DOS 
89a89070 65646f6d 0a0d0d2e 00000024 00000000 mode....$.......
```
List the **entire PE header of the driver** by executing the following command:

```
kd> !dh 89a89000
```

```
File Type: EXECUTABLE IMAGE
FILE HEADER VALUES
      14C machine (i386)
        5 number of sections
58DBB520 time date stamp Wed Mar 29 05:22:40 2017
        0 file pointer to symbol table
        0 number of symbols
       E0 size of optional header
      102 characteristics
            Executable
             32 bit word machine
OPTIONAL HEADER VALUES
     10B magic #
    14.00 linker version
      600 size of code
      A00 size of initialized data
        0 size of uninitialized data
     4000 address of entry point
     1000 base of code
         ----- new -----
8399f000 image base
     1000 section alignment
      200 file alignment
        1 subsystem (Native)
    10.00 operating system version
    10.00 image version
     6.01 subsystem version
     6000 size of image
      400 size of headers
    111B5 checksum
00100000 size of stack reserve
00001000 size of stack commit
00100000 size of heap reserve
00001000 size of heap commit
      540 DLL characteristics
             Dynamic base
             NX compatible
             No structured exception handler
        0 [ 0] address [size] of Export Directory
     404C [ 28] address [size] of Import Directory
       0 [ 0] address [size] of Resource Directory
       0 [ 0] address [size] of Exception Directory
       0 [ 0] address [size] of Security Directory
     5000 [ 50] address [size] of Base Relocation Directory
     2030 [ 38] address [size] of Debug Directory
       0 [ 0] address [size] of Description Directory
       0 [ 0] address [size] of Special Directory
```
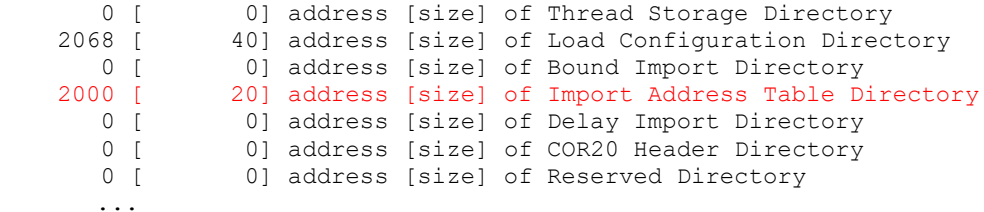

From the last output, we can examine the **Import Table Address (IAT)** by running the command below:

```
kd> dps 89a89000+2000 L20/4
89a8b000 82c3ffa0 nt!RtlAnsiStringToUnicodeString
89a8b004 82c9c911 nt!RtlFreeUnicodeString
89a8b008 82a721e8 nt!ZwClose
89a8b00c 82a72c38 nt!ZwOpenKey
89a8b010 82a739f8 nt!ZwSetValueKey
89a8b014 82b15bde nt!KeBugCheckEx
89a8b018 82a6f530 nt!RtlInitAnsiString
89a8b01c 00000000
```
As we were not able to find the associated device to our driver (**bf190a1f.sys**), let's try another approach by listing all drivers in system and running the following command:

```
kd> !object \Driver
```

```
Object: 8a4511e0 Type: (85344358) Directory
   ObjectHeader: 8a4511c8 (new version)
   HandleCount: 0 PointerCount: 108
   Directory Object: 8a404e88 Name: Driver
  Hash Address Type Name
   ---- ------- ---- ----
   00 85febbc0 Driver rdpbus
      85e9ec60 Driver Beep
 ...
      85f4f7e8 Driver fdc
   16 85efa0f0 Driver RDPREFMP
       85df34f8 Driver 1C51F309C6EBA200
      855c5668 Driver CNG
```

```
kd> !object 85df34f8
```

```
Object: 85df34f8 Type: (853e1230) Driver
     ObjectHeader: 85df34e0 (new version)
     HandleCount: 0 PointerCount: 2
     Directory Object: 8a4511e0 Name: 1C51F309C6EBA200
```

```
kd> !address 85df34f8
```
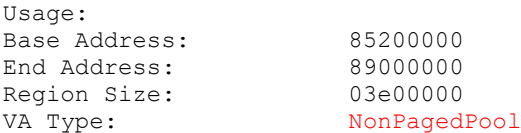

#### kd> **dt \_DRIVER\_OBJECT 85df34f8**

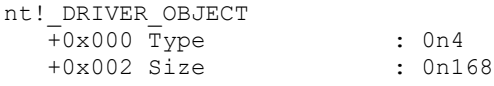

```
 +0x004 DeviceObject : (null) 
 +0x008 Flags : 0x12
 +0x00c DriverStart : 0x89a89000 Void
   +0x010 DriverSize : 0x6000
 +0x014 DriverSection : 0x853437a8 Void
+0x018 DriverExtension : 0x85df35a0 DRIVER EXTENSION
   +0x01c VirtualToOffset: 85dd7128 not properly sign extended
DriverName : UNICODE STRING "\Driver\1C51F309C6EBA200"
   +0x024 VirtualToOffset: 82da4254 not properly sign extended
VirtualToOffset: 82da4250 not properly sign extended
VirtualToOffset: 82c54330 not properly sign extended
HardwareDatabase : 0x82da4250 _UNICODE_STRING 
"\REGISTRY\MACHINE\HARDWARE\DESCRIPTION\SYSTEM"
   +0x028 FastIoDispatch : (null) 
   +0x02c DriverInit : 0x89a8d000 long +0
   +0x030 DriverStartIo : (null) 
 +0x034 DriverUnload : 0x89a8a15c void +0
  +0x038 MajorFunction : [28] 0x82aec0e5 long 
nt!IopInvalidDeviceRequest+0
```
The **IRP dispatch table** can be checked by running the following command:

```
kd> dx -r1 ((ntkrpamp!long (*(*)[28])(_DEVICE_OBJECT *,_IRP 
*))0xffffffff85df3530)
```
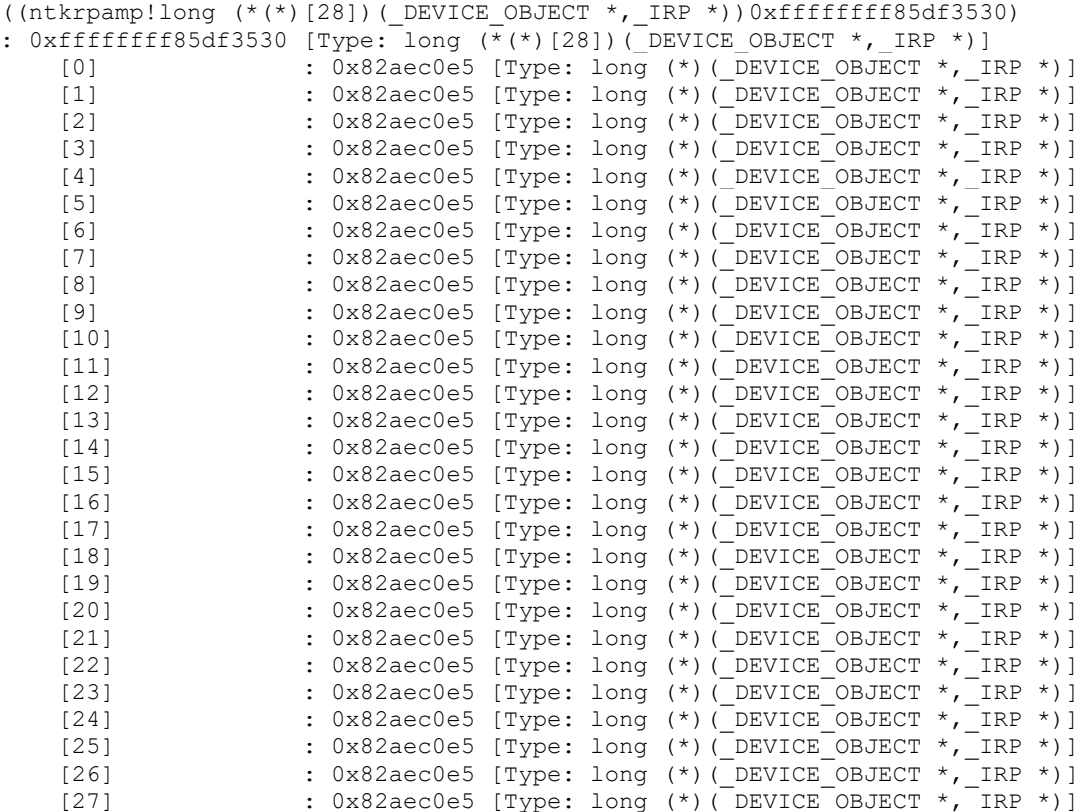

If we request for more details about the **driver object**, we easily confirm that **bf190a1f.sys driver** is related to the **1C51F309C6EBA200 driver**, as shown below:

```
kd> !drvobj 85df34f8 3
Driver object (85df34f8) is for:
\Driver\1C51F309C6EBA200
```
Driver Extension List: (id , addr)

Device Object list: DriverEntry: 89a8d000 bf190a1f DriverStartIo: 00000000 DriverUnload: 89a8a15c bf190a1f AddDevice: 00000000

### No IRP Dispatch Table manipulation  $\odot$

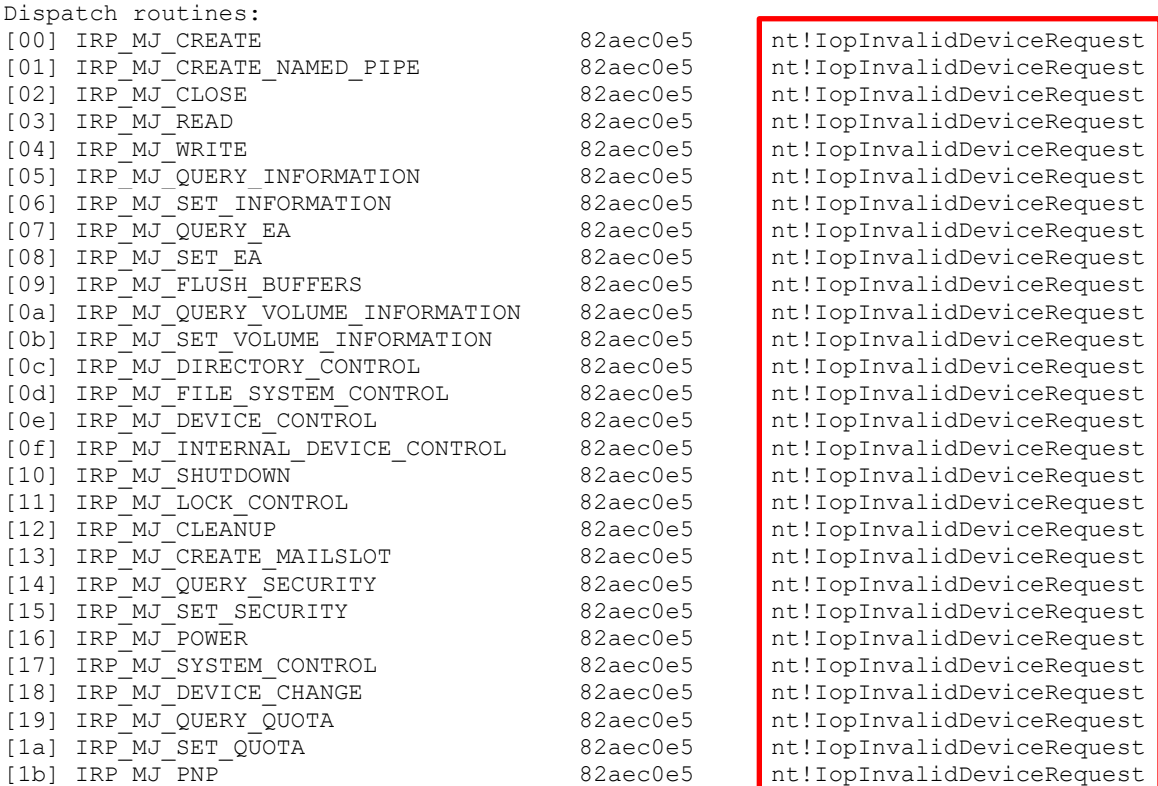

This driver is very simple because it does not have even a dedicated dispatch routine. At end, nothing so interesting has come up from this short WinDbg analysis.

# **Conclusion**

Honestly, I have written this document aiming to help other professionals in learning few concepts and proving that malware analysis is not limited in getting evidences from basic static and dynamic analysis, but it includes a deeper interest in understanding how the used infection techniques work by taking advantage from memory and advance static analysis.

In this specific case, as we were handling a malicious DLL, so I preferred not use ring 3 debuggers for preventing to make this document longer than it is. Finally, we made a simple overview about a basic malware that performed usual tricks such as drawing an identical windows over the real bank windows, capturing the data entered by the user and send them to the malware's author. Obviously, we have malware that are much more complex around.